# **Sumitomo** Drive Technologies

# **Inverter SF-520 series**

# **Operating and Maintenance Manual**

Type SF520 --

Models 200 V Class, Three-Phase Input: 0.1 to 2.2 kW

200 V Class, Single-Phase Input: 0.2 to 1.5 kW 400 V Class, Three-Phase Input: 0.2 to 2.2 kW

#### NOTICE

- Make sure that this operating and maintenance manual is delivered to the end user of inverter unit.
- Read this manual before installing or operating the inverter unit, and store it in a safe place for reference.

Receiving

Mechanical Installation

Electrical Installation

Start-Up Programming &

Operation Troubleshooting

Periodic Inspection & Maintenance

Peripheral Devices & Options

Specifications

Parameter List

**Standard Compliance** 

Warranty

SF-520

SF-520

SF-520

SF-520

SF-520

SF-520

SF-520

SF-520

SF-520

SF-520

SF-520

SF-520

SF-520

SF-520

SF-520

SF-520

SF-520

SF-520

SF-520

SF-520

SF-520

SF-520

SF-520

SF-520

SF-520

SF-520

SF-520

SF-520

SF-520

SF-520

SF-520

SF-520

SF-520

SF-520

SF-520

SF-520

SF-520

SF-520

SF-520

SF-520

SF-520

SF-520

SF-520

SF-520

SF-520

SF-520

SF-520

SF-520

SF-520

SF-520

SF-520

SF-520

SF-520

SF-520

SF-520

SF-520

SF-520

SF-520

SF-520

SF-520

SF-520

SF-520

SF-520

SF-520

SF-520

SF-520

SF-520

SF-520

SF-520

SF-520

SF-520

SF-520

SF-520

SF-520

SF-520

SF-520

SF-520

SF-520

SF-520

SF-520

SF-520

SF-520

SF-520

SF-520

SF-520

SF-520

SF-520

SF-520

SF-520

SF-520

SF-520

SF-520

SF-520

SF-520

SF-520

SF-520

SF-520

SF-520

SF-520

SF-520

SF-520

SF-520

SF-520

SF-520

SF-520

SF-520

SF-520

SF-520

SF-520

SF-520

SF-520

SF-520

SF-520

SF-520

SF-520

SF-520

SF-520

SF-520

SF-520

SF-520

SF-520

SF-520

SF-520

SF-520

SF-520

SF-520

SF-520

SF-520

SF-520

SF-520

SF-520

SF-520

SF-520

SF-520

SF-520

SF-520

SF-520

SF-520

SF-520

SF-520

SF-520

SF-520

SF-520

SF-520

SF-520

SF-520

SF-520

SF-520

SF-520

SF-520

SF-520

SF-520

SF-520

SF-520

SF-520

SF-520

SF-520

SF-520

SF-520

SF-520

SF-520

SF-520

SF-520

SF-520

SF-520

SF-520

SF-520

SF-520

SF-520

SF-520

SF-520

SF-520

SF-520

SF-520

SF-520

SF-520

SF-520

SF-520

SF-520

SF-520

SF-520

SF-520

SF-520

SF-520

SF-520

SF-520

SF-520

SF-520

SF-520

SF-520

SF-520

SF-520

SF-520

SF-520

SF-520

SF-520

SF-520

SF-520

SF-520

SF-520

SF-520

SF-520

SF-520

SF-520

SF-520

SF-520

SF-520

SF-520

SF-520

SF-520

SF-520

SF-520

SF-520

SF-520

SF-520

SF-520

SF-520

SF-520

SF-520

SF-520

SF-520

SF-520

SF-520

SF-520

SF-520

SF-520

SF-520

SF-520

SF-520

SF-520

SF-520

SF-520

SF-520

SF-520

SF-520

SF-520

SF-520

SF-520

SF-520

SF-520

SF-520

SF-520

SF-520

SF-520

SF-520

SF-520

SF-520

SF-520

SF-520

SF-520

SF-520

SF-520

SF-520

SF-520

SF-520

SF-520

| Copyright © 2014 <b>Sumitomo Heavy Industries, Ltd.</b> All rights reserved.                                                                                                    |
|----------------------------------------------------------------------------------------------------|
| All rights reserved. No part of this publication may be reproduced, stored in a retrieval system, or transmitted, in any form or by any means, mechanical, electronic, photocopying, recording, or otherwise, without the prior written permission of Sumitomo. No patent liability is assumed with respect to the use of the information contained herein. Moreover, because Sumitomo is constantly striving to improve its high-quality products, the information contained in this manual is subject to change without notice. Every precaution has been taken in the preparation of this manual. Sumitomo assumes no responsibility for errors or omissions. Neither is any liability assumed for damages resulting from the use of the information contained in this publication. |

# **Table of Contents**

| i  | PR  | EFACE & GENERAL SAFETY           | 11 |
|----|-----|----------------------------------|----|
|    | i.1 | Preface                          | 12 |
|    |     | Applicable Documentation         |    |
|    |     | Symbols                          | 12 |
|    |     | Terms and Abbreviations          | 13 |
|    | i.2 | General Safety                   | 14 |
|    |     | Supplemental Safety Information  | 14 |
|    |     | Safety Messages                  | 15 |
|    |     | Drive Label Warnings             | 18 |
| 1. | RE  | CEIVING                          | 19 |
|    | 1.1 | Section Safety                   | 20 |
|    |     | Model Number and Nameplate Check |    |
|    |     | Nameplate                        |    |
|    | 1.3 | Component Names                  | 24 |
|    |     | IP20/Open-Chassis                |    |
|    |     | Front Views                      | 26 |
| 2. | ME  | ECHANICAL INSTALLATION           | 27 |
|    | 2.1 | Section Safety                   | 28 |

|    | 2.2  | Mechanical Installation                             | 31 |
|----|------|-----------------------------------------------------|----|
|    |      | Installation Environment                            | 31 |
|    |      | Installation Orientation and Spacing                | 32 |
|    |      | Exterior and Mounting Dimensions                    | 34 |
| 3. | ELI  | ECTRICAL INSTALLATION                               | 37 |
|    | 3.1  | Section Safety                                      | 38 |
|    | 3.2  | Standard Connection Diagram                         | 41 |
|    | 3.3  | Main Circuit Connection Diagram                     | 44 |
|    |      | Single-Phase 200 V Class Models SF520S-A20 to 1A5   | 44 |
|    |      | Three-Phase 200 V Class Models SF5202-A10 to 2A2    |    |
|    |      | Three-Phase 400 V Class Models SF5204-A20 to 2A2    | 44 |
|    | 3.4  | Terminal Block Configuration                        | 45 |
|    | 3.5  | Protective Covers                                   | 46 |
|    |      | IP20/Open-Chassis Cover Removal and Installation    | 46 |
|    | 3.6  | Main Circuit Wiring                                 | 48 |
|    |      | Main Circuit Terminal Functions                     | 48 |
|    |      | Wire Gauges and Tightening Torque                   | 48 |
|    |      | Main Circuit Terminal Power Supply and Motor Wiring | 52 |
|    | 3.7  | Control Circuit Wiring                              | 55 |
|    |      | Control Circuit Terminal Block Functions            |    |
|    |      | Terminal Configuration                              |    |
|    |      | Wiring Procedure                                    | 59 |
|    | 3.8  | I/O Connections                                     | 62 |
|    |      | Sinking/Sourcing Mode Switch                        | 62 |
|    | 3.9  | Main Frequency Reference                            | 65 |
|    |      | DIP Switch S1 Analog Input Signal Selection         |    |
|    | 3.10 | OBraking Resistor                                   | 67 |
|    |      | Installation                                        |    |
|    | 3.1  | I Interlocking with Connected Machinery             |    |
|    |      | Drive Ready Signal                                  | 69 |
|    | 3.12 | 2Wiring Checklist                                   | 70 |

| STA | ART-UP PROGRAMMING & OPERATION                               | 73  |
|-----|--------------------------------------------------------------|-----|
| 4.1 | Section Safety                                               | 74  |
| 4.2 | Using the Digital LED Operator                               | 77  |
|     | Keys, Displays, and LEDs                                     | 77  |
|     | Digital Text Display                                         | 79  |
|     | LED Screen Displays                                          | 79  |
|     | LO/RE LED and RUN LED Indications                            | 80  |
|     | Menu Structure for Digital LED Operator                      | 82  |
| 4.3 | The Drive and Programming Modes                              | 83  |
|     | Navigating the Drive and Programming Modes                   | 84  |
|     | Changing Parameter Settings or Values                        | 88  |
|     | Verifying Parameter Changes: Verify Menu                     | 88  |
|     | Switching Between LOCAL and REMOTE                           | 89  |
|     | Parameters Available in the Setup Group                      | 90  |
| 4.4 | Start-up Flowchart                                           | 91  |
|     | Flowchart: Basic Start-up                                    | 91  |
| 4.5 | Basic Operation                                              |     |
|     | Initialize Parameter Values: A1-03                           | 92  |
|     | Frequency Reference Source: b1-01                            | 92  |
|     | Run Command Input Selection: b1-02                           |     |
|     | Stopping Method Selection: b1-03                             |     |
|     | Acceleration/Deceleration: C1-01 to C1-04                    |     |
|     | Drive Duty and Carrier Frequency Selection: C6-01 and C6-02. |     |
|     | Multi-Step Speed Operation (4-Step Speed)                    |     |
|     | E1: V/f Characteristics                                      |     |
|     | Motor Parameters: E2-01 to E2-03                             |     |
|     | Digital Output: H2-01                                        |     |
|     | Analog Outputs: H4-01 to H4-03                               |     |
|     | Motor Protection: L1-01, 02 and L1-08                        |     |
|     | Notes on Controlling the Brake for the Hoist Application     |     |
|     | Drive Status Monitors: U1-01 to U4-13                        |     |
| 4.6 | Powering Up the Drive                                        |     |
|     | Powering Up the Drive and Operation Status Display           | 117 |

4.

|    |      | V/f Pattern Setting                                         | 118  |
|----|------|-------------------------------------------------------------|------|
|    | 4.7  | No-Load Operation Test Run                                  | .119 |
|    |      | No-Load Operation Test Run                                  | 119  |
|    | 4.8  | Test Run with Load Connected                                | .121 |
|    |      | Test Run with the Load Connected                            | 121  |
|    | 4.9  | Verifying and Backing Up Parameter Settings                 | .122 |
|    |      | Parameter Access Level: A1-01                               | 122  |
|    |      | Password Settings: A1-04, A1-05                             | 122  |
|    |      | Copy Function (Optional)                                    | 122  |
|    | 4.10 | Test Run Checklist                                          | .124 |
| 5. | TR   | OUBLESHOOTING                                               | 125  |
|    | 5.1  | Section Safety                                              | .126 |
|    | 5.2  | Motor Performance Fine Tuning                               | .129 |
|    |      | Parameters for Tuning the Drive                             | 129  |
|    |      | Motor Hunting and Oscillation Control Parameters            | 130  |
|    | 5.3  | Drive Alarms, Faults, and Errors                            | .131 |
|    |      | Types of Alarms, Faults, and Errors                         | 131  |
|    |      | Alarm and Error Displays                                    | 132  |
|    | 5.4  | Fault Detection                                             |      |
|    |      | Fault Displays, Causes and Possible Solutions               | 135  |
|    | 5.5  | Alarm Detection                                             | .145 |
|    |      | Alarm Codes, Causes, and Possible Solutions                 | 145  |
|    | 5.6  | Operator Programming Errors                                 | .150 |
|    |      | oPE Codes, Causes, and Possible Solutions                   |      |
|    | 5.7  | Diagnosing and Resetting Faults                             | .152 |
|    |      | Fault Occurs Simultaneously with Power Loss                 | 152  |
|    |      | If the Drive Still has Power After a Fault Occurs           |      |
|    |      | Viewing Fault History Data After Fault                      | 152  |
|    |      | Fault Reset Methods                                         |      |
|    | 5.8  | Troubleshooting without Fault Display                       | .154 |
|    |      | Cannot Change Parameter Settings                            | 154  |
|    |      | Motor Does Not Rotate Properly after Pressing RUN Button or |      |
|    |      | after Entering External Run Command                         | 155  |

| 6. | PE  | RIODIC INSPECTION & MAINTENANCE                             | 165 |
|----|-----|-------------------------------------------------------------|-----|
|    |     | Section Safety                                              |     |
|    | 6.2 | Inspection                                                  |     |
|    |     | Recommended Daily Inspection                                |     |
|    |     | Recommended Periodic Inspection                             |     |
|    | 6.3 | Periodic Maintenance                                        | 173 |
|    |     | Replacement Parts                                           | 173 |
|    | 6.4 | Drive Cooling Fans                                          | 176 |
|    |     | Number of Cooling Fans                                      | 176 |
|    |     | Cooling Fan Replacement                                     | 177 |
| 7. | PE  | RIPHERAL DEVICES & OPTIONS                                  | 181 |
|    | 7.1 | Section Safety                                              | 182 |
|    | 7.2 | Drive Options and Peripheral Devices                        | 184 |
|    | 7.3 | Connecting Peripheral Devices                               | 186 |
|    | 7.4 | Installing Peripheral Devices                               | 187 |
|    |     | Installing a Molded Case Circuit Breaker (MCB) and Earth    |     |
|    |     | Leakage Circuit Breaker (ELCB)                              | 187 |
|    |     | Installing a Leakage Breaker                                | 188 |
|    |     | Installing a Magnetic Contactor                             | 188 |
|    |     | Connecting an AC or DC Reactor                              | 189 |
|    |     | Connecting a Surge Absorber                                 | 190 |
|    |     | Connecting a Noise Filter                                   | 190 |
|    |     | EMC Filter Installation                                     | 193 |
|    |     | Zero-Phase Reactor                                          | 193 |
|    |     | Installing Fuses on the Input Side                          | 194 |
|    |     | Noise Filter Installation                                   | 195 |
|    |     | Installing a Motor Thermal Overload (oL) Relay on the Drive |     |
|    |     | Output                                                      | 195 |
|    | 7.5 | Options                                                     | 198 |
|    |     | Interface Options                                           | 198 |
|    |     | Other Options                                               | 198 |

| A. | SP          | ECIFICATIONS                                      | 199 |
|----|-------------|---------------------------------------------------|-----|
|    | <b>A.</b> 1 | Heavy Duty and Normal Duty Ratings                | 200 |
|    | <b>A.2</b>  | Single/Three-Phase 200 V Class Drive              | 201 |
|    | <b>A.3</b>  | Three-Phase 400 V Class Drives                    | 203 |
|    | <b>A.4</b>  | Drive Specifications                              | 204 |
|    | A.5         | Drive Watt Loss Data                              | 207 |
|    | <b>A.6</b>  | Drive Derating Data                               | 209 |
|    |             | Carrier Frequency Derating                        | 209 |
|    |             | Temperature Derating                              | 209 |
|    |             | Altitude Derating                                 | 210 |
| B. | PA          | RAMETER LIST                                      | 211 |
|    | <b>B.1</b>  | Parameter Groups                                  | 212 |
|    | <b>B.2</b>  | Parameter Table                                   | 213 |
|    |             | A: Initialization Parameters                      | 213 |
|    |             | b: Applicationb:                                  | 214 |
|    |             | C: Tuning                                         | 215 |
|    |             | d: References                                     |     |
|    |             | E: Motor Parameters                               |     |
|    |             | H Parameters: Multi-Function Terminals            |     |
|    |             | L: Protection Function                            |     |
|    |             | n: Advanced Performance Set-Up                    | 231 |
|    |             | o: Operator Related Parameters                    |     |
|    |             | U: Monitors                                       |     |
|    |             | Defaults by Drive Model and Duty Rating ND/HD     |     |
|    | B.4         | Applied Operation (Samples for Parameter Setting) | 239 |
| C. | ST          | ANDARDS COMPLIANCE                                | 241 |
|    | <b>C.1</b>  | Section Safety                                    | 242 |
|    | <b>C.2</b>  | European Standards                                |     |
|    |             | CE Low Voltage Directive Compliance               | 245 |
|    |             | EMC Guidelines Compliance                         | 248 |

|    | C.3 U | L Standards                     | 254 |
|----|-------|---------------------------------|-----|
|    |       | UL Standards Compliance         | 254 |
|    |       | Drive Motor Overload Protection |     |
| D. | WARI  | RANTY                           | 265 |
|    | D.1 W | arranty                         | 266 |
|    |       | Warranty policy on inverter     |     |

**This Page Intentionally Blank** 

# Preface & General Safety

This section provides safety messages pertinent to this product that, if not heeded, may result in fatality, personal injury, or equipment damage. Sumitomo is not responsible for the consequences of ignoring these instructions.

| i <b>.1</b> | PREFACE        | 1 | 2 |
|-------------|----------------|---|---|
| .2          | GENERAL SAFETY | 1 | 4 |

# i.1 Preface

Sumitomo manufactures products used as components in a wide variety of industrial systems and equipment. The selection and application of Sumitomo products remain the responsibility of the equipment manufacturer or end user. Sumitomo accepts no responsibility for the way its products are incorporated into the final system design. Under no circumstances should any Sumitomo product be incorporated into any product or design as the exclusive or sole safety control. Without exception, all controls should be designed to detect faults dynamically and fail safely under all circumstances. All systems or equipment designed to incorporate a product manufactured by Sumitomo must be supplied to the end user with appropriate warnings and instructions as to the safe use and operation of that part. Any warnings provided by Sumitomo must be promptly provided to the end user. Sumitomo offers an express warranty only as to the quality of its products in conforming to standards and specifications published in the Sumitomo manual. NO OTHER WARRANTY, EXPRESS OR IMPLIED, IS OFFERED. Sumitomo assumes no liability for any personal injury, property damage, losses, or claims arising from misapplication of its products.

This manual is designed to ensure correct and suitable application of Variable SF-520 Series drives. Read this manual before attempting to install, operate, maintain, or inspect a drive and keep it in a safe, convenient location for future reference. Be sure you understand all precautions and safety information before attempting application.

# **♦** Applicable Documentation

The following manuals are available for SF-520 series drives:

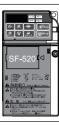

SF-520 Series Inverter Operating and Maintenance Manual

Read this manual first. This guide is packaged together with the product. It contains basic information required to install and wire the drive. This guide provides basic programming and simple setup and adjustment. Refer to the SF-520 Technical Manual for complete descriptions of drive features and functions. Manual No. DM2201E

SF-520 Series Inverter Technical Manual

This manual describes installation, wiring, operation procedures, functions, troubleshooting, maintenance, and inspections to perform before operation. Manual No. DM2202E

# Symbols

**Note:** Indicates a supplement or precaution that does not cause drive damage.

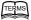

Indicates a term or definition used in this manual.

## **◆** Terms and Abbreviations

- Drive: Sumitomo SF-520 Series Inverter
- r/min: Revolutions per Minute
- SI-485/J-H: RS-422/RS-485 Interface for MEMOBUS/Modbus Communication
- V/f: V/f Control

# i.2 General Safety

# **♦** Supplemental Safety Information

#### **General Precautions**

- The diagrams in this manual may be indicated without covers or safety shields to show details. Restore
  covers or shields before operating the drive and run the drive according to the instructions described
  in this manual.
- Any illustrations, photographs, or examples used in this manual are provided as examples only and
  may not apply to all products to which this manual is applicable.
- The products and specifications described in this manual or the content and presentation of the manual may be changed without notice to improve the product and/or the manual.

# **WARNING**

Read and understand this manual before installing, operating or servicing this drive. The drive must be installed according to this manual and local codes.

The following conventions are used to indicate safety messages in this manual. Failure to heed these messages could result in serious or possibly even fatal injury or damage to the products or to related equipment and systems.

# **DANGER**

Indicates a hazardous situation, which, if not avoided, will result in death or serious injury.

# **A** WARNING

Indicates a hazardous situation, which, if not avoided, could result in death or serious injury.

**WARNING!** will also be indicated by a bold key word embedded in the text followed by an italicized safety message.

# **A** CAUTION

Indicates a hazardous situation, which, if not avoided, could result in minor or moderate injury.

**CAUTION!** will also be indicated by a bold key word embedded in the text followed by an italicized safety message.

#### **NOTICE**

Indicates a property damage message.

**NOTICE:** will also be indicated by a bold key word embedded in the text followed by an italicized safety message.

# **♦** Safety Messages

# **A** DANGER

## Heed the safety messages in this manual.

Failure to comply will result in death or serious injury.

The operating company is responsible for any injuries or equipment damage resulting from failure to heed the warnings in this manual.

#### **Electrical Shock Hazard**

#### Do not connect or disconnect wiring while the power is on.

Failure to comply will result in death or serious injury.

Before servicing, disconnect all power to the equipment. The internal capacitor remains charged even after the power supply is turned off. The charge indicator LED will extinguish when the DC bus voltage is below 50 Vdc. To prevent electric shock, wait at least one minute after all indicators are OFF and measure the DC bus voltage level to confirm safe level.

# **A** WARNING

#### **Sudden Movement Hazard**

System may start unexpectedly upon application of power, resulting in death or serious injury.

Clear all personnel from the drive, motor and machine area before applying power. Secure covers, couplings, shaft keys and machine loads before applying power to the drive.

#### **Electrical Shock Hazard**

Do not attempt to modify or alter the drive in any way not explained in this manual.

Failure to comply could result in death or serious injury.

Sumitomo is not responsible for any modification of the product made by the user. This product must not be modified.

Do not allow unqualified personnel to use equipment.

Failure to comply could result in death or serious injury.

Maintenance, inspection, and replacement of parts must be performed only by authorized personnel familiar with installation, adjustment and maintenance of AC drives.

Do not remove covers or touch circuit boards while the power is on.

Failure to comply could result in death or serious injury.

#### **Fire Hazard**

Do not use an improper voltage source.

Failure to comply could result in death or serious injury by fire.

Verify that the rated voltage of the drive matches the voltage of the incoming power supply before applying power.

#### **Crush Hazard**

Do not use this drive in lifting applications without installing external safety circuitry to prevent accidental dropping of the load.

The drive does not possess built-in load drop protection for lifting applications.

Failure to comply could result in death or serious injury from falling loads.

Install electrical and/or mechanical safety circuit mechanisms independent of drive circuitry.

# **A** CAUTION

#### **Crush Hazard**

#### Do not carry the drive by the front cover.

Failure to comply may result in minor or moderate injury from the main body of the drive falling.

#### **NOTICE**

Observe proper electrostatic discharge procedures (ESD) when handling the drive and circuit boards.

Failure to comply may result in ESD damage to the drive circuitry.

Never connect or disconnect the motor from the drive while the drive is outputting voltage.

Improper equipment sequencing could result in damage to the drive.

Do not perform a withstand voltage test on any part of the drive.

Failure to comply could result in damage to the sensitive devices within the drive.

#### Do not operate damaged equipment.

Failure to comply could result in further damage to the equipment.

Do not connect or operate any equipment with visible damage or missing parts.

#### Install adequate branch circuit short circuit protection per applicable codes.

Failure to comply could result in damage to the drive.

The drive is suitable for circuits capable of delivering not more than 31,000 RMS symmetrical Amperes, 240 Vac maximum (200 V Class) and 480 Vac maximum (400 V Class).

#### Do not expose the drive to halogen group disinfectants.

Failure to comply may cause damage to the electrical components in the drive.

Do not pack the drive in wooden materials that have been fumigated or sterilized.

Do not sterilize the entire package after the product is packed.

# Drive Label Warnings

Always heed the warning information listed in *Figure i.1* in the position shown in *Figure i.* 2.

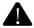

# WARNING Risk of electric shock.

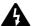

- Read manual before installing.
- Wait 1 minute for capacitor discharge after disconnecting power supply.
- To conform to **(** requirements, make sure to ground the supply neutral for 400V class.

Figure i.1 Warning Information

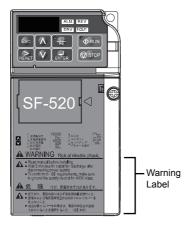

Figure i.2 Warning Information Position

# Receiving

This chapter describes the proper inspections to perform after receiving the drive and illustrates the different enclosure types and components.

| 1.1 | SECTION SAFETY                     |
|-----|------------------------------------|
| 1.2 | MODEL NUMBER AND NAMEPLATE CHECK 2 |
| 13  | COMPONENT NAMES 24                 |

# 1.1 Section Safety

# **A** CAUTION

#### Do not carry the drive by the front cover.

Failure to comply may cause the main body of the drive to fall, resulting in minor or moderate injury.

#### **NOTICE**

Observe proper electrostatic discharge procedures (ESD) when handling the drive and circuit boards.

Failure to comply may result in ESD damage to the drive circuitry.

A motor connected to a PWM drive may operate at a higher temperature than a utility- fed motor and the operating speed range may reduce motor cooling capacity.

Ensure that the motor is suitable for drive duty and/or the motor service factor is adequate to accommodate the additional heating with the intended operating conditions.

#### 1.2 **Model Number and Nameplate Check**

Please perform the following tasks after receiving the drive:

- Inspect the drive for damage. If the drive appears damaged upon receipt, contact the shipper immediately.
- Verify receipt of the correct model by checking the information on the nameplate.
- If you have received the wrong model or the drive does not function properly, contact your supplier.

# Nameplate

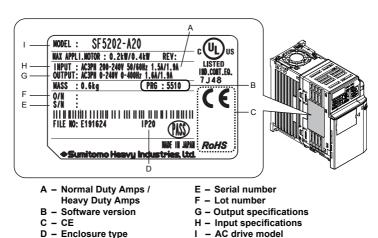

Figure 1.1 Nameplate Information Example

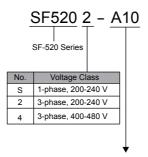

Refer to the tables below.

 $<\!1\!>$  Drives with these specifications do not guarantee complete protection for the specified environmental condition.

## ■ Single-Phase 200 V

| Heavy Duty |                           |                           |  |  |
|------------|---------------------------|---------------------------|--|--|
| No.        | Max. Motor<br>Capacity kW | Rated Output<br>Current A |  |  |
| A20        | 0.2                       | 1.6                       |  |  |
| A40        | 0.4                       | 3.0                       |  |  |
| A75        | 0.75                      | 5.0                       |  |  |
| 1A5        | 1.5                       | 8.0                       |  |  |

| Normal Duty |                           |                           |  |
|-------------|---------------------------|---------------------------|--|
| No.         | Max. Motor<br>Capacity kW | Rated Output<br>Current A |  |
| A20         | 0.4                       | 1.9                       |  |
| A40         | 0.75                      | 3.3                       |  |
| A75         | 1.1                       | 6.0                       |  |
| 1A5         | 2.2                       | 9.6                       |  |

# ■ Three-Phase 200 V

| Heavy Duty |                          |                           |  |  |  |  |  |  |  |
|------------|--------------------------|---------------------------|--|--|--|--|--|--|--|
| No.        | Max Motor<br>Capacity kW | Rated Output<br>Current A |  |  |  |  |  |  |  |
| A10        | 0.1                      | 0.8                       |  |  |  |  |  |  |  |
| A20        | 0.2                      | 1.6                       |  |  |  |  |  |  |  |
| A40        | 0.4                      | 3.0                       |  |  |  |  |  |  |  |
| A75        | 0.75                     | 5.0                       |  |  |  |  |  |  |  |
| 1A5        | 1.5                      | 8.0                       |  |  |  |  |  |  |  |
| 2A2        | 2.2                      | 11.0                      |  |  |  |  |  |  |  |

| Normal Duty |                          |                           |  |  |  |  |  |  |  |  |
|-------------|--------------------------|---------------------------|--|--|--|--|--|--|--|--|
| No.         | Max Motor<br>Capacity kW | Rated Output<br>Current A |  |  |  |  |  |  |  |  |
| A10         | 0.2                      | 1.2                       |  |  |  |  |  |  |  |  |
| A20         | 0.4                      | 1.9                       |  |  |  |  |  |  |  |  |
| A40         | 0.75                     | 3.5                       |  |  |  |  |  |  |  |  |
| A75         | 1.1                      | 6.0                       |  |  |  |  |  |  |  |  |
| 1A5         | 2.2                      | 9.6                       |  |  |  |  |  |  |  |  |
| 2A2         | 3.0                      | 12.0                      |  |  |  |  |  |  |  |  |

#### ■ Three-Phase 400 V

| Heavy Duty |                           |                           |  |  |  |  |  |  |  |  |
|------------|---------------------------|---------------------------|--|--|--|--|--|--|--|--|
| No.        | Max. Motor<br>Capacity kW | Rated Output<br>Current A |  |  |  |  |  |  |  |  |
| A20        | 0.2                       | 1.2                       |  |  |  |  |  |  |  |  |
| A40        | 0.4                       | 1.8                       |  |  |  |  |  |  |  |  |
| A75        | 0.75                      | 3.4                       |  |  |  |  |  |  |  |  |
| 1A5        | 1.5                       | 4.8                       |  |  |  |  |  |  |  |  |
| 2A2        | 2.2                       | 5.5                       |  |  |  |  |  |  |  |  |

| Normal Duty |                           |                           |  |  |  |  |  |  |  |  |
|-------------|---------------------------|---------------------------|--|--|--|--|--|--|--|--|
| No.         | Max. Motor<br>Capacity kW | Rated Output<br>Current A |  |  |  |  |  |  |  |  |
| A20         | 0.4                       | 1.2                       |  |  |  |  |  |  |  |  |
| A40         | 0.75                      | 2.1                       |  |  |  |  |  |  |  |  |
| A75         | 1.5                       | 4.1                       |  |  |  |  |  |  |  |  |
| 1A5         | 2.2                       | 5.4                       |  |  |  |  |  |  |  |  |
| 2A2         | 3.0                       | 6.9                       |  |  |  |  |  |  |  |  |

# 1.3 Component Names

This section illustrates drive components in the IP20/Open-Chassis models.

# **♦ IP20/Open-Chassis**

Single-Phase AC 200 V SF520S-A20 to A40 Three-Phase AC 200 V SF5202-A10 to A75

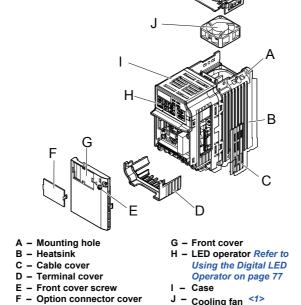

Figure 1.2 Exploded View of IP20/Open-Chassis Type Components

K - Fan cover <1>

<1> Models SF520S-A20 to A40 and SF5202-A10 to A40 do not have a cooling fan or a cooling fan cover.

■ Single-Phase AC 200 V SF520S-A75 to 1A5 Three-Phase AC 200 V SF5202-1A5 to 2A2 Three-Phase AC 400 V SF5204-A20 to 2A2

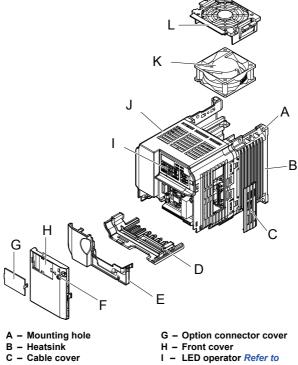

D - Terminal cover

E - Bottom cover

F - Front cover screw

Using the Digital LED Operator on page 77

J - Case

K - Cooling fan <1>

L - Fan cover <1>

Figure 1.3 Exploded view of IP20/Open-Chassis Type Components

Models SF520S-A75 and SF5204-A20 to A75 do not have a cooling fan or a cooling fan cover. <1>

## Front Views

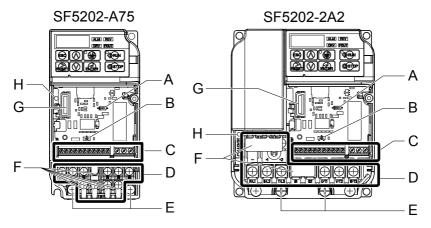

- A DIP switch S1 Refer to DIP Switch S1 Analog Input Signal Selection on page 65
- B DIP switch S3 Refer to Sinking/Sourcing Mode Switch on page 62
- C Control circuit terminal Refer to Control Circuit Wiring on page 55
- D Main circuit terminal Refer to Wiring the Main Circuit Terminal on page 54

- E Ground terminal
- F Terminal cover
- G Option unit connector Refer to Options on page 198
- H Charge lamp

Figure 1.4 Front Views of Drives

# Mechanical Installation

This chapter explains how to properly mount and install the drive.

| 2.1 | SECTION SAFETY          | 28 |
|-----|-------------------------|----|
| 2.2 | MECHANICAL INSTALLATION | 31 |

# 2.1 Section Safety

# **WARNING**

#### **Fire Hazard**

Provide sufficient cooling with a fan or air conditioning unit when installing the drive inside an enclosed panel or cabinet.

Failure to comply could result in overheating and fire.

The airflow over an IP20/Open-Chassis drive should be less than 50 °C.

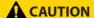

#### **Crush Hazard**

Do not carry the drive by the front cover.

Failure to comply may result in minor or moderate injury from the main body of the drive falling.

#### NOTICE

Observe proper electrostatic discharge (ESD) procedures when handling the drive.

Failure to comply could result in ESD damage to the drive circuitry.

It may be difficult to perform maintenance on the cooling fans of drives installed in a vertical row inside an enclosure.

Ensure adequate spacing at the top of the drive to perform cooling fan replacement when required.

Operating the motor in the low-speed range diminishes the cooling effects, increases motor temperature, and may lead to motor damage by overheating.

Reduce the motor torque in the low-speed range whenever using a standard blower cooled motor. If 100% torque is required continuously at low speed, consider using a special drive or vector motor. Select a motor that is compatible with the required load torque and operating speed range.

Do not operate motors above the maximum rated RPM.

Failure to comply may lead to bearing or other mechanical motor failures.

#### **NOTICE**

When the wiring distance is greater than 100 meters, pay special attention to the motor insulation voltage or use a drive-rated motor.

Failure to comply could lead to motor winding failure.

Motor vibration may increase when operating a machine in variable-speed mode, if that machine previously operated at a constant speed.

Install vibration-proof rubber on the motor base or use the frequency jump function to skip a frequency resonating the machine.

The motor may require more acceleration torque with drive operation than with a commercial power supply.

Set a proper V/f pattern by checking the load torque characteristics of the machine to be used with the motor.

When using an explosion-proof motor, it must be subject to an explosion-proof test in conjunction with the drive.

This is also applicable when an existing explosion-proof motor is to be operated with the drive. Since the drive itself is not explosion-proof, always install it in a safe place.

Do not use a drive for a single-phase motor.

Replace the motor with a three-phase motor.

# 2.2 Mechanical Installation

This section outlines specifications, procedures, and environment for proper mechanical installation of the drive.

#### Installation Environment

To help prolong the optimum performance life of the drive, install the drive in the proper environment. The table below provides a description of the appropriate environment for the drive.

Table 2.1 Installation Environment

|                        | idole 2.1 instanction Environment                                                                                                    |
|------------------------|----------------------------------------------------------------------------------------------------|
| Environment            | Conditions                                                                                                    |
| Installation Area      | Indoors                                                                                                    |
| Ambient<br>Temperature | IP20/IP00 Open-Chassis enclosure: -10 °C to +50 °C Drive reliability improves in environments without wide temperature fluctuations. When using an enclosure panel, install a cooling fan or air conditioner in the area to ensure that the air temperature inside the enclosure does not exceed the specified levels. Do not allow ice to develop on the drive. |
| Humidity               | 95% RH or less and free of condensation                                                                                                    |
| Storage Temperature    | -20 °C to +60 °C                                                                                                    |
| Surrounding Area       | Install the drive in an area free from:  oil mist and dust  metal shavings, oil, water or other foreign materials  radioactive materials  combustible materials (e.g., wood)  harmful gases and liquids  excessive vibration  chlorides  direct sunlight                                                                                                    |
| Altitude               | Up to 1000 meters without derating; up to 3000 meters with output current, ambient temperature, and voltage derating.                                                                                                    |
| Vibration              | 10 to 20 Hz at 9.8 m/s <sup>2</sup><br>20 to 55 Hz at 5.9 m/s <sup>2</sup>                                                                                                    |
| Orientation            | Install the drive vertically to maintain maximum cooling effects.                                                                                                    |

**NOTICE:** Prevent foreign matter such as metal shavings or wire clippings from falling into the drive during installation and project construction. Failure to comply could result in damage to the drive. Place a temporary cover over the top of the drive during installation. Remove the temporary cover before startup, as the cover will reduce ventilation and cause the drive to overheat.

**NOTICE:** Avoid placing drive peripheral devices, transformers, or other electronics near the drive. Failure to comply could result in erroneous operation. If such devices must be used in close proximity to the drive, take proper steps to shield the drive from noise.

# Installation Orientation and Spacing

Install the drive upright as illustrated in *Figure 2.1* to maintain proper cooling.

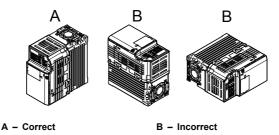

Figure 2.1 Correct Installation Orientation

#### ■ Single Drive Installation

**Figure 2.2** explains the required installation spacing to maintain sufficient space for airflow and wiring. Install the heatsink against a closed surface to avoid diverting cooling air around the heatsink.

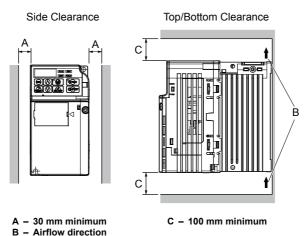

Figure 2.2 Correct Installation Spacing

Note: The space required on the left and right sides of the drive are the same for IP20/Open-Chassis drives.

#### **■** Multiple Drive Installation

When installing multiple drives into the same enclosure panel, mount the drives according to *Figure 2.2*. When mounting drives with a minimum side-by-side clearance of 2 mm according to *Figure 2.3*, derating must be considered and parameter L8-35 must be set. *Refer to Parameter List on page 211*.

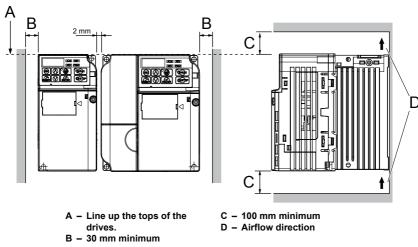

Figure 2.3 Space Between Drives (Side-by-Side Mounting)

**Note:** When installing drives of different heights in the same enclosure panel, the tops of the drives should line up. Leave space between the top and bottom of stacked drives for cooling fan replacement if required. Using this method, it is possible to replace the cooling fans later.

# Exterior and Mounting Dimensions

# ■ IP20/Open-Chassis Drives

Table 2.2 IP20/Open-Chassis (without an EMC filter)

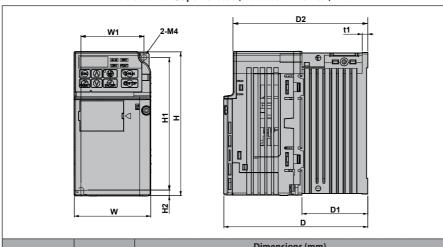

| Voltage Class               | Drive Model | Dimensions (mm) |     |     |    |     |    |      |       |    |          |
|-----------------------------|-------------|-----------------|-----|-----|----|-----|----|------|-------|----|----------|
| voitage class               | Drive Model | W               | Н   | D   | W1 | H1  | H2 | D1   | D2    | t1 | Wt. (kg) |
| Single-Phase<br>200 V Class | SF520S-A20  | 68              | 128 | 76  | 56 | 118 | 5  | 6.5  | 67.5  | 3  | 0.6      |
|                             | SF520S-A40  | 68              | 128 | 118 | 56 | 118 | 5  | 38.5 | 109.5 | 5  | 1.0      |
| Three-Phase<br>200 V Class  | SF5202-A10  | 68              | 128 | 76  | 56 | 118 | 5  | 6.5  | 67.5  | 3  | 0.6      |
|                             | SF5202-A20  | 68              | 128 | 76  | 56 | 118 | 5  | 6.5  | 67.5  | 3  | 0.6      |
|                             | SF5202-A40  | 68              | 128 | 108 | 56 | 118 | 5  | 38.5 | 99.5  | 5  | 0.9      |
|                             | SF5202-A75  | 68              | 128 | 128 | 56 | 118 | 5  | 58.5 | 119.5 | 5  | 1.1      |

Table 2.3 IP20/Open-Chassis (without an EMC filter)

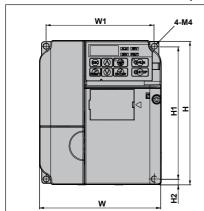

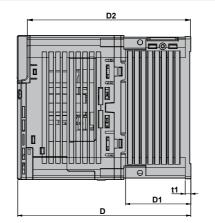

| Voltage Class               | Drive Model | Dimensions (mm) |     |       |    |     |    |    |       |    |          |
|-----------------------------|-------------|-----------------|-----|-------|----|-----|----|----|-------|----|----------|
|                             | Drive Model | W               | Н   | D     | W1 | H1  | H2 | D1 | D2    | t1 | Wt. (kg) |
| Single-Phase<br>200 V Class | SF520S-A75  | 108             | 128 | 137.5 | 96 | 118 | 5  | 58 | 129   | 5  | 1.7      |
|                             | SF520S-1A5  | 108             | 128 | 154   | 96 | 118 | 5  | 58 | 145.5 | 5  | 1.8      |
| Three-Phase<br>200 V Class  | SF5202-1A5  | 108             | 128 | 129   | 96 | 118 | 5  | 58 | 120.5 | 5  | 1.7      |
|                             | SF5202-2A2  | 108             | 128 | 137.5 | 96 | 118 | 5  | 58 | 129   | 5  | 1.7      |
| Three-Phase<br>400 V Class  | SF5204-A20  | 108             | 128 | 81    | 96 | 118 | 5  | 10 | 72.5  | 5  | 1.0      |
|                             | SF5204-A40  | 108             | 128 | 99    | 96 | 118 | 5  | 28 | 90.5  | 5  | 1.2      |
|                             | SF5204-A75  | 108             | 128 | 137.5 | 96 | 118 | 5  | 58 | 129   | 5  | 1.7      |
|                             | SF5204-1A5  | 108             | 128 | 154   | 96 | 118 | 5  | 58 | 145.5 | 5  | 1.7      |
|                             | SF5204-2A2  | 108             | 128 | 154   | 96 | 118 | 5  | 58 | 145.5 | 5  | 1.7      |

2.2 Mechanical Installation

This Page Intentionally Blank

# **Electrical Installation**

This chapter explains proper procedures for wiring the control circuit terminals, motor and power supply.

| 3.1  | SECTION SAFETY                      | 38          |
|------|-------------------------------------|-------------|
| 3.2  | STANDARD CONNECTION DIAGRAM         | <b> 4</b> 1 |
| 3.3  | MAIN CIRCUIT CONNECTION DIAGRAM     | 44          |
| 3.4  | TERMINAL BLOCK CONFIGURATION        | 45          |
| 3.5  | PROTECTIVE COVERS                   | 46          |
| 3.6  | MAIN CIRCUIT WIRING                 | 48          |
| 3.7  | CONTROL CIRCUIT WIRING              | 55          |
| 3.8  | I/O CONNECTIONS                     | 62          |
| 3.9  | MAIN FREQUENCY REFERENCE            | 65          |
| 3.10 | BRAKING RESISTOR                    | 67          |
| 3.11 | INTERLOCKING WITH CONNECTED MACHINE | RY. 69      |
| 3.12 | WIRING CHECKLIST                    | 70          |
|      |                                     |             |

# 3.1 Section Safety

# **A** DANGER

#### **Electrical Shock Hazard**

Do not connect or disconnect wiring while the power is on.

Failure to comply will result in death or serious injury.

# **WARNING**

#### **Electrical Shock Hazard**

Do not operate equipment with covers removed.

Failure to comply could result in death or serious injury.

The diagrams in this section may show drives without covers or safety shields to show details. Be sure to reinstall covers or shields before operating the drives and run the drives according to the instructions described in this manual.

Always ground the motor-side grounding terminal.

Improper equipment grounding could result in death or serious injury by contacting the motor case.

Do not perform work on the drive while wearing loose clothing, jewelry or without eye protection.

Failure to comply could result in death or serious injury.

Remove all metal objects such as watches and rings, secure loose clothing, and wear eye protection before beginning work on the drive.

Do not remove covers or touch circuit boards while the power is on.

Failure to comply could result in death or serious injury.

Do not allow unqualified personnel to perform work on the drive.

Failure to comply could result in death or serious injury.

Installation, maintenance, inspection, and servicing must be performed only by authorized personnel familiar with installation, adjustment, and maintenance of AC drives.

# **WARNING**

#### Do not touch any terminals before the capacitors have fully discharged.

Failure to comply could result in death or serious injury.

Before wiring terminals, disconnect all power to the equipment. The internal capacitor remains charged even after the power supply is turned off. The charge indicator LED will extinguish when the DC bus voltage is below 50 Vdc. To prevent electric shock, wait at least one minute after all indicators are off and measure the DC bus voltage level to confirm safe level.

#### **Fire Hazard**

#### Tighten all terminal screws to the specified tightening torque.

Loose electrical connections could result in death or serious injury by fire due to overheating of electrical connections.

#### Do not use improper combustible materials.

Failure to comply could result in death or serious injury by fire.

Attach the drive to metal or other noncombustible material.

#### Do not use an improper voltage source.

Failure to comply could result in death or serious injury by fire.

Verify that the rated voltage of the drive matches the voltage of the incoming power supply before applying power.

#### **NOTICE**

Observe proper electrostatic discharge procedures (ESD) when handling the drive and circuit boards.

Failure to comply may result in ESD damage to the drive circuitry.

Never connect or disconnect the motor from the drive while the drive is outputting voltage.

Improper equipment sequencing could result in damage to the drive.

#### Do not use unshielded cable for control wiring.

Failure to comply may cause electrical interference resulting in poor system performance. Use shielded, twisted-pair wires and ground the shield to the ground terminal of the drive.

Check all the wiring to ensure that all connections are correct after installing the drive and connecting any other devices.

Failure to comply could result in damage to the drive.

#### Do not modify the drive circuitry.

Failure to comply could result in damage to the drive and will void warranty.

Sumitomo is not responsible for any modification of the product made by the user. This product must not be modified.

#### 3.2 **Standard Connection Diagram**

Connect the drive and peripheral devices as shown in *Figure 3*. It is possible to run the drive via the digital operator without connecting digital I/O wiring. This section does not discuss drive operation; Refer to Start-Up Programming & Operation on page 73 for instructions on operating the drive.

**NOTICE:** Inadequate branch short circuit protection could result in damage to the drive. Install adequate branch circuit short circuit protection per applicable codes. The drive is suitable for circuits capable of delivering not more than 31,000 RMS symmetrical amperes, 240 Vac maximum (200 V Class) and 480 Vac maximum (400 V Class).

**NOTICE:** When the wiring distance is greater than 100 meters, pay special attention to the motor insulation voltage or use a drive duty motor. Failure to comply could lead to motor insulation breakdown.

**NOTICE:** Correctly set Sink/Source jumper S3 for internal power supply. Failure to comply may result in damage to the drive. Refer to I/O Connections on page 62 for details.

**NOTICE:** Do not connect AC control circuit ground to drive enclosure. Improper drive grounding can cause control circuit malfunction.

**NOTICE:** The minimum load for the multi-function relay output MA-MB-MC is 10 mA.

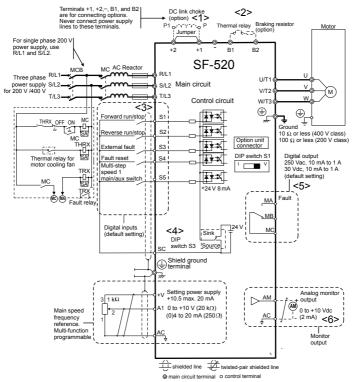

Figure 3.1 Drive Standard Connection Diagram (200 V Class Example)

- <1> Remove the jumper when installing an optional DC reactor.
- <2> The MC on the input side of the main circuit should open when the thermal relay is triggered.
- <3> Connected using sequence input signal (S1 to S5) from NPN transistor; Default: sink mode (0 V com).
- <4> Use only a +24 V internal power supply in sinking mode; the source mode requires an external power supply. *Refer to I/O Connections on page 62*.
- <5> Minimum load: 5 Vdc, 10 mA (reference value).

<6> Monitor outputs work with devices such as analog frequency meters, ammeters, voltmeters and wattmeters; they are not intended for use as a feedback-type of signal.

**WARNING!** Sudden Movement Hazard. Do not close the wiring for the control circuit unless the multifunction input terminal parameter is properly set (S5 for 3-Wire; H1-05 = "0"). Improper sequencing of run/stop circuitry could result in death or serious injury from moving equipment.

**WARNING!** Sudden Movement Hazard. Ensure start/stop and safety circuits are wired properly and in the correct state before energizing the drive. Failure to comply could result in death or serious injury from moving equipment. When programmed for 3-Wire control, a momentary closure on terminal S1 may cause the drive to start.

**WARNING!** When 3-Wire sequence is used, set the drive to 3-Wire sequence before wiring the control terminals and ensure parameter b1-17 is set to 0 (drive does not accept a run command at power up). If the drive is wired for 3-Wire sequence but set up for 2-Wire sequence (default) and if parameter b1-17 is set to 1 (default: drive accepts a Run command at power up), the motor will rotate in reverse direction at power up of the drive and may cause injury.

Figure 3.2 illustrates an example of a 3-Wire sequence.

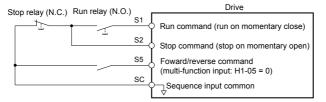

Figure 3.2 3-Wire Sequence

# 3.3 Main Circuit Connection Diagram

Refer to diagrams in this section for the Main Circuit wiring connections. Connections may vary based on drive capacity. The main circuit DC power supply powers the control circuit.

**NOTICE:** Do not use the negative DC bus terminal "-" as a ground terminal. This terminal is at high voltage DC potential. Improper wiring connections could result in damage to the drive.

## ♦ Single-Phase 200 V Class Models SF520S-A20 to 1A5

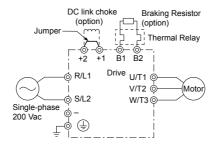

Figure 3.3 Connecting Single-Phase Main Circuit Terminals

**NOTICE:** Do not connect T/L3 terminal when using single-phase power supply input. Incorrect wiring may damage the drive.

# ◆ Three-Phase 200 V Class Models SF5202-A10 to 2A2 Three-Phase 400 V Class Models SF5204-A20 to 2A2

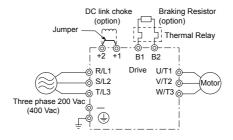

Figure 3.4 Connecting Three-Phase Main Circuit Terminals

# 3.4 Terminal Block Configuration

The figures in this section provide illustrations of the main circuit terminal block configurations of the different drive sizes.

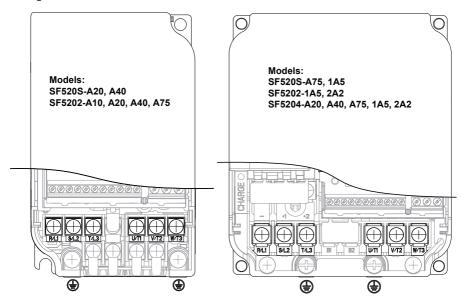

Figure 3.5 Main Circuit Terminal Block Configurations

# 3.5 Protective Covers

Follow the procedure below to remove the protective covers before wiring the drive and to reattach the covers after wiring is complete.

## **♦** IP20/Open-Chassis Cover Removal and Installation

#### ■ Removing the Protective Covers

1. Loosen the screw that locks the front cover in place to remove.

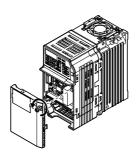

Figure 3.6 Remove the Front Cover on an IP20/Open-Chassis Drive

Apply pressure to the tabs on each side of the terminal cover. Pull the terminal cover away from the drive while pushing in on the tabs to pull the cover free.

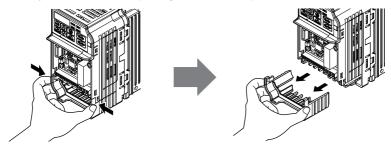

Figure 3.7 Remove the Terminal Cover on an IP20/Open-Chassis Drive

## ■ Reattaching the Protective Covers

Properly connect all wiring and route power wiring away from control signal wiring. Reattach all protective covers when wiring is complete. Apply only a small amount of pressure to lock the cover back into place.

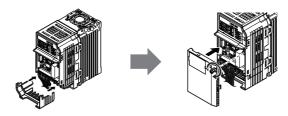

Figure 3.8 Reattach the Protective Covers on an IP20/Open-Chassis Drive

# 3.6 Main Circuit Wiring

This section describes the functions, specifications, and procedures required to safely and properly wire the main circuit of the drive.

**NOTICE:** Do not solder the ends of wire connections to the drive. Soldered wiring connections can loosen over time. Improper wiring practices could result in drive malfunction due to loose terminal connections.

#### Main Circuit Terminal Functions

Table 3.1 Main Circuit Terminal Functions

| Table 5.1 Main Circuit Terminal Functions |                                 |                                                                                                    |           |  |  |  |  |
|-------------------------------------------|---------------------------------|----------------------------------------------------------------------------------------------------|-----------|--|--|--|--|
| Terminal                                  | Type                            | Function                                                                                                | Reference |  |  |  |  |
| R/L1                                      | Maria aiuanit manna             | Connects line power to the drive.                                                                       |           |  |  |  |  |
| S/L2                                      | Main circuit power supply input | Drives with single-phase 200 V input power use terminals R/L1 and S/L2 only.                            | -         |  |  |  |  |
| T/L3                                      | зарріу пірас                    | T/L3 must not be used.                                                                                  |           |  |  |  |  |
| U/T1                                      |                                 |                                                                                                    |           |  |  |  |  |
| V/T2                                      | Drive output                    | Connects to the motor.                                                                                  | 52        |  |  |  |  |
| W/T3                                      |                                 |                                                                                                    |           |  |  |  |  |
| B1                                        | Braking resistor                | Available for connecting a braking resistor.                                                            |           |  |  |  |  |
| B2                                        | braking resistor                | Available for connecting a braking resistor.                                                            | _         |  |  |  |  |
| ⊕1                                        | DC reactor                      | These terminals are shorted at shipment. Remove the shorting bar between ⊕1 and ⊕2 when connecting a DC |           |  |  |  |  |
| ⊕2                                        | connection                      | reactor to this terminal.                                                                               |           |  |  |  |  |
| ⊕1                                        | DC power supply                 | For connecting a DC power supply.                                                                       |           |  |  |  |  |
| ⊖                                         | input                           | l of confidenting a De power supply.                                                                    | -         |  |  |  |  |
| (2 terminals)                             | Ground                          | Grounding Terminal                                                                                      | 53        |  |  |  |  |

# Wire Gauges and Tightening Torque

Select the appropriate wires and crimp terminals from Table 3.2 through Table 3.4.

- Note: 1. Wire gauge recommendations based on drive continuous current ratings using 75 °C 600 Vac vinyl-sheathed wire assuming ambient temperature within 30 °C and wiring distance shorter than 100 m.
  - 2. Terminals  $\oplus$  1,  $\oplus$  2,  $\ominus$ , B1 and B2 are for connecting optional devices such as a braking resistor. Do not connect other non-specified devices to these terminals.
- Consider the amount of voltage drop when selecting wire gauges. Increase the wire gauge when the voltage drop is greater than 2% of motor rated voltage. Ensure the wire gauge is suitable for the terminal block. Use the following formula to calculate the amount of voltage drop:
- Line drop voltage (V) =  $\sqrt{3}$  x wire resistance ( $\Omega$ /km) x wire length (m) x current (A) x 10<sup>-3</sup>

• Refer to UL Standards Compliance on page 254 for information on UL compliance.

# ■ Single-Phase 200 V Class

**Table 3.2 Wire Gauge and Torque Specifications** 

| Drive           |                     |                         | nn and Asia<br><1> | For Unite                         | d States <2>             |                         | oe and China      | Screw  | Tightening             |
|-----------------|---------------------|-------------------------|--------------------|-----------------------------------|--------------------------|-------------------------|-------------------|--------|------------------------|
| Model<br>SF520S |                     | Recomm.<br>Gauge<br>mm² | Wire Range<br>mm²  | Recomm.<br>Gauge<br>AWG,<br>kcmil | Wire Range<br>AWG, kcmil | Recomm.<br>Gauge<br>mm² | Wire Range<br>mm² | Size   | Torque<br>N•m (lb.in.) |
|                 | R/L1, S/L2,<br>T/L3 | 2                       | 0.75 to 2          | 14                                | 18 to 14                 | 2.5                     | 0.75 to 2.5       |        |                        |
| A20             | U/T1, V/T2,<br>W/T3 | 2                       | 0.75 to 2          | 14                                | 18 to 14                 | 2.5                     | 0.75 to 2.5       | M3.5   | 0.8 to 1.0             |
| A40             | ⊖, ⊕1, ⊕2           | 2                       | 0.75 to 2          | -                                 | 18 to 14                 | -                       | 0.75 to 2.5       | 1013.5 | (7.1 to 8.9)           |
|                 | B1, B2              | 2                       | 0.75 to 2          | -                                 | 18 to 14                 | -                       | 0.75 to 2.5       | 1      |                        |
|                 | <b>(4)</b>          | 2                       | 0.75 to 2          | 14                                | 18 to 14                 | 2.5                     | 0.75 to 2.5       |        |                        |
|                 | R/L1, S/L2,<br>T/L3 | 2                       | 2 to 5.5           | 12                                | 14 to 10                 | 2.5                     | 2.5 to 6          |        |                        |
| A75             | U/T1, V/T2,<br>W/T3 | 2                       | 2 to 5.5           | 14                                | 14 to 10                 | 2.5                     | 2.5 to 6          | M4     | 1.2 to 1.5             |
| A/5             | ⊖, ⊕1, ⊕2           | 2                       | 2 to 5.5           | -                                 | 14 to 10                 | -                       | 2.5 to 6          | 1014   | (10.6 to<br>13.3)      |
|                 | B1, B2              | 2                       | 2 to 5.5           | -                                 | 14 to 10                 | -                       | 2.5 to 6          |        |                        |
|                 | <b>(</b>            | 3.5                     | 2 to 5.5           | 10                                | 14 to 10                 | 2.5                     | 2.5 to 6          |        |                        |
|                 | R/L1, S/L2,<br>T/L3 | 3.5                     | 2 to 5.5           | 10                                | 14 to 10                 | 2.5                     | 2.5 to 6          |        |                        |
|                 | U/T1, V/T2,<br>W/T3 | 2                       | 2 to 5.5           | 14                                | 14 to 10                 | 2.5                     | 2.5 to 6          |        | 1.2 to 1.5             |
| 1A5             | ⊖, ⊕1, ⊕2           | 3.5                     | 2 to 5.5           | -                                 | 14 to 10                 | -                       | 2.5 to 6          | M4     | (10.6 to<br>13.3)      |
|                 | B1, B2              | 2                       | 2 to 5.5           | -                                 | 14 to 10                 | -                       | 2.5 to 6          |        | ,                      |
|                 | <b>(4)</b>          | 3.5                     | 2 to 5.5           | 10                                | 14 to 10                 | 2.5                     | 2.5 to 6          |        |                        |

<sup>&</sup>lt;1> Gauges listed here are for use in Japan and Asia.

<sup>&</sup>lt;2> Gauges listed here are for use in the United States.

<sup>&</sup>lt;3> Gauges listed here are for use in Europe and China.

#### ■ Three-Phase 200 V Class

**Table 3.3 Wire Gauge and Torque Specifications** 

| Drive           |                     |                         | For Japan and Asia |                                   | For United States <2>    |                         | For Europe and China |        | Tightening                      |
|-----------------|---------------------|-------------------------|--------------------|-----------------------------------|--------------------------|-------------------------|----------------------|--------|---------------------------------|
| Model<br>SF5202 |                     | Recomm.<br>Gauge<br>mm² | Wire Range<br>mm²  | Recomm.<br>Gauge<br>AWG,<br>kcmil | Wire Range<br>AWG, kcmil | Recomm.<br>Gauge<br>mm² | Wire Range<br>mm²    | Size   | Torque<br>N•m (lb.in.)          |
|                 | R/L1, S/L2,<br>T/L3 | 2                       | 0.75 to 2          | 14                                | 18 to 14                 | 2.5                     | 0.75 to 2.5          |        |                                 |
| A10<br>A20      | U/T1, V/T2,<br>W/T3 | 2                       | 0.75 to 2          | 14                                | 18 to 14                 | 2.5                     | 0.75 to 2.5          | M3.5   | 0.8 to 1.0                      |
| A40<br>A75      | ⊖, ⊕1, ⊕2           | 2                       | 0.75 to 2          | -                                 | 18 to 14                 | -                       | 0.75 to 2.5          | 1013.5 | (7.1 to 8.9)                    |
| A/5             | B1, B2              | 2                       | 0.75 to 2          | -                                 | 18 to 14                 | -                       | 0.75 to 2.5          |        |                                 |
|                 | <b>⊕</b>            | 2                       | 0.75 to 2          | 14                                | 18 to 14                 | 2.5                     | 0.75 to 2.5          |        |                                 |
|                 | R/L1, S/L2,<br>T/L3 | 2                       | 2 to 5.5           | 14                                | 14 to 10                 | 2.5                     | 2.5 to 6             |        |                                 |
|                 | U/T1, V/T2,<br>W/T3 | 2                       | 2 to 5.5           | 14                                | 14 to 10                 | 2.5                     | 2.5 to 6             | l      | 1.2 to 1.5                      |
| 1A5             | ⊖, ⊕1, ⊕2           | 2                       | 2 to 5.5           | -                                 | 14 to 10                 | -                       | 2.5 to 6             | M4     | (10.6 to<br>13.3)               |
|                 | B1, B2              | 2                       | 2 to 5.5           | -                                 | 14 to 10                 | -                       | 2.5 to 6             |        | ,                               |
|                 | <b>(</b>            | 2                       | 2 to 5.5           | 10                                | 14 to 10                 | 2.5                     | 2.5 to 6             |        |                                 |
|                 | R/L1, S/L2,<br>T/L3 | 2                       | 2 to 5.5           | 12                                | 14 to 10                 | 2.5                     | 2.5 to 6             |        |                                 |
|                 | U/T1, V/T2,<br>W/T3 | 2                       | 2 to 5.5           | 14                                | 14 to 10                 | 2.5                     | 2.5 to 6             | M4     | 1.2 to 1.5<br>(10.6 to<br>13.3) |
| 2A2             | ⊖, ⊕1, ⊕2           | 2                       | 2 to 5.5           | -                                 | 14 to 10                 | -                       | 2.5 to 6             |        |                                 |
|                 | B1, B2              | 2                       | 2 to 5.5           | -                                 | 14 to 10                 | -                       | 2.5 to 6             | 1      |                                 |
|                 | <b>(4)</b>          | 2                       | 2 to 5.5           | 10                                | 14 to 10                 | 2.5                     | 2.5 to 6             |        |                                 |

<sup>&</sup>lt;1> Gauges listed here are for use in Japan and Asia.

<sup>&</sup>lt;2> Gauges listed here are for use in the United States.

<sup>&</sup>lt;3> Gauges listed here are for use in Europe and China.

#### ■ Three-Phase 400 V Class

**Table 3.4 Wire Gauge and Torque Specifications** 

| Drive           |                     | <1>                     |                   | For United States <2>             |                          | For Europe and China    |                   | Screw | Tightening                      |
|-----------------|---------------------|-------------------------|-------------------|-----------------------------------|--------------------------|-------------------------|-------------------|-------|---------------------------------|
| Model<br>SF5204 |                     | Recomm.<br>Gauge<br>mm² | Wire Range<br>mm² | Recomm.<br>Gauge<br>AWG,<br>kcmil | Wire Range<br>AWG, kcmil | Recomm.<br>Gauge<br>mm² | Wire Range<br>mm² | Size  | Torque<br>N•m (lb.in.)          |
|                 | R/L1, S/L2,<br>T/L3 | 2                       | 2 to 5.5          | 14                                | 14 to 10                 | 2.5                     | 2.5 to 6          |       |                                 |
| A20             | U/T1, V/T2,<br>W/T3 | 2                       | 2 to 5.5          | 14                                | 14 to 10                 | 2.5                     | 2.5 to 6          | M4    | 1.2 to 1.5<br>(10.6 to<br>13.3) |
| A40<br>A75      | ⊖, ⊕1, ⊕2           | 2                       | 2 to 5.5          | -                                 | 14 to 10                 | -                       | 2.5 to 6          |       |                                 |
|                 | B1, B2              | 2                       | 2 to 5.5          | -                                 | 14 to 10                 | -                       | 2.5 to 6          |       |                                 |
|                 | <b>(4)</b>          | 2                       | 2 to 5.5          | 14                                | 14 to 10                 | 2.5                     | 2.5 to 6          |       |                                 |
|                 | R/L1, S/L2,<br>T/L3 | 2                       | 2 to 5.5          | 14                                | 14 to 10                 | 2.5                     | 2.5 to 6          |       |                                 |
| 1A5             | U/T1, V/T2,<br>W/T3 | 2                       | 2 to 5.5          | 14                                | 14 to 10                 | 2.5                     | 2.5 to 6          | M4    | 1.2 to 1.5                      |
| 2A2             | ⊖, ⊕1, ⊕2           | 2                       | 2 to 5.5          | -                                 | 14 to 10                 | -                       | 2.5 to 6          | M4    | (10.6 to<br>13.3)               |
|                 | B1, B2              | 2                       | 2 to 5.5          | -                                 | 14 to 10                 | -                       | 2.5 to 6          |       |                                 |
|                 | <b>(4)</b>          | 2                       | 2 to 5.5          | 10                                | 14 to 10                 | 2.5                     | 2.5 to 6          |       |                                 |

- <1> Gauges listed here are for use in Japan and Asia.
- <2> Gauges listed here are for use in the United States.
- <3> Gauges listed here are for use in Europe and China.

# **♦** Main Circuit Terminal Power Supply and Motor Wiring

This section outlines the various steps, precautions, and checkpoints for wiring the main circuit terminals and motor terminals.

**NOTICE:** When connecting the motor to the drive output terminals U/T1, V/T2, and W/T3, the phase order for the drive and motor should match. Failure to comply with proper wiring practices may cause the motor to run in reverse if the phase order is backward.

**NOTICE:** Do not connect phase-advancing capacitors or LC/RC noise filters to the output circuits. Improper application of noise filters could result in damage to the drive.

**NOTICE:** Do not connect the AC power line to the output motor terminals of the drive. Failure to comply could result in death or serious injury by fire as a result of drive damage from line voltage application to output terminals.

#### ■ Cable Length Between Drive and Motor

When the cable length between the drive and the motor is too long (especially at low frequency output), note that the cable voltage drop may cause reduced motor torque. Drive output current will increase as the leakage current from the cable increases. An increase in leakage current may trigger an overcurrent situation and weaken the accuracy of the current detection.

Adjust the drive carrier frequency according to the following table. If the motor wiring distance exceeds 100 m because of the system configuration, reduce the ground currents.

Refer to *Table 3.5* to set the carrier frequency to an appropriate level.

Table 3.5 Cable Length Between Drive and Motor

| Cable Length                     | 50 m or less | 100 m or less | Greater than 100 m |  |
|----------------------------------|--------------|---------------|--------------------|--|
| Carrier Frequency 15 kHz or less |              | 5 kHz or less | 2 kHz or less      |  |

**Note:** When setting carrier frequency, calculate the cable length as the total distance of wiring to all connected motors when running multiple motors from a single drive.

#### **■** Ground Wiring

Follow the precautions to wire the ground for one drive or a series of drives.

**WARNING!** Electrical Shock Hazard. Always use a ground wire that complies with technical standards on electrical equipment and minimize the length of the ground wire. Improper equipment grounding may cause dangerous electrical potentials on equipment chassis, which could result in death or serious injury.

**WARNING!** Electrical Shock Hazard. Be sure to ground the drive ground terminal. (200 V Class: Ground to 100  $\Omega$  or less, 400 V Class: Ground to 10  $\Omega$  or less). Improper equipment grounding could result in death or serious injury by contacting ungrounded electrical equipment.

**NOTICE:** Do not share the ground wire with other devices such as welding machines or large-current electrical equipment. Improper equipment grounding could result in drive or equipment malfunction due to electrical interference.

**NOTICE:** When using more than one drive, ground multiple drives according to instructions. Improper equipment grounding could result in abnormal operation of drive or equipment.

Refer to Figure 3.9 when using multiple drives. Do not loop the ground wire.

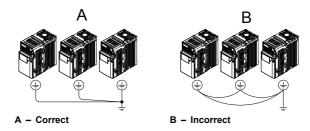

Figure 3.9 Multiple Drive Wiring

### Wiring the Main Circuit Terminal

**WARNING!** Electrical Shock Hazard. Shut off the power supply to the drive before wiring the main circuit terminals. Failure to comply may result in death or serious injury.

**Note:** A cover placed over the DC Bus and braking circuit terminals prior to shipment helps prevent miswiring. Cut away covers as needed for terminals with a needle-nose pliers.

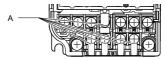

A - Protective Cover to Prevent Miswiring

### **Main Circuit Connection Diagram**

Refer to section **3.3 Main Circuit Connection Diagram** on page **44** for drive main power circuit connections.

**WARNING!** Fire Hazard. The braking resistor connection terminals are B1 and B2. Do not connect braking resistors to any other terminals. Improper wiring connections could cause the braking resistor to overheat and cause death or serious injury by fire. Failure to comply may result in damage to the braking circuit or drive.

# 3.7 Control Circuit Wiring

**NOTICE:** Do not solder the ends of wire connections to the drive. Soldered wire connections can loosen over time. Improper wiring practices could result in drive malfunction due to loose terminal connections.

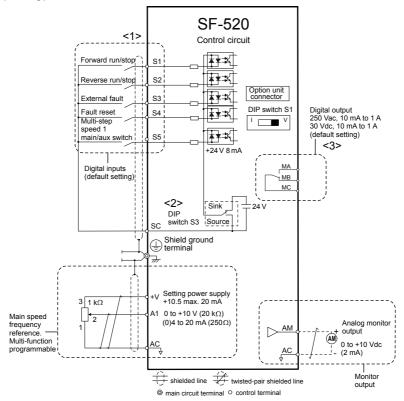

Figure 3.10 Control Circuit Connection Diagram

- <1> Connected using sequence input signal (S1 to S5) from NPN transistor; Default: sink mode (0 V com)
- <2> Use only the +24 V internal power supply in sinking mode; the source mode requires an external power supply. Refer to I/O Connections on page 62.

<3> Minimum load: 5 Vdc, 10 mA (reference value).

## Control Circuit Terminal Block Functions

Drive parameters determine which functions apply to the multi-function digital inputs (S1 to S5), multi-function digital outputs (MA, MB, MC), and multi-function analog output (AM). The default is called out next to each terminal in *Figure 3.10*.

**WARNING!** Sudden Movement Hazard. Always check the operation and wiring of control circuits after being wired. Operating a drive with untested control circuits could result in death or serious injury.

**WARNING!** Confirm the drive I/O signals and external sequence before starting test run. Failure to comply may result in death or serious injury.

**NOTICE:** Do not switch an input contactor more often than once every 30 minutes. Improper equipment sequencing could shorten useful life of the drive electrolytic capacitors and circuit relays. Normally the drive I/O should be used to stop and start the motor.

#### Input Terminals

**Table 3.6 Control Circuit Input Terminals** 

| Туре                           | No.        | Terminal Name (Function)                                                                                                    | Function (Signal Level) Default Setting                                                                                                    |  |  |
|--------------------------------|------------|----------------------------------------------------------------------------------------------------|----------------------------------------------------------------------------------------------------|--|--|
|                                | <b>S</b> 1 | Multi-function input 1 (Closed: Forward run, Open: Stop)                                                                                        |                                                                                                    |  |  |
|                                | S2         | Multi-function input 2 (Closed: Reverse run, Open: Stop)                                                                                        | 24 Vdc, 8 mA  Note: Drive preset to sinking mode. When using                                                                                                    |  |  |
| Multi-<br>Function<br>Digital  | S3         | Multi-function input 3 (External fault (N.O.) source mode, set DIP switch S3 to allow for a (±10%) external power supply. <i>Refer to Sinki</i> |                                                                                                    |  |  |
| Inputs                         | S4         | Multi-function input 4 (Fault reset)                                                                                                    | Sourcing Mode Switch on page 62.                                                                                                    |  |  |
|                                | S5         | Multi-function input 5 (Multi-step speed reference 1)                                                                                           |                                                                                                    |  |  |
|                                | SC         | Multi-function input common (Control common)                                                                                                    | Sequence common                                                                                                    |  |  |
| Main<br>Frequency<br>Reference | A1         | Frequency reference                                                                                                    | Input voltage or input current (Selected by DIP switch S1 and H3-01) 0 to +10 Vdc (20 k $\Omega$ ), Resolution: 1/1000 4 to 20 mA (250 $\Omega$ ) or 0 to 20 mA (250 $\Omega$ ), Resolution: 1/500 |  |  |
| Input                          | +V         | Analog input power supply                                                                                                    | +10.5 Vdc (max allowable current 20 mA)                                                                                                    |  |  |
|                                | AC         | Frequency reference common                                                                                                    | 0 Vdc                                                                                                    |  |  |

# Output Terminals

**Table 3.7 Control Circuit Output Terminals** 

| Type                          | No. | Terminal Name (Function) | Function (Signal Level) Default Setting      |  |
|-------------------------------|-----|--------------------------|----------------------------------------------|--|
|                               | MA  | N.O. output (fault)      | Digital output                               |  |
| Multi-Function Digital Output | MB  | N.C. output (fault)      | 30 Vdc, 10 mA to 1 A; 250 Vac, 10 mA to 1 A  |  |
| MC                            |     | Digital output common    | Minimum load: 5 Vdc, 10 mA (reference value) |  |
| Manitan Output AM             |     | Analog monitor output    | 0 to 10 Vdc (2 mA or less) Resolution: 1/256 |  |
| Monitor Output AC             |     | Monitor common           | 0 V                                          |  |

# **♦** Terminal Configuration

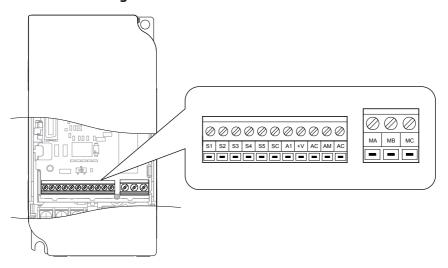

Figure 3.11 Control Circuit Terminal

## ■ Wire Size and Torque Specifications

Select appropriate wire type and size from *Table 3.8*. For simpler and more reliable wiring, crimp ferrules to the wire ends. Refer to *Table 3.9* for ferrule terminal types and sizes.

|                                 |                                  |              | Bare Wire                                                                      | Terminal                | Ferrule-Type Terminal          |                         |                        |
|---------------------------------|----------------------------------|--------------|--------------------------------------------------------------------------------|-------------------------|--------------------------------|-------------------------|------------------------|
| Terminal                        | Screw Tightening Size Torque N•m |              | Applicable wire size mm² (AWG)                                                 | Recomm.<br>mm²<br>(AWG) | Applicable wire size mm² (AWG) | Recomm.<br>mm²<br>(AWG) | Wire<br>Type           |
| ма, мв, мс                      | M3                               | 0.5 to 0.6   | Stranded: 0.25<br>to 1.5<br>(24 to 16)<br>Single: 0.25 to<br>1.5<br>(24 to 16) | 0.75 (18)               | 0.25 to 1.0<br>(24 to 17)      | 0.5 (20)                |                        |
| S1-S5, SC,<br>+V, A1, AC,<br>AM | M2                               | 0.22 to 0.25 | Stranded: 0.25<br>to 1.0<br>(24 to 18)<br>Single: 0.25 to<br>1.5<br>(24 to 16) | 0.75 (18)               | 0.25 to 0.5<br>(24 to 20)      | 0.5 (20)                | Shielded<br>line, etc. |

Table 3.8 Wire Size and Torque Specifications (Same for All Models)

# **■** Ferrule-Type Wire Terminations

Crimp a ferrule to signal wiring to improve wiring simplicity and reliability. Use CRIMPFOX 6, a crimping tool manufactured by PHOENIX CONTACT.

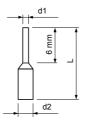

Figure 3.12 Ferrule Dimensions

|                |             |        |         | •       |                 |
|----------------|-------------|--------|---------|---------|-----------------|
| Size mm² (AWG) | Туре        | L (mm) | d1 (mm) | d2 (mm) | Manufacturer    |
| 0.25 (24)      | AI 0.25-6YE | 10.5   | 0.8     | 2.0     |                 |
| 0.34 (22)      | AI 0.34-6TQ | 10.5   | 0.8     | 2.0     |                 |
| 0.5 (20)       | AI 0.5-6WH  | 12     | 1.1     | 2.5     | PHOENIX CONTACT |
| 0.75 (18)      | AI 0.75-6GY | 12     | 1.3     | 2.8     |                 |
| 1.0            | AI 1-6RD    | 12     | 1.5     | 3.0     |                 |

Table 3.9 Ferrule Terminal Types and Sizes

## **♦** Wiring Procedure

This section describes the proper procedures and preparations for wiring the control terminals.

**WARNING!** Electrical Shock Hazard. Do not remove covers or touch the circuit boards while the power is on. Failure to comply could result in death or serious injury.

**NOTICE:** Separate control circuit wiring from main circuit wiring (terminals R/L1, S/L2, T/L3, B1, B2, U/T1, V/T2, W/T3, -, +1, +2) and other high-power lines. Improper wiring practices could result in drive malfunction due to electrical interference

**NOTICE:** Separate wiring for digital output terminals MA, MB and MC from wiring to other control circuit lines. Improper wiring practices could result in drive or equipment malfunction or nuisance trips.

**NOTICE:** Use a class 2 power supply (UL standard) when connecting to the control terminals. Improper application of peripheral devices could result in drive performance degradation due to improper power supply.

**NOTICE:** Insulate shields with tape or shrink tubing to prevent contact with other signal lines and equipment. Improper wiring practices could result in drive or equipment malfunction due to short circuit.

**NOTICE:** Connect the shield of shielded cable to the appropriate ground terminal. Improper equipment grounding could result in drive or equipment malfunction or nuisance trips.

Wire the control terminals using *Figure 3.13* as a guide. Prepare the ends of the control circuit wiring as shown in *Figure 3.14*. *Refer to Wire Size and Torque Specifications on page 58*.

**NOTICE:** Do not tighten screws beyond the specified tightening torque. Failure to comply may damage the terminal.

**NOTICE:** Use shielded twisted-pair cables as indicated to prevent operating faults. Improper wiring practices could result in drive or equipment malfunction due to electrical interference.

Connect control wires as shown in the following figure:

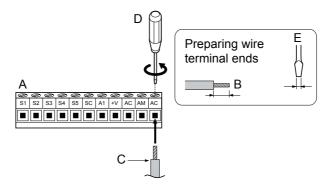

- A Control terminal block
- B Avoid fraying wire strands when stripping insulation from wire. Strip length 5.5 mm.
- C Single wire or stranded wire
- D Loosen screw to insert wire.
- E Blade depth of 0.4 mm or less Blade width of 2.5 mm or less

Figure 3.13 Terminal Board Wiring Guide

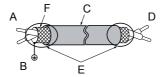

- A Drive side
- B Connect shield to ground terminal of drive.
- C Insulation

- D Control device side
- E Shield sheath (Insulate with tape)
- F Shield

Figure 3.14 Preparing the Ends of Shielded Cables

When setting the frequency by analog reference from an external potentiometer, use shielded twisted-pair wires and ground the shield of twisted-pair wires to the ground terminal of the drive.

**NOTICE:** The analog signal lines between the drive and the operator station or peripheral equipment should not exceed 50 meters when using an analog signal from a remote source to supply the frequency reference. Failure to comply could result in poor system performance.

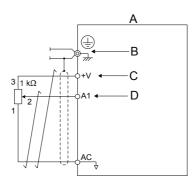

- A Drive
- B Ground terminal (shield connection)
- C (+V) Frequency setting power source +10.5 Vdc maximum 20 mA
- D (A1) Main speed frequency reference 0 to +10 Vdc (20 kΩ) or 4 to 20 mA (250 Ω)/
  - 0 to 20 mA (250 Ω)

Figure 3.15 Wiring the Frequency Reference to the Control Circuit Terminals (External Reference)

# 3.8 I/O Connections

# ♦ Sinking/Sourcing Mode Switch

Set the DIP switch S3 on the front of the drive to switch the digital input terminal logic between sinking mode and sourcing mode; the drive is preset to sinking mode.

Table 3.10 Sinking/Sourcing Mode Setting

| Set Value | Details                                    |
|-----------|--------------------------------------------|
| SINK      | Sinking Mode (0 V common): default setting |
| SOURCE    | Sourcing Mode (+24 V common)               |

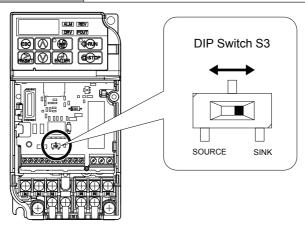

Figure 3.16 DIP Switch S3

## ■ Transistor Input Signal Using 0 V Common/Sink Mode

When controlling the digital inputs by NPN transistors (0 V common/sinking mode), set the DIP switch S3 to SINK and use the internal 24 V power supply.

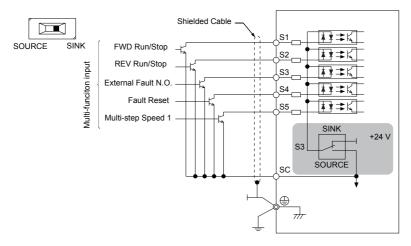

Figure 3.17 Sinking Mode: Sequence from NPN Transistor (0 V Common)

# ■ Transistor Input Signal Using +24 V Common/Source Mode

When controlling digital inputs by PNP transistors (+24 V common/sourcing mode), set the DIP switch S3 to SOURCE and use an external 24 V power supply.

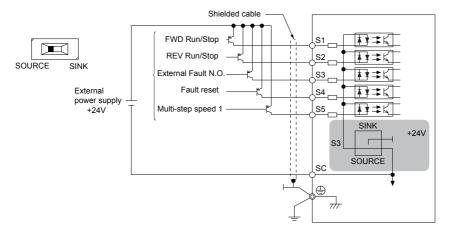

Figure 3.18 Source Mode: Sequence from PNP Transistor (+24 V Common)

# 3.9 Main Frequency Reference

## **♦** DIP Switch S1 Analog Input Signal Selection

The main frequency reference can either be a voltage or current signal input at terminal A1.

When using input A1 as a voltage input, set DIP switch S1 to "V" (right position, default setting) and program parameter H3-01 to "0" (0 to  $\pm$ 10 Vdc with lower limit) or "1" (0 to  $\pm$ 10 Vdc without lower limit).

To use current input at terminal A1, set the DIP switch S1 to "I" and set parameter H3-01 = "2" or "3" (4-20 mA or 0-20 mA).

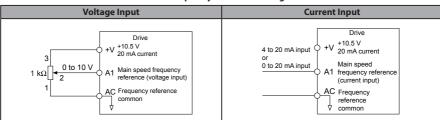

**Table 3.11 Frequency Reference Configurations** 

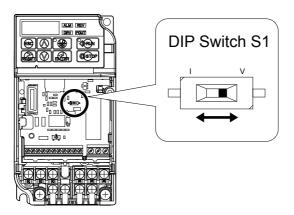

Figure 3.19 DIP Switch S1

# 3.9 Main Frequency Reference

Table 3.12 DIP Switch S1 Settings

| Setting Value      | Description                                |
|--------------------|--------------------------------------------|
| V (right position) | Voltage input (0 to 10 V): default setting |
| I (left position)  | Current input (4 to 20 mA or 0 to 20 mA)   |

Table 3.13 Parameter H3-01 Details

| No.   | Parameter Name                                                             | Description                                                                                                    | Setting<br>Range | Default<br>Setting | MEMOBUS<br>Register |
|-------|----------------------------------------------------------------------------|----------------------------------------------------------------------------------------------------|------------------|--------------------|---------------------|
| H3-01 | Frequency ref. (voltage/<br>current) terminal A1<br>signal level selection | Selects the signal level for terminal A1. 0: 0 to +10 V, unipolar input (negative frequency reference values are zeroed) 1: 0 to +10 V, bipolar input (negative frequency reference changes the direction) 2: 4 to 20 mA 3: 0 to 20 mA | 0 to 3           | 0                  | 410                 |

# 3.10 Braking Resistor

Dynamic braking (DB) helps bring the motor to a smooth and rapid stop when working with high inertia loads. Regeneration occurs as the drive lowers the motor frequency with high inertia. When the regeneration flows back into the DC bus capacitors, an overvoltage situation occurs. A braking resistor prevents these overvoltage faults.

**NOTICE:** Do not allow unqualified personnel to use the product. Failure to comply could result in damage to the drive or braking circuit. Carefully review the braking resistor instruction manual when connecting a braking option to the drive.

**Note:** The braking circuit must be sized properly in order to dissipate the power required to decelerate the load in the desired time. Ensure that the braking circuit can dissipate the energy for the set deceleration time prior to running the drive.

**NOTICE:** Use a thermal overload relay or over-temperature contact to interrupt input power to the drive if the braking resistor overheats. In the event of a possible thermal overload, the relay triggers the input contactor and prevents the braking resistor from burning up.

#### Installation

**WARNING!** Fire Hazard. The braking resistor connection terminals are B1 and B2. Do not connect a braking resistor directly to any other terminals. Improper wiring connections could result in death or serious injury by fire. Failure to comply may result in damage to the braking circuit or drive.

**NOTICE:** Connect braking resistors to the drive as shown in the I/O wiring examples. Improperly wiring braking circuits could result in damage to the drive or equipment.

#### Installation Procedure

- Disconnect all electrical power to the drive and wait at least one minute before servicing the drive and any connected components.
- Remove drive front cover.
- **3.** Use a voltmeter to verify that voltage is disconnected from incoming power terminals and that the DC bus no longer holds a charge.

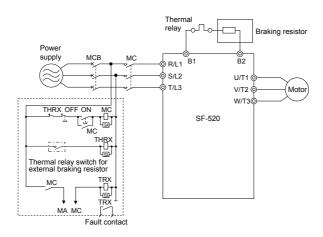

Figure 3.20 Connecting a Braking Resistor

- Follow manufacturer instructions to connect the resistor unit to the drive using proper wire gauge according to local electrical codes.
  - Power leads for the remote mount resistors generate high levels of electrical noise; group these signal leads separately.
- 5. Mount the resistor unit on a noncombustible surface. Maintain minimum side and top clearances according to resistor manufacturer instructions.

**WARNING!** Fire Hazard. Do not use improper combustible materials. Failure to comply could result in death or serious injury by fire. Attach the drive or braking resistors to metal or other noncombustible material.

- **6.** Reinstall drive covers and resistor covers, if provided.
- **7.** Set parameter L3-04 = "0" to disable stall prevention during deceleration.

**Table 3.14 Braking Resistor Settings** 

| Parameter |                                         | Settings                                |
|-----------|-----------------------------------------|-----------------------------------------|
|           | L3-04: Stall Prevention During<br>Decel | 0: Stall prevention disabled. (default) |

**8.** Operate the system and verify the required deceleration rate is obtained during dynamic braking or stopping.

# 3.11 Interlocking with Connected Machinery

For safety reasons, applications that may be affected by the operation status of the drive should be set up so that operation can only occur when the drive is ready to operate. A "Drive ready" and "Fault" signal should be assigned to the multi-function outputs to quarantee interlock with application.

## Drive Ready Signal

When the "Drive ready" signal has been set to one of the multi-function contact outputs, that output will close whenever the drive is ready to accept a Run command or is already running. Under the following conditions the Drive ready signal will switch off and remain off, even if a Run command is entered:

- · when the power supply is shut off
- · during a fault
- when there is problem with the control power supply
- when a parameter setting error makes the drive unable to run even if a Run command has been entered
- when a fault such as overvoltage or undervoltage is triggered as soon as the Run command is entered
- when the drive is in the Programming mode and will not accept a Run command even when entered.

# 3.12 Wiring Checklist

| 区                   | No.                              | ltem                                                                                                    |    |
|---------------------|----------------------------------|----------------------------------------------------------------------------------------------------|----|
|                     | Drive, peripherals, option cards |                                                                                                    |    |
|                     | 1                                | Check drive model number to ensure receipt of correct model.                                                                                                    |    |
|                     | 2                                | Check for correct braking resistors, DC reactors, noise filters, and other peripheral devices.                                                                                                    | 67 |
|                     |                                  | Installation area and physical setup                                                                                                    |    |
|                     | 3                                | Ensure area surrounding the drive complies with specifications.                                                                                                    | 31 |
|                     |                                  | Power supply voltage, output voltage                                                                                                    |    |
|                     | 4                                | The voltage from the power supply should fall within the input voltage specification range of the drive.                                                                                                    |    |
|                     | 5                                | The voltage rating for the motor should match the drive output specifications.                                                                                                    | 21 |
| Main circuit wiring |                                  |                                                                                                    |    |
|                     | 6                                | Confirm proper branch circuit protection exists per National and Local codes.                                                                                                    | 41 |
|                     | 7                                | Properly wire the power supply to drive terminals R/L1, S/L2 and T/L3.                                                                                                    | 44 |
|                     | 8                                | Properly wire the drive and motor together. The motor lines and drive output terminals R/T1, V/T2 and W/T3 should match in order to produce the desired phase order. If the phase order is incorrect, the drive will rotate in the opposite direction. |    |
|                     | 9                                | Use 600 Vac vinyl-sheathed wire for the power supply and motor lines.                                                                                                    | 48 |
|                     | 10                               | Use the correct wire gauges for the main circuit. Refer to <i>Table 3.2</i> through <i>Table 3.4</i> .                                                                                                    | 48 |
|                     |                                  | • When using comparatively long motor cable, calculate the amount of voltage drop.  Motor rated voltage (V) $\times$ 0.02 $\geq$ 3 x voltage resistance ( $\Omega$ /km) x cable length (m) x motor rated current (A) x 10 <sup>3</sup>                 | 48 |
|                     |                                  | If the cable between the drive and motor exceeds 50 m, adjust the carrier frequency (C6-02) accordingly.                                                                                                    | 52 |
|                     | 11                               | Properly ground the drive. Review page 53.                                                                                                    | 53 |
|                     | 12                               | Tightly fasten all terminal screws (control circuit terminals, grounding terminals).<br>Refer to <i>Table 3.2</i> through <i>Table 3.4</i> .                                                                                                    | 48 |

| 凶 | No.                    | ltem                                                                                                    | Page |
|---|------------------------|----------------------------------------------------------------------------------------------------|------|
|   | 13                     | Set up overload protection circuits when running multiple motors from a single drive.  Power supply  SF-520  MC1 OL1  MC2 OL2  MC1 - MCn magnetic contactor OL 1 - OL n thermal relay  Note: Close MC1 through MCn before operating the drive. | -    |
|   | 14                     | If using a braking resistor, install a magnetic contactor. Properly install the resistor, and ensure that overload protection shuts off the power supply.                                                                                      | 67   |
|   | 15                     | Verify phase advancing capacitors are NOT installed on the output side of the drive.                                                                                                    | -    |
|   | Control circuit wiring |                                                                                                    |      |
|   | 16                     | Use twisted-pair cables for all drive control circuit wiring.                                                                                                    | 55   |
|   | 17                     | Ground the shields of shielded wiring to the GND $\stackrel{\bigoplus}{\oplus}$ terminal.                                                                                                    | 59   |
|   | 18                     | If using a 3-Wire sequence, properly set parameters for multi-function contact input terminals S1 through S5, and properly wire control circuits.                                                                                              | 43   |
|   | 19                     | Check for any other wiring mistakes. Only use a multimeter to check wiring.                                                                                                    | -    |
|   | 20                     | Properly fasten the control circuit terminal screws in the drive. Refer to <i>Table 3.2</i> through <i>Table 3.4</i> .                                                                                                    | 48   |
|   | 21                     | Pick up all wire clippings.                                                                                                    | -    |
|   | 22                     | Ensure that no frayed wires on the terminal block are touching other terminals or connections.                                                                                                    | -    |
|   | 23                     | Properly separate control circuit wiring and main circuit wiring.                                                                                                    | -    |
|   | 24                     | Analog signal line wiring should not exceed 50 m.                                                                                                    | -    |

3.12 Wiring Checklist

This Page Intentionally Blank

# Start-Up Programming & Operation

This chapter explains the functions of the LED operator and how to program the drive for initial operation.

| 4.1  | SECTION SAFETY                           | 74  |
|------|------------------------------------------|-----|
| 4.2  | USING THE DIGITAL LED OPERATOR           | 77  |
| 4.3  | THE DRIVE AND PROGRAMMING MODES.         | 83  |
| 4.4  | START-UP FLOWCHART                       | 91  |
| 4.5  | BASIC OPERATION                          | 92  |
| 4.6  | POWERING UP THE DRIVE                    | 117 |
| 4.7  | NO-LOAD OPERATION TEST RUN               | 119 |
| 4.8  | TEST RUN WITH LOAD CONNECTED             | 121 |
| 4.9  | <b>VERIFYING AND BACKING UP PARAMETE</b> | R   |
|      | SETTINGS                                 | 122 |
| 4.10 | TEST RUN CHECKLIST                       | 124 |

# 4.1 Section Safety

# **A** DANGER

#### **Electrical Shock Hazard**

Do not connect or disconnect wiring while the power is on.

Failure to comply will result in death or serious injury.

# **A** WARNING

#### **Electrical Shock Hazard**

#### Do not operate equipment with covers removed.

Failure to comply could result in death or serious injury.

The diagrams in this section may include drives without covers or safety shields to illustrate details. Be sure to reinstall covers or shields before operating the drives and run the drives according to the instructions described in this manual.

#### Always ground the motor-side grounding terminal.

Improper equipment grounding could result in death or serious injury by contacting the motor case.

#### Do not touch any terminals before the capacitors have fully discharged.

Failure to comply could result in death or serious injury.

Before wiring terminals, disconnect all power to the equipment. The internal capacitor remains charged even after the power supply is turned off. The charge indicator LED will extinguish when the DC bus voltage is below 50 Vdc. To prevent electric shock, wait at least one minute after all indicators are off and measure the DC bus voltage level to confirm safe level.

#### Do not allow unqualified personnel to perform work on the drive.

Failure to comply could result in death or serious injury.

Installation, maintenance, inspection, and servicing must be performed only by authorized personnel familiar with installation, adjustment and maintenance of AC drives.

# **WARNING**

# Do not perform work on the drive while wearing loose clothing, jewelry or without eye protection.

Failure to comply could result in death or serious injury.

Remove all metal objects such as watches and rings, secure loose clothing, and wear eye protection before beginning work on the drive.

#### Do not remove covers or touch circuit boards while the power is on.

Failure to comply could result in death or serious injury.

#### Fire Hazard

#### Tighten all terminal screws to the specified tightening torque.

Loose electrical connections could result in death or serious injury by fire due to overheating of electrical connections.

#### Do not use an improper voltage source.

Failure to comply could result in death or serious injury by fire.

Verify that the rated voltage of the drive matches the voltage of the incoming power supply before applying power.

#### Do not use improper combustible materials.

Failure to comply could result in death or serious injury by fire.

Attach the drive to metal or other noncombustible material.

#### **NOTICE**

Observe proper electrostatic discharge procedures (ESD) when handling the drive and circuit boards.

Failure to comply may result in ESD damage to the drive circuitry.

Never connect or disconnect the motor from the drive while the drive is outputting voltage.

Improper equipment sequencing could result in damage to the drive.

#### Do not use unshielded cable for control wiring.

Failure to comply may cause electrical interference resulting in poor system performance. Use shielded twisted-pair wires and ground the shield to the ground terminal of the drive.

#### Do not allow unqualified personnel to use the product.

Failure to comply could result in damage to the drive.

#### Do not modify the drive circuitry.

Failure to comply could result in damage to the drive and will void warranty.

Sumitomo is not responsible for any modification of the product made by the user. This product must not be modified.

Check all the wiring to ensure that all connections are correct after installing the drive and connecting any other devices.

Failure to comply could result in damage to the drive.

# 4.2 Using the Digital LED Operator

Use the LED operator to enter run and stop commands, display data, edit parameters, as well as display fault and alarm information.

## ♦ Keys, Displays, and LEDs

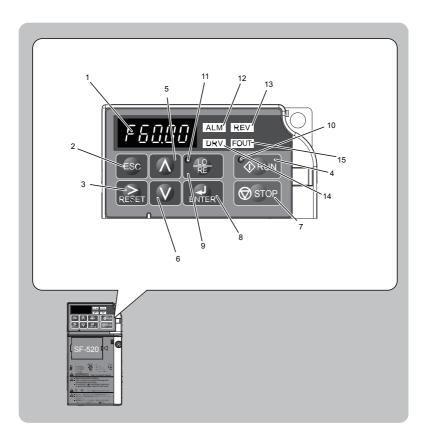

Table 4.1 Keys and Displays on the LED Operator

| No. | Display       | Name                | Function                                                                                                    |  |
|-----|---------------|---------------------|----------------------------------------------------------------------------------------------------|--|
| 1   | F60.00        | Data Display Area   | Displays the frequency reference, parameter number, etc.                                                                                                    |  |
| 2   | ESC           | ESC Key             | Returns to the previous menu.                                                                                                    |  |
| 3   | RESET         | RESET Key           | Moves the cursor to the right.<br>Resets the drive to clear a fault situation.                                                                                                    |  |
| 4   | RUN           | RUN Key             | Starts the drive.                                                                                                    |  |
| 5   | <b>^</b>      | Up Arrow Key        | Scrolls up to select parameter numbers, setting values, etc.                                                                                                    |  |
| 6   | V             | Down Arrow Key      | Scrolls down to select parameter numbers, setting values, etc.                                                                                                    |  |
| 7   | <b>⊘</b> STOP | STOP Key            | Stops the drive.  Note: Stop priority circuit. Pressing the STOP key will always cause the drive to stop the motor, even if a Run command is active at any external Run command source. Set parameter 02-06 to 0 to disable the STOP key priority. |  |
| 8   | ENTER         | ENTER Key           | Selects all modes, parameters, settings, etc. Selects a menu item to move from one display screen to the next.                                                                                                    |  |
| 9   | • LO RE       | LO/RE Selection Key | Switches drive control between the operator (LOCAL) and the control circuit terminals (REMOTE).  Note: LOCAL/REMOTE key effective during stop in drive mode.                                                                                       |  |
| 10  | RUN           | RUN Light           | Lit while the drive is operating the motor.                                                                                                    |  |
| 11  | • LO<br>RE    | LO/RE Light         | Lit while the operator (LOCAL) is selected to run the drive.                                                                                                    |  |
| 12  | ALM           | ALM LED Light       |                                                                                                    |  |
| 13  | REV           | REV LED Light       | Pafar to LED Sevan Displays on page 70                                                                                                    |  |
| 14  | DRV           | DRV LED Light       | Refer to LED Screen Displays on page 79.                                                                                                    |  |
| 15  | FOUT          | FOUT LED Light      |                                                                                                    |  |

# **♦** Digital Text Display

Text appears on the LED Operator as shown below. This section explains the meaning of text as it appears on the display screen.

| Lit    | Flashing |
|--------|----------|
|        | <u> </u> |
| R I-03 | A 1-03   |

Table 4.2 Digital Text Display

| Text | LED | Text | LED | Text | LED        | Text | LED               |
|------|-----|------|-----|------|------------|------|-------------------|
| 0    | - O | 9    | 9   | I    | 1          | R    | г                 |
| 1    | 1   | А    | R   | J    | - G        | S    | 5                 |
| 2    | 2   | В    | Ь   | К    | Ŀ          | Т    | Γ                 |
| 3    | 3   | С    | Ε   | L    | L          | U    | U                 |
| 4    | 4   | D    | ď   | М    | □ □<br><1> | V    | U                 |
| 5    | 5   | E    | Ε   | N    | п          | W    | <br> <br> -<br> - |
| 6    | 5   | F    | F   | 0    | o          | Х    | None              |
| 7    | 7   | G    | 5   | Р    | ρ          | Υ    | 4                 |
| 8    | 8   | Н    | Н   | Q    | 9          | Z    | None              |

<sup>&</sup>lt;1> Displayed in two digits.

# **♦ LED Screen Displays**

| Display | Lit                                       | Flashing                              | Off                              |
|---------|-------------------------------------------|---------------------------------------|----------------------------------|
| ALM     | When the drive detects an alarm or error. | When an alarm occurs     OPE detected | Normal state (no fault or alarm) |
| REV     | Motor is rotating in reverse.             | -                                     | Motor is rotating forward.       |
| DRV     | Drive Mode                                | -                                     | Programming Mode                 |
| FOUT    | Displays output frequency (Hz).           | -                                     | Displays without frequency (Hz). |

## 4.2 Using the Digital LED Operator

| Display                       | Lit            | Flashing             | Off             |
|-------------------------------|----------------|----------------------|-----------------|
| As illustrated in this manual | F IIII DRV CUT | Er - 03 ALM REV POUT | F U.U.U DRV CUT |

## **♦ LO/RE LED and RUN LED Indications**

| LED          | Lit                                                           | Flashing                                                                                            | Flashing Quickly<br><1>                                                     | Off                                                                   |
|--------------|---------------------------------------------------------------|----------------------------------------------------------------------------------------------------|-----------------------------------------------------------------------------|-----------------------------------------------------------------------|
| PLO RE       | When a Run command is selected from the LED operator (LOCAL). | =                                                                                                   | -                                                                           | Run command is selected from device other than LED operator (REMOTE). |
| <b>♦</b> RUN | During Run                                                    | During deceleration to<br>stop.     When a Run command<br>is input and frequency<br>reference is 0. | During deceleration at a fast-stop.     During stop by interlock operation. | During stop                                                           |
| As shown     | RUN                                                           | <b> ♦</b> RUN                                                                                       | <b>♦</b> RUN                                                                | <b>♦</b> RUN                                                          |

<1> Refer to Figure 4.1 for the difference between "flashing" and "flashing quickly".

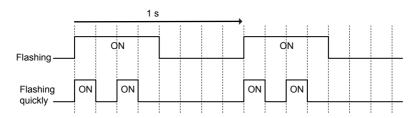

Figure 4.1 RUN LED Status and Meaning

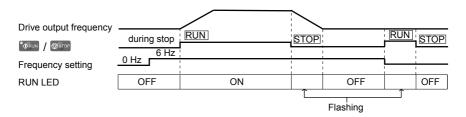

Figure 4.2 RUN LED and Drive Operation

# ♦ Menu Structure for Digital LED Operator

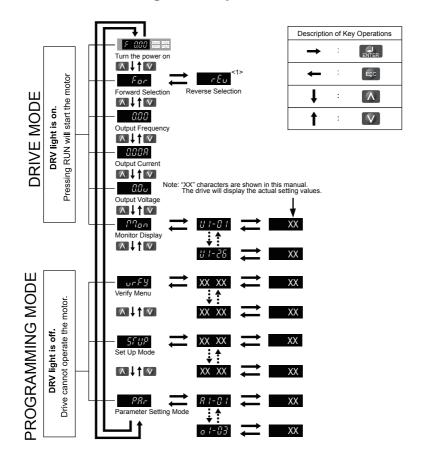

Figure 4.3 Digital LED Operator Screen Structure

<1> Reverse can only be selected when LOCAL is set.

# 4.3 The Drive and Programming Modes

The drive functions are divided into two main groups accessible via the Digital LED Operator:

**Drive Mode:** The Drive mode allows motor operation and parameter monitoring. Parameter settings cannot be changed when accessing functions in the Drive Mode (*Table 4.3*).

**Programming Mode:** The Programming Mode allows access to setup/adjust, verify parameters. The drive prohibits changes in motor operation such as start/stop when the Digital LED Operator is accessing a function in the Programming Mode.

**Table 4.3** illustrates the different functions visible as the "Up arrow" is scrolled immediately after powering up the drive.

**Note:** When b1-08 (Run Command Selection while in Programming Mode) is set to 1 (enabled), the drive can run even if the mode is switched to the programming mode. When setting b1-08 to 0 (disabled), the mode cannot be switched to the programming mode while the drive is running.

**LED Digital Operator Display Key Press Mode Group** Description <1> Frequency Reference Display OOO DRV 200 (Initial power-up state) Forward/Reverse FOR DRV OUT CCC DRV FOUT **Output Frequency Display Drive Mode Functions** (Motor operation and monitoring) Output Current Display Output Voltage Reference 000 DRV 4177 Monitor Display DRV OUT 1177 Verify Function 4177 **Programming Mode Functions** Setup Group Parameters 5/UP DRV (Changing parameters) 4177*x* All Parameters PAL DEV

Table 4.3 Summary of Modes

<sup>&</sup>lt;1> The enlarged illustration of the LED indicates that the LED is on.

# **♦** Navigating the Drive and Programming Modes

The drive is set to operate in Drive Mode when it is first powered up. Switch between display screens using  $\Lambda$  and V.

| Power Up   |                                                                                                    | This display screen allows the user to monitor and set the frequency reference while the drive is running. <i>Refer to The Drive and Programming Modes on page 83.</i> <b>Note:</b> The user can select items to display when the drive is first powered up by setting parameter o1-02.                                                                                                    |
|------------|----------------------------------------------------------------------------------------------------|----------------------------------------------------------------------------------------------------|
| Drive Mode | Forward/Reverse                                                                                    | $F_{OC}$ : Motor rotates forward. $r \in _{\mathcal{U}}$ : Motor rotates in reverse.  Note: For applications that should not run in reverse (fans, pumps, etc.), set parameter b1-04 = "1" to prohibit the motor from rotating in reverse. This sequence also puts the drive in LOCAL mode.  Switching to reverse: $r \in _{\mathcal{U}}$ The LED is lit when LOCAL is selected $r \in _{\mathcal{U}}$ Reverse: $r \in _{\mathcal{U}}$ |
| Drive Mode | Output Frequency Display  Output Frequency Display  Output Current Display  Output Current Display | Monitors the frequency output by the drive.  Monitors the output current of the drive.                                                                                                    |

|                     | Output Voltage Reference          | Monitors the output voltage of the drive.                                                                                                    |
|---------------------|-----------------------------------|----------------------------------------------------------------------------------------------------|
| Drive Mode          |                                   |                                                                                                    |
|                     | Monitor Display                   | Monitor parameters (U parameters) are displayed.                                                                                               |
|                     |                                   |                                                                                                    |
|                     | Verify Function                   | Lists all parameters that have been edited or changed from default settings.   **Refer to Verifying Parameter Changes: Verify Menu on page 88. |
|                     |                                   |                                                                                                    |
| Programming<br>Mode | Setup<br>5FUP ALM REV<br>DRV POUT | A select list of parameters necessary to get the drive operational quickly.   Refer to The Setup Group within the Programming Mode on page 86. |
|                     |                                   |                                                                                                    |
|                     | Parameter Setting                 | Allows the user to access and edit all parameter settings.   Refer to Parameter List on page 211.                                              |
|                     |                                   |                                                                                                    |
| Drive Mode          | Frequency Reference               | Returns to the frequency reference display screen.                                                                                             |

#### Drive Mode Details

The following actions are possible in the Drive Mode:

- Run and stop the drive.
- Monitor the operation status of the drive (frequency reference, output frequency, output current, output voltage, etc.).
- · View information on an alarm.

**Note:** Select "Drive Mode" when running. The mode can be switched to any mode (program mode, etc.) other than drive mode while the drive is stopped. However, the drive cannot be operated in other modes. Return the mode to "Drive Mode" after completing periodic inspection.

Figure 4.4 illustrates changing the default frequency reference of F 0.00 (0 Hz) to F 6.00 (6 Hz) while in Drive Mode. This example assumes the drive is set to LOCAL.

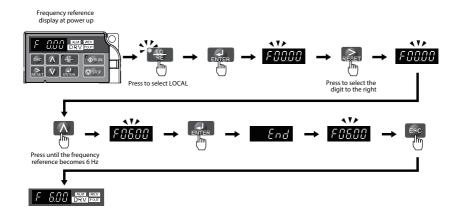

Figure 4.4 Setting the Frequency Reference while in Drive Mode

Note: The drive will not accept a frequency reference set value unless the ENTER key is pressed after the frequency reference is entered. This feature prevents accidental setting of the frequency reference. By setting o2-05 (Frequency Reference Setting Method Selection) to 1 (Enabled), the drive will accept the frequency reference while it is being adjusted on the digital operator.

#### Programming Mode Details

The following actions are possible in the programming mode:

- Verify Function: Verify parameter setting changes from original default values.
- **Setup Group:** Access a list of commonly used parameters to simplify setup.
- Parameter Setting Mode: Access and edit all parameter settings.

#### The Setup Group within the Programming Mode

In Setup Group, the user can access the minimum group of parameters required to operate the application.

Note: Setup Group parameters are listed in Table 4.4.

*Figure 4.5* illustrates the keys to press to enter the Setup Group.

In this example, the source of the frequency reference is changed from the control circuit terminals to the LED Operator (i.e., b1-01 is changed from 1 to 0).

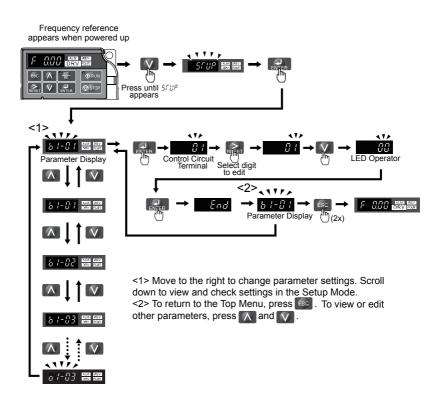

Figure 4.5 Setup Group Example

# **♦** Changing Parameter Settings or Values

This example explains changing C1-01 (Acceleration Time 1) from 10.0 seconds (default) to 20.0 seconds.

|     | Step                                                                                             |          | Display/Result  |
|-----|--------------------------------------------------------------------------------------------------|----------|-----------------|
| 1.  | Turn on the power to the drive. The initial display appears.                                     | <b>→</b> | F 000 DRV out   |
| 2.  | Press the key until the Parameter Mode Screen appears.                                           | <b>→</b> | 5887            |
| 3.  | Press the ENTER key to view the parameter setting display.                                       | <b>→</b> | 81-01           |
| 4.  | Scroll through parameters by pressing the  key until C1-01 appears. Press  key until 01 flashes. | <b>→</b> | [1-0]           |
| 5.  | Press to view the current setting value (10.0). (Number farthest to the left flashes)            | <b>→</b> | 00 100          |
| 6.  | Press RESET until the desired number is selected. ("1" flashes)                                  | <b>→</b> | 00 10.0         |
| 7.  | Press the key and enter 0020.0.                                                                  | <b>→</b> | 0020.0          |
| 8.  | Press ENTER and the drive will confirm the change.                                               | <b>→</b> | End             |
| 9.  | The display automatically returns to the screen shown in Step 4.                                 | <b>→</b> | E 1-0 1         |
| 10. | Press the ESC key until back at the initial display.                                             | <b>→</b> | F U.U.O DRV OUT |

## Verifying Parameter Changes: Verify Menu

The Verify Menu lists edited parameters from the Programming Mode. The Verify Menu helps determine which settings have been changed, and is particularly useful when replacing a drive. If no settings have been changed the Verify Menu will read ngnE. The Verify menu also allows users to access and re-edit edited parameters.

**Note:** The Verify Menu will not display parameters from the A1 group even if those parameters have been changed from default settings.

The following example is a continuation of the steps beginning on page 88. Here, parameter C1-01 is accessed using the Verify Menu and is changed again to 20.0 s.

To check the list of edited parameters:

|    | Step                                                                                                    |          | Display/Result |
|----|----------------------------------------------------------------------------------------------------|----------|----------------|
| 1. | Turn on the power to the drive. The initial display appears.                                                                                          | <b>→</b> | F QQQ DRV CUT  |
| 2. | Press until the display shows the "Verify" representation.                                                                                            | <b>→</b> | ur F Y         |
| 3. | Press ENTER to enter the list of parameters that have been edited from their original default settings.  Scroll through the list by pressing the key. | <b>→</b> | 61-81          |
| 4. | Press the key until C1-01 appears.                                                                                                    | <b>→</b> | [ 1-0          |
| 5. | Press the ENTER key to access the setting value. (number farthest to the left flashes)                                                                | <b>→</b> | 00200          |

### **♦** Switching Between LOCAL and REMOTE

Entering the run command using the LED operator is referred to as LOCAL, while entering the run command from an external device via the control circuit terminals or network option is referred to as REMOTE.

**WARNING!** Sudden Movement Hazard. The drive may start unexpectedly if the Run command is already applied when switching from LOCAL mode to REMOTE mode when b1-07 = 1, resulting in death or serious injury. Be sure all personnel are clear of rotating machinery and electrical connections prior to switching between LOCAL mode and REMOTE mode.

There are two ways to switch between LOCAL and REMOTE.

- Note: 1. After selecting LOCAL, the LO/RE light will remain lit.
  - 2. The drive will not allow the user to switch between LOCAL and REMOTE during run.

### Using the LO/RE Key on the LED Operator

|    | Step                                                                                                    |          | Display/Result                                       |
|----|----------------------------------------------------------------------------------------------------|----------|------------------------------------------------------|
| 1. | Turn on the power to the drive. The initial display appears.                                                                   | <b>→</b> | F QQQ DRV OUT                                        |
| 2. | Press . The LO/RE light will light up. The drive is now in Local.  To set the drive for REMOTE operation, press the key again. | <b>→</b> | F COO DRV POOT  So A P FAN  STORY  STORY  RE  10  RE |

#### Using Input Terminals S1 through S5 to Switch between LO/RE

Switch between LOCAL and REMOTE using one of the digital input terminals S1 through S5 (set the corresponding parameter H1-01 through H1-05 to "1"). Follow the example below to set the digital input terminals.

Note: 1. For a list of digital input selections, Refer to Parameter List on page 211.

- - 2. Setting a multi-function input terminal to a value of 1 disables the LO/RE key on the LED operator.

## Parameters Available in the Setup Group

#### Setup Mode (STUP)

Parameters used for this drive are classified into A to U. To simplify the drive setup, frequently used parameters are selected and input into Setup Mode.

- 1. To set a parameter, the Setup Mode must be displayed first. Press the Up/Down key until 5fHP is displayed.
- Select the parameter and change the setting. Table 4.4 lists parameters available in the Setup group. If the desired parameter cannot be set in the Setup mode, use the Parameter Setting mode.

| Table 4.4                     | setup                                                                                                    |
|-------------------------------|----------------------------------------------------------------------------------------------------|
| Name                          |                                                                                                    |
| Frequency Reference Selection |                                                                                                    |
| Run Command Selection         |                                                                                                    |
| Stop Method Selection         |                                                                                                    |
| Acceleration Time 1           |                                                                                                    |
| Deceleration Time 1           |                                                                                                    |
| Drive Duty Selection          |                                                                                                    |
| Carrier Frequency Selection   |                                                                                                    |
| Frequency Reference 1         |                                                                                                    |
| Frequency Reference 2         |                                                                                                    |
| Frequency Reference 3         |                                                                                                    |
| Frequency Reference 4         |                                                                                                    |
|                               | Frequency Reference Selection Run Command Selection Stop Method Selection Acceleration Time 1 Deceleration Time 1 Drive Duty Selection Carrier Frequency Selection Frequency Reference 1 Frequency Reference 2 Frequency Reference 3 |

**Table 4.4 Setup Group Parameters** 

Parameter

| d1-17 | Jog Frequency Reference                           |
|-------|---------------------------------------------------|
| E1-01 | Input Voltage Reference                           |
| E1-04 | Maximum Output Frequency                          |
| E1-05 | Maximum Voltage                                   |
| E1-06 | Base Frequency                                    |
| E1-09 | Minimum Output Frequency                          |
| E2-01 | Motor Rated Current                               |
| H4-02 | Terminal AM Gain Setting                          |
| L1-01 | Motor Protection Function Selection               |
| L3-04 | Stall Prevention Selection during<br>Deceleration |

Name

# 4.4 Start-up Flowchart

This section summarizes the basic steps required to start the drive. The flowchart is intended as a quick reference to help familiarize the user with start-up procedures.

## ♦ Flowchart: Basic Start-up

**Figure 4.6** describes basic start-up sequence for the drive and motor system. This sequence varies slightly depending on application. Use drive default parameter settings in simple applications that do not require high precision.

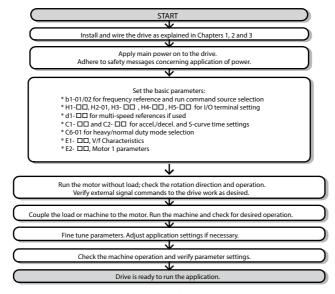

Figure 4.6 Basic Start-Up

# 4.5 Basic Operation

This section explains the basic settings required for initial drive operation. Checking these basic parameter settings during start-up will help to ensure a successful drive start-up.

If more information is required for parameters not listed in this section, *Refer to Parameter List on page 211* as required for a complete listing of drive parameters.

### ♦ Initialize Parameter Values: A1-03

Parameter A1-03 (Initialize Parameters) resets all parameters to the original default values.

**Note:** Record all the changed settings before initializing parameters.

#### Different Methods of Drive initialization

#### 2220: 2-Wire Initialization

Returns all parameters to factory default values for 2-wire control. A 2-Wire sequence assigns functions to input terminals S1 and S2.

#### 3330: 3-Wire Initialization

Returns all parameters to factory default values for 3-wire control. A 3-Wire sequence assigns functions to input terminals S1, S2, and S5.

## Frequency Reference Source: b1-01

This section explains how to assign the frequency reference. Parameters b1-01 and b1-02 can be used to select the source of the run command and the frequency reference independently (e.g., set the reference from the operator and set the run command from the terminals).

### ■ Frequency Reference from the LED Operator: b1-01 = 0

When b1-01 = 0 the frequency reference will be provided by the LED operator. **Refer to The Drive and Programming Modes on page 83** for information on how to set the frequency reference.

#### ■ Frequency Reference from the Analog Input Terminal: b1-01 = 1

When b1-01 = 1, analog input A1 provides the frequency reference.

**Note:** Set H3-01 (Terminal A1 Function Selection) to "0" to configure Terminal A1 for the main analog frequency reference.

#### **Voltage Input**

When entering the frequency reference with a voltage signal, set parameter H3-01 to "0" for 0 to 10 Vdc with lower reference limit. Set H3-01 to "1" if 0 to 10 Vdc input without lower limit is required. Set DIP Switch S1 for voltage input (position "V").

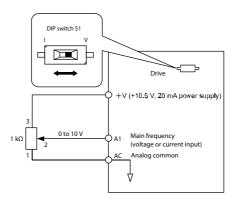

Figure 4.7 Voltage Input for the Frequency Reference

#### **Current Input**

When entering the frequency reference using an analog input signal, set parameter H3-01 to "2" if 4 to 20 mA input is used. When using 0 to 20 mA input, set H3-01 to "3". Set DIP Switch S1 for current input (position "I").

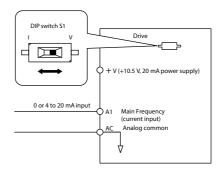

Figure 4.8 Current Input for the Frequency Reference

## Run Command Input Selection: b1-02

This section explains how to assign the run command input.

Parameters b1-01 and b1-02 can be used to select the source of the run command and the frequency reference independently, e.g. set the reference from the operator and set the run command from the terminals.

**WARNING!** Sudden Movement Hazard. Clear personnel, secure equipment, and check sequence and safety circuitry before starting the drive. Failure to comply could result in death or serious injury from moving equipment.

#### ■ Run the Drive at 6 Hz using the LED Operator: b1-02 = 0

To assign the run command to the operator panel, set parameter b1-02 to "0". This will set up the drive to acknowledge the run command through the LED operator. Initialize the run command using the Run and Stop keys. Upon power up, the drive uses parameter b1-02 to determine the run command location.

The following procedure indicates how to start and stop the drive through the LED operator after parameter b1-02 has been set to 0.

Note: When b1-02 (Run Command Selection) is not set to 0 (operator), press to set LOCAL

|    | Step                                                                                                    |          | Display/Result          |
|----|----------------------------------------------------------------------------------------------------|----------|-------------------------|
| 1. | Turn on the power to the drive. The initial display appears.                                                                                                    | <b>→</b> | F DOD DRV OUT           |
| 2. | Set the frequency reference to F6.00 (6 Hz). <b>Note</b> : <i>Refer to Drive Mode Details on page 85</i> for instructions on how to set the frequency reference. | <b>→</b> | F 600                   |
| 3. | Press the RUN key to start the motor.                                                                                                    | <b>→</b> |                         |
| 4. | The motor should accelerate up to 6 Hz while the RUN light is on.                                                                                                | <b>→</b> | F 5.00 PRIN PRIN OFF ON |
| 5. | Press the STOP key to stop the motor. The RUN light will flash until the motor comes to a complete stop.                                                         | <b>→</b> | RUN → ♠RUN flashing off |

#### ■ Run the Drive using Digital Input Terminals: b1-02 = 1

This setting uses the digital input terminals to enter the run command. The factory setting is a 2-Wire sequence.

#### Using a 2-Wire Sequence

| Digital Input Terminals | ON          | OFF  |
|-------------------------|-------------|------|
| <b>S1</b>               | Forward Run | Stop |
| <b>S2</b>               | Reverse Run | Stop |

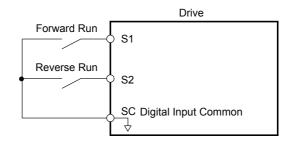

Figure 4.9 Example Wiring Diagram for 2-Wire Sequence

#### Using a 3-Wire Sequence

When H1-05 (Multi-Function Digital Input Terminal S5 Function Selection) = 0, the functions of terminals S1 and S2 are set to 3-Wire sequence, and the multi-function input terminal becomes forward/reverse run command terminal.

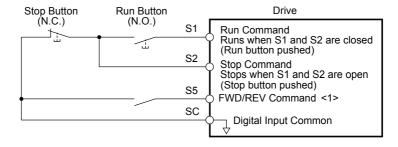

Figure 4.10 Example Wiring Diagram for 3-Wire Sequence Using Terminal S5

<1> When terminal S5 is open, the motor rotates forward. When closed, the motor rotates in reverse.

**WARNING!** When 3-Wire sequence is used, set the drive to 3-Wire sequence before wiring the control terminals and ensure parameter b1-17 is set to 0 (drive does not accept a run command at power up). If the drive is wired for 3-Wire sequence but set up for 2-Wire sequence (default) and if parameter b1-17 is set to 1 (default: drive accepts a Run command at power up), the motor will rotate in reverse direction at power up of the drive and may cause injury.

Note: Refer to Parameter List on page 211 for a list of digital input functions. After performing a 3-Wire initialization (A1-03 = "3"), the drive will automatically assign the forward/reverse command to terminal S5.

**Note:** Run by Turning on/off the Power Supply. For safety reasons, the drive is initially set up not to accept a run command at power up (b1-17 = "0"). If a run command is issued at power up, the RUN indicator LED will flash quickly. To change this and have the run command issued by the drive, change parameter b1-17 to 1.

# Stopping Method Selection: b1-03

When a Stop command is issued, the drive stops the motor using one of two possible methods.

#### ■ Ramp to Stop: b1-03 = 0

When b1-03 = 0, the motor will decelerate to a stop when a stop command is entered. The deceleration time is set by C1-02 (Deceleration Time 1). *Refer to Acceleration/Deceleration:* C1-01 to C1-04 on page 97.

When the output frequency falls below E1-09 (Minimum Output Frequency) during deceleration, the DC Injection braking current (b2-02) will be activated for the specified DC Injection time at stop (b2-04).

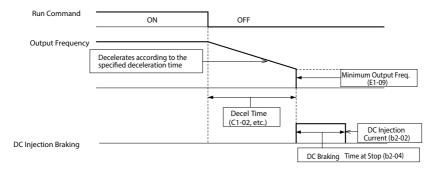

Figure 4.11 Ramp to Stop

#### ■ Coast to Stop: b1-03 = 1

When the run command is removed, the drive will shut off its output and the motor will coast (uncontrolled deceleration). The motor will coast to a stop at the rate determined by the load inertia.

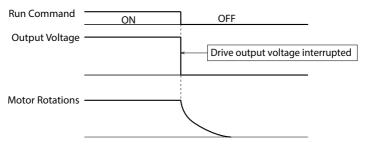

Figure 4.12 Coast to Stop

**Note: 1.** After entering a stop command, the drive will not accept another run command until the time set passes.

Do not enter another run command until the motor comes to a complete stop. If a run command must be entered before the motor has fully stopped, use DC Injection to slow the motor or catch the motor before restarting.

#### Acceleration/Deceleration: C1-01 to C1-04

C1-01 (Acceleration Time 1) sets the time to accelerate from 0 to the maximum output frequency (E1-04). C1-02 (Deceleration Time 1) sets the time to decelerate from maximum output frequency to 0.

| No.          | Parameter Name      | Description                                                             | Setting<br>Range | Default |
|--------------|---------------------|-------------------------------------------------------------------------|------------------|---------|
| C1-01<br><1> | Acceleration Time 1 | Sets the time to accelerate from 0 to 100% (maximum output frequency).  | 0.0 to           | 10.0 s  |
| C1-02<br><1> | Deceleration Time 1 | Sets the time to decelerate from 100% (maximum output frequency) to 0%. | 6000.0           | 10.0 \$ |

<sup>1&</sup>gt; The parameter can be changed during run.

**WARNING!** Sudden Movement Hazard. Rapid deceleration may cause the drive to fault on an overvoltage condition, resulting in death or serious injury due to an uncontrolled motor state. Set an acceptable deceleration time in parameter C1-09 when using the Fast-stop feature.

#### Switching Accel/Decel Times with Digital Input Terminals

Two acceleration / deceleration times can be selected using one of the digital input terminals S1 through S5.

Program one of the parameters H1-01 through H1-05 to "07" (Accel/Decel Time). Opening or closing the digital input changes the accel/decel times as shown below:

| Accel/Decel Time<br>H1-□□ = 7 | Acceleration Time | <b>Deceleration Time</b> |
|-------------------------------|-------------------|--------------------------|
| Open (not selected)           | C1-01             | C1-02                    |
| Closed                        | C1-03             | C1-04                    |

#### Using S-Curve Characteristics during Acceleration/Deceleration

Use S-curve characteristics to smooth acceleration and deceleration and to minimize abrupt shock to the load.

Note: Setting S-curve characteristics will lengthen accel/decel times as follows: Accel Time = Selected Accel Time + (C2-01 + C2-02)/2 Decel Time = Selected Decel Time + (C2-03 + C2-04)/2

#### **Setting Example**

Figure 4.13 illustrates S-curve characteristics switching between forward and reverse.

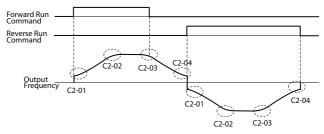

Figure 4.13 S-Curve Characteristics

## **♦** Drive Duty and Carrier Frequency Selection: C6-01 and C6-02

## ■ Drive Duty Selection: C6-01

The drive has two different duty modes from which to select based on the load characteristics. The drive rated current, overload capacity, and carrier frequency will change depending upon the duty mode selection. Use parameter C6-01 (Duty Cycle) to select Heavy Duty (HD) or Normal Duty (ND) for the application. The default setting is HD. *Refer to Specifications on page 201 and 203* for details about the rated current.

#### HD and ND Mode Selections

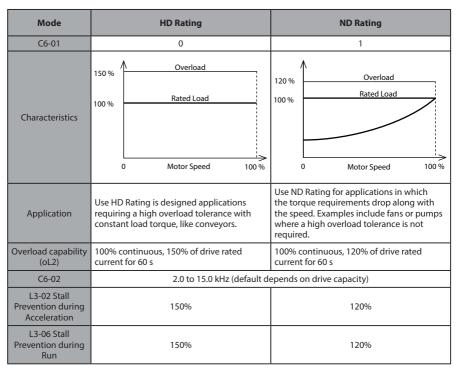

**Note: 1.** By selecting HD/ND, motor parameter E2 is changed to the value for the maximum applicable motor.

2. Swing PWM uses 2.0 kHz carrier frequency as a base. The application of special PWM patterns keeps the audible noise of the motor low.

#### Carrier Frequency Selection: C6-02

#### **Fixed Carrier Frequencies**

The carrier frequency can be set using parameter C6-02 as shown in table below.

| Parameter | Name                 | Description                                                                                                    | Setting Range | Default |
|-----------|----------------------|----------------------------------------------------------------------------------------------------|---------------|---------|
| C6-02     | Carrier<br>frequency | 1: 2.0 kHz<br>2: 5.0 kHz<br>3: 8.0 kHz<br>4: 10.0 kHz<br>5: 12.5 kHz<br>6: 15.0 kHz<br>7: Swing PWM<br>F: User defined (C6-03 to C6-05) | 1 to F        | 2       |

**Note:** Settings 7 through A for parameter C6-02 use a Swing PWM equivalent to a 2 kHz audible noise. This function turns the motor noise into a less obtrusive white noise.

Precautions when setting parameter C6-02:

| Symptom                                               | Possible Solution                                |
|-------------------------------------------------------|--------------------------------------------------|
| Speed and torque are unstable at low speeds.          |                                                  |
| Noise from the drive is affecting peripheral devices. | Laurentha arminufuanosa                          |
| Excessive leakage current from the drive.             | Lower the carrier frequency.                     |
| Wiring between the drive and motor is too long. <1>   |                                                  |
| Motor acoustic noise is too loud.                     | Increase the carrier frequency or use Swing PWM. |

<1> The carrier frequency may need to be lowered if the motor cable is too long. Refer to the table below.

| Wiring Distance                     | Up to 50 m      | Up to 100 m       | Greater than 100 m |
|-------------------------------------|-----------------|-------------------|--------------------|
| C6-02 (Carrier Frequency Selection) | 1 to F (15 kHz) | 1 to 2 (5 kHz), 7 | 1 (2 kHz), 7       |

#### **Carrier Frequency Setting Error (oPE11)**

A carrier frequency setup error (oPE11) will occur when carrier frequency gain (C6-05) is greater than 6 and C6-03 < C6-04.

Note: Refer to Troubleshooting without Fault Display on page 154 for information on operator errors (oPE).

#### ■ Carrier Frequency and Drive Overload Current Level

The tables below show the drive output current depending on the carrier frequency settings. The 2 kHz value is equal to the Normal Duty (C6-01 = 1) rated current, the 8/10 kHz value is equal to the Heavy Duty rated current. The carrier frequency determines the output current linearly. Use the data below to calculate output current values for carrier frequencies not listed in the tables.

**Note:** In Heavy Duty mode the maximum rated output current is equal to the 8/10 kHz value, even if the carrier frequency is reduced.

|             | 200 V Single      | Phase Units |             |        | 200 V Three F | Phase Units |        |
|-------------|-------------------|-------------|-------------|--------|---------------|-------------|--------|
| Drive Model | Rated Current [A] |             | Drive Model | Ra     | ted Current [ | A]          |        |
| SF520S      | 2 kHz             | 10 kHz      | 15 kHz      | SF5202 | 2 kHz         | 10 kHz      | 15 kHz |
| _           | _                 | _           | _           | A10    | 1.2           | 0.8         | 0.6    |
| A20         | 1.9               | 1.6         | 1.3         | A20    | 1.9           | 1.6         | 1.3    |
| A40         | 3.5               | 3.0         | 2.4         | A40    | 3.5           | 3.0         | 2.4    |
| A75         | 6.0               | 5.0         | 4.0         | A75    | 6.0           | 5.0         | 4.0    |

Table 4.5 Drives with Heavy Duty Default Carrier Frequency of 10 kHz

Table 4.6 Drives with Heavy Duty Default Carrier Frequency of 8 kHz

| 200             | V Single          | Phase U | nits   | 200             | V Three | Phase U | nits   | 400             | V Three  | Phase U | nits   |
|-----------------|-------------------|---------|--------|-----------------|---------|---------|--------|-----------------|----------|---------|--------|
| Drive           | Rated Current [A] |         | Drive  | Rate            | d Curre | nt [A]  | Drive  | Rate            | ed Curre | nt [A]  |        |
| Model<br>SF520S | 2 kHz             | 8 kHz   | 15 kHz | Model<br>SF5202 | 2 kHz   | 8 kHz   | 15 kHz | Model<br>SF5204 | 2 kHz    | 8 kHz   | 15 kHz |
| 1A5             | 9.6               | 8.0     | 6.4    | 1A5             | 9.6     | 8.0     | 6.4    | A20             | 1.2      | 1.2     | 0.7    |
| _               | _                 | _       | _      | 2A2             | 12.0    | 11.0    | 8.8    | A40             | 2.1      | 1.8     | 1.1    |
| _               | _                 | _       | _      | _               | _       | _       | _      | A75             | 4.1      | 3.4     | 2.0    |
| _               | _                 | _       |        | _               | _       | _       | _      | 1A5             | 5.4      | 4.8     | 2.9    |
| _               | _                 | _       | _      | _               | _       | _       | _      | 2A2             | 6.9      | 5.5     | 3.3    |

# Multi-Step Speed Operation (4-Step Speed)

Select up to 9 preset references (including Jog reference) using two multi-function inputs S4 and S5. Two multi-step references can be selected using two multi-function inputs as illustrated in *Figure 4.14*.

#### Multi-Step Speed Operation Parameters

| No.   | Name                  | Description                                                                                                    |
|-------|-----------------------|----------------------------------------------------------------------------------------------------|
| d1-01 | Frequency Reference 1 | Frequency reference. o1-03 determines the units, with Hz as the default.                                                                            |
| d1-02 | Frequency Reference 2 | Frequency reference when multi-function input "Multi-Step Speed Reference 1" (H1-□□ = 3) is on. Setting unit: set by o1-03.                         |
| d1-03 | Frequency Reference 3 | Frequency reference when multi-function input "Multi-Step Speed Reference 2" (H1- $\Box\Box$ = 4) is on. Setting unit: set by o1-03.                |
| d1-04 | Frequency Reference 4 | Frequency reference when multi-function input "Multi-Step Speed Reference 1, 2" (H1- $\Box\Box$ = 3 and 4) are both on. Setting unit: set by o1-03. |

## **■** Digital Input

| Terminal | Parameter | Setting | Contents                     |  |
|----------|-----------|---------|------------------------------|--|
| S4       | H1-04     | 4       | Multi-Step Speed Reference 2 |  |
| S5       | H1-05     | 3       | Multi-Step Speed Reference 1 |  |

## **■** Wiring Example

Set up external switches SW1 and SW2.

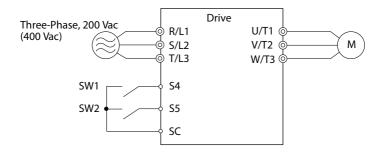

Figure 4.14 Control Terminals for 4 Multi-Step Speeds

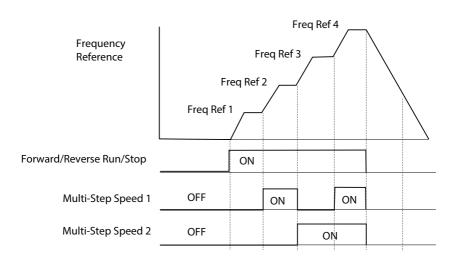

Figure 4.15 4-Step Speed Time Chart

#### **■** Setting Procedure

|    | Step                                                                                                    | Display/Result |                 |
|----|----------------------------------------------------------------------------------------------------|----------------|-----------------|
| 1. | Turn on the power to the drive. The initial display appears.                                                                                                    | <b>→</b>       | F U.U.U DRV COT |
| 2. | Set the frequencies listed below to the specified parameters: $1.d1-01=5$ Hz: Step $1<1>$ 2. $d1-02=20$ Hz: Step 2 3. $d1-03=50$ Hz: Step 3 4. $d1-04=60$ Hz: Step 4 |                |                 |
| 3. | Press the ESC key until the initial display appears.                                                                                                    |                | F 0.00 DRV cor  |
| 4. | DRV turns on.                                                                                                    | <b>→</b>       | F GGG DRV COT   |

#### 4.5 Basic Operation

|     | Step                                                                                             |          | Display/Result                                                                                                    |  |  |
|-----|--------------------------------------------------------------------------------------------------|----------|----------------------------------------------------------------------------------------------------|--|--|
| 5.  | Press to select LOCAL. The LO/RE light will turn on.                                             | <b>→</b> | F COO DRV EQUIPMENT OF THE PROPERTY OF THE PROPERTY OF THE PRO |  |  |
| 6.  | Press ORUN to run the motor at 5 Hz. The RUN light will turn on.                                 | <b>→</b> | F 500 PRV 200 PRV 200  |  |  |
| 7.  | With SW1 closed, the drive runs the motor at Multi-Step Speed 2 (20 Hz).                         | <b>→</b> | F2000 ALV REV                                                                                                    |  |  |
| 8.  | With SW1 open and SW2 closed, the drive runs the motor at Multi-Step 3 (50 Hz).                  | <b>†</b> | F5000 AM REV                                                                                                    |  |  |
| 9.  | With both SW1 and SW2 closed, the drive runs the motor at Multi-Step 4 (60 Hz).                  | <b>†</b> | FORO DRV FOUT                                                                                                    |  |  |
| 10. | Press STOP to stop the drive. The RUN light will flash until the motor comes to a complete stop. | <b>→</b> | F 000 DRIVER OFF                                                                                                    |  |  |

<1> When the frequency reference is assigned to the LED operator (b1-01=0), the first step in a multi-step speed sequence comes from d1-01.

**Note:** When a run command is input from the control circuit terminal, the frequency reference value is selected as follows:

When b1-01 = 0 and the run command is given, the drive uses the frequency set to d1-01.

When b1-01 = 1 and the run command is given, the drive uses the frequency reference value input to analog control terminal A1.

#### **◆** E1: V/f Characteristics

#### **■** E1-01: Input Voltage Setting

Set the input voltage parameter to the nominal voltage of the AC power supply. This parameter adjusts the levels of some protective features of the drive (overvoltage, Stall Prevention, etc.).

**NOTICE:** Set parameter E1-01 to match the input voltage of the drive. Drive input voltage (not motor voltage) must be set in E1-01 for the protective features of the drive to function properly. Failure to comply could result in improper drive operation.

| No. Parameter Name |                       | Setting Range | Default |
|--------------------|-----------------------|---------------|---------|
| E1-01 <1>          | Input Voltage Setting | 155 to 255 V  | 200 V   |

<sup>&</sup>lt;1> The setting range and default value shown here are for 200 V class drives. Double this for 400 V class units.

#### E1-01 Related Values

The input voltage setting determines the over-/undervoltage detection level and the operation levels of the braking transistor.

|             | Setting Value of E1-01 | (Approximate Values)  |                        |                                 |  |
|-------------|------------------------|-----------------------|------------------------|---------------------------------|--|
| Voltage     |                        | ov Detection<br>Level | BTR Operation<br>Level | Uv Detection Level              |  |
| 200 V Class | All settings           | 410 V                 | 394 V                  | 190 V<br>(single-phase = 160 V) |  |
| 400 V Class | Setting ≥ 400 V        | 820 V                 | 788 V                  | 380 V                           |  |
|             | Setting < 400 V        | 740 V                 | 708 V                  | 350 V                           |  |

**Note:** The braking transistor operation levels are valid for the drive internal braking transistor. If an external CDBR braking chopper is used, refer to the instruction manual of that unit.

#### V/f Pattern Settings

The drive utilizes a set V/f pattern to determine the appropriate output voltage level for each relative to the frequency reference.

#### V/f Pattern Setup for V/f Control

- 1. Set the input voltage for the drive. Refer to E1-01: Input Voltage Setting on page 220.
- 2. Set the V/f pattern. Refer to V/f Pattern Settings E1-04 to E1-10 on page 220.

#### V/f Pattern Setting Examples

This section provides examples of how to set a V/f pattern using E1-04 to E1-10.

Table 4.7 V/f Pattern Examples

| Example | Specification               | Characteristic       | Application                                                               |  |
|---------|-----------------------------|----------------------|---------------------------------------------------------------------------|--|
| А       | 50 Hz                       |                      |                                                                           |  |
| В       | 60 Hz (default setting)     | C                    | For general purpose applications. Torque                                  |  |
| С       | 60 Hz (with 50 Hz base)     | Constant torque      | remains constant regardless of changes to speed.                          |  |
| D       | 72 Hz (with 60 Hz base)     |                      |                                                                           |  |
| Е       | 50 Hz, Heavy Duty 2         |                      |                                                                           |  |
| F       | 50 Hz, Heavy Duty 1         | D                    | For fans, pumps, and other applications                                   |  |
| G       | 50 Hz, Heavy Duty 1         | Derated torque       | that require torque derating relative to the load.                        |  |
| Н       | 50 Hz, Heavy Duty 2         |                      |                                                                           |  |
| I       | 50 Hz, mid starting torque  |                      | Select high starting torque when:                                         |  |
| J       | 50 Hz, high starting torque |                      | Wiring between the drive an motor<br>exceeds 20 m                         |  |
| K       | 60 Hz, mid starting torque  | High starting torque | A large amount of starting torque is                                      |  |
| L       | 60 Hz, high starting torque |                      | required  • An AC reactor is installed                                    |  |
| М       | 90 Hz (with 60 Hz base)     |                      |                                                                           |  |
| N       | 120 Hz (with 60 Hz base)    | Constant output      | When operating at greater than 60 Hz the output voltage will be constant. |  |
| 0       | 180 Hz (with 60 Hz base)    |                      | Surpar voltage will be constant.                                          |  |

The following tables show details on V/f patterns.

The following graphs are for 200 V class drives. Double the values when using a 400 V class drive.

#### V/f Pattern Examples

Table 4.8 Constant Torque Characteristics, Examples A to D

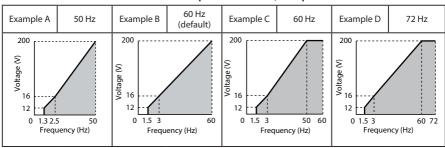

Table 4.9 Derated Torque Characteristics, Examples E to H

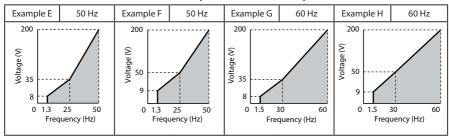

Table 4.10 High Starting Torque, Examples I to L

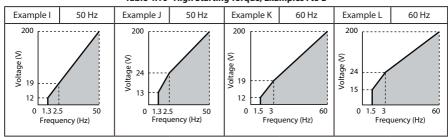

Table 4.11 Rated Output Operation, Examples M to O

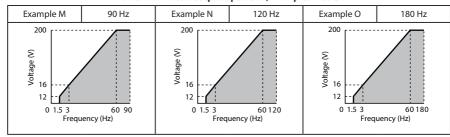

# ■ V/f Pattern Settings E1-04 to E1-10

Set up the V/f pattern as shown in Figure 4.16.

| No.   | Parameter Name           | Setting Range      | Default |
|-------|--------------------------|--------------------|---------|
| E1-04 | Maximum Output Frequency | 40.0 to 400.0 Hz   | 60 Hz   |
| E1-05 | Maximum Voltage          | 0.0 to 255.0 V <1> | 200 V   |

#### 4.5 Basic Operation

| No.   | Parameter Name                   | Setting Range      | Default    |
|-------|----------------------------------|--------------------|------------|
| E1-06 | Base Frequency                   | 0.0 to 400.0 Hz    | 60 Hz      |
| E1-07 | Middle Output Frequency          | 0.0 to 400.0 Hz    | 3.0 Hz     |
| E1-08 | Middle Output Frequency Voltage  | 0.0 to 255.0 V <1> | 13.6 V <2> |
| E1-09 | Minimum Output Frequency         | 0.0 to 400.0 Hz    | 1.5 Hz     |
| E1-10 | Minimum Output Frequency Voltage | 0.0 to 255.0 V <1> | 9.1 V <2>  |

- <1> Values shown here are for 200 V class drives; double the values for 400 V class drives.
- <2> Default setting value is dependent on parameter 02-04.

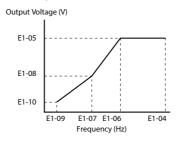

Figure 4.16 V/f Pattern

- **Note: 1.** The following condition must be true when setting up the V/f pattern:  $E1-09 \le E1-07 < E1-06 \le E1-04$ 
  - 2. To make the V/f pattern a straight line set E1-09 = E1-07. In this case the E1-08 setting is disregarded.
  - 3. E1-03 is unaffected when the drive is initialized using parameter A1-03, but the settings for E1-04 through E1-10 are returned to their default values.

## ♦ Motor Parameters: E2-01 to E2-03

### Setting Motor Parameters

The following table provides instructions on how to set motor parameters. Refer to the motor data sheet for the correct motor data.

| No.                                                                                                    | Parameter Name Setting Method                                                                                                    |                                                                                                    |
|----------------------------------------------------------------------------------------------------|----------------------------------------------------------------------------------------------------|----------------------------------------------------------------------------------------------------|
| E2-01                                                                                                    | Motor Rated Current Sets the motor nameplate full load current in amperes (A).                                                                                                    |                                                                                                    |
| E2-02                                                                                                    | Motor Rated Slip  Calculate and set the motor rated slip based on the rated speed described on the motor nameplate.  Motor rated slip = Motor rated frequency [Hz] - Rated speed [r/min] x N of motor poles / 120. |                                                                                                    |
| E2-03 Motor No-Load Current Contact the motor manufacturer to get the no-load current information is not usually written on the motor nameplate |                                                                                                    | Set motor no-load current at rated voltage and rated frequency. Contact the motor manufacturer to get the no-load current. This information is not usually written on the motor nameplate. The default no-load current is for a Sumitomo 4-pole motor. |
|                                                                                                    |                                                                                                    | Sets the phase-to-phase motor resistance in ohms.                                                                                                    |

## ♦ Digital Output: H2-01

Parameter H2-01 assigns functions to digital output terminals MA, MB, and MC. Set this parameter as required by the application. Default value is listed below.

**NOTICE:** Do not assign a function that repeats ON/OFF frequently to terminals MA and MB. Failure to comply will reduce the relay contact lifetime. The expected number of relay contact switching times is normally 200,000 times (current 1 A, resistance load).

| No.   | Parameter Name                                    | Default  |
|-------|---------------------------------------------------|----------|
| H2-01 | Terminal MA, MB and MC Function Selection (relay) | E: Fault |

Note: The setting range for H2-01 is 0 to 13D. Refer to Parameter List on page 211 for more information.

Multi-Function Contact Outputs 250 Vac, 10 mA - 1 A 30 Vdc, 10 mA - 1 A (standard default setting)

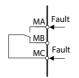

Figure 4.17 Digital Output Connection Diagram

## Analog Outputs: H4-01 to H4-03

Group U parameters can be used to observe the drive status (operating conditions) through the LED operator. Analog outputs corresponding to these monitors can be obtained on analog output terminal AM when programmed with parameter group H4. Some Group U monitors are not available as analog outputs.

### 4.5 Basic Operation

| No.          | Parameter Name Description       |                                                                                                    |
|--------------|----------------------------------|----------------------------------------------------------------------------------------------------|
| H4-01        | Terminal AM Monitor<br>Selection | Select the data to output through multi-function analog output terminal AM. Set the desired monitor parameter to the digits available in U For example, enter "103" for U1-03. When using this terminal as a through terminal or when not using it at all, set "000" or "031". |
| H4-02<br><1> | Terminal AM Output Gain          | Sets the voltage level gain of terminal AM. The bias to be added ranges from 0 to +/- 10% when 10 V is assumed to be 100%.                                                                                                    |
| H4-03<br><1> | Terminal AM Bias Setting         | Sets the voltage level bias for terminal AM. The bias added is 0 to $\pm 10\%$ with a maximum voltage output of 10 V as 100%.                                                                                                    |

<sup>&</sup>lt;1> The parameter can be changed during run.

### Changing Analog Output Settings

The following example illustrates how to program analog output terminal AM to generate a signal proportional to drive output current (monitor U1-03).

**Using H4-01 to Display Monitor Contents** 

|    | Step                                                             |          | Display/Result |
|----|------------------------------------------------------------------|----------|----------------|
| 1. | Turn on the power to the drive. The initial display appears.     | <b>→</b> | F 0.00 DRV OUT |
| 2. | Press until the Parameter setting menu is displayed.             | <b>→</b> | PAr            |
| 3. | Press to enter the Parameter setting menu.                       | <b>→</b> | 8 I- 0 I       |
| 4. | Press RESET and  to select H4-01.                                | <b>→</b> | HH-01          |
| 5. | Press ENIER to display the value currently set to H4-01.         | <b>→</b> | 102            |
| 6. | Press RESET and to set the output current (103).                 | <b>→</b> | 103            |
| 7. | Save the setting by pressing ENTER .                             | <b>→</b> | End            |
| 8. | The display automatically returns to the parameter setting menu. | <b>→</b> | HH-01          |
| 9. | Press the ESC key until back at the Top Screen.                  | <b>→</b> | F 0.00 DRV OUT |

## Adjusting the Analog Output Terminal Voltage with H4-02 and H4-03

**Note:** This example continues from Step 3 in the previous example.

|    | Step                                                                                                    |          | Display/Result |
|----|----------------------------------------------------------------------------------------------------|----------|----------------|
| 1. | Select H4-02 or H4-03 by pressing the RESET and keys.                                                                                                    | <b>→</b> | HY-02          |
| 2. | Press the ENTER key while the drive is stopped and the following voltage is output for adjustment:  Output voltage = (10 V x Output Gain (H4-02) + Output Bias (H4-03).  Using this output, adjust output gain (H4-02) and output bias (H4-03). | <b>→</b> | 0 100.0        |

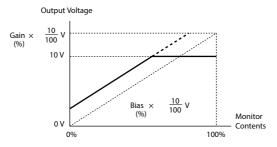

Figure 4.18 Analog Output Gain/Bias Setting

## ♦ Motor Protection: L1-01, 02 and L1-08

This section explains how to set motor overload protection.

### ■ Electronic Thermal Motor Protection

The drive has built-in electronic thermal overload protection to detect overload conditions. This protection meets standards set by UL and cUL for motor thermal overload protection. The protective feature is activated when the output current rises above the motor rated current for a specified time. This speed sensitive protective feature interrupts the motor current to protect the motor wiring and windings in the event of overload, eliminating the need for an external overload device. When multiple motors are used with a single drive, separate overload devices are required to properly protect the individual motor branches.

#### **Related Parameters**

| No.   | Parameter<br>Name                            | Description                                                                                                    | Setting Range                                                                                                    | Default<br>Setting                  |
|-------|----------------------------------------------|----------------------------------------------------------------------------------------------------|----------------------------------------------------------------------------------------------------|-------------------------------------|
| E2-01 | Motor Rated<br>Current                       | Sets the motor nameplate full load current in amperes (A).                                                                                                    | 10 to 200% of drive rated current                                                                                                    | Determined<br>by o2-04 and<br>C6-01 |
|       |                                              |                                                                                                    | 0 to 2                                                                                                    | 1                                   |
| L1-01 | Motor<br>Overload<br>Protection<br>Selection | Enables or disables motor thermal<br>overload protection (oL1)<br>0: Disabled<br>1: Protection for general purpose motor<br>2: Protection for inverter motor                                                                      | Use L1-13 (Continuous Electrothermal Operation Selection) to select whether electronic thermal value is "held" or "not held" when the power supply is turned off. When connecting several motors to one drive, set "0" (disabled) and install a thermal relay on each motor. |                                     |
| L1-02 | Motor<br>Overload<br>Protection<br>Time      | Sets the electronic thermal overload protection detection time in the motor overload protection (oL1) function. This setting rarely needs to be changed and should be set in accordance with the overload tolerance of the motor. | 0.1 to 5.0                                                                                                    | 1.0 min                             |
| L1-08 | Electrothermal<br>Level Setting              | Sets the electrothermal level setting for the motor over load protection.                                                                                                    | 10 to 150% of drive rated current 100%                                                                                                    |                                     |

**Note:** Executing C6-01 (Duty Cycle) changes motor parameters E2 including motor rated current to the values of the maximum applicable motor.

### **Setting Procedure**

- Set L1-08 (Electrothermal Level Setting) to the motor rated current.
   Values set for the current become the base current for electronic thermal overload protection.
- 2. Set the proper motor protection level to L1-01.

The ability of the cooling fan to keep an induction motor cool varies by the speed control range. Protection characteristics of the electronic thermal overload protection should be set accordingly. Refer to *Table 4.12* for motor types and overload tolerances.

**NOTICE:** When connecting multiple motors to one drive, disable the electronic overload protection of the drive (L1-01=0) and protect each motor with its own motor thermal overload. Failure to comply could result in improper drive operation.

**NOTICE:** Inadequate motor protection could result in damage to the motor. Configure a motor thermal overload to disconnect main power to the drive when tripped. When using a thermal relay, disable the motor protection function (L1-01 = "0").

| L1-01<br>Setting | Motor Type                                                | Overload Tolerance                                                                                                    | Cooling Ability                                                                                                    | Overload Characteristics                                                                                                    |
|------------------|-----------------------------------------------------------|----------------------------------------------------------------------------------------------------|----------------------------------------------------------------------------------------------------|----------------------------------------------------------------------------------------------------|
| 1                | General-<br>Purpose<br>Motor<br>(Standard<br>Self-Cooled) | 8 100 60 sec. Rated Speed=100% Speed  8 100 9 90 60 Continuous  05 33 100 120 167 200 (60 Hz)  Speed (%)                                                   | Motor designed to operate from line power. Motor cooling is most effective when running at rated nameplate base frequency (check the motor specifications). | Operating continuously at less than line power frequency can trigger motor overload protection (oL1). A fault is then output and the motor will coast to stop. |
| 2                | Drive<br>Dedicated<br>Motor<br>(Constant<br>Torque, 1:10) | Rated Speed=100% Speed  60 sec.  Rated Speed=100% Speed  60 sec.  Rated Speed=100% Speed  60 sec.  Rated Speed=100% Speed  60 sec.  Rated Speed=100% Speed | Motor is designed to<br>effectively cool itself at<br>speeds as low as 6 Hz.                                                                                | Continuous operation<br>with 100% load from 6 Hz<br>to 50/60 Hz.                                                                                               |

Table 4.12 Motor Type and Overload Tolerances

#### **Notes on Motor Protection**

Motor protection meeting UL and cUL standards is achieved with the motor overload
protection time (L1-02) set to factory default setting. Normally, L1-02 (Motor Overload
Protection Time) does not require setting. If the motor overload tolerance is clear, set
the overload protection time at hot start according to the motor. To detect overload
earlier, decrease the setting.

Figure 4.19 illustrates motor protection operation time characteristics.

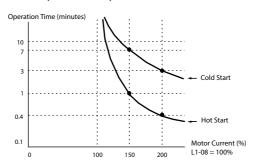

Figure 4.19 Motor Protection Operation

- Disable motor protection (L1-01 = 1) when running multiple motors from the same drive. Attach a thermal relay for each motor to provide overload protection.
- Use L1-13 (Continuous Electrothermal Operation Selection) to select whether the electrothermal value is "held" or "not held" when power supply is turned off. Default setting is 1 (Enabled).
- In the case of a general purpose (standard) motor, the cooling capability is reduced
  at a low speed. Motor overload protection (oL1) may occur in frequencies lower than
  motor rated current. Use an exclusive-use or inverter-duty motor to operate the drive
  at rated current at low frequency.

## ♦ Notes on Controlling the Brake for the Hoist Application

• The frequency detection function is used for controlling the brake.

When an external Baseblock command is present while a Run command is active, the frequency reference will be kept as long as the Run command is active. To avoid improper brake operation make sure that frequency detection is set so that the brake does not open during Baseblock (L4-07 = "0", default).

| Brake Open/Close                     |           | Brake Activation Level    |                           |  |
|--------------------------------------|-----------|---------------------------|---------------------------|--|
| Function Parameter                   |           | Signal                    | Parameter                 |  |
| Frequency<br>Detection<br>Conditions | L4-07 = 0 | Frequency Detection Level | L4-01 = 2.0 to 3.0 Hz <1> |  |
| Frequency<br>Detection 2             | H2-01 = 5 | Frequency Detection Width | 2.0 Hz (fixed)            |  |

<1> If the load slips during stop, make it greater than E1-09 or 2.0 Hz until the load no longer slips.

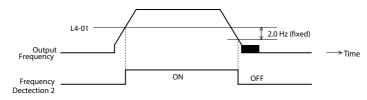

Figure 4.20 Frequency Detection 2

• The braking sequence should be designed as follows:

An normally open signal (N.O.) should be used to control the brake so that it is released when terminal MA-MC closes.

An external circuit should be added to ensure the brake is fully applied in case of a fault or emergency condition.

An additional external circuit should also be added to ensure the brake releases properly when an Up/Down Command is entered.

- When changing the speed using an analog signal, make sure that the source of the frequency reference is assigned to the control circuit terminals (b1-01 = 1).
- A sequence to open and close the holding brake appears in the diagram below.

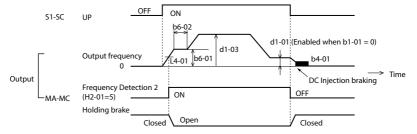

Figure 4.21 Holding Brake Time Chart

### **◆** Drive Status Monitors: U1-01 to U4-13

Parameter group U displays various data regarding the operating status of the drive. The following example demonstrates viewing output voltage reference (U1-06).

|    | Step                                                                          |          | Display/Result |
|----|-------------------------------------------------------------------------------|----------|----------------|
| 1. | Turn on the power to the drive. The initial display appears.                  | <b>→</b> | F DO DRV       |
| 2. | Press until "Monitor Display" appears.                                        | <b>→</b> | P700           |
| 3. | Press ENTER to enter the Parameter Setting Screen.                            | <b>→</b> | <i>U 1-0 1</i> |
| 4. | Press until U1-06 appears.                                                    | <b>→</b> | <i>U 1-06</i>  |
| 5. | Press to display the voltage reference. The Output Voltage Reference appears. | <b>→</b> | 0.0 u          |

Refer to Parameter List on page 211 for more details about Drive Status Monitors.

**Table 4.13 Drive Status Monitors** 

| No.   | Parameter Name            | Page |
|-------|---------------------------|------|
| U1-01 | Frequency Reference       | 233  |
| U1-02 | Output Frequency          | 233  |
| U1-03 | Output Current            | 233  |
| U1-06 | Output Voltage Reference  | 233  |
| U1-07 | DC Bus Voltage            | 233  |
| U1-10 | Input Terminal Status     | 234  |
| U1-11 | Output Terminal Status    | 234  |
| U1-13 | Terminal A1 Input Voltage | 234  |
| U1-19 | MEMOBUS/Modbus Error Code | 234  |
| U1-25 | Software Number (ROM)     | 234  |

| No.   | Parameter Name             | Page |
|-------|----------------------------|------|
| U1-26 | Software Number (Flash)    | 234  |
| U2-01 | Current Fault              | 235  |
| U2-02 | Previous Fault             | 235  |
| U4-01 | Accumulated Operation Time | 235  |
| U4-04 | Cooling Fan Maintenance    | 235  |
| U4-05 | Capacitor Maintenance      | 235  |
| U4-07 | IGBT Maintenance           | 235  |
| U4-08 | Heatsink Temperature       | 235  |
| U4-09 | LED Check                  | 235  |
| U4-13 | Peak Hold Current          | 235  |

# 4.6 Powering Up the Drive

# ◆ Powering Up the Drive and Operation Status Display

## Powering Up the Drive

Review the following checklist before turning the power on.

| Item to Check                              | Description                                                                                                    |
|--------------------------------------------|----------------------------------------------------------------------------------------------------|
| Power supply voltage                       | Ensure the power supply voltage is correct:<br>200 V class: single-phase 200 to 240 Vac 50/60 Hz<br>200 V class: 3-phase 200 to 240 Vac 50/60 Hz<br>400 V class: 3-phase 380 to 480 Vac 50/60 Hz |
| rower supply voltage                       | Properly wire the power supply input terminals (R/L1, S/L2, T/L3).<br>(for single-phase 200 V class models, wire only R/L1 and S/L2)                                                             |
|                                            | Check for proper grounding of drive and motor.                                                                                                    |
| Drive output terminals and motor terminals | Properly wire drive output terminals U/T1, V/T2, and W/T3 with motor terminals U, V, and W.                                                                                                    |
| Control circuit terminals                  | Check control circuit terminal connections.                                                                                                    |
| Drive control terminal status              | Open all control circuit terminals (off).                                                                                                    |
| Status of the load and connected machinery | Uncouple the motor from the load.                                                                                                    |

## **■** Status Display

When the power supply to the drive is turned on, the LED operator lights will appear as follows:

| No.                 | Name                          | Description                                                                                                    |
|---------------------|-------------------------------|----------------------------------------------------------------------------------------------------|
| Normal<br>Operation | F U.U.U DRV                   | The data display area displays the frequency reference. DRV is lit.                                                                                                    |
| Fault               | Main circuit low voltage (ex) | Data displayed varies by the type of fault. <i>Refer to Fault Displays, Causes and Possible Solutions on page 135</i> for more information and possible solution. ALM and DRV are lit. |

## ♦ V/f Pattern Setting

Setting the V/f pattern according to the application. for details on setting the V/f pattern.

### ■ Notes when Setting the V/f Pattern

Set the maximum output frequency to match the motor characteristics.

If the V/f pattern voltage is increased motor torque may also increase. However, if the V/f voltage is set too high these problems may occur:

- · Excessive motor current.
- · Motor overheat or vibration.

# 4.7 No-Load Operation Test Run

## **♦** No-Load Operation Test Run

This section explains how to operate the drive with the motor uncoupled from the load during a test run.

### ■ Before Starting the Motor

Check the following items before operation:

- Ensure the area around the motor is safe.
- Ensure external emergency stop circuitry is working properly and other safety precautions have been taken.

### During Operation

Check the following items during operation:

- The motor should rotate smoothly (i.e., no abnormal noise or oscillation).
- · The motor should accelerate and decelerate smoothly.

## ■ No-Load Operation Instructions

The following example illustrates a test run procedure using the digital operator.

Note: Before starting the motor, set the frequency reference d1-01 to 6 Hz.

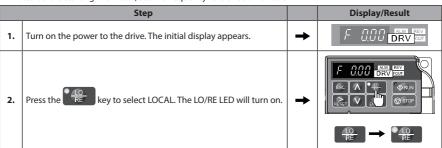

## 4.7 No-Load Operation Test Run

|    | Step                                                                                                    |          | Display/Result                                                                                                    |
|----|----------------------------------------------------------------------------------------------------|----------|----------------------------------------------------------------------------------------------------|
| 3. | Press to give the drive a Run command. RUN will light and the motor will rotate at 6 Hz.                                                                                                    | <b>→</b> | F 5.89 PRIN CONTROL OFFI                                                                                                    |
| 4. | Ensure the motor is rotating in the correct direction and no faults or alarms occur.                                                                                                    | <b>→</b> | Motor                                                                                                    |
| 5. | If there is no error in step 4, press to increase the frequency reference. Increase the frequency in 10 Hz increments verifying smooth operation results at all speeds. For each frequency, monitor the drive output current (U1-03) through the LED operator to confirm the current is well below the motor rated current. | -        | -                                                                                                    |
| 6. | The drive should operate normally. Press STOP to stop the motor. RUN flashes until the motor comes to a complete stop.                                                                                                    | <b>→</b> | F 000 DRV ST PRINT PRINT |

# 4.8 Test Run with Load Connected

### Test Run with the Load Connected

After performing a no-load test run connect the load and proceed to run the motor and load together.

### ■ Notes on Connected Machinery

- · Clear the area around the motor.
- The motor should come to a complete stop without problems.
- · Connect the machinery.
- Fasten all installation screws properly. Check that the motor and connected machinery are held in place.
- Confirm that the Fast-stop circuit or mechanical safety measures operate correctly.
- Be ready to press the STOP button in case of emergency.

### Checklist Before Operation

- The motor should rotate in the proper direction.
- · The motor should accelerate and decelerate smoothly.

### Operating the Motor under Loaded Conditions

Test run the application similarly to the no-load test procedure when connecting the machinery to the motor.

- · Check monitor parameter U1-03 to ensure there is no overcurrent.
- If the application permits running the load in the reverse direction, try changing motor direction and the frequency reference while watching for abnormal motor oscillation or vibration.
- Correct any problems that occurs with hunting, oscillation, or other control-related issues.

# 4.9 Verifying and Backing Up Parameter Settings

Check changes to parameter settings using the Verify function. *Refer to Verifying Parameter Changes: Verify Menu on page 88.* 

Save the verified parameter settings. Change the access level or set a password to the drive to prevent accidental modification of parameter settings.

### Parameter Access Level: A1-01

Setting the Access Level for "Operation only" (A1-01 = 0) allows the user to access parameters A1- $\square$  and U $\square$ - $\square$  only. Other parameters are not displayed.

| No.   | Parameter<br>Name         | Description | Setting<br>Range | Default |
|-------|---------------------------|-------------|------------------|---------|
| A1-01 | Access Level<br>Selection | Description |                  | 2       |

### ♦ Password Settings: A1-04, A1-05

The user can set a password to the drive to restrict access. The password is selected via parameter A1-05. The selected password must be entered in parameter A1-04 to unlock parameter access (i.e., parameter setting A1-04 must match the value programmed into A1-05). The following parameters cannot be viewed or edited until the value programmed into A1-04 correctly matches the value as programmed in parameter A1-05: A1-01 and A1-03.

Note: Parameter A1-05 is hidden from view. To display A1-05, access parameter A1-04 and simultaneously depress the step and the key.

## **♦** Copy Function (Optional)

Parameter settings can be copied to another drive to simplify parameter restoration or multiple drive setup. The RS-232C Interface Unit (Removable Type) (SI-232/JC-H) is required to use the following options with SF-520 drives:

### ■ LED Operator (JVOP-182-H)

The LED operator operates the drive and supports copying, importing, and verifying parameter settings.

## ■ Engineering Tool for PC (SDWP001)

Engineering Tool is a PC software tool for parameter management, monitoring, and diagnosis. Engineering Tool can load, store, and copy drive parameter settings. For details, refer to Help in the software.

The installation files can be obtained at no charge from:

http://www.shi.co.jp/ptc/

# 4.10 Test Run Checklist

Review the checklist before performing a test run. Check each item that applies.

| 区 | No. | Checklist                                                | Page |
|---|-----|----------------------------------------------------------|------|
|   | 1   | Thoroughly read the manual before performing a test run. | -    |
|   | 2   | Turn the power on.                                       | 117  |
|   | 3   | Set the voltage for the power supply to E1-01.           | 105  |

Check the items that correspond to the control mode being used.

**WARNING!** Ensure start/stop and safety circuits are wired properly and in the correct state before energizing the drive. Failure to comply could result in death or serious injury from moving equipment. When programmed for 3-Wire control, a momentary closure on terminal S1 may cause the drive to start.

| 囡 | No. | Checklist                                                                                                    | Page |  |
|---|-----|----------------------------------------------------------------------------------------------------|------|--|
|   | 4   | The DRV should illuminate after giving a run command.                                                                                                    | -    |  |
|   | 5   | o give a run command and frequency reference from the LED Digital Operator, oress to set to LOCAL. The LO/RE key lights while LOCAL is displayed.                                                                                                    |      |  |
|   | 6   | If the motor rotates in the opposite direction during the test run, switch two of the drive output terminals (U/T1, V/T2, W/T3).                                                                                                    | 117  |  |
|   | 7   | Select the correct duty rating (C6-01) for the application.                                                                                                    | -    |  |
|   | 8   | Set the correct values for the electrothermal level setting (L1-08) and the motor protection selection (L1-01) to ensure motor thermal protection.                                                                                                    | -    |  |
|   | 9   | of the run command and frequency reference are provided via the control circuit terminals, set the drive for REMOTE and be sure the LO/RE light is out.                                                                                                    |      |  |
|   | 10  | If the control circuit terminals should supply the frequency reference, select the correct voltage input signal level (0 to 10 V) or the correct current input signal level (4 to 20 mA or 0 to 20 mA).                                                                                                    |      |  |
|   | 11  | Set the proper voltage to terminal A1. (0 to 10 V).                                                                                                    |      |  |
|   | 12  | When current input is used, switch the drive built-in DIP switch S1 from the V-side (OFF) to I-side (ON).                                                                                                    | -    |  |
|   | 13  | Set the minimum and maximum frequency references to the desired values. Make the following adjustments if the drive does not operate as expected: Gain adjustment: Set the maximum voltage/current signal and adjust the analog input gain (H3-03) until the frequency reference value reaches the desired value. Bias adjustment: Set the minimum voltage/current signal and adjust the analog input bias (H3-04) until the frequency reference value reaches the desired minimum value. | -    |  |

# **Troubleshooting**

This chapter provides descriptions of the drive faults, alarms, errors, related displays, and possible solutions. This chapter can also serve as a reference guide for tuning the drive during a trial run.

| 5.1 | SECTION SAFETY                   | 126 |
|-----|----------------------------------|-----|
| 5.2 | MOTOR PERFORMANCE FINE TUNING    | 129 |
| 5.3 | DRIVE ALARMS, FAULTS, AND ERRORS | 131 |
| 5.4 | FAULT DETECTION                  | 135 |
| 5.5 | ALARM DETECTION                  | 145 |
| 5.6 | OPERATOR PROGRAMMING ERRORS      | 150 |
| 5.7 | DIAGNOSING AND RESETTING FAULTS  | 152 |
| 5.8 | TROUBLESHOOTING WITHOUT FAULT    |     |
|     | DISPLAY                          | 154 |

# **5.1 Section Safety**

# **A** DANGER

## **Electrical Shock Hazard**

Do not connect or disconnect wiring while the power is on.

Failure to comply will result in death or serious injury.

# **WARNING**

### **Electrical Shock Hazard**

### Do not operate equipment with covers removed.

Failure to comply could result in death or serious injury.

The diagrams in this section may illustrate drives without covers or safety shields to display details. Be sure to reinstall covers or shields before operating the drives and run the drives according to the instructions described in this manual.

### Always ground the motor-side grounding terminal.

Improper equipment grounding could result in death or serious injury by contacting the motor case.

### Do not touch terminals before the capacitors have fully discharged.

Failure to comply could result in death or serious injury.

Before wiring terminals, disconnect all power to the equipment. The internal capacitor remains charged even after the drive input power is turned off. The charge indicator LED will extinguish when the DC bus voltage is below 50 Vdc. To prevent electric shock, wait at least one minute after all indicators are off and measure the DC bus voltage level to confirm safe level.

### Do not allow unqualified personnel to perform work on the drive.

Failure to comply could result in death or serious injury.

Installation, maintenance, inspection and servicing must be performed only by authorized personnel familiar with installation, adjustment and maintenance of AC drives.

# **A** WARNING

# Do not perform work on the drive while wearing loose clothing, jewelry, or without eye protection.

Failure to comply could result in death or serious injury.

Remove all metal objects such as watches and rings, secure loose clothing and wear eye protection before beginning work on the drive.

### Do not remove covers or touch circuit boards while the power is on.

Failure to comply could result in death or serious injury.

### Fire Hazard

### Tighten all terminal screws to the specified tightening torque.

Loose electrical connections could result in death or serious injury by fire due to overheating of electrical connections.

### Do not use an improper voltage source.

Failure to comply could result in death or serious injury by fire.

Verify that the rated voltage of the drive matches the voltage of the incoming drive input power before applying power.

### Do not use improper combustible materials.

Failure to comply could result in death or serious injury by fire.

Attach the drive to metal or other noncombustible material.

### **NOTICE**

Observe proper electrostatic discharge procedures (ESD) when handling the drive and circuit boards.

Failure to comply may result in ESD damage to the drive circuitry.

Never connect or disconnect the motor from the drive while the drive is outputting voltage.

Improper equipment sequencing could result in damage to the drive.

Do not use unshielded cable for control wiring.

Failure to comply may cause electrical interference resulting in poor system performance. Use shielded twisted-pair wires and ground the shield to the ground terminal of the drive.

Do not allow unqualified personnel to use the product.

Failure to comply could result in damage to the drive.

Do not modify the drive circuitry.

Failure to comply could result in damage to the drive and will void warranty. Sumitomo is not responsible for modification of the product made by the user.

Check all the wiring after installing the drive and connecting other devices to ensure that all connections are correct.

Failure to comply could result in damage to the drive.

### 5.2 **Motor Performance Fine Tuning**

This section offers helpful information for counteracting oscillation, hunting, or other faults that occur while performing a trial run.

**Note:** This section describes parameters that are commonly edited.

## Parameters for Tuning the Drive

Table 5.1 Parameters for Tuning the Drive

| Problem                                                                         | Parameter                                                                  | Corrective Action                                                                                                    | Default<br>Value                              | Suggested<br>Setting  |
|---------------------------------------------------------------------------------|----------------------------------------------------------------------------|----------------------------------------------------------------------------------------------------|-----------------------------------------------|-----------------------|
| Motor hunting and<br>oscillation at speeds<br>between 10 and 40<br>Hz           | Hunting<br>Prevention<br>Gain (n1-02)                                      | If insufficient motor torque relative to the size of the load causes hunting, reduce the setting.  When motor hunting and oscillation occur with a light load, increase the setting.  Lower this setting if hunting occurs when using a motor with a relatively low inductance, such as a high-frequency motor or a motor with a larger frame size. | 1.00                                          | 0.00 to 2.00          |
| Motor noise     Motor hunting and oscillation at speeds up to 40 Hz             | Carrier<br>Frequency<br>Selection<br>(C6-02)                               | If the motor noise is too loud, increase the carrier frequency.  When motor hunting and oscillation occur at speeds up to 40 Hz, lower the carrier frequency.  The default setting for the carrier frequency depends on the drive capacity (02-04) and the Drive Duty Selection (C6-01).                                                            | 7 (Swing<br>PWM)                              | 1 to 7                |
| Poor motor torque<br>at speeds below 10 Hz     Motor hunting and<br>oscillation | Torque<br>Compensation<br>Gain (C4-01)                                     | If motor torque is insufficient at speeds below 10 Hz, increase the setting. If motor hunting and oscillation with a relatively light load, decrease the setting.                                                                                                    | 1.00                                          | 0.50 to 1.50          |
| Poor motor torque at low speeds Motor instability at motor start                | Mid Output<br>Voltage A<br>(E1-08)<br>Minimum<br>Output Voltage<br>(E1-10) | If torque is insufficient at speeds below 10 Hz, increase the setting. If motor instability occurs at motor start, decrease the setting.  Note1: The recommended setting value is for 200 V class drives. Double this value when using a 400 V class drive.                                                                                         | Note2:<br>E1-08:<br>13.6 V<br>E1-10:<br>9.1 V | Initial value<br>±5 V |
| Poor speed precision                                                            | Slip<br>Compensation<br>Gain (C3-01)                                       | After setting the motor-rated current (E2-<br>01), motor-rated slip (E2-02) and motor<br>no-load current (E2-03), adjust the slip<br>compensation gain (C3-01).                                                                                                    | -                                             | 0.5 to 1.5            |

Note1: Use slip compensation to improve speed precision. First make sure that the proper values have been set for the motor rated current to E2-01, motor rated slip (E2-02), and motor no-load current (E2-03). Next, adjust the slip compensation gain set to C3-01 so that it is between 0.5 to 1.5.

Note2: Default setting value is dependent on parameter o2-04, Drive Model Selection.

# **♦** Motor Hunting and Oscillation Control Parameters

The following parameters indirectly affect motor hunting and oscillation.

Table 5.2 Parameters that Affect Control Performance in Applications

| Name (Parameter No.)                          | Application                                                                                                    |
|-----------------------------------------------|----------------------------------------------------------------------------------------------------|
| Accel/Decel Time (C1-01<br>through C1-09)     | Adjusting accel and decel times will affect the torque presented to the motor during acceleration or deceleration.                                                                                                   |
| S-Curve Characteristics (C2-01 through C2-04) | Prevents shock at the beginning and end of acceleration and deceleration.                                                                                                    |
| Jump Frequency (d3-01<br>through d3-04)       | Skips over the resonant frequencies of connected machinery.                                                                                                    |
| Analog Filter Time Constant (H3-13)           | Prevents fluctuation in the analog input signal due to noise.                                                                                                    |
| Stall Prevention (L3-01                       | Prevents motor speed loss and overvoltage. Used when the load is too<br>heavy and also during sudden acceleration/deceleration.                                                                                      |
| through L3-06)                                | <ul> <li>Adjustment is not normally required because Stall Prevention is enabled as<br/>a default. Disable Stall Prevention during deceleration (L3-04 = "0", default)<br/>when using a braking resistor.</li> </ul> |

# 5.3 Drive Alarms, Faults, and Errors

## **♦** Types of Alarms, Faults, and Errors

Check the LED operator for information about possible faults if the drive or motor fails to operate. *Refer to Using the Digital LED Operator on page 77*.

If problems occur that are not covered in this manual, contact the nearest Sumitomo representative with the following information:

- · Drive model
- · Software version
- Date of purchase
- · Description of the problem

*Table 5.3* contains descriptions of the various types of alarms, faults, and errors that may occur while operating the drive.

Table 5.3 Types of Alarms, Faults, and Errors

| Туре             | Drive Responses to Alarms, Faults, and Errors                                                                                                    |
|------------------|----------------------------------------------------------------------------------------------------|
|                  | When the drive detects a fault:                                                                                                    |
|                  | <ul> <li>The digital operator displays text that indicates the specific fault and the ALM indicator<br/>LED remains lit until the fault is reset.</li> </ul> |
| Faults           | The fault interrupts drive output and the motor coasts to a stop.                                                                                            |
| rauits           | • Depending on the setting, the drive and motor may stop via different methods than listed.                                                                  |
|                  | • If a digital output is programmed for fault output (H2-01 = E), it will close if a fault occurs.                                                           |
|                  | When the drive detects a fault, it will remain inoperable until that fault has been reset. <i>Refer to Fault Reset Methods on page 153</i> .                 |
|                  | When the drive detects an alarm or a minor fault:                                                                                                    |
|                  | <ul> <li>The digital operator displays text that indicates the specific alarm or minor fault and the<br/>ALM indicator LED flashes.</li> </ul>               |
| Minor Faults and | The motor does not stop.                                                                                                    |
| Alarms           | <ul> <li>The multi-function contact output closes if set to be tripped by a minor fault (H2-01 = 10),<br/>but not by an alarm.</li> </ul>                    |
|                  | • The digital operator displays text indicating a specific alarm and ALM indicator LED flashes.                                                              |
|                  | Remove the cause of an alarm or minor fault to automatically reset.                                                                                          |

| Туре                    | Drive Responses to Alarms, Faults, and Errors                                                                                                    |
|-------------------------|----------------------------------------------------------------------------------------------------|
|                         | When parameter settings conflict with one another or do not match hardware settings (such as with an option unit), it results in an operation error.                    |
|                         | When the drive detects an operation error:                                                                                                    |
| <b>Operation Errors</b> | The digital operator displays text that indicates the specific error.                                                                                                   |
|                         | The multi-function contact output does not operate.                                                                                                    |
|                         | When the drive detects an operation error, it will not operate the motor until the error has been reset. Correct the settings that caused the operation error to reset. |

## **♦** Alarm and Error Displays

### ■ Faults

When the drive detects a fault, the ALM indicator LEDs remain lit without flashing. If the LEDs flash, the drive has detected a minor fault or alarm. *Refer to Minor Faults and Alarms on page 135* for more information. Conditions such as overvoltage or external faults can trip both faults and minor faults, therefore it is important to note whether the LEDs remain lit or if the LEDs flash.

Table 5.4 Fault Displays

| LED Op<br>Disp   |             | Name                                               | Pg. | LED Op<br>Disp |                                                                                                    | Name                                     | Pg. |
|------------------|-------------|----------------------------------------------------|-----|----------------|----------------------------------------------------------------------------------------------------|------------------------------------------|-----|
| E E              | CE          | MEMOBUS/Modbus<br>Communication Error              | 135 | CPF20          |                                                                                                    | RAM Fault                                | 136 |
| LoF              | CoF         | Current Offset Fault                               | 135 | or             | CPF20                                                                                                    | FLASH Memory Fault                       | 136 |
| 20.              |             | CPF11 – RAM Fault                                  | 135 | [PF21          | or<br>CPF21                                                                                                    | Watchdog Circuit<br>Exception            | 136 |
| <br> CPF00       |             | CPF12 – FLASH Memory                               | 135 |                |                                                                                                    | Clock Fault                              | 136 |
| or               | CPF00       | Fault CPF14 – Control Circuit                      |     | <i>CPF22</i>   | CPF22                                                                                                    | A/D Conversion Error2                    | 136 |
| [EPFO I          | or<br>CPF01 | Fault1                                             | 135 | [PF23          | CPF23                                                                                                    | PWM Feedback Data Fault                  | 137 |
| <1>              | CFF01       | CPF17 – Timing Fault                               | 135 | EPF24          | CPF24                                                                                                    | Drive Capacity Signal Fault              | 137 |
|                  |             | CPF18 – Control Circuit                            | 135 | EF0            | EF0                                                                                                    | Option Unit External Fault               | 137 |
| CPF02            | CPF02       | Fault2  A/D Conversion Error1                      | 135 | EF /to<br>EF5  | EF1 to<br>EF5                                                                                                    | External Fault (input terminal S1 to S5) | 137 |
|                  |             | Drive specification                                |     | Err            | Err                                                                                                    | EEPROM Write Error                       | 138 |
| <i>CPF06</i>     | CPF06       | mismatch during Terminal<br>Board or Control Board | 136 | LF             | CPF22 A/D Conversion Error2 CPF23 PWM Feedback Data Faul CPF24 CPF24 Drive Capacity Signal Fau EF () EF0 Option Unit External Faul EF () EF1 to External Fault (input terminal S1 to S5) Err Err EEPROM Write Error LF Output Phase Loss CFRO () Overcurrent CFRO () OFA01 Option Disconnected | 138                                      |     |
|                  |             | replacement                                        |     | oε             | οС                                                                                                    | Overcurrent                              | 138 |
| [ <i>CPF08</i> ] | CPF08       | EEPROM Serial Communications Fault                 | 136 | oFRO I         | oFA01                                                                                                    | Option Disconnected                      | 139 |
|                  |             |                                                    |     | oH I           | oH1                                                                                                    | Heatsink Overheat                        | 139 |
|                  |             |                                                    |     | oL I           | oL1                                                                                                    | Motor Overload                           | 140 |

| LED Op<br>Disp |     | Name                         | Pg. |
|----------------|-----|------------------------------|-----|
| oL2            | oL2 | Drive Overload               | 141 |
| oĹ∃ oL3        |     | Overtorque Detection 1       | 141 |
| oPr            | oPr | Operator Connection<br>Fault | 142 |
| ου             | ov  | Overvoltage                  | 142 |

| LED Operator<br>Display |     | Name                      | Pg. |
|-------------------------|-----|---------------------------|-----|
| PF                      | PF  | Input Phase Loss          | 143 |
| ∷u /<br><3>             | Uv1 | Undervoltage              | 144 |
| Uu3                     | Uv3 | Soft Charge Circuit Fault | 144 |
|                         |     |                           |     |

- <1> Displayed as \( \bigcap P \overline{\Pi} \overline{\Pi} \ov
- Oisplayed as \(\int P \opi \opi\) when occurring at drive power up. When one of the faults occurs after successfully starting the drive, the display will show \(\int P \opi \opi\)!.
- <3> Uv1 fault is not saved to the fault history

### Minor Faults and Alarms

When a minor fault or alarm occurs, the ALM LED flashes and the text display shows an alarm code. A fault has occurred if the text remains lit and does not flash. *Refer to Alarm Detection on page 145*. An overvoltage situation, for example, can trigger both faults and minor faults. It is therefore important to note whether the LEDs remain lit or if the LEDs flash.

Table 5.5 Minor Fault and Alam Displays

| LED Operato     | or Display | Name                                     | Minor Fault<br>Output<br>(H2-01 = 10) | Pg.        |
|-----------------|------------|------------------------------------------|---------------------------------------|------------|
| 66              | bb         | Drive Baseblock                          | No output                             | 145        |
| ERLL            | CALL       | Serial Communication Transmission Error  | YES                                   | 145        |
| EE              | CE         | MEMOBUS/Modbus Communication Error       | YES                                   | 145        |
| Er5f            | CrST       | Cannot Reset                             | YES                                   | 146        |
| EF              | EF         | Run Command Input Error                  | YES                                   | 146        |
| EF I to<br>EF S | EF1 to EF5 | External Fault (input terminal S1 to S5) | YES                                   | 146<br>147 |
| οН              | οΗ         | Heatsink Overheat                        | YES                                   | 147        |
| oL3             | oL3        | Overtorque 1                             | YES                                   | 148        |
| Oυ              | ov         | Overvoltage                              | YES                                   | 148        |
| PR55            | PASS       | MEMOBUS/Modbus Test Mode Complete        | No output                             | 148        |
| 5 <i>E</i>      | SE         | MEMOBUS/Modbus Test Mode Fault           | YES                                   | 148        |

## 5.3 Drive Alarms, Faults, and Errors

| LED Operato | or Display | Name         | Minor Fault<br>Output<br>(H2-01 = 10) | Pg. |
|-------------|------------|--------------|---------------------------------------|-----|
| Uu          | Uv         | Undervoltage | YES                                   | 149 |

## **■** Operation Errors

Table 5.6 Operation Error Displays

| LED Op<br>Disp |       | Name                                  | Pg. | LED Op<br>Disp |       | Name                               | Pg. |
|----------------|-------|---------------------------------------|-----|----------------|-------|------------------------------------|-----|
| oPEO I         | oPE01 | Drive Unit Setting Error              | 150 | oPE05          | oPE05 | Run Command Selection<br>Error     | 151 |
| oPE02          | oPE02 | Parameter Setting Range<br>Error      | 150 | oPE 10         | oPE10 | V/f Data Setting Error             | 151 |
| oPE03          | oPE03 | Multi-Function Input<br>Setting Error | 150 | oPE II         | oPE11 | Carrier Frequency Setting<br>Error | 151 |

### 5.4 **Fault Detection**

# Fault Displays, Causes and Possible Solutions

Table 5.7 Detailed Fault Displays Causes, and Possible Solutions

| [ E CE MEMOBUS/Modbus Communication Error                                                                                                    |                              |
|----------------------------------------------------------------------------------------------------|------------------------------|
| No data was respired for long and the sign and                                                                                                    |                              |
| No data was received for longer than 2 seconds.                                                                                                    |                              |
| Check for faulty wiring.                                                                                                    |                              |
| Faulty communications wiring, or a short circuit exists.                                                                                                    |                              |
| Check for loose wiring and short circuits. Repair                                                                                                    |                              |
| Check the various options available to minimize                                                                                                    | the effects of noise.        |
| Counteract noise in control circuit, main circuit,                                                                                                    | and ground wiring.           |
| Use cables of shielded line. Ground the shield or the drive input power side.                                                                                                    | n the controller side or on  |
| occurred due to noise.  • Ensure that other equipment such as switches o and use surge suppressors if required.                                                                                                    | or relays do not cause noise |
| Separate all wiring for communications devices<br>lines. Install a noise filter to the input side of the                                                                                                    |                              |
| LED Operator Display Fault Name                                                                                                    |                              |
| Current Offset Fault                                                                                                    |                              |
| The current sensor is damaged or there was residu during sudden acceleration or when coasting) wh start the motor.                                                                                                    |                              |
| Cause Possible Solution                                                                                                    |                              |
| Due to residual induction current in the motor when the drive attempted to start the motor, the drive tried to adjust the current offset value beyond the allowable range.                                                       | gh time for residual         |
| LED Operator Display Fault Name                                                                                                    |                              |
| CPF11 – RAM Fault CPF12 – Problem with the ROM (FLASH memory) CPF00 or CPF01 CPF14 – CPU error1 (CPU operates incorrectly due CPF17 – A timing error occurred during an interna CPF18 – CPU error2 (CPU operates incorrectly due | al process                   |
| Cause Possible Solution                                                                                                    |                              |
| Hardware is damaged. Replace the drive.                                                                                                    |                              |
| LED Operator Display Fault Name                                                                                                    |                              |
| A/D Conversion Error1                                                                                                    |                              |
| An A/D conversion error occurred.                                                                                                    |                              |

| Car                                                                                                    | use                                                                                                    | Possible Solution                                                                                                    |
|----------------------------------------------------------------------------------------------------|----------------------------------------------------------------------------------------------------|----------------------------------------------------------------------------------------------------|
| Control circui                                                                                                    | t is damaged.                                                                                          | Cycle power to the drive. If the problem continues, replace the drive.                                                                                                    |
| Control circuit terminals have shorted out (+V, AC).                                                              |                                                                                                    | Check for wiring errors along the control circuit terminals.     Correct the wiring.                                                                                                    |
|                                                                                                    |                                                                                                    | Check the resistance of the speed potentiometer and related wiring.                                                                                                    |
| Control terminal input current has exceeded allowable levels.                                                     |                                                                                                    | Check the input current.     Reduce the current input to control circuit terminal (+V) to 20 mA.                                                                                                    |
| LED Opera                                                                                                    | tor Display                                                                                            | Fault Name                                                                                                    |
| CPF06                                                                                                    | CPF06                                                                                                  | EEPROM Data Error                                                                                                    |
| LFFUO                                                                                                    | CFF00                                                                                                  | There is an error in the data saved to EEPROM.                                                                                                    |
| Cai                                                                                                    | use                                                                                                    | Possible Solution                                                                                                    |
| Control circuit is                                                                                                | damaged.                                                                                               | Cycle power to the drive. If the problem continues, replace the drive.                                                                                                    |
| The power suppl<br>off when parame<br>(e.g., using an op                                                          | ters were written                                                                                      | <ul> <li>Cycle power to the drive and check operation again.</li> <li>Initialize the drive using A1-03.</li> <li>If the problem continues, replace the drive.</li> </ul>                                                                                                    |
| The power supply was switched off within 5 seconds after changing the frequency reference when 02-05 is set to 1. |                                                                                                    | Set up the external operation to allow at least 5 seconds pass before the power supply is shut off and after changing the frequency reference while                                                                                                    |
|                                                                                                    |                                                                                                    | o2-05 is set to 1.                                                                                                    |
| reference when                                                                                                    |                                                                                                    | o2-05 is set to 1.  Fault Name                                                                                                    |
| reference when o                                                                                                  | o2-05 is set to 1.<br>tor Display                                                                      |                                                                                                    |
| reference when                                                                                                    | o2-05 is set to 1.                                                                                     | Fault Name                                                                                                    |
| LED Opera                                                                                                    | o2-05 is set to 1.<br>tor Display                                                                      | Fault Name  EEPROM Communication Fault                                                                                                    |
| LED Opera                                                                                                    | c2-05 is set to 1.  tor Display  CPF08                                                                 | Fault Name  EEPROM Communication Fault  EEPROM communications are not functioning properly.                                                                                                    |
| LED Opera  LPF [] 8  Car  Control circuit is                                                                      | c2-05 is set to 1.  tor Display  CPF08                                                                 | Fault Name  EEPROM Communication Fault  EEPROM communications are not functioning properly.  Possible Solution                                                                                                    |
| Control circuit is                                                                                                | c2-05 is set to 1.  tor Display  CPF08  use  damaged.                                                  | Fault Name  EEPROM Communication Fault  EEPROM communications are not functioning properly.  Possible Solution  Cycle power to the drive. If the problem persists, replace the drive.                                                                                                    |
| LED Opera  LPF [] 8  Car  Control circuit is                                                                      | c2-05 is set to 1.  tor Display  CPF08  use  damaged.                                                  | Fault Name  EEPROM Communication Fault  EEPROM communications are not functioning properly.  Possible Solution  Cycle power to the drive. If the problem persists, replace the drive.  Fault Name  One of the following faults occurred: RAM fault, FLASH memory error,                                                                                                    |
| Control circuit is  LED Opera  Control circuit is  LED Opera                                                      | c2-05 is set to 1.  tor Display  CPF08  use damaged. tor Display                                       | Fault Name  EEPROM Communication Fault  EEPROM communications are not functioning properly.  Possible Solution  Cycle power to the drive. If the problem persists, replace the drive.  Fault Name  One of the following faults occurred: RAM fault, FLASH memory error, watchdog circuit exception, clock error  RAM fault.  FLASH memory error (ROM error).  Watchdog circuit exception (self-diagnostic error).                                                      |
| Control circuit is  LED Opera  Control circuit is  LED Opera                                                      | o2-05 is set to 1.  tor Display  CPF08  use  damaged. tor Display  CPF20 or CPF21                      | Fault Name  EEPROM Communication Fault  EEPROM communications are not functioning properly.  Possible Solution  Cycle power to the drive. If the problem persists, replace the drive.  Fault Name  One of the following faults occurred: RAM fault, FLASH memory error, watchdog circuit exception, clock error  RAM fault.  FLASH memory error (ROM error).  Watchdog circuit exception (self-diagnostic error).  Clock error.                                        |
| Carcontrol circuit is  LED Opera  Carcontrol circuit is  LED Opera  CPF 20 or  CPF 2 !  Carcontrol circuit is     | o2-05 is set to 1.  tor Display  CPF08  use  damaged. tor Display  CPF20 or CPF21                      | Fault Name  EEPROM Communication Fault  EEPROM communications are not functioning properly.  Possible Solution  Cycle power to the drive. If the problem persists, replace the drive.  Fault Name  One of the following faults occurred: RAM fault, FLASH memory error, watchdog circuit exception, clock error  RAM fault.  FLASH memory error (ROM error).  Watchdog circuit exception (self-diagnostic error).  Clock error.  Possible Solution                     |
| Carted Cardiana LED Opera                                                                                         | c2-05 is set to 1.  tor Display  CPF08  damaged.  tor Display  CPF20 or CPF21  use  aged.  tor Display | Fault Name  EEPROM Communication Fault  EEPROM communications are not functioning properly.  Possible Solution  Cycle power to the drive. If the problem persists, replace the drive.  Fault Name  One of the following faults occurred: RAM fault, FLASH memory error, watchdog circuit exception, clock error  RAM fault.  FLASH memory error (ROM error).  Watchdog circuit exception (self-diagnostic error).  Clock error.  Possible Solution  Replace the drive. |
| Carcontrol circuit is  LED Opera  Carcontrol circuit is  LED Opera  CPF 20 or  CPF 2 !  Carcontrol circuit is     | c2-05 is set to 1.  tor Display  CPF08  use  damaged.  tor Display  CPF20 or CPF21  use  laged.        | Fault Name  EEPROM Communication Fault  EEPROM communications are not functioning properly.  Possible Solution  Cycle power to the drive. If the problem persists, replace the drive.  Fault Name  One of the following faults occurred: RAM fault, FLASH memory error, watchdog circuit exception, clock error  RAM fault. FLASH memory error (ROM error). Watchdog circuit exception (self-diagnostic error). Clock error.  Possible Solution  Replace the drive.    |

| Control circuit is damaged.                                                                                                    |                                     | • Cycle power to the drive. Refer to Diagnosing and Resetting Faults on page 152.                                                                                                    |
|----------------------------------------------------------------------------------------------------|-------------------------------------|----------------------------------------------------------------------------------------------------|
|                                                                                                    |                                     | If the problem continues, replace the drive.                                                                                                    |
| LED Operator Display                                                                                                    |                                     | Fault Name                                                                                                    |
| <i>[PF23</i>   CPI                                                                                                    | CPF23                               | PWM Feedback Fault                                                                                                    |
| 2,,63                                                                                                    |                                     | PWM feedback error.                                                                                                    |
| Cau                                                                                                    |                                     | Possible Solution                                                                                                    |
| Hardware is dam                                                                                                    | aged.                               | Replace the drive.                                                                                                    |
| LED Operat                                                                                                    | tor Display                         | Fault Name                                                                                                    |
| [ 66524                                                                                                    | CPF24                               | Drive Capacity Signal Fault                                                                                                    |
|                                                                                                    | CITZI                               | Entered a capacity that does not exist. (Checked when the drive is powered up.)                                                                                                    |
| Cau                                                                                                    | ise                                 | Possible Solution                                                                                                    |
| Hardware is dam                                                                                                    | aged.                               | Replace the drive.                                                                                                    |
| LED Operat                                                                                                    | tor Display                         | Fault Name                                                                                                    |
| EFO                                                                                                    | EF0                                 | MEMOBUS/Modbus Communication External Fault                                                                                                    |
| [ [                                                                                                    | EFU                                 | An external fault condition is present.                                                                                                    |
| Cau                                                                                                    | ıse                                 | Possible Solution                                                                                                    |
| An external fault we the PLC with othe "alarm only" (the contourn after external external ext | r than H5-04 = 3<br>drive continued | Remove the cause of the external fault. Remove the external fault input from the PLC.                                                                                                   |
| Problem with the                                                                                                    | PLC program.                        | Check the PLC program and correct problems.                                                                                                    |
| LED Operat                                                                                                    | tor Display                         | Fault Name                                                                                                    |
| EF I                                                                                                    | 554                                 | External Fault (input terminal S1)                                                                                                    |
| [ [ ]                                                                                                    | EF1                                 | External fault at multi-function input terminal S1.                                                                                                    |
| 663                                                                                                    |                                     | External Fault (input terminal S2)                                                                                                    |
| EF2                                                                                                    | EF2                                 | External fault at multi-function input terminal S2.                                                                                                    |
| 663                                                                                                    |                                     | External Fault (input terminal S3)                                                                                                    |
| EF3                                                                                                    | EF3                                 | External fault at multi-function input terminal S3.                                                                                                    |
| c c                                                                                                    |                                     | External Fault (input terminal S4)                                                                                                    |
| EF4                                                                                                    | EF4                                 | External fault at multi-function input terminal S4.                                                                                                    |
| ccc                                                                                                    |                                     | External Fault (input terminal S5)                                                                                                    |
| EF5                                                                                                    | EF5                                 | External fault at multi-function input terminal S5.                                                                                                    |
| Cause                                                                                                    |                                     | Possible Solution                                                                                                    |
| An external device has tripped an alarm function.                                                                                                    |                                     | Remove the cause of the external fault and reset the fault.                                                                                                    |
| Wiring is incorrect.                                                                                                    |                                     | <ul> <li>Ensure the signal lines have been connected properly to the terminals assigned for external fault detection (H1-□□ = 20 to 2F).</li> <li>Reconnect the signal line.</li> </ul> |

| Incorrect setting of multi-<br>function contact inputs.   |                                 | Check if the unused terminals set for H1-□□ = 20 to 2F (External Fault).     Change the terminal settings.                                  |
|-----------------------------------------------------------|---------------------------------|----------------------------------------------------------------------------------------------------|
| LED Operator Display                                      |                                 | Fault Name                                                                                                    |
| Err Err                                                   |                                 | EEPROM Write Error                                                                                                    |
|                                                           |                                 | Data does not match the EEPROM being written to.                                                                                            |
| Car                                                       | use                             | Possible Solution                                                                                                    |
| -                                                         |                                 | Press the ENTER button. Correct the parameter settings. Cycle power to the drive. Refer to Diagnosing and Resetting Faults on page 152.     |
| LED Opera                                                 | tor Display                     | Fault Name                                                                                                    |
| L.F                                                       | LF                              | Output Phase Loss                                                                                                    |
| L'                                                        |                                 | Phase loss on the output side of the drive.                                                                                                 |
| Car                                                       | use                             | Possible Solution                                                                                                    |
| The output cable                                          | is disconnected.                | Check for wiring errors and ensure the output cable is connected properly.     Correct the wiring.                                          |
| The motor windi                                           | ng is damaged.                  | <ul><li>Check the resistance between motor lines.</li><li>Replace the motor if the winding is damaged.</li></ul>                            |
| The output term                                           | inal is loose.                  | Apply the tightening torque specified in this manual to fasten the terminals.      Refer to Wire Size and Torque Specifications on page 58. |
| The motor being 5% of the drive r                         | used is less than ated current. | Check the drive and motor capacities.                                                                                                    |
| An output transi                                          | stor is damaged.                | Replace the drive.                                                                                                    |
| A single-phase mo                                         | otor is being used.             | The drive being used cannot operate a single phase motor.                                                                                   |
| LED Opera                                                 | tor Display                     | Fault Name                                                                                                    |
|                                                           |                                 | Overcurrent                                                                                                    |
| ο [                                                       | οС                              | Drive sensors have detected an output current greater than the specified overcurrent level.                                                 |
| Cause                                                     |                                 | Possible Solution                                                                                                    |
| The motor has be<br>due to overheati<br>insulation is dam | ng or the motor                 | Check the insulation resistance.     Replace the motor.                                                                                     |
| One of the moto                                           |                                 | Check the motor cables.     Remove the short circuit and power the drive back up.                                                           |
| has shorted out or there is a grounding problem.          |                                 | <ul> <li>Check the resistance between the motor cables and the ground terminal  .</li> <li>Replace damaged cables.</li> </ul>               |

| The load is too heavy.                                                                                  | Measure the current flowing into the motor.     Replace the drive with a larger capacity unit if the current value exceeds the rated current of the drive.     Determine if there is sudden fluctuation in the current level.     Reduce the load to avoid sudden changes in the current level or switch to a larger drive.               |
|----------------------------------------------------------------------------------------------------|----------------------------------------------------------------------------------------------------|
| The acceleration or deceleration times are too short.                                                   | Calculate the torque needed during acceleration relative to the load inertia and the specified acceleration time.  If the right amount of torque cannot be set, make the following changes:  Increase the acceleration time (C1-01, -03)  Increase the S-curve characteristics (C2-01 through C2-04)  Increase the capacity of the drive. |
| The drive is attempting to operate a specialized motor or a motor larger than the maximum size allowed. | Check the motor capacity.  Ensure that the rated capacity of the drive is greater than or equal to the capacity rating found on the motor nameplate.                                                                                                    |
| Magnetic contactor (MC) on the output side of the drive has turned on or off.                           | Set up the operation sequence so that the MC is not tripped while the drive is outputting current.                                                                                                    |
| V/f setting is not operating as expected.                                                               | Check the ratios between the voltage and frequency.  Set parameters E1-04 through E1-10 appropriately.  Lower the voltage if it is too high relative to the frequency                                                                                                    |
| Excessive torque compensation.                                                                          | Check the amount of torque compensation.     Reduce the torque compensation gain (C4-01) until there is no speed loss and less current.                                                                                                    |
| Drive fails to operate properly due to noise interference.                                              | Review the possible solutions provided for handling noise interference. Review the section on handling noise interference and check the control circuit lines, main circuit lines and ground wiring.                                                                                                    |
| Overexcitation gain is set too high.                                                                    | Check if fault occurs simultaneously to overexcitation function operation.     Consider motor flux saturation and reduce the value of n3-13 (Overexcitation Deceleration Gain).                                                                                                    |
| Run command applied while motor was coasting.                                                           | Program the Speed Search command input through one of the multi-<br>function contact input terminals (H1-□□="61" or "62").                                                                                                    |
| The motor cable is too long                                                                             | Use a larger drive.                                                                                                    |
| LED Operator Display                                                                                    | Fault Name                                                                                                    |
|                                                                                                    | Option Unit Fault                                                                                                    |
|                                                                                                    | Replace the option unit.                                                                                                    |
| Cause                                                                                                   | Possible Solution                                                                                                    |
| The option unit is not properly connected to the drive.                                                 | Turn the power off and reconnect the option unit.                                                                                                    |
| LED Operator Display                                                                                    | Fault Name                                                                                                    |
| nH oH1                                                                                                  | Overheat 1 (Heatsink Overheat)                                                                                                    |
|                                                                                                    | The temperature of the heatsink exceeded the overheat pre-alarm level.                                                                                                    |

| Cause                                                                        | Possible Solution                                                                                                    |
|------------------------------------------------------------------------------|----------------------------------------------------------------------------------------------------|
| Surrounding temperature is too high.                                         | <ul> <li>Check the temperature surrounding the drive.</li> <li>Improve the air circulation within the enclosure panel.</li> <li>Install a fan or air conditioner to cool the surrounding area.</li> <li>Remove anything near the drive that might be producing excessive heat.</li> </ul> |
| Load is too heavy.                                                           | Measure the output current.     Lower the carrier frequency (C6-02).     Reduce the load.                                                                                                    |
| Current flowing to control circuit terminal +V exceeded the tolerance level. | Check the current level of the terminal. Set the current to the control circuit terminal to be 20 mA or less.                                                                                                    |

| LED Opera                                                                                                    | tor Display                                            | Fault Name                                                                                                    |
|----------------------------------------------------------------------------------------------------|--------------------------------------------------------|----------------------------------------------------------------------------------------------------|
|                                                                                                    |                                                        | Motor Overload                                                                                                    |
| o∠ / oL1                                                                                                    | The electrothermal sensor tripped overload protection. |                                                                                                    |
| 00.1                                                                                                    | OLI                                                    | Note: The integrated value of the internal register for oL1 must decrease before oL1 can be reset.                                                                                                    |
| Car                                                                                                    | ıse                                                    | Possible Solution                                                                                                    |
| Load is too heav                                                                                                    | y.                                                     | Reduce the load.                                                                                                    |
| Cycle times are to acceleration and                                                                                                    |                                                        | Increase the acceleration and deceleration times (C1-01 through C1-04).                                                                                                    |
| Drive overloaded at low speeds.     Overload may occur at low speeds when using a general-purpose motor, even if operating within the rated current limitation. |                                                        | Reduce the load. Increase the speed. If the drive is supposed to operate at low speeds, either increase the motor capacity or use a motor specifically designed to operate with the drive.                                         |
|                                                                                                    |                                                        | Set L1-01 to 2.                                                                                                    |
| Voltage is too hig<br>characteristics.                                                                                                    | gh for the V/f                                         | <ul> <li>Adjust the user set V/f patterns (E1-04 through E1-10). Parameters E1-08 and E1-10 may need to be reduced.</li> <li>If E1-08 and E1-10 are set too high, there may be very little load tolerance at low speed.</li> </ul> |
| The wrong motor-rated current is set to E2-01.                                                                                                    |                                                        | Check the motor-rated current.     Enter the value written on the motor nameplate to parameter E2-01.                                                                                                    |
| The motor base f                                                                                                    |                                                        | Check the rated frequency indicated on the motor nameplate.     Enter the rated frequency to E1-06 (Base Frequency).                                                                                                    |
| Multiple motors the same drive.                                                                                                    | are running off                                        | Disable the Motor Protection function (L1-01 = "0") and install a thermal relay to each motor.                                                                                                    |

| The electrical thermal protection characteristics and motor overload characteristics do not match. |                | Check the motor characteristics. Correct the value set to L1-01 (Motor Protection Function). Install an external thermal relay.                                                                                                    |
|----------------------------------------------------------------------------------------------------|----------------|----------------------------------------------------------------------------------------------------|
| The electrical thermal relay is operating at the wrong level.                                      |                | Check the current rating listed on the motor nameplate. Check the value set for the Electrothermal Level Setting (L1-08).                                                                                                    |
| Motor overheated by overexcitation operation.                                                      |                | Overexcitation increases the motor losses and thereby the motor temperature. If applied too long, motor damage can occur. Prevent excessive overexcitation operation or apply proper cooling to the motor. Reduce the excitation deceleration gain (n3-13). Set L3-04 (Stall Prevention during Deceleration) to a value other than 4. |
| Output current f<br>to input phase lo                                                              |                | Check the power supply for phase loss.                                                                                                    |
| LED Opera                                                                                          | tor Display    | Fault Name                                                                                                    |
| 075                                                                                                | oL2            | Drive Overload                                                                                                    |
| 0.0                                                                                                | OLZ            | The thermal sensor of the drive triggered overload protection.                                                                                                    |
| Car                                                                                                | use            | Possible Solution                                                                                                    |
| Load is too heav                                                                                   | y.             | Reduce the load.                                                                                                    |
| Cycle times are t acceleration and                                                                 |                | Increase the settings for the acceleration and deceleration times (C1-01 through C1-04).                                                                                                    |
| Voltage is too hig<br>characteristics.                                                             | gh for the V/f | Adjust the preset V/f pattern (E1-04 through E1-10). This will mainly involve reducing E1-08 and E1-10.     Be careful not to lower E1-08 and E1-10 excessively because this reduces load tolerance at low speeds.                                                                                                    |
| Drive capacity is                                                                                  | too small.     | Replace the drive with a larger model.                                                                                                    |
| Overload occurre operating at low                                                                  |                | <ul> <li>Reduce the load when operating at low speeds.</li> <li>Replace the drive with a model that is one frame size larger.</li> <li>Lower the carrier frequency (C6-02).</li> </ul>                                                                                                    |
| Excessive torque                                                                                   | compensation.  | Reduce the torque compensation gain (C4-01) until there is no speed loss but less current.                                                                                                    |
| Output current f<br>to input phase Ic                                                              |                | Check the power supply for phase loss.                                                                                                    |
| LED Opera                                                                                          | tor Display    | Fault Name                                                                                                    |
|                                                                                                    |                | Overtorque Detection 1                                                                                                    |
| oL3                                                                                                | oL3            | The current has exceeded the value set for torque detection (L6-02) for longer than the allowable time (L6-03).                                                                                                    |
| Cause                                                                                              |                | Possible Solution                                                                                                    |
| Parameter settin appropriate for t                                                                 |                | Check the settings of parameters L6-02 and L6-03.                                                                                                    |
| There is a fault on the machine side (e.g., the machine is locked up).                             |                | Check the status of the load. Remove the cause of the fault.                                                                                                    |
|                                                                                                    |                |                                                                                                    |

| LED Operator Display                                                                        |     | Fault Name                                                                                                    |
|---------------------------------------------------------------------------------------------|-----|----------------------------------------------------------------------------------------------------|
| oPr                                                                                         | oPr | External Digital Operator Connection Fault                                                                                                    |
|                                                                                             |     | The external operator has been disconnected from the drive.  Note: An oPr fault will occur when both of the following conditions are true:  Output is interrupted when the operator is disconnected (o2-06 = 1)  The run command is assigned to the operator (b1-02 = 0 and LOCAL has been selected) |
| Cai                                                                                         | use | Possible Solution                                                                                                    |
| External operator is not properly connected to the drive.                                   |     | <ul> <li>Check the connection between the operator and the drive</li> <li>Replace the cable if damaged</li> <li>Turn off the drive input power and disconnect the operator. Next reconnect the operator and turn the drive input power back on.</li> </ul>                                           |
| LED Operator Display                                                                        |     | Fault Name                                                                                                    |
|                                                                                             |     | Overvoltage                                                                                                    |
| 00                                                                                          | ov  | Voltage in the DC bus has exceeded the overvoltage detection level.  For 200 V class: approximately 410 V  For 400 V class: approximately 820 V (740 V when E1-01 is less than 400)                                                                                                    |
| Cause                                                                                       |     | Possible Solution                                                                                                    |
| Deceleration time is too short and regenerative energy flows from the motor into the drive. |     | <ul> <li>Increase the deceleration time (C1-02, C1-04).</li> <li>Install a braking resistor.</li> <li>Enable stall prevention during deceleration by setting L3-04 to 1. Stall prevention is enabled as the default setting.</li> </ul>                                                              |
| Excessive braking load.                                                                     |     | The braking torque was too high, causing regenerative energy to charge the DC bus. Reduce the braking torque, use the braking registor, or lengthen decel time.                                                                                                    |
| Surge voltage entering from the drive input power.                                          |     | Install a DC reactor.  Note: Voltage surge can result from thyristor convertor and phase advancing capacitor using same drive main input power supply.                                                                                                    |
| Ground fault in the output circuit causing the DC bus capacitor to overcharge.              |     | Check the motor wiring for ground faults.     Correct grounding shorts and turn the power back on.                                                                                                    |
| Excessive regeneration when overshoot occurs after acceleration.                            |     | Lengthen the S-curve at acceleration end.                                                                                                    |
| Drive input power voltage is too high.                                                      |     | Check the voltage.     Lower drive input power voltage within the limits listed in the specifications.                                                                                                    |
| The dynamic braking transistor is damaged.                                                  |     | Replace the drive.                                                                                                    |
| The braking transistor is wired incorrectly.                                                |     | Check braking transistor wiring for errors     Properly rewire the braking resistor device.                                                                                                    |
| Drive fails to operate properly due to noise interference.                                  |     | Review the list of possible solutions provided for controlling noise. Review the section on handling noise interference and check the control circuit lines, main circuit lines and ground wiring.                                                                                                   |

| Motor hunting occurs.                                            |    | Adjust the parameters that control hunting.     Set the hunting prevention gain (n1-02).                                                                                                    |
|------------------------------------------------------------------|----|----------------------------------------------------------------------------------------------------|
| LED Operator Display                                             |    | Fault Name                                                                                                    |
| PF                                                               | PF | Input Phase Loss                                                                                                    |
|                                                                  |    | Drive input power has an open phase or has a large imbalance of voltage between phases. Detected when L8-05 = 1 (enabled).                                                                                                    |
| Cause                                                            |    | Possible Solution                                                                                                    |
| There is phase loss in the drive input power.                    |    | Check for wiring errors in the main circuit drive input power.     Correct the wiring.                                                                                                    |
| There is loose wiring in the drive input power terminals.        |    | Ensure the terminals are tightened properly.     Apply the tightening torque specified in this manual to fasten the terminals.     Refer to Wire Gauges and Tightening Torque on page 48 for details.                                                                                                    |
| There is excessive fluctuation in the drive input power voltage. |    | Check the voltage from the drive input power. Review the possible solutions for stabilizing the drive input power. Disable Input Phase Loss Detection (L8-05 = "0"). PF is detected if DC bus ripple is too high. If it is disabled, there is no fault but the ripple is still too high, thereby the capacitors are stressed more and lose lifetime.                                                                     |
| There is poor balance between voltage phases.                    |    | Stabilize drive input power or disable phase loss detection.                                                                                                    |
| The main circuit capacitors are worn.                            |    | Check the maintenance time for the capacitors (U4-05).     Replace the drive if U4-05 is greater than 90%.                                                                                                    |
|                                                                  |    | Check for anything wrong with the drive input power. If nothing is wrong with the drive input power, try the following solutions if the alarm continues: Disable Input Phase Loss Protection selection (L8-05 = "0"). PF is detected if DC bus ripple is too high. If it is disabled, there is no fault but the ripple is still too high, thereby the capacitors are stressed more and lose lifetime. Replace the drive. |

| The proper braking resistor has                                                                   |     | Check the specifications and conditions for the braking resistor device.                                                                                                    |
|---------------------------------------------------------------------------------------------------|-----|----------------------------------------------------------------------------------------------------|
| not been installed.                                                                               |     | Select the optimal braking resistor.                                                                                                    |
| LED Operator Display                                                                              |     | Fault Name                                                                                                    |
| Uu I                                                                                              | Uv1 | DC Bus Undervoltage                                                                                                    |
|                                                                                                   |     | One of the following conditions occurred while the drive was in operation:  Voltage in the DC bus fell below the undervoltage detection level.  For 200 V class: approximately 190 V (160 V for single phase drives)  For 400 V class: approximately 380 V (350 V when E1-01 is less than 400) The fault is output only if L2-01 = 0 or the DC bus voltage is below the Uv detection level for a certain time while L2-01 = 1. |
| Cause                                                                                             |     | Possible Solution                                                                                                    |
| Input power phase loss.                                                                           |     | The main circuit drive input power is wired incorrectly. Correct the wiring.                                                                                                    |
| One of the drive input power wiring terminals is loose.                                           |     | <ul> <li>Ensure there are no loose terminals.</li> <li>Apply the tightening torque specified in this manual to fasten the terminals.</li> <li>Refer to Wire Gauges and Tightening Torque on page 48 for details.</li> </ul>                                                                                                    |
| There is a problem with the voltage from the drive input power.                                   |     | <ul> <li>Check the voltage.</li> <li>Correct the voltage to within range listed in drive input power specifications.</li> </ul>                                                                                                    |
| The power has been interrupted.                                                                   |     | Correct the drive input power.                                                                                                    |
| Drive internal circuitry has become worn.                                                         |     | Check the maintenance time for the capacitors (U4-05).     Replace the drive if U4-05 exceeds 90%                                                                                                    |
| The drive input power transformer is not large enough and voltage drops after switching on power. |     | Check the capacity of the drive input power transformer.                                                                                                    |
| Air inside the drive is too hot.                                                                  |     | Check the drive internal temperature.                                                                                                    |
| Problem with the CHARGE indicator.                                                                |     | Replace the drive.                                                                                                    |
| LED Operator Display                                                                              |     | Fault Name                                                                                                    |
| Uu3                                                                                               | Uv3 | Undervoltage 3 (Inrush Prevention Circuit Fault)                                                                                                    |
| 005                                                                                               |     | The inrush prevention circuit has failed.                                                                                                    |
| Cause                                                                                             |     | Possible Solution                                                                                                    |
| The contactor on the inrush prevention circuit is damaged.                                        |     | <ul> <li>Cycle power to the drive. Check if the fault reoccurs.</li> <li>Replace the drive if the fault continues to occur.</li> <li>Check monitor U4-06 for the performance life of the inrush prevention circuit.</li> <li>Replace the drive if U4-06 exceeds 90%.</li> </ul>                                                                                                    |

# 5.5 Alarm Detection

Alarms are drive protection functions that do not operate the fault contact. The drive will return to original status when the cause of the alarm has been removed.

During an alarm condition, the Digital Operator display flashes and an alarm output is generated at the multi-function output (H2-01), if programmed.

Investigate the cause of the alarm and refer to *Table 5.8* for the appropriate action.

#### **♦** Alarm Codes, Causes, and Possible Solutions

Table 5.8 Alarm Codes, Causes, and Possible Solutions

| LED Operator Display                                                                               |             | Minor Fault Name                                                                                                    |                             |  |
|----------------------------------------------------------------------------------------------------|-------------|----------------------------------------------------------------------------------------------------|-----------------------------|--|
| <i>66</i> bb                                                                                       |             | Baseblock                                                                                                    |                             |  |
|                                                                                                    |             | Drive output interrupted as indicated by an external baseblock                                                                    | signal.                     |  |
| Cause                                                                                              |             | Possible Solutions                                                                                                    | Minor Fault<br>(H2-01 = 10) |  |
| External baseblock signal entered via multi-function input terminal (S1 to S5).                    |             | Check external sequence and baseblock signal input timing.                                                                        |                             |  |
| LED Opera                                                                                          | tor Display | Minor Fault Name                                                                                                    |                             |  |
| ERLL                                                                                               | CALL        | Serial Communication Transmission Error                                                                                           |                             |  |
|                                                                                                    | CALL        | Communication has not yet been established.                                                                                       |                             |  |
| Ca                                                                                                 | use         | Possible Solutions                                                                                                    | Minor Fault<br>(H2-01 = 10) |  |
| Communications wiring is faulty, there is a short circuit, or something is not connected properly. |             | Check for wiring errors. Correct the wiring. Remove and ground shorts and reconnect loose wires.                                  | YES                         |  |
| Programming error on the master side.                                                              |             | Check communications at start-up and correct programming errors.                                                                  | YES                         |  |
| Communications circuitry is damaged.                                                               |             | Perform a self-diagnostics check.     Replace the drive if the fault continues to occurs.                                         | YES                         |  |
| Terminal resistance setting is incorrect.                                                          |             | The terminal slave drive must have the internal terminal resistance switch set correctly. Place DIP switch S2 to the ON position. | YES                         |  |
| LED Operator Display                                                                               |             | Minor Fault Name                                                                                                    |                             |  |
| [E CE                                                                                              |             | MEMOBUS/Modbus Communication Error                                                                                                |                             |  |
|                                                                                                    | CE          | Control data was not received correctly for two seconds.                                                                          |                             |  |
| Cause                                                                                              |             | Possible Solutions Mine (H2-0                                                                                                    |                             |  |

| A data error occurred due to noise.                                                                                                    |                                                                          | Check options available to minimize the effects of noise. Counteract noise in the control circuit wiring, main circuit lines and ground wiring. Reduce noise on the controller side. Use surge absorbers on magnetic contactors or other equipment causing the disturbance. Use cables recommended by Yaskawa or another type of shielded line. The shield should be grounded on the controller side or on the drive input power side. Separate all wiring for communications devices from drive input power lines. Install a noise filter to the input side of the drive input power. | YES                                                                             |
|----------------------------------------------------------------------------------------------------|--------------------------------------------------------------------------|----------------------------------------------------------------------------------------------------|---------------------------------------------------------------------------------|
| Communication incompatible.                                                                                                    | n protocol is                                                            | Check the H5 parameter settings as well as the protocol setting in the controller.     Ensure settings are compatible.                                                                                                    | YES                                                                             |
| The communication                                                                                                    |                                                                          | Check the PLC.     Change the software settings in the PLC.                                                                                                    | YES                                                                             |
| Incompatible PLC software settings or there is a hardware problem.                                                                                                    |                                                                          | Check the PLC. Remove the cause of the error on the controller side.  YE                                                                                                    |                                                                                 |
| Communications cable is disconnected or damaged.                                                                                                    |                                                                          | Check the connector for a signal through the cable.     Replace the communications cable.                                                                                                    |                                                                                 |
|                                                                                                    |                                                                          |                                                                                                    | YES                                                                             |
| disconnected o                                                                                                    | r damaged.                                                               |                                                                                                    | YES                                                                             |
| disconnected o                                                                                                    | r damaged.                                                               | Replace the communications cable.                                                                                                    | YES                                                                             |
| disconnected o                                                                                                    | or Display CrST                                                          | Replace the communications cable.  Minor Fault Name                                                                                                    | Minor Fault Output (H2-01 = 10)                                                 |
| LED Operate                                                                                                    | or Display CrST  see being a run                                         | Replace the communications cable.      Minor Fault Name  Cannot Reset                                                                                                    | Minor Fault<br>Output                                                           |
| disconnected o  LED Operate  [ - 5 [  Cau  Fault reset was executed when                                                                                                    | cr damaged.  or Display  CrST  see  being a run entered.                 | Replace the communications cable.      Minor Fault Name  Cannot Reset  Possible Solutions      Ensure that a run command cannot be entered from the external terminals or option unit during fault reset.                                                                                                    | Minor Fault<br>Output<br>(H2-01 = 10)                                           |
| Cau Fault reset was executed when command was a                                                                                                    | or Display  CrST  se  being a run entered.  or Display                   | Replace the communications cable.      Minor Fault Name  Cannot Reset  Possible Solutions      Ensure that a run command cannot be entered from the external terminals or option unit during fault reset.     Turn off the run command.                                                                                                    | Minor Fault<br>Output<br>(H2-01 = 10)                                           |
| Cau Fault reset was executed when command was 6                                                                                                    | cr damaged.  or Display  CrST  see  being a run entered.                 | Replace the communications cable.      Minor Fault Name  Cannot Reset  Possible Solutions      Ensure that a run command cannot be entered from the external terminals or option unit during fault reset.     Turn off the run command.  Minor Fault Name                                                                                                    | Minor Fault<br>Output<br>(H2-01 = 10)                                           |
| Cau Fault reset was executed when command was a                                                                                                    | or Display  CrST  being a run entered.  or Display                       | Replace the communications cable.      Minor Fault Name  Cannot Reset  Possible Solutions      Ensure that a run command cannot be entered from the external terminals or option unit during fault reset.     Turn off the run command.  Minor Fault Name  Forward/Reverse Run Command Input Error                                                                                                    | Minor Fault<br>Output<br>(H2-01 = 10)                                           |
| Fault reset was executed when command was a LED Operate                                                                                                    | cr damaged.  or Display  CrST  see  being a run entered.  or Display  EF | Replace the communications cable.      Minor Fault Name  Cannot Reset  Possible Solutions      Ensure that a run command cannot be entered from the external terminals or option unit during fault reset.     Turn off the run command.  Minor Fault Name  Forward/Reverse Run Command Input Error  Both forward run and reverse run closed simultaneously for ove                                                                                                    | Minor Fault Output (H2-01 = 10)  YES  r 0.5 s.  Minor Fault Output              |
| Fault reset was executed when command was command was | or Display CrST  being a run entered. or Display  EF                     | Replace the communications cable.      Minor Fault Name  Cannot Reset  Possible Solutions      Ensure that a run command cannot be entered from the external terminals or option unit during fault reset.     Turn off the run command.  Minor Fault Name  Forward/Reverse Run Command Input Error  Both forward run and reverse run closed simultaneously for ove  Possible Solutions  Check the forward and reverse command sequence and correct the problem.                                                                                                    | Minor Fault Output (H2-01 = 10)  YES  r 0.5 s.  Minor Fault Output (H2-01 = 10) |
| Fault reset was executed when command was command was | or Display CrST  being a run entered. or Display  EF                     | Replace the communications cable.      Minor Fault Name  Cannot Reset  Possible Solutions      Ensure that a run command cannot be entered from the external terminals or option unit during fault reset.     Turn off the run command.  Minor Fault Name  Forward/Reverse Run Command Input Error  Both forward run and reverse run closed simultaneously for ove  Possible Solutions  Check the forward and reverse command sequence and correct the problem.  Note: When minor fault EF detected, motor ramps to stop.                                                              | Minor Fault Output (H2-01 = 10)  YES  r 0.5 s.  Minor Fault Output (H2-01 = 10) |

| EF2                                                | EF2         | External fault (input terminal S2)                                                                                                    |                                       |  |
|----------------------------------------------------|-------------|----------------------------------------------------------------------------------------------------|---------------------------------------|--|
| 676                                                | _ EF2       | External fault at multi-function input terminal S2.                                                                                                    |                                       |  |
| <i>EF3</i> EF3                                     |             | External fault (input terminal S3)                                                                                                    |                                       |  |
|                                                    |             | External fault at multi-function input terminal S3.                                                                                                    |                                       |  |
| EF4 EF4                                            |             | External fault (input terminal S4)                                                                                                    |                                       |  |
|                                                    |             | External fault at multi-function input terminal S4.                                                                                                    |                                       |  |
| CCC                                                | FFF         | External fault (input terminal S5)                                                                                                    |                                       |  |
| EF5                                                | EF5         | External fault at multi-function input terminal S5.                                                                                                    |                                       |  |
| Ca                                                 | use         | Possible Solutions                                                                                                    | Minor Fault<br>Output<br>(H2-01 = 10) |  |
| An external de<br>tripped an alar                  |             | Remove the cause of the external fault and reset the multi-<br>function input value.                                                                                                    | YES                                   |  |
| Wiring is incorrect.                               |             | <ul> <li>Ensure the signal lines have been connected properly to the terminals assigned for external fault detection (H1-□□ = 20 to 2F).</li> <li>Reconnect the signal line.</li> </ul>                                 | YES                                   |  |
| Multi-function contact inputs are set incorrectly. |             | Check if the unused terminals have been set for H1-□□ = 20 to 2F (External Fault).     Change the terminal settings.                                                                                                    | YES                                   |  |
| LED Opera                                          | tor Display | Minor Fault Name                                                                                                    |                                       |  |
| ηΗ OH                                              |             | Heatsink Overheat                                                                                                    |                                       |  |
| 00                                                 | OH          | The temperature of the heatsink exceeded the overheat pre-alarm level.                                                                                                    |                                       |  |
| Cause                                              |             | Possible Solutions                                                                                                    | Minor Fault<br>Output<br>(H2-01 = 10) |  |
| Surrounding temperature is too high                |             | Check the surrounding temperature.     Improve the air circulation within the enclosure panel.     Install a fan or air conditioner to cool surrounding area.     Remove anything near drive that may cause extra heat. | YES                                   |  |
| Internal cooling fan has stopped.                  |             | , 3                                                                                                    |                                       |  |
|                                                    | g fan has   | Replace the cooling fan. <i>Refer to Cooling Fan Replacement on page 177.</i> After replacing the drive, reset the cooling fan maintenance parameter to (o4-03 = "0").                                                  | YES                                   |  |
|                                                    |             | on page 177.  • After replacing the drive, reset the cooling fan maintenance                                                                                                    | YES                                   |  |

| LED Operator Display                                                                                                  |             | Minor Fault Name                                                                                                    |                                       |  |
|----------------------------------------------------------------------------------------------------|-------------|----------------------------------------------------------------------------------------------------|---------------------------------------|--|
| oL3                                                                                                    |             | Overtorque 1                                                                                                    |                                       |  |
| 063                                                                                                    | OL3         | Drive output current was greater than L6-02 for longer than the time set in L6-03.                                                                                                    |                                       |  |
| Cause                                                                                                    |             | Possible Solutions                                                                                                    | Minor Fault<br>Output<br>(H2-01 = 10) |  |
| Inappropriate parameter settings.                                                                                     |             | Check parameters L6-02 and L6-03.                                                                                                    | YES                                   |  |
| There is a fault<br>machine side (<br>machine is loci                                                                 | e.g., the   | Check the status of the machine.     Remove the cause of the fault.  YES                                                                                                    |                                       |  |
| LED Opera                                                                                                    | tor Display | Minor Fault Name                                                                                                    |                                       |  |
|                                                                                                    |             | DC Bus Overvoltage                                                                                                    |                                       |  |
| Oυ                                                                                                    | ov          | The DC bus voltage exceeded the trip point.<br>For 200 V class: approximately 410 V<br>For 400 V class: approximately 820 V (740 V when E1-01 < 400)                                                                                                    |                                       |  |
| Cai                                                                                                    | ıse         | Possible Solutions                                                                                                    | Minor Fault<br>Output<br>(H2-01 = 10) |  |
| Surge voltage present in the drive input power.                                                                       |             | <ul> <li>Install a DC reactor or an AC reactor.</li> <li>Voltage surge can result from a thyristor convertor and a phase advancing capacitor operating on the same drive input power system.</li> </ul>                                                                                 | YES                                   |  |
| The motor is short- circuited. Ground current has over-charged the main circuit capacitors via the drive input power. |             | Check the motor power cable, relay terminals and motor terminal box for short circuits.     Correct grounding shorts and turn the power back on.                                                                                                    | YES                                   |  |
| Noise interference causes the drive to operate incorrectly.                                                           |             | Review possible solutions for handling noise interference. Review section on handling noise interference and check control circuit lines, main circuit lines and ground wiring. If the magnetic contactor is identified as a source of noise, install a surge protector to the MC coil. | YES                                   |  |
|                                                                                                    |             | Set number of fault restarts (L5-01) to a value other than 0.                                                                                                    | YES                                   |  |
| LED Opera                                                                                                    | tor Display | Minor Fault Name                                                                                                    |                                       |  |
| PR55                                                                                                    | PASS        | MEMOBUS/Modbus Communication Test Mode Complete                                                                                                    |                                       |  |
| Cau                                                                                                    | ıse         | Possible Solutions                                                                                                    | Minor Fault<br>Output<br>(H2-01 = 10) |  |
| MEMOBUS/Mo<br>finished norma                                                                                          |             | This verifies that the test was successful.                                                                                                    | No output                             |  |
|                                                                                                    | tor Display | Minor Fault Name                                                                                                    |                                       |  |
| <i>5E</i>                                                                                                    | SE          | MEMOBUS/Modbus Communication Test Mode Error                                                                                                    |                                       |  |

| Cai                                                                                                    | use               | Possible Solutions                                                                                                    | Minor Fault<br>Output                 |  |
|----------------------------------------------------------------------------------------------------|-------------------|----------------------------------------------------------------------------------------------------|---------------------------------------|--|
|                                                                                                    |                   | 1 033/2/0 25/24/0/12                                                                                                    | (H2-01 = 10)                          |  |
| A digital input programmed<br>to 67H (MEMOBUS/Modbus<br>test) was closed while the<br>drive was running. |                   | Stop the drive and run the test again.                                                                                                    | No output                             |  |
| LED Opera                                                                                                | tor Display       | Minor Fault Name                                                                                                    |                                       |  |
|                                                                                                    |                   | Undervoltage                                                                                                    |                                       |  |
| IJ <sub>U</sub> Uv                                                                                       |                   | One of the following conditions occurred while the drive was in operation:  Do bus voltage dropped below the under voltage detection level.  Contactor to suppress inrush current in the drive was open.  Low voltage in the control drive input power. This alarm outputs only if L2-01 is not 0 and DC bus voltage is below the detection level. |                                       |  |
| Cause                                                                                                    |                   | Possible Solutions                                                                                                    | Minor Fault<br>Output<br>(H2-01 = 10) |  |
| Phase loss in the drive input power.                                                                     |                   | Check for wiring errors in the main circuit drive input power.<br>Correct the wiring.                                                                                                    | YES                                   |  |
| Loose wiring in the drive input power terminals.                                                         |                   | <ul> <li>Ensure the terminals have been properly tightened.</li> <li>Apply the tightening torque specified in this manual to fasten the terminals. Refer to Wire Gauges and Tightening Torque on page 48</li> </ul>                                                                                                    | YES                                   |  |
| There is a problem with the drive input power voltage.                                                   |                   | Check the voltage.     Lower the voltage of the drive input power so that it is within the limits listed in the specifications.                                                                                                    | YES                                   |  |
| Drive internal circuitry is worn.                                                                        |                   | Check the maintenance time for the capacitors (U4-05).     Replace the drive if U4-05 exceeds 90%.                                                                                                    | YES                                   |  |
| The drive input power transformer is not large enough and voltage drops when the power is switched on.   |                   | Check for a tripped alarm when the magnetic contactor, line breaker and leakage breaker are turned on.     Check the capacity of the drive input power transformer.                                                                                                    | YES                                   |  |
| Air inside the o                                                                                         | Irive is too hot. | Check the temperature inside the drive.                                                                                                    | YES                                   |  |
| The CHARGE indicator light is broken or disconnected.                                                    |                   | Replace the drive.                                                                                                    | YES                                   |  |

# **5.6 Operator Programming Errors**

An Operator Programming Error (oPE) occurs when an inappropriate parameter is set or an individual parameter setting is inappropriate.

The drive will not operate until the parameter is set correctly; however, no alarm or fault outputs will occur. If an oPE occurs, investigate the cause and *Refer to oPE Codes, Causes, and Possible Solutions on page 150* for the appropriate action.

#### oPE Codes, Causes, and Possible Solutions

Table 5.9 oPE Codes, Causes, and Possible Solutions

| LED Opera                                                                                                 | tor Dienlay                 | Error Name                                                                                                    |  |
|----------------------------------------------------------------------------------------------------|-----------------------------|----------------------------------------------------------------------------------------------------|--|
| LED Opera                                                                                                 | tor Display                 |                                                                                                    |  |
| <i>o₽E@  </i> oPE01                                                                                       |                             | Drive Capacity Setting Fault                                                                                                    |  |
| 0, 20 ,                                                                                                   | 6. 20 .                     | Drive capacity and the value set to o2-04 do not match.                                                                                       |  |
| Cai                                                                                                    | use                         | Possible Solutions                                                                                                    |  |
| The drive capacity setting (o2-04) and the actual capacity of the drive are not the same.                 |                             | Correct the value set to o2-04.                                                                                                    |  |
| LED Opera                                                                                                 | tor Display                 | Error Name                                                                                                    |  |
| oPE02                                                                                                    | oPE02                       | Parameter Range Setting Error                                                                                                    |  |
| Cai                                                                                                    | use                         | Possible Solutions                                                                                                    |  |
| Parameters were set outside                                                                               | the possible setting range. | Set parameters to the proper values.                                                                                                    |  |
| Note: Other errors are given                                                                              | precedence over oPE02 when  | n multiple errors occur at the same time.                                                                                                    |  |
| LED Opera                                                                                                 | tor Display                 | Error Name                                                                                                    |  |
|                                                                                                    |                             | Multi-Function Input Selection Error                                                                                                    |  |
| oPEO3<br>                                                                                                 | oPE03                       | A contradictory setting is assigned to multi-function contact inputs H1-01 to H1-05.                                                          |  |
| Cau                                                                                                    | use                         | Possible Solutions                                                                                                    |  |
| The same function is assigned to two multi-function inputs. Excludes "Not used" and "External Fault."     |                             | Ensure all multi-function inputs are assigned to different functions.     Re-enter the multi-function settings to ensure this does not occur. |  |
| The Up command was set but the Down command was not, or vice versa (settings 10 vs. 11).                  |                             | Correctly set functions that need to be enabled in combination with other functions.                                                          |  |
| Run command for a 2-Wire sequence was set, but forward/<br>reverse command for a 2-Wire sequence was not. |                             | Correctly set functions that need to be enabled in combination with other functions.                                                          |  |

| The following two functions  Up/Down Command (10 v Hold Accel/Decel Stop (A)  One of the following setting input terminals:  External Search Command Command 2 (61 vs. 62) Fast-Stop N.O. and Fast-Sto | s. 11) s is set at the multi-function I 1 and External Search op N.C. (15 vs. 17) | Check if contradictory settings have been assigned to the multi-function input terminals at the same time. Correct setting errors.  Error Name |  |
|----------------------------------------------------------------------------------------------------|-----------------------------------------------------------------------------------|----------------------------------------------------------------------------------------------------|--|
| aPEOS oPEOS                                                                                                    |                                                                                   | Run Command/Frequency Reference Source<br>Selection Error                                                                                      |  |
| Cai                                                                                                    | use                                                                               | Possible Solutions                                                                                                    |  |
| Frequency reference is assig (b1-01 = 2 or 3) that is not co<br>The Run command is assign (b1-02 = 2) but no communi to the drive.                                                                     | onnected to the drive.                                                            | Reconnect the option unit to the drive.                                                                                                    |  |
| LED Opera                                                                                                    | tor Display                                                                       | Error Name                                                                                                    |  |
| oPE 10                                                                                                    | oPE10                                                                             | V/f Data Setting Error  One or more of the parameters listed below are not set according to the formula:                                       |  |
|                                                                                                    |                                                                                   | E1-09 ≤ E1-07 < E1-06 ≤ E1-04                                                                                                    |  |
| Cai                                                                                                    | use                                                                               | E1-09 ≤ E1-07 < E1-06 ≤ E1-04  Possible Solutions                                                                                              |  |
| Cat V/f pattern setting error.                                                                                                    | use                                                                               |                                                                                                    |  |
|                                                                                                    |                                                                                   | Possible Solutions                                                                                                    |  |
| V/f pattern setting error.  LED Opera                                                                                                    | tor Display                                                                       | Possible Solutions Correct the settings for E1-04, E1-06, E1-07, and E1-09.                                                                    |  |
| V/f pattern setting error.                                                                                                    |                                                                                   | Possible Solutions  Correct the settings for E1-04, E1-06, E1-07, and E1-09.  Error Name                                                       |  |
| V/f pattern setting error.  LED Opera                                                                                                    | tor Display<br>oPE11                                                              | Possible Solutions  Correct the settings for E1-04, E1-06, E1-07, and E1-09.  Error Name  Carrier Frequency Setting Error                      |  |

# 5.7 Diagnosing and Resetting Faults

When a fault occurs and the drive stops, follow the instructions below to remove whatever conditions triggered the fault, then restart the drive.

#### Fault Occurs Simultaneously with Power Loss

**WARNING!** Electrical Shock Hazard. Ensure there are no short circuits between the main circuit terminals (R/L1, S/L2, and T/L3) or between the ground and main circuit terminals before restarting the drive. Failure to comply may result in serious injury or death and will cause damage to equipment.

- 1. Turn on the drive input power.
- Remove the cause of the fault and reset.

**Note: 1.** To find out what faults were triggered, Check U2-02 (Fault History) to determine the faults that have been triggered.

2. If the fault continues to be displayed after cycling power, remove the cause of the fault and reset.

#### ♠ If the Drive Still has Power After a Fault Occurs

- 1. Look at the LED operator for information on the fault that occurred.
- 2. Refer to Fault Displays, Causes and Possible Solutions on page 135.
- 3. Reset the fault. Refer to Fault Reset Methods on page 153.

#### Viewing Fault History Data After Fault

|    | Step                                                      |          | Display/Result                     |
|----|-----------------------------------------------------------|----------|------------------------------------|
| 1. | Turn on the drive input power. The first screen displays. | <b>→</b> | F 0000 BM BRN FROM FROM FROM STOPE |
| 2. | Press until the monitor screen is displayed.              | <b>→</b> | 777/<br>700                        |
| 3. | Press to display the parameter setting screen.            | <b>→</b> | U 1-0 1                            |
| 4. | Press and > until U2-02 (Fault History) is displayed.     | <b>→</b> | <i>U2-02</i>                       |
| 5. | Press to view previous fault (here, EF3).                 | <b>→</b> | F EF3                              |

# ► Fault Reset Methods

| After the Fault Occurs                                                                                                    | Procedure                                                                                                    |                                                                                                    |
|----------------------------------------------------------------------------------------------------|----------------------------------------------------------------------------------------------------|----------------------------------------------------------------------------------------------------|
| Fix the cause of the fault, restart the drive, and reset the fault                                                                  | Press RESET on the digital operator.                                                                          |                                                                                                    |
| Fix the cause of the fault<br>and reset via Fault Reset<br>Digital Input S4.                                                        | Close then open the fault signal digital input via terminal S4. S4 is set fault reset as default (H1-04 = 12) | Fault Reset Switch S4 Fault Reset Digital Input SC Digital Input Common                                                                                                    |
| If the above methods do not reset the fault, turn off the drive main power supply. Reapply power after LED operator display is out. |                                                                                                    | ② ON THE LITTLE OF THE LITTLE OF THE LITTLE |

# 5.8 Troubleshooting without Fault Display

This section describes troubleshooting problems that do not trip an alarm or fault.

### **♦** Cannot Change Parameter Settings

| Cause                                                                                | Possible Solutions                                                                                                    |
|--------------------------------------------------------------------------------------|----------------------------------------------------------------------------------------------------|
| The drive is running the motor (i.e., the Run command is present).                   | Stop the drive and switch over to the Programming Mode.     Most parameters cannot be edited during run.                                                                                                    |
| The Access Level is set to restrict access to parameter settings.                    | • Set the Access Level to allow parameters to be edited (A1-01 = 2).                                                                                                    |
| The operator is not in the Parameter Setup Mode (the LED screen will display "PAr"). | See what mode the LED parameter is current set for.     Parameters cannot be edited when in the Setup Mode ("STUP").     Switch modes so that "PAr" appears on the screen.                                                                                                    |
| The wrong password was entered.                                                      | <ul> <li>If the password entered to A1-04 does not match the password saved to A1-05, then drive settings cannot be changed.</li> <li>Reset the password.</li> <li>If you cannot remember the password:</li> <li>Display parameter A1-04. Press the STOP button while pressing A at the same time. Parameter A1-05 will appear.</li> <li>Set a new password to parameter A1-05.</li> </ul> |
| Undervoltage was detected.                                                           | Check the drive input power voltage by looking at the DC bus voltage (U1-07). Check all main circuit wiring.                                                                                                    |

# ♦ Motor Does Not Rotate Properly after Pressing RUN Button or after Entering External Run Command

#### **Motor Does Not Rotate**

| Cause                                                                                                    | Possible Solutions                                                                                                    |
|----------------------------------------------------------------------------------------------------|----------------------------------------------------------------------------------------------------|
| The drive is not in the Drive Mode.                                                                                           | Check if the DRV light on the LED operator is lit.     Enter the Drive Mode to begin operating the motor. Refer to The Drive and Programming Modes on page 83.                                                                                                    |
| The RE button was pushed.                                                                                                    | Stop the drive and check if the correct frequency reference source is selected. If the operator keypad shall be the source, the LO/RE button LED must be on, if the source is REMOTE, it must be off. Take the following step to solve the problem:  Push the RE button. |
| A Fast-Stop was executed and has not yet been reset.                                                                          | Reset the Fast-Stop command.                                                                                                    |
| Settings are incorrect for the source that provides the run command.                                                          | Check parameter b1-02 (Run Command Selection). Set b1-02 so that it corresponds with the correct run command source. 0: LED operator 1: Control circuit terminal (default setting) 2: MEMOBUS/Modbus communications                                                      |
| There is faulty wiring in the control circuit terminals.                                                                      | Check the wiring for the control terminal. Correct wiring mistakes. Check the input terminal status monitor (U1-10).                                                                                                    |
| The drive has been set to accept the frequency reference from the incorrect source.                                           | Check parameter b1-01 (Frequency Reference Selection 1). Set b1-01 to the correct source of the frequency reference. 0: LED operator 1: Control circuit terminal (default setting) 2: MEMOBUS/Modbus communications 3: Potentiometer (option)                            |
| The terminal set to accept the main speed reference is set to the incorrect voltage and/or current.                           | Check DIP switch S1. Next assign the correct input level to terminal A1 (H3-01).  Refer to DIP Switch S1 Analog Input Signal Selection on page 65.                                                                                                    |
| Selection for the sink/source mode is incorrect.                                                                              | Check DIP switch S3. Refer to Sinking/Sourcing Mode Switch on page 62.                                                                                                    |
| Frequency reference is too low.                                                                                               | Check the frequency reference monitor (U1-01).     Increase the frequency by changing the maximum output frequency (E1-09).                                                                                                    |
| Multi-function analog input is set up to accept gain for the frequency reference, but no voltage (current) has been provided. | Check the multi-function analog input settings. Check if H3-02 has been set to the proper values. Check if the analog input value has been set properly.                                                                                                    |

#### 5.8 Troubleshooting without Fault Display

| Cause                                                                        | Possible Solutions                                                                                                    |
|------------------------------------------------------------------------------|----------------------------------------------------------------------------------------------------|
| The STOP button was pressed when the drive was started from a REMOTE source. | When the stop button is pressed, the drive will decelerate to stop. Switch off the run command and then re-enter a run command. The stop button is disabled when o2-02 is set to 0.                                                                                                    |
| Motor is not producing enough torque.                                        | Ensure the selected V/f pattern corresponds with the characteristics of the motor being used.     Increase both the minimum and mid output frequency voltages (E1-08, E1-10).                                                                                                    |
|                                                                              | Increase the frequency reference so that it is higher than the minimum frequency reference (E1-09).                                                                                                    |
|                                                                              | Increase the torque compensation gain (C4-01).                                                                                                    |
| The drive is set for both 2-Wire and 3-Wire sequence at the same time.       | The drive is set for a 3-Wire sequence when one of the parameters H1-03 through H1-05 is set to 0. If the drive is supposed to be set up for a 2-Wire sequence, then ensure parameters H1-03 through H1-05 are not set to 0. If the drive is supposed to be set up for a 3-Wire sequence, then H1-□□ must be set to 0. |

# Motor Rotates in the Opposite Direction from the Run Command

| Cause                                                     | Possible Solutions                                                                                                    |
|-----------------------------------------------------------|----------------------------------------------------------------------------------------------------|
| Phase wiring between the drive and motor is incorrect.    | <ul> <li>Check the motor wiring.</li> <li>Switch two motor cables (U, V, and W) to reverse motor direction.</li> <li>Connect drive output terminals U/T1, V/T2 and W/T3 in the right order to the corresponding motor terminals U, V, and W.</li> <li>Change the setting of parameter b1-14.</li> </ul> |
| The forward direction for the motor is setup incorrectly. | Typically, forward is designated as being clockwise when looking from the motor shaft (refer to the figure below).  1  2  1. Forward Rotating Motor (looking down the motor shaft) 2. Motor Shaft                                                                                                    |

**Note:** Check the motor specifications for the forward and reverse directions.

#### **Motor is Too Hot**

| Cause                                                 | Possible Solutions                                                                                                    |
|-------------------------------------------------------|----------------------------------------------------------------------------------------------------|
| The load is too heavy.                                | If the load is too heavy for the motor, the motor will overheat as it exceeds its rated torque value for an extended period of time.  Keep in mind that the motor also has a short-term overload rating in addition to the possible solutions provided below:  Reduce the load.  Increase the acceleration and deceleration times.  Check the values set for the motor protection (L1-01, L1-02) as well as the motor rated current (E2-01).                                                  |
| The air around the motor is too hot.                  | Check the ambient temperature.     Cool the area until it is within the specified temperature range.                                                                                                    |
| Insufficient voltage insulation between motor phases. | When the motor is connected to terminals U/T1, V/T2, and W/T3, voltage surges occur between the motor coils and drive switching. Normally, surges can reach up to three times the drive input power supply voltage (600 V for 200 V class, and 1200 V for 400 V class).  Use a motor with voltage tolerance higher than the max voltage surge.  Use a motor designed to work specifically with a drive when using a 400 V class unit.  Install an AC reactor on the output side of the drive. |
| The motor fan has stopped or is clogged.              | Check the motor fan.                                                                                                    |

# oPE02 Error Occurs when Lowering the Motor Rated Current Setting

| Cause                                                                                       | Possible Solutions                                                                                                    |
|---------------------------------------------------------------------------------------------|----------------------------------------------------------------------------------------------------|
| The motor rated current and the motor no- load current settings in the drive are incorrect. | The user is trying to set the motor rated current in E2-01 to a value lower than the no-load current set in E2-03.  • Make sure that value set in E2-01 is higher than E2-03. Setting E2-01 < E2-03 will trigger an oPE02 error.  • If it is necessary to set E2-01 lower than E2-03, first lower the value set to E2-03, then change the setting in E2-01 as needed. |

#### ■ Motor Stalls During Acceleration or With Large Loads

| Cause              | Possible Solutions                                                                                                    |
|--------------------|----------------------------------------------------------------------------------------------------|
| Load is too heavy. | Take the following steps to resolve the problem: Reduce the load. Increase the acceleration time. Increase motor capacity. Although the drive has a Stall Prevention function and a Torque Compensation Limit function, accelerating too quickly or trying to drive an excessively large load can exceed the capabilities of the motor. |

#### Motor Will Not Accelerate or the Acceleration Time is Too Long

| Cause                                                                                                | Possible Solutions                                                                                                    |
|----------------------------------------------------------------------------------------------------|----------------------------------------------------------------------------------------------------|
|                                                                                                    | Check the maximum output frequency (E1-04).     Increase E1-04 if it is set too low.                                                                                              |
| Fraguency reference is too low                                                                       | Check U1-01 for proper frequency reference.                                                                                                    |
| Frequency reference is too low.                                                                      | Check if a frequency reference signal switch has been set to one of the multi-function input terminals.                                                                           |
|                                                                                                    | Check for low gain level set to terminal A1 (H3-03).                                                                                                    |
| Load is too heavy.                                                                                   | Reduce the load so that the output current remains within the motor-rated current. In extruder and mixer applications, the load will sometimes increase as the temperature drops. |
|                                                                                                    | Check if the mechanical brake is fully releasing as it should.                                                                                                    |
| Acceleration time has been set too long.                                                             | Check if the acceleration time parameters have been set too long (C1-01,-03).                                                                                                    |
| Motor characteristics and drive parameter settings are incompatible with one another in V/f Control. | Set the correct V/f pattern so that it matches the characteristics of the motor being used.     Check the motor data and adjust V/f pattern settings.                             |
| Incorrect frequency reference setting.                                                               | Check the multi-function analog input settings.     Ensure the analog input value is set to the right value (U1-13).                                                              |
| The Stall Prevention level during acceleration and deceleration set too low.                         | Check the Stall Prevention level during acceleration (L3-02).     If L3-02 is set too low, acceleration will take a fair amount of time.     Increase L3-02.                      |
| The Stall Prevention level during run has been set too low.                                          | Check the Stall Prevention level during run (L3-06).     If L3-06 is set too low, speed will drop as the drive outputs torque.     Increase the setting value.                    |

# ■ Drive Frequency Reference Differs from the Controller Frequency Reference Command

| Cause | Possible Solutions                                                                                 |
|-------|----------------------------------------------------------------------------------------------------|
|       | Check the frequency reference terminal input gain level assigned to terminal A1 (parameter H3-03). |

#### ■ Poor Speed Control Accuracy

| Cause                                                      | Possible Solutions                         |
|------------------------------------------------------------|--------------------------------------------|
| Slip compensation function disabled or set up incorrectly. | Adjust the slip compensation gain (C3-01). |

#### Deceleration Takes Longer Than Expected when Using a Braking Resistor

| Cause                                                                          | Possible Solutions                                                                                                    |
|--------------------------------------------------------------------------------|----------------------------------------------------------------------------------------------------|
| L3-04 is set incorrectly.                                                      | <ul> <li>Check the Stall Prevention Level during deceleration (L3-04).</li> <li>If a braking resistor option has been installed, disable Stall Prevention during deceleration (L3-04 = "0", default).</li> </ul> |
| The deceleration time is set too long.                                         | Set deceleration to more appropriate time (C1-02 and C1-04).                                                                                                    |
| Insufficient motor torque.                                                     | Assuming parameter settings are normal and that no overvoltage occurs when there is insufficient torque, it is likely that the demand on the motor has exceeded the motor capacity.                              |
| Load exceeded the internal torque limit determined by the drive rated current. | Switch to a larger capacity drive.                                                                                                    |

#### ■ Motor Hunting Occurs When Operating With a Light Load

| Cause                                                                                                    | Possible Solutions                                                                                    |
|----------------------------------------------------------------------------------------------------|----------------------------------------------------------------------------------------------------|
| Carrier frequency is too high.                                                                                    | Lower the carrier frequency setting C6-02.                                                            |
| Large V/f setting value at low speeds triggers overexcitation.                                                    | Use parameters E1-04 through E1-10 to set the V/f pattern in<br>relation to the load characteristics. |
| The maximum output frequency and the base frequency reference are not set properly in relationship to each other. | Set the proper values for the maximum output frequency and base frequency (E1-04, E1-06).             |
| Hunting Prevention is set up incorrectly.                                                                         | Adjust the hunting prevention gain (n1-02).                                                           |

#### ■ Noise From Drive or Output Lines When the Drive is Powered On

| Cause                                                   | Possible Solutions                                                                                                    |
|---------------------------------------------------------|----------------------------------------------------------------------------------------------------|
| Relay switching in the drive generates excessive noise. | Lower the carrier frequency (C6-02).     Install a noise filter on the input side of drive input power.     Install a noise filter on the output side of the drive.     Place the wiring inside a metal conduit to shield it from switching noise.     Ground the drive and motor properly.     Separate the main circuit wiring and the control lines. |

#### ■ Ground Fault Circuit Interrupter (GFCI) Trips During Run

| Cause                                | Possible Solutions                                                                                                    |
|--------------------------------------|----------------------------------------------------------------------------------------------------|
| Excessive leakage current trips MCB. | <ul> <li>Increase the GFCI sensitivity or use GFCI with a higher threshold.</li> <li>Lower the carrier frequency (C6-02).</li> <li>Reduce the length of the cable used between the drive and the motor.</li> <li>Install a noise filter or reactor on the output side of the drive.</li> </ul> |

#### ■ Connected Machinery Vibrates When Motor Rotates

#### **Excessive Motor Oscillation and Erratic Rotation**

| Cause                              | Possible Solutions                                                       |
|------------------------------------|--------------------------------------------------------------------------|
| Poor balance between motor phases. | Check drive input power voltage to ensure that it provides stable power. |

#### **Unexpected Noise from Connected Machinery**

| Cause                                                                                        | Possible Solutions                                                                                                    |
|----------------------------------------------------------------------------------------------|----------------------------------------------------------------------------------------------------|
| The carrier frequency is at the resonant frequency of the connected machinery.               | Adjust the carrier frequency using parameters C6-02 through C6-05.                                                                                                    |
| The drive output frequency is the same as the resonant frequency of the connected machinery. | <ul> <li>Adjust the parameters used for the Jump Frequency function (d3-01 through d3-04) to skip the problem-causing bandwidth.</li> <li>Place the gearmotor on a rubber pad to reduce vibration.</li> </ul> |

**Note:** The drive may have trouble assessing the status of the load due to white noise generated when using Swing PWM (C6-02 = 7).

#### Oscillation or Hunting

| Cause                                                                              | Possible Solutions                                                                                                    |
|------------------------------------------------------------------------------------|----------------------------------------------------------------------------------------------------|
| Insufficient tuning.                                                               | Adjust Hunting prevention Gain Setting (n1-02).                                                                                                    |
| The frequency reference is assigned to an external source and the signal is noisy. | <ul> <li>Ensure that noise is not affecting the signal lines.</li> <li>Separate main circuit wiring and control circuit wiring.</li> <li>Use twisted-pair cables or shielded wiring for the control circuit.</li> <li>Increase the analog input time filter constant (H3-13).</li> </ul> |
| The cable between the drive and motor is too long.                                 | Reduce the length of the cable.                                                                                                    |

#### Motor Rotates After the Drive Output is Shut Off

| Cause                                                              | Possible Solutions                                                                                                    |
|--------------------------------------------------------------------|----------------------------------------------------------------------------------------------------|
| Low DC Injection Braking and the drive cannot decelerate properly. | Adjust the DC Injection braking settings.     Increase the value of b2-02 (DC Injection Braking Current).     Increase the b2-04 (DC Injection Braking Time at Stop). |

# ov or Speed Loss Occurs When Starting into a Rotating Load

| Cause                                                              | Possible Solutions                                                                                                    |
|--------------------------------------------------------------------|----------------------------------------------------------------------------------------------------|
| The load is already rotating when the drive is trying to start it. | Stop the motor using DC Injection braking. Restart the motor.     Increase the value of b2-03 (DC Injection Braking Time at start).     Set a multi-function input terminal for external Speed Search command (H1-□□="61" or "62" during restart). |

#### Output Frequency is not as High as Frequency Reference

| Cause                                                               | Possible Solutions                                                                                                    |
|---------------------------------------------------------------------|----------------------------------------------------------------------------------------------------|
| Frequency reference is set within the range of the Jump Frequency.  | <ul> <li>Adjust the parameters used for the Jump Frequency function (d3-01, d3-02).</li> <li>Enabling the Jump Frequency prevents the drive from outputting the frequencies specified in the Jump Frequency range.</li> </ul>                            |
| Upper limit for the frequency reference has been exceeded.          | <ul> <li>Set the maximum output frequency and the upper limit for the frequency reference to more appropriate values (E1-04, d2-01).</li> <li>The following calculation yields the upper value for the output frequency = E1-04 x d2-01 / 100</li> </ul> |
| Large load triggered Stall Prevention function during acceleration. | Reduce the load.     Adjust the Stall Prevention level during acceleration (L3-02).                                                                                                    |

#### ■ Buzzing Sound from Motor at 2 kHz

| Cause                                                                                 | Possible Solutions |
|---------------------------------------------------------------------------------------|--------------------|
| Exceeded 110% of the rated output current of the drive while operating at low speeds. |                    |

#### ■ Motor Does Not Operate When the RUN Button on the Digital Operator is Pressed

| Cause                                           | Possible Solutions                                                                                                    |
|-------------------------------------------------|----------------------------------------------------------------------------------------------------|
| The LOCAL/REMOTE mode is not selected properly. | Press the LOCAL/REMOTE button to switch. The LO/RE LED should be on for LOCAL mode.                                                                                                    |
| The drive is not in drive mode.                 | A run command will not be issued. Exit to the drive mode and cycle the run command.                                                                                                    |
| The frequency reference is too low.             | If the frequency reference is set below the frequency set in E1-09 (Minimum Output Frequency), the drive will not operate. Raise the frequency reference to at least the minimum output frequency. |

#### Motor Does Not Operate When an External Run Command is Input

| Cause                                           | Possible Solutions                                                                    |
|-------------------------------------------------|---------------------------------------------------------------------------------------|
| The LOCAL/REMOTE mode is not selected properly. | Press the LOCAL/REMOTE button to switch. The LO/RE LED should be off for REMOTE mode. |
| The drive is not in Drive Mode.                 | A run command will not be issued. Exit to the Drive mode and cycle the run command.   |

#### 5.8 Troubleshooting without Fault Display

| Cause                               | Possible Solutions                                                                                                    |
|-------------------------------------|----------------------------------------------------------------------------------------------------|
| The frequency reference is too low. | <ul> <li>If the frequency reference is set below the frequency set in E1-09<br/>(Minimum Output Frequency), the drive will not operate.</li> <li>Raise the frequency reference to at least the minimum output frequency.</li> </ul> |

#### ■ Motor Stops During Acceleration or When a Load is Connected

| Cause                                                                                                    | Possible Solutions                                                                                                    |
|----------------------------------------------------------------------------------------------------|----------------------------------------------------------------------------------------------------|
| The load is too heavy. The limit of motor response may be reached during rapid acceleration. This may be a result of improper stall prevention or automatic torque boost function adjustment. | Increase the acceleration time (C1-01) or reduce the motor load.<br>Also, consider increasing the motor size and/or drive size. |

#### ■ Motor Rotates in One Direction Only

| Cause                                                                                                    | Possible Solutions                                                                                                    |
|----------------------------------------------------------------------------------------------------|----------------------------------------------------------------------------------------------------|
| "Reverse run prohibited" is selected. If b1-<br>04 (Reverse Prohibit Operation) is set<br>to 1 (reverse run prohibited), the drive will<br>not accept a reverse run command. | Set b1-04 = "0" to allow reverse run operation.                                                                          |
| The drive prohibits reverse rotation.                                                                                                    | <ul> <li>Check parameter b1-04.</li> <li>Set the drive to allow the motor to rotate in reverse (b1-04 = "0").</li> </ul> |
| A Reverse run signal has not been entered, although 3-Wire sequence is selected.                                                                                             | Make sure that one of the input terminals S3 to S5 used for the<br>3-Wire sequence has been set for reverse.             |

#### ■ Peripheral Devices Affected by Drive Operation

| Cause                                                                       | Possible Solutions                                                                                                    |
|-----------------------------------------------------------------------------|----------------------------------------------------------------------------------------------------|
| Radio frequency interference may be generated by drive output PWM waveform. | Change the Carrier Frequency Selection (C6-02) to lower the carrier frequency. This will help to reduce the amount of transistor switching noise. Install an Input Noise Filter at the input power terminals. Install an Output Noise Filter at the motor terminals. Use conduit. Metal can shield electrical noise. Ground the drive and motor. Separate main circuit wiring from control wiring. |

# ■ Ground Fault Interrupter Activates When Drive is Running

| Cause                                                                                                    | Possible Solutions                                                                                                    |
|----------------------------------------------------------------------------------------------------|----------------------------------------------------------------------------------------------------|
| The output of the drive is a series of high frequency pulses (PWM), so there is a certain amount of leakage current. This may cause the ground fault interrupter to operate and cut off the drive input power. | Change to a ground fault interrupter with a higher leakage current detection level (such as, a sensitivity current of 200 mA or greater per Unit, with an operating time of 0.1 s or more), or one that incorporates high-frequency corrective actions.     Change the Carrier Frequency Selection (C6-02) to lower the carrier frequency.  Note: Leakage current increases in proportion to cable length. |

| 5.8 | <b>Troubles</b> | hootina | without | Fault | Display |
|-----|-----------------|---------|---------|-------|---------|
|-----|-----------------|---------|---------|-------|---------|

**This Page Intentionally Blank** 

# Periodic Inspection & Maintenance

This chapter describes the periodic inspection and maintenance of the drive to ensure that it receives the proper care to maintain overall performance.

| 6.1 | SECTION SAFETY       | 166 |
|-----|----------------------|-----|
| 6.2 | INSPECTION           | 169 |
| 6.3 | PERIODIC MAINTENANCE | 173 |
| 6.4 | DRIVE COOLING FANS   | 176 |

# **6.1 Section Safety**

# **A** DANGER

#### **Electrical Shock Hazard**

Do not connect or disconnect wiring while the power is on.

Failure to comply will result in death or serious injury.

# **WARNING**

#### **Electrical Shock Hazard**

Do not operate equipment with covers removed.

Failure to comply could result in death or serious injury.

The diagrams in this section may show drives without covers or safety shields to show details. Be sure to reinstall covers or shields before operating the drives and run the drives according to the instructions described in this manual.

Always ground the motor-side grounding terminal.

Improper equipment grounding could result in death or serious injury by contacting the motor case.

Do not remove covers or touch circuit boards while the power is on.

Failure to comply could result in death or serious injury.

Do not allow unqualified personnel to perform work on the drive.

Failure to comply could result in death or serious injury.

Installation, maintenance, inspection, and servicing must be performed only by authorized personnel familiar with installation, adjustment, and maintenance of AC drives.

Do not perform work on the drive while wearing loose clothing, jewelry or without eye protection.

Failure to comply could result in death or serious injury.

Remove all metal objects such as watches and rings, secure loose clothing, and wear eye protection before beginning work on the drive.

# **A** WARNING

#### Do not touch any terminals before the capacitors have fully discharged.

Failure to comply could result in death or serious injury.

Before wiring terminals, disconnect all power to the equipment. The internal capacitor remains charged even after the power supply is turned off. The charge indicator LED will extinguish when the DC bus voltage is below 50 Vdc. To prevent electric shock, wait at least one minute after all indicators are off and measure the DC bus voltage level to confirm safe level.

#### **Fire Hazard**

#### Tighten all terminal screws to the specified tightening torque.

Loose electrical connections could result in death or serious injury by fire due to overheating of electrical connections.

#### Do not use an improper voltage source.

Failure to comply could result in death or serious injury by fire.

Verify that the rated voltage of the drive matches the voltage of the incoming power supply before applying power.

#### Do not use improper combustible materials.

Failure to comply could result in death or serious injury by fire.

Attach the drive to metal or other noncombustible material.

#### NOTICE

Observe proper electrostatic discharge procedures (ESD) when handling the drive and circuit boards.

Failure to comply may result in ESD damage to the drive circuitry.

Never connect or disconnect the motor from the drive while the drive is outputting voltage.

Improper equipment sequencing could result in damage to the drive.

Do not use unshielded cable for control wiring.

Failure to comply may cause electrical interference resulting in poor system performance. Use shielded, twisted-pair wires and ground the shield to the ground terminal of the drive.

Do not allow unqualified personnel to use the product.

Failure to comply could result in damage to the drive.

Do not modify the drive circuitry.

Failure to comply could result in damage to the drive and will void warranty.

Sumitomo is not responsible for any modification of the product made by the user. This product must not be modified.

Check all the wiring to ensure that all connections are correct after installing the drive and connecting any other devices.

Failure to comply could result in damage to the drive.

# 6.2 Inspection

Power electronics have limited life and may exhibit changed characteristics or performance deterioration after years of use under normal conditions. To help avoid such problems, it is important to perform preventive maintenance and periodic inspection on the drive.

Drives contain a variety of power electronics such as power transistors, semiconductors, capacitors, resistors, fans, and relays. The electronics in the drive serve a critical role in maintaining proper motor control.

Follow the inspection lists provided in this chapter as a part of a regular maintenance program.

Note: The drive will require more frequent inspection if it is placed in harsh environments, such as:

- High ambient temperatures
- · Frequent starting and stopping
- · Fluctuations in the AC supply or load
- · Excessive vibrations or shock loading
- Dust, metal dust, salt, sulfuric acid, chlorine atmospheres
- Poor storage conditions.

Perform the first equipment inspection 3 months after installation.

#### Recommended Daily Inspection

*Table 6.1* outlines the recommended daily inspection for Yaskawa drives. Check the following items on a daily basis to avoid premature deterioration in performance or product failure. Copy this checklist and mark the "Checked" column after each inspection.

**WARNING!** Electrical Shock Hazard. Do not connect or disconnect wiring while the power is on. Failure to comply can result in serious personal injury. Before servicing the drive, disconnect all power to the equipment. The internal capacitor remains charged even after the power supply is turned off. The charge indicator LED will extinguish when the DC bus voltage is below 50 Vdc. To prevent electric shock, wait at least one minute after all indicators are OFF and measure the DC bus voltage level to confirm safe level.

Table 6.1 General Recommended Daily Inspection Checklist

| Inspection<br>Category | Inspection Points                                                                            | Corrective Action                                                                                                 | Checked |
|------------------------|----------------------------------------------------------------------------------------------|----------------------------------------------------------------------------------------------------|---------|
| Motor                  | Inspect for abnormal oscillation or<br>noise coming from the motor.                          | <ul><li>Check the load coupling.</li><li>Measure motor vibration.</li><li>Tighten all loose components.</li></ul> |         |
| Cooling                | Inspect for abnormal heat generated<br>from the drive or motor and visible<br>discoloration. | Check for excessive load.     Loose connections     Check for dirty heatsink or motor.     Ambient temperature    |         |

# 6.2 Inspection

| Inspection<br>Category  | Inspection Points                                                                                                    | Corrective Action                                                                                                    | Checked |
|-------------------------|----------------------------------------------------------------------------------------------------|----------------------------------------------------------------------------------------------------|---------|
| Cooling Fan             | Inspect drive cooling fan operation.                                                                                                    | <ul><li>Check for clogged or dirty fan.</li><li>Check fan operation drive parameter.</li></ul>                                           |         |
| Environment             | Verify the drive environment complies<br>with the specifications listed in the<br>Installation section of this manual.                   | Eliminate the source of contaminants or correct poor environment.                                                                        |         |
| Load                    | <ul> <li>The drive output current should not be<br/>higher than the motor or drive rating<br/>for an extended period of time.</li> </ul> | <ul><li>Check for excessive load.</li><li>Check the motor parameter settings of<br/>the drive.</li></ul>                                 |         |
| Power Supply<br>Voltage | Check main power supply and control voltages.                                                                                            | <ul> <li>Correct the voltage or power supply to<br/>within nameplate specifications.</li> <li>Verify all main circuit phases.</li> </ul> |         |

#### Recommended Periodic Inspection

Table 6.2 outlines the recommended periodic inspections for Sumitomo drive installations. Periodic inspections should generally be checked every 3-6 months; however, the drive may require more frequent inspection due to poor environments or rigorous use. Operating and environmental conditions, along with experience in each application, will determine the actual inspection frequency for each installation. Periodic inspection will help to avoid premature deterioration in performance or product failure. Copy this checklist and mark the "Checked" column after each inspection.

#### Periodic Inspection

**WARNING!** Electrical Shock Hazard. Do not connect or disconnect wiring while the power is on. Failure to comply can result in serious personal injury. Before servicing the drive, disconnect all power to the equipment. The internal capacitor remains charged even after the power supply is turned off. The charge indicator LED will extinguish when the DC bus voltage is below 50 Vdc. To prevent electric shock, wait at least one minute after all indicators are OFF and measure the DC bus voltage level to confirm safe level.

Table 6.2 Periodic Inspection Checklist

| Inspection Area          | Inspection Points                                                                                                    | Corrective Action                                                                                                    | Checked |
|--------------------------|----------------------------------------------------------------------------------------------------|----------------------------------------------------------------------------------------------------|---------|
|                          | Main Circuit Period                                                                                                    | lic Inspection                                                                                                    |         |
|                          | <ul> <li>Inspect equipment for discoloration<br/>from overheating or deterioration.</li> <li>Inspect for damaged or deformed<br/>parts.</li> </ul>   | <ul> <li>Replace damaged components as<br/>required.</li> <li>The drive has few serviceable parts<br/>and may require complete drive<br/>replacement.</li> </ul>                         |         |
| General                  | Inspect for dirt, foreign particles, or<br>dust collection on components.                                                                            | Inspect enclosure door seal if present.<br>Replace components if cleaning is not<br>possible.     Remove foreign particles and dust with<br>a vacuum cleaner to avoid touching<br>parts. |         |
| Conductors and<br>Wiring | Inspect wiring and connections for<br>discoloration, damage, or heat stress.     Inspect wire insulation and shielding<br>for wear.                  | Repair or replace damaged wiring.                                                                                                    |         |
| Terminals                | Inspect terminals for stripped,<br>damaged, or loose connections.                                                                                    | Tighten loose screws and replace damaged screws.                                                                                                    |         |
| Relays and<br>Contactors | Inspect contactors and relays for excessive noise during operation.     Inspect coils for signs of overheating such as melted or cracked insulation. | Check coil voltage for over or under<br>voltage conditions.     Replace damaged removable relays<br>contactors or circuit board.                                                         |         |
| Braking<br>Resistors     | Inspect for discoloration of heat stress<br>on or around resistors.                                                                                  | If discoloration exists check for loose connections.                                                                                                    |         |

#### 6.2 Inspection

| Inspection Area                    | Inspection Points                                                                                                    | Corrective Action                                                                                                    | Checked |  |
|------------------------------------|----------------------------------------------------------------------------------------------------|----------------------------------------------------------------------------------------------------|---------|--|
|                                    | Control Circuit Perio                                                                                                    | odic Inspection                                                                                                    |         |  |
| General                            | Inspect terminals for stripped,<br>damaged or loose connections.     Check for tightness.                                                   | Tighten loose screws and replace damaged screws or terminals. If terminals are integral to a circuit board then drive replacement may be required. |         |  |
|                                    | LED Periodic Ir                                                                                                    | nspection                                                                                                    |         |  |
| LEDs                               | Make sure the LED lights correctly.     Inspect for dust or other foreign<br>material that may have collected on<br>surrounding components. | Clean the LED.                                                                                                    |         |  |
| Cooling System Periodic Inspection |                                                                                                    |                                                                                                    |         |  |
| Cooling Fan                        | <ul> <li>Check for abnormal oscillation or<br/>unusual noise.</li> <li>Check for damaged or missing fan<br/>blades.</li> </ul>              | Replace as required.     Refer to Drive Cooling Fans on page 176 for information on cleaning or replacing the cooling fan.                         |         |  |
| Heatsink                           | Inspect for dust or other foreign<br>material collected on the surface.                                                                     | Remove foreign particles and dust with<br>a vacuum cleaner to avoid touching<br>parts.                                                             |         |  |
| Air Duct                           | Inspect air intake and exhaust<br>openings. They must be free from<br>obstruction and properly installed.                                   | Visually inspect the area.     Clear obstructions and clean air duct as required.                                                                  |         |  |
|                                    | Motor Periodic Inspection                                                                                                    |                                                                                                    |         |  |
| Operation<br>Check                 | Check for increased vibration or<br>abnormal noise.                                                                                         | Stop the motor and contact qualified<br>maintenance personnel as required.                                                                         |         |  |

**Note:** Periodic inspections should be performed every one or two years. The drive, however, may require more frequent inspection due to poor environments or rigorous use.

# 6.3 Periodic Maintenance

The drive has various "maintenance monitors." This feature provides advance maintenance warning and eliminates the need to shut down the entire system for unexpected problems. The drive allows the user to check the following maintenance periods.

Cooling Fan

#### Replacement Parts

**Table 6.3** contains the estimated performance life of components that require replacement during the life of the drive. Only use Sumitomo replacement parts for the appropriate drive model and revision.

Table 6.3 Estimated Performance Life

| Component   | Estimated Performance Life |
|-------------|----------------------------|
| Cooling Fan | 2 ~ 3 years                |

**NOTICE:** Estimated performance life based on specific usage conditions. These conditions are provided for the purpose of replacing parts to maintain performance. Some parts may require more frequent replacement due to poor environments or rigorous use.

Usage conditions for estimated performance life:

- Ambient temperature: Yearly average of 30 ℃
- · Load factor: 80% maximum
- · Operation time: 12 hours a day

#### Performance Life Monitors

The drive calculates the maintenance period for components that may require replacement during the life of the drive. A percentage of the maintenance period is displayed on the LED digital operator by viewing the appropriate monitor parameter.

When the maintenance period reaches 100%, there is increased risk that the drive may malfunction. Sumitomo recommends checking the maintenance period regularly to ensure maximum performance life.

Refer to Recommended Periodic Inspection on page 171 for more details.

|           | Table 0.4 Performance Life Monitors Osed for Component Replacement |                                                                                                    |  |
|-----------|--------------------------------------------------------------------|----------------------------------------------------------------------------------------------------|--|
| Parameter | Component                                                          | Contents                                                                                                    |  |
| U4-04     | Cooling Fan                                                        | Displays the accumulated cooling fan operation time as a percentage of the specified maintenance period (displayed in percent %). |  |
| U4-05     |                                                                    | Displays the accumulated time the capacitors are used as a percentage of the specified maintenance period.                        |  |
| U4-06     | Inrush (pre-charge)<br>relay                                       | Displays the number of times the drive is powered up as a percentage of the performance life of the inrush circuit.               |  |
| U4-07     | IGBT                                                               | Displays the percentage of the maintenance period reached by the IGBTs.                                                           |  |

Table 6.4 Performance Life Monitors Used for Component Replacement

#### Alarm Outputs for Maintenance Monitors

An output can be set up to inform the user when a specific components has neared its expected performance life.

When one of multi-function digital output terminals has been assigned the maintenance monitor function ( $H2-\square\square=2F$ ), the terminal will close when the cooling fan, DC bus capacitors, or DC bus pre-charge relay reach 90% of the expected performance life, or when the IGBTs have reached 50% of their expected performance life. Additionally the digital operator will display an alarm like shown in *Table 6.5* to indicate the specific components that may need maintenance.

| Digital Operator Alarm<br>Display |      | Function                                                               | Corrective Action                                        |
|-----------------------------------|------|------------------------------------------------------------------------|----------------------------------------------------------|
| [ [ -   <1>                       | LT-1 | The cooling fans have reached 90% of their designated life time.       | Replace the cooling fan.                                 |
| [ [ - ] <1>                       | LT-2 | The DC bus capacitors have reached 90% of their designated life time.  | Replace the drive.                                       |
| [ [                               | LT-3 | The DC bus charge circuit has reached 90% of its designated life time. | Replace the drive.                                       |
| L [ - 4 <1>                       | LT-4 | The IGBTs have reached 50% of their designated life time.              | Check the load, carrier frequency, and output frequency. |
| [-P[ <2>                          | TrPC | The IGBTs have reached 90% of their designated life time.              | Replace the drive.                                       |

Table 6.5 Maintenance Alarms

<sup>&</sup>lt;1> This alarm message will be output only if the Maintenance Monitor function is assigned to one of the digital outputs (H2- □ = 2F). The alarm will also trigger a digital output that is programmed for alarm indication (H2- □ = 10).

<2> This alarm message will always be output, even if the Maintenance Monitor function is not assigned to any of the digital outputs (H2- = 2F). The alarm will also trigger a digital output that is programmed for alarm indication (H2- = 10).

#### Related Drive Parameters

Use parameters o4-03, o4-05, o4-07, and o4-09 to reset a Maintenance Monitor to zero after replacing a specific component. *Refer to Parameter List on page 211* for details on parameter settings.

**NOTICE:** If these parameters are not reset after the corresponding parts have been replaced, the Maintenance Monitor function will continue to count down the performance life from the value that was reached with the old part. If the Maintenance Monitor is not reset, the drive will not have the correct value of the performance life for the new component.

# 6.4 Drive Cooling Fans

**NOTICE:** Follow cooling fan replacement instructions. The cooling fan cannot operate properly when installed incorrectly and could seriously damage the drive.

# Number of Cooling Fans

| Drive Model              | Cooling Fans  |  |  |  |
|--------------------------|---------------|--|--|--|
| Single-Phase 200 V Class |               |  |  |  |
| SF520S-A20               | -             |  |  |  |
| SF520S-A40               | -             |  |  |  |
| SF520S-A75               | -             |  |  |  |
| SF520S-1A5               | 1             |  |  |  |
| Three-Phase              | e 200 V Class |  |  |  |
| SF5202-A10               | -             |  |  |  |
| SF5202-A20               | -             |  |  |  |
| SF5202-A40               | -             |  |  |  |
| SF5202-A75               | 1             |  |  |  |
| SF5202-1A5               | 1             |  |  |  |
| SF5202-2A2               | 1             |  |  |  |
| Three-Phase              | e 400 V Class |  |  |  |
| SF5204-A20               | -             |  |  |  |
| SF5204-A40               | _             |  |  |  |
| SF5204-A75               | -             |  |  |  |
| SF5204-1A5               | 1             |  |  |  |
| SF5204-2A2               | 1             |  |  |  |

#### **◆** Cooling Fan Replacement

The cooling fan is installed on the top of the drive. The cooling fan can easily be replaced without tools or removal of the drive or enclosure parts.

**WARNING!** Electrical Shock Hazard. Do not connect or disconnect wiring while the power is on. Failure to comply can result in serious personal injury. Before servicing the drive, disconnect all power to the equipment. The internal capacitor remains charged even after the power supply is turned off. The charge indicator LED will extinguish when the DC bus voltage is below 50 Vdc. To prevent electric shock, wait at least one minute after all indicators are OFF and measure the DC bus voltage level to confirm safe level.

**CAUTION!** Burn Hazard. Do not touch a hot drive heatsink. Failure to comply could result in minor or moderate injury. Shut off the power to the drive when replacing the cooling fan. To prevent burns, wait at least 15 minutes and ensure the heatsink has cooled down.

#### Removing the Cooling Fan

1. Depress the right and left sides of the fan cover tabs and pull upward. Remove the fan cover from the top of the drive. The following figure illustrates a drive with a single cooling fan.

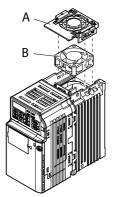

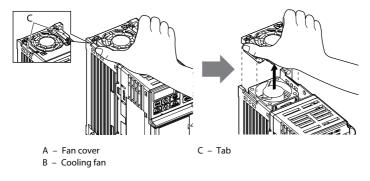

Figure 6.1 Remove the Cooling Fan Cover

**2.** Remove the fan cable carefully, disconnect the pluggable connector and remove the fan.

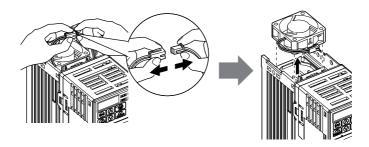

Figure 6.2 Disconnect and Remove the Fan

#### ■ Installing the Cooling Fan

**NOTICE:** Prevent Equipment Damage. Follow cooling fan replacement instructions. Improper cooling fan replacement could result in damage to equipment. When installing the replacement cooling fan into the drive, make sure the fan is facing upwards.

 Install the replacement cooling fan into the drive, ensuring the alignment pins line up, as shown in the figure below:

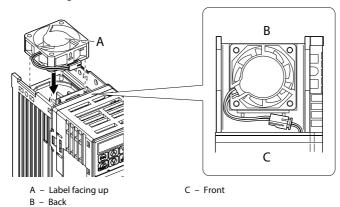

Figure 6.3 Cooling Fan Orientation

Ensure the connectors are properly connected and place the cable back into the recess of the drive.

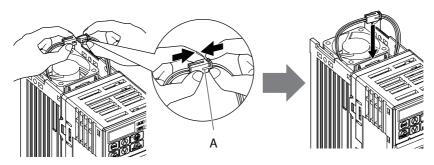

A – Push the connectors together so no space remains between them.

Figure 6.4 Connectors

**Note:** Ensure that the left and right tabs are locked back into place.

**3.** Align the left and right cover tabs to install the fan cover back on the top of the drive.

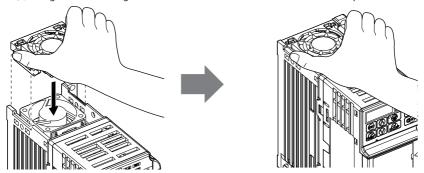

Figure 6.5 Installation

# Peripheral Devices & Options

This chapter explains the installation of available peripheral devices and options for the drive.

| 7.1 | SECTION SAFETY182                         |
|-----|-------------------------------------------|
| 7.2 | DRIVE OPTIONS AND PERIPHERAL DEVICES. 184 |
| 7.3 | CONNECTING PERIPHERAL DEVICES186          |
| 7.4 | INSTALLING PERIPHERAL DEVICES187          |
| 7.5 | OPTIONS198                                |

## 7.1 Section Safety

## **A** DANGER

#### **Electrical Shock Hazard**

#### Do not connect or disconnect wiring while the power is on.

Failure to comply will result in death or serious injury.

Disconnect all power to the drive, wait at least one minute after all indicators are off, measure the DC bus voltage to confirm safe level, and check for unsafe voltages before servicing to prevent electric shock. The internal capacitor remains charged even after the power supply is turned off. The charge indicator LED will extinguish when the DC bus voltage is below 50 Vdc.

## **A** WARNING

#### **Electrical Shock Hazard**

#### Do not operate equipment with covers removed.

Failure to comply could result in death or serious injury.

The diagrams in this section may show drives without covers or safety shields to show details. Be sure to reinstall covers or shields before operating the drives and run the drives according to the instructions described in this manual.

#### Do not remove covers or touch circuit boards while the power is on.

Failure to comply could result in death or serious injury.

#### Do not touch any terminals before the capacitors have fully discharged.

Failure to comply could result in death or serious injury.

Before wiring terminals, disconnect all power to the equipment. The internal capacitor remains charged even after the power supply is turned off. The charge indicator LED will extinguish when the DC bus voltage is below 50 Vdc. To prevent electric shock, wait at least one minute after all indicators are off and measure the DC bus voltage level to confirm safe level.

#### Do not allow unqualified personnel to perform work on the drive.

Failure to comply could result in death or serious injury.

Installation, maintenance, inspection and servicing must be performed only by authorized personnel familiar with installation, adjustment and maintenance of AC drives.

## **WARNING**

# Do not perform work on the drive while wearing loose clothing, jewelry or without eye protection.

Failure to comply could result in death or serious injury.

Remove all metal objects such as watches and rings, secure loose clothing and wear eye protection before beginning work on the drive.

#### Always ground the motor-side grounding terminal.

Improper equipment grounding could result in death or serious injury by contacting the motor case.

## Do not change wiring or remove option unit while power is running through the drive.

Failure to comply could result in death or serious injury.

Disconnect all power to the drive and check for unsafe voltages before servicing.

#### Tighten all terminal screws to the specified tightening torque.

Loose electrical connections could result in death or serious injury by fire due to overheating of electrical connections.

#### **NOTICE**

Observe proper electrostatic discharge procedures (ESD) when handling the drive and circuit boards.

Failure to comply may result in ESD damage to the drive circuitry.

Never connect or disconnect the motor from the drive while the drive is outputting voltage.

Improper equipment sequencing could result in damage to the drive.

## 7.2 Drive Options and Peripheral Devices

The following table of peripheral devices lists the names of the various devices/options available for SF-520 series.

• **Peripheral Device Selection**: Refer to the Sumitomo catalog for selection and part numbers.

Table 7.1 Available Peripheral Devices

| Table 7.1 Available Peripheral Devices |                                                           |                                    |                                                                                                    |  |  |  |  |  |
|----------------------------------------|-----------------------------------------------------------|------------------------------------|----------------------------------------------------------------------------------------------------|--|--|--|--|--|
|                                        | Option Model Number Description                           |                                    |                                                                                                    |  |  |  |  |  |
|                                        | Power Options                                             |                                    |                                                                                                    |  |  |  |  |  |
|                                        | DC Reactor                                                | Y220DA032 to 36<br>Y220DA002 to 06 | DC reactor to improve power factor                                                                  |  |  |  |  |  |
|                                        | AC Reactor                                                | Y220CA053 to 56<br>Y220CA080 to 83 | AC reactor to improve power factor                                                                  |  |  |  |  |  |
| Braking Resistor                       |                                                           | 200, 300, 400W<br>70 to 750Ω       | Braking resistor for 10% ED                                                                         |  |  |  |  |  |
|                                        | Option                                                    | Model Number                       | Description                                                                                         |  |  |  |  |  |
|                                        | Zero Phase Reactor                                        | X480AC188                          | Reduces electromagnetic noise                                                                       |  |  |  |  |  |
| 000                                    | Input Noise Filter                                        | X480AC289, 290,<br>296             | Reduces electromagnetic noise flowing back from the drive into power supply                         |  |  |  |  |  |
| 999                                    | Output Noise Filter                                       | X480AC163, 164,<br>165             | Reduces electromagnetic noise generated by the drive output                                         |  |  |  |  |  |
|                                        |                                                           | Reference Settin                   | g / Monitor Options                                                                                 |  |  |  |  |  |
| _                                      | Frequency Meter<br>(0 to 100%)                            | DCF-12NB<br>X525AA048              | External meter for displaying the output frequency or current using an analog signal from the drive |  |  |  |  |  |
| _                                      | Ammeter                                                   | ACF-12NB<br>X525AA078 to 082       | External meter for displaying the output current using the current transformer.                     |  |  |  |  |  |
| _                                      | Frequency<br>Reference Setting<br>Potentiometer<br>(1 kΩ) | VF07                               | External potentiometer for setting the frequency reference by an analog input                       |  |  |  |  |  |

| ĕ  |     |
|----|-----|
| es |     |
| ξ  |     |
| ۵  |     |
| ā  |     |
| he | Suc |
| 두  | Ĕ   |
| Pe | ŏ   |

| Interface Options                                  |                                                         |             |                                                                                                    |  |  |  |
|----------------------------------------------------|---------------------------------------------------------|-------------|----------------------------------------------------------------------------------------------------|--|--|--|
| _                                                  | Remote LED<br>Operator                                  | JVOP-182-H  | Remote operator with LED display and copy function;<br>Cable length max. 3 m                                                                  |  |  |  |
| _                                                  | RS-232C Serial<br>Communication<br>Interface            | SI-232/JC-H | RS-232/C communications interface to either connect the drive to a PC, to the optional copy unit, or to the external LED operator JVOP-182-H. |  |  |  |
| _                                                  | Potentiometer<br>Option                                 | AI-V3/J-H   | Potentiometer option for setting the frequency reference directly at the drive                                                                |  |  |  |
| _                                                  | PC Serial Cable                                         | WV103       | Cable to connect the drive to a serial port of a PC (3m)                                                                                      |  |  |  |
| _                                                  | External Operator<br>Cable                              | ICS-1/ICS-3 | Extension cable (1 m or 3 m) to connect an external operator to the drive                                                                     |  |  |  |
|                                                    |                                                         | 0           | thers                                                                                                    |  |  |  |
| Engineering Tool for PC  Engineering Tool for SDWP |                                                         | SDWP001     | PC tool for drive setup and parameter management<br>The installation files can be obtained at no charge from:<br>http://www.shi.co.jp/ptc/    |  |  |  |
|                                                    |                                                         | Communic    | ation Options                                                                                                    |  |  |  |
| _                                                  | RS-422/RS-<br>485 Serial<br>Communications<br>Interface | SI-485/J-H  | Interface for RS-422/RS-485 communications using the MEMOBUS/Modbus RTU protocol                                                              |  |  |  |

## 7.3 Connecting Peripheral Devices

Figure 7.1 illustrates connections between the drive, motor, and various peripheral devices. Refer to peripheral device option manual for detailed installation instructions.

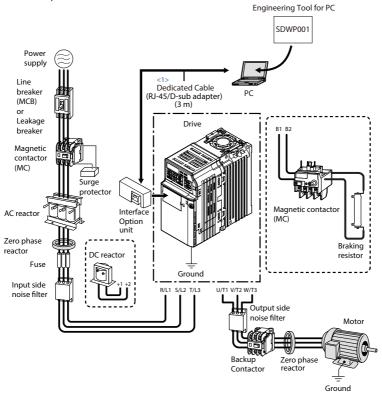

Figure 7.1 Connecting Peripheral Devices

<1> The Interface Option Unit can be directly connected to a PC with a D-sub 9-pin connector. Use a cable designed for PC use (Sumitomo part number WV103).

Note: If the drive is set to trigger an output terminal when performing a fault restart (L5-02 = 1), the power supply will be shut off during fault restart as the drive outputs a fault signal. Keep this in mind when designing a wiring sequence to interrupt the power to the drive. The default setting for the drive is to not trigger an output terminal that indicates a fault restart is being performed (L5-02 = 0).

## 7.4 Installing Peripheral Devices

This section describes the proper steps and precautions to take when installing or connecting various peripheral devices to the drive.

Refer to peripheral device manual for detailed installation instructions.

**NOTICE:** Use a class 2 power supply (UL standard) when connecting to the control terminals. Improper application of peripheral devices could result in drive performance degradation due to improper power supply.

## ◆ Installing a Molded Case Circuit Breaker (MCB) and Earth Leakage Circuit Breaker (ELCB)

Install an MCB or ELCB for line protection between the power supply and the main circuit power supply input terminals R/L1, S/L2 and T/L3. This protects the main circuit and devices wired to the main circuit while also providing overload protection.

Consider the following when selecting and installing an MCB or ELCB:

- The rated current of the MCB or ELCB should be 1.5 to 2 times the rated output current
  of the drive. Use an MCB or ELCB with operation characteristics that do not trip the
  MCB or ELCB faster than the drive overload protection (shuts off the drive after 1
  minute of operation at 150% of the drive rated current).
- If several drives are connected to one MCB or an ELCB that is shared with other equipment, use a sequence that shuts the power OFF when errors are output by using magnetic contactor (MC) as shown in the following figure.

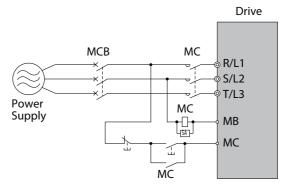

Figure 7.2 Connecting an MCB

**WARNING!** Electrical Shock Hazard. Disconnect the MCB (or ELCB) and MC before wiring terminals. Failure to comply may result in serious injury or death.

#### ◆ Installing a Leakage Breaker

Drive outputs generate high-frequency leakage current as a result of high-speed switching. Install an Earth Leakage Circuit Breaker (ELCB) on the input side of the drive to switch off potentially harmful leakage current. Because each drive generates about 100 mA of leakage current across a 1 m cable and another 5 mA for each additional meter, each drive should have a leakage breaker with a sensitivity amperage of at least 30 mA per drive to eliminate harmonic leakage current and suppress any potentially harmful frequencies.

Leakage current can cause unprotected components to operate incorrectly. If this is a problem, lower the carrier frequency, replace the components in question with parts protected against harmonic current, or increase the sensitivity amperage of the leakage breaker to at least 200 mA per drive.

Factors in determining leakage current:

- · Size of the AC drive
- · AC drive carrier frequency
- · Motor cable type and length
- FMI/RFI filter

To safely protect the drive system, select a breaker that senses AC and DC currents and high frequency currents.

#### ♦ Installing a Magnetic Contactor

#### Disconnecting the Power Supply

The drive should be shut off in the case of a fault in external equipment such as braking resistors through use of a Magnetic Contactor (MC).

**NOTICE:** Do not connect electromagnetic switches or MCs to the output motor circuits without proper sequencing. Improper sequencing of output motor circuits may cause damage to the drive.

**NOTICE:** Install an MC on the input side of the drive when the drive should not automatically restart after power loss. To get the full performance life out of the electrolytic capacitors and circuit relays, refrain from switching the MC more than once every 30 minutes. Frequent use can damage the drive. Use the drive to stop and start the motor.

- **Note: 1.** Install an MC to the drive output to prevent the drive from restarting automatically when the power is restored after momentary power loss.
  - 2. Set up a delay for the MC so that it does not open prematurely for the drive to continue operating through momentary power loss.

#### Protecting the Braking Resistor

Use an MC on the input side of the drive to protect a braking resistor from overheat or fire.

**WARNING!** Fire Hazard. When using a braking resistor, use a thermal relay on the braking resistors to disconnect drive main power via an input contactor.

Inadequate braking circuit protection could result in death or serious injury by fire from overheating resistors.

#### **♦** Connecting an AC or DC Reactor

AC and DC reactors suppress surges in current and improve the power factor on the input side of the drive.

Use a DC reactor or AC reactor or both:

- To suppress harmonic current or improve the power factor of the power supply.
- When using a phase advancing capacitor switch.
- With a large capacity power supply transformer (over 600 kVA).

**Note:** Use an AC or DC reactor when also connecting a thyristor converter (such as a DC drive) to the same power supply system, regardless of the conditions of the power supply.

#### Connecting an AC Reactor

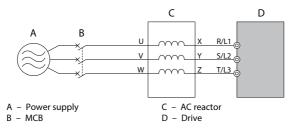

Figure 7.3 Connecting an AC Reactor

#### ■ Connecting a DC Reactor

Ensure the jumper between terminals +1 and +2 (terminals are jumpered for shipment) is removed when connecting a DC reactor. The jumper must be installed if no DC reactor is used. *Refer to Connecting a DC Reactor on page 189* for an example of DC reactor wiring.

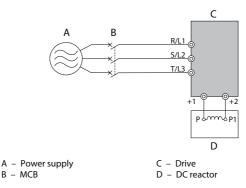

Figure 7.4 Connecting a DC Reactor

#### Connecting a Surge Absorber

A surge absorber suppresses surge voltage generated from switching an inductive load near the drive. Inductive loads include magnetic contactors, relays, valves, solenoids and brakes. Always use a surge absorber or diode when operating with an inductive load.

Note: Never connect a surge absorber to the drive output.

## Connecting a Noise Filter

#### Input-Side Noise Filter

Drive outputs generate noise as a result of high-speed switching. This noise flows from inside the drive back toward the power supply, possibly affecting other equipment. Installing a noise filter to the input side of the drive can reduce the amount of noise flowing back into the power supply. This also prevents noise from entering the drive from the power supply.

- Use a noise filter specifically designed for AC drives.
- Install the noise filter as close as possible to the drive.

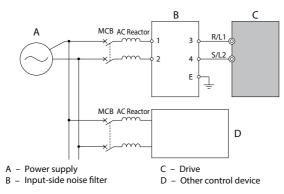

Figure 7.5 Input-Side Noise Filter (Single-Phase 200 V)

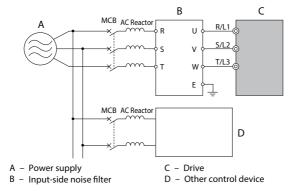

Figure 7.6 Input-Side Noise Filter (Three-Phase 200/400 V)

**Refer to EMC Filter Installation on page 249** for details about EMC filter selection and installation in order to make the drive compliant with European standards IEC/EN 61800-3 and the EMC guidelines.

#### Output-Side Noise Filter

A noise filter on the output side of the drive reduces inductive noise and radiated noise. *Figure 7.7* illustrates an example of output-side noise filter wiring.

**NOTICE:** Do not connect phase-advancing capacitors or LC/RC noise filters to the output circuits. Improper application of noise filters could result in damage to the drive.

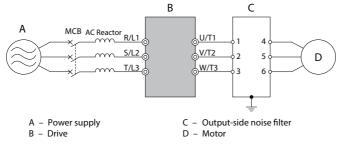

Figure 7.7 Output-Side Noise Filter

- Radiated Noise: Electromagnetic waves radiated from the drive and cables create noise throughout the radio bandwidth that can affect devices.
- **Induced Noise**: Noise generated by electromagnetic induction can affect the signal line and may cause the controller to malfunction.

#### **Preventing Induced Noise**

Use a noise filter on the output side or use shielded cables. Lay the cables at least 30 cm away from the signal line to prevent induced noise.

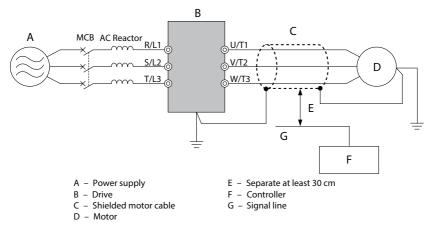

Figure 7.8 Preventing Induced Noise

#### **Reducing Radiated/Radio Frequency Noise**

The drive, input lines, and output lines generate radio frequency noise. Use noise filters on input and output sides and install the drive in a metal enclosure panel to reduce radio frequency noise.

**Note:** The cable running between the drive and motor should be as short as possible.

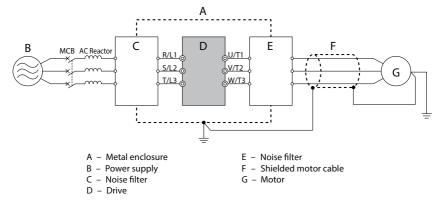

Figure 7.9 Reducing Radio Frequency Noise

#### **◆** EMC Filter Installation

This drive is tested according to European standards IEC/EN 61800-5-1 and it complies with the EMC guidelines. *Refer to EMC Filter Installation on page 249* for details about EMC filter selection and installation.

#### Zero-Phase Reactor

A zero-phase reactor can be used to reduce the noise on the input and output sides of the drive.

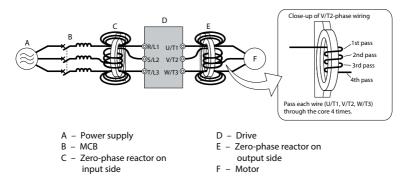

Figure 7.10 Zero-Phase Reactor

## ♦ Installing Fuses on the Input Side

Always install input fuses to the input side of the as a protective measure against damage caused by a short circuit.

Refer to *Table 7.2* for input fuse selection.

**Table 7.2 Input Fuses** 

| Drive Model | Class L Fuse Type<br>Manufacturer: Fuji Electric |                    |  |  |  |  |  |
|-------------|--------------------------------------------------|--------------------|--|--|--|--|--|
|             | Model                                            | Fuse Ampere Rating |  |  |  |  |  |
|             | Single-Phase 200 V Class                         |                    |  |  |  |  |  |
| SF520S-A20  | CR6L-30/UL                                       | 30                 |  |  |  |  |  |
| SF520S-A40  | CR6L-50/UL                                       | 50                 |  |  |  |  |  |
| SF520S-A75  | CR6L-75/UL                                       | 75                 |  |  |  |  |  |
| SF520S-1A5  | CR6L-100/UL                                      | 100                |  |  |  |  |  |
|             | Three-Phase 200 V Class                          |                    |  |  |  |  |  |
| SF5202-A10  | CR6L-20/UL                                       | 20                 |  |  |  |  |  |
| SF5202-A20  | CR6L-20/UL                                       | 20                 |  |  |  |  |  |
| SF5202-A40  | CR6L-20/UL                                       | 20                 |  |  |  |  |  |
| SF5202-A75  | CR6L-30/UL                                       | 30                 |  |  |  |  |  |
| SF5202-1A5  | CR6L-50/UL                                       | 50                 |  |  |  |  |  |
| SF5202-2A2  | CR6L-50/UL                                       | 50                 |  |  |  |  |  |

| Drive Model | Class L Fuse Type<br>Manufacturer: Fuji Electric |                    |  |  |  |  |  |  |
|-------------|--------------------------------------------------|--------------------|--|--|--|--|--|--|
|             | Model                                            | Fuse Ampere Rating |  |  |  |  |  |  |
|             | Three-Phase 400 V Class                          |                    |  |  |  |  |  |  |
| SF5204-A20  | CR6L-20/UL                                       | 20                 |  |  |  |  |  |  |
| SF5204-A40  | CR6L-20/UL                                       | 20                 |  |  |  |  |  |  |
| SF5204-A75  | CR6L-50/UL                                       | 50                 |  |  |  |  |  |  |
| SF5204-1A5  | CR6L-50/UL                                       | 50                 |  |  |  |  |  |  |
| SF5204-2A2  | CR6L-50/UL                                       | 50                 |  |  |  |  |  |  |

#### Noise Filter Installation

This drive has undergone testing in conformance with IEC/EN 61800-5-1 and is in compliance with low voltage directives. Refer to EMC Guidelines Compliance on page 248 for information on selecting a noise filter.

## Installing a Motor Thermal Overload (oL) Relay on the Drive Output

Motor thermal overload relays protect the motor by disconnecting power lines to the motor due to a motor overload condition.

Install a motor thermal overload relay between the drive and motor:

- · When operating multiple motors on a single AC drive.
- When using a power line bypass to operate the motor directly from the power line.

It is not necessary to install a motor thermal overload relay when operating a single motor from a single AC drive. The AC drive has UL recognized electronic motor overload protection built into the drive software.

**Note:** Disable the motor protection function (L1-01 = "0") when using an external motor thermal overload relay. The relay should shut off main power on the input side of the main circuit when triggered.

#### ■ General Precautions when Using Thermal Overload Relays

The following application precautions should be considered when using motor thermal overload relays on the output of AC drives in order to prevent nuisance trips or overheat of the motor at low speeds:

- · Low speed motor operation
- · Use of multiple motors on a single AC drive
- · Motor cable length
- Nuisance tripping resulting from high AC drive carrier frequency

#### **Low Speed Operation and Motor Thermal oL Relays**

Generally, thermal relays are applied on general-purpose motors. When general-purpose motors are driven by AC drives, the motor current is approximately 5 to 10% greater than if driven by the commercial power supply. In addition, the cooling capacity of a motor with a shaft-driven fan decreases when operating at low speeds. Even if the load current is within the motor rated value, motor overheating may occur. A thermal relay cannot effectively protect the motor due to the reduction of cooling at low speeds. For this reason, apply the UL recognized electronic thermal overload protection function built into the drive whenever possible.

**UL recognized electronic thermal overload function of the drive:** Speed-dependent heat characteristics are simulated using data from standard motors and force-ventilated motors. The motor is protected from overload using this function.

#### **Using One Drive with Multiple Motors**

Turn off the electronic thermal overload function. Please refer to the appropriate product instruction manual to determine which parameter disables this function.

The UL recognized electronic thermal overload function of the drive cannot be applied when using multiple motors on one drive.

#### **Long Motor Cables**

When long motor cables and high carrier frequency are used, nuisance tripping of the thermal relay may occur due to increased leakage current. Therefore, reduce the carrier frequency or increase the tripping level of the thermal overload relay.

#### **Nuisance Tripping Resulting from High AC Drive Carrier Frequency**

Current waveforms generated by high carrier frequency PWM drives tend to create additional temperature rise in overload relays. Therefore, it may be necessary to increase the trip level setting when encountering nuisance triggering of the relay.

**WARNING!** Fire Hazard. Confirm an actual motor overload condition is not present prior to increasing the thermal oL

trip setting. Check local electrical codes before making adjustments to motor thermal overload settings.

## 7.5 Options

**Table 7.6** and **Table 7.7** give detailed information about the available options that allow Sumitomo drives to connect to communication networks. A host controller can control and monitor the drive, read and change parameters by using a communication option.

• Option Installation: Refer to option unit manual for option unit installation instructions.

## Interface Options

**Table 7.6 Interface Option Units** 

| Option                                                         | Model       | Function                                                                                                    |
|----------------------------------------------------------------|-------------|----------------------------------------------------------------------------------------------------|
| RS-232C Interface<br>(Removable)                               | SI-232/JC-H | Allows the user to take advantage of the Remote LED Operator option or PC.                                                          |
| Dedicated Cable for PC                                         | WV103       | The cable (3m) to connect the drive to a serial port of a PC.<br>RS-232C interface unit is necessary.                               |
| RS-422/RS-485 Interface<br>for MEMOBUS/Modbus<br>Communication | SI-485/J-H  | Allows the drive to connect to a network using MEMOBUS/<br>Modbus RTU protocol. Option includes a communication cable<br>connector. |
| Potentiometer                                                  | AI-V3/J-H   | Allows for easier speed control.                                                                                                    |

## Other Options

**Table 7.7 Other Options** 

| Option              | Model      | Function                                                                                                    |
|---------------------|------------|----------------------------------------------------------------------------------------------------|
| Remote LED Operator | JVOP-182-H | Allows for remote operation when using the optional LED operator. This option is used in combination with the LED extension cable and the RS-232C interface. Option includes a Copy function for saving drive settings. |

# **Appendix: A**

# **Specifications**

| A.1        | HEAVY DUTY AND NORMAL DUTY RATINGS   | .200 |
|------------|--------------------------------------|------|
| <b>A.2</b> | SINGLE/THREE-PHASE 200 V CLASS DRIVE | 201  |
| <b>A.3</b> | THREE-PHASE 400 V CLASS DRIVES       | 203  |
| A.4        | DRIVE SPECIFICATIONS                 | 204  |
| A.5        | DRIVE WATT LOSS DATA                 | 207  |
| A.6        | DRIVE DERATING DATA                  | 209  |

## A.1 Heavy Duty and Normal Duty Ratings

The capacity of the drive is based on two types of load characteristics: Heavy Duty (HD) and Normal Duty (ND).

**Refer to Selecting the Appropriate Load Rating on page 200** for the differences between HD and ND. Specifications for capacity ratings are listed on the following pages.

| Setting Parameter C6-01 Rated Output Current          |                               | Overload Tolerance                                    | Default Carrier<br>Frequency |  |  |  |  |  |
|-------------------------------------------------------|-------------------------------|-------------------------------------------------------|------------------------------|--|--|--|--|--|
| 0: Heavy Duty HD Rating (default) varies by model <1> |                               | 150% rated output current for 60 s                    | 5 kHz                        |  |  |  |  |  |
| 1: Normal Duty                                        | ND Rating varies by model <1> | 120% rated output current for 60 s<br>varies by model | 2 kHz, Swing PWM             |  |  |  |  |  |

Table A.1 Selecting the Appropriate Load Rating

<1> The following pages list information on rating changes based on drive model.

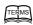

- HD and ND: HD refers to applications requiring constant torque output, while ND refers to applications with variable torque needs. The drive allows the user to select HD or ND torque depending on the application. Fans, pumps, and blowers should use ND (C6-01 = 1), and other applications generally use HD (C6-01 = 0).
- **Swing PWM:** Swing PWM equivalent to a 2 kHz audible noise. This function turns the motor noise into a less obtrusive white noise.

**Note:** Differences between HD ratings and ND ratings for the drive include rated input and output current, overload capacity, carrier frequency, and current limit. The default setting is for HD (C6-01 = 0).

#### Single/Three-Phase 200 V Class Drive **A.2**

Table A.2 Power Ratings

|                                     | Table A.2 Power Ratings               |                        |                                                                                                    |                                                                                                    |                     |                       |                     |                     |                      |
|-------------------------------------|---------------------------------------|------------------------|----------------------------------------------------------------------------------------------------|----------------------------------------------------------------------------------------------------|---------------------|-----------------------|---------------------|---------------------|----------------------|
| Item                                |                                       |                        |                                                                                                    | Specification                                                                                                    |                     |                       |                     |                     |                      |
| Three-                              | Phase Dri                             | ve Mode                | SF5202                                                                                                    | A10                                                                                                    | A20                 | A40                   | A75                 | 1A5                 | 2A2                  |
| Single-Phase Drive Model SF520S <1> |                                       |                        |                                                                                                    | -                                                                                                    | A20                 | A40                   | A75                 | 1A5                 | -                    |
| Maximum Motor Size                  |                                       |                        | 0.1                                                                                                    | 0.2                                                                                                    | 0.4                 | 0.75                  | 1.5                 | 2.2                 |                      |
| Allo                                | Allowed (kW) <2> ND Rating            |                        | 0.2                                                                                                    | 0.4                                                                                                    | 0.75                | 1.1                   | 2.2                 | 3.0                 |                      |
|                                     |                                       | Three-                 | HD Rating                                                                                                    | 0.7                                                                                                    | 1.5                 | 2.9                   | 5.8                 | 7.5                 | 11.0                 |
| Input                               | Input<br>Current                      | Phase                  | ND Rating                                                                                                    | 1.1                                                                                                    | 1.9                 | 3.9                   | 7.3                 | 10.8                | 13.9                 |
| input                               | (A)<br><3>                            | Single-                | HD Rating                                                                                                    | 1.4                                                                                                    | 2.8                 | 5.5                   | 11.0                | 14.1                | -                    |
|                                     |                                       | Phase                  | ND Rating                                                                                                    | 2.0                                                                                                    | 3.6                 | 7.3                   | 13.8                | 20.2                | -                    |
|                                     | Rated Output<br>Capacity (kVA)<br><4> |                        | HD Rating                                                                                                    | 0.3                                                                                                    | 0.6                 | 1.1                   | 1.9                 | 3.0                 | 4.2                  |
|                                     |                                       |                        | ND Rating                                                                                                    | 0.5                                                                                                    | 0.7                 | 1.3                   | 2.3                 | 3.7                 | 4.6                  |
|                                     | Output Current<br>(A)                 |                        | HD Rating                                                                                                    | 0.8<br>< <b>6</b> >                                                                                                    | 1.6<br>< <b>6</b> > | 3.0<br>< <b>6</b> >   | 5.0<br>< <b>6</b> > | 8.0<br>< <b>7</b> > | 11.0<br>< <b>7</b> > |
| Output                              |                                       |                        | ND Rating                                                                                                    | 1.2                                                                                                    | 1.9                 | 3.5<br>(Single-phase) | 6.0                 | 9.6                 | 12.0                 |
|                                     | Overload Tolerance                    |                        | HD Rating: 150% of rated output current for 1 minute<br>ND Rating: 120% of rated output current for 1 minute<br>(Derating may be required for applications that start and stop frequently) |                                                                                                    |                     |                       |                     |                     |                      |
|                                     | Car                                   | rier Frequ             | uency                                                                                                    | 5 kHz (user-set, 2 to 15 kHz)                                                                                              |                     |                       |                     |                     |                      |
|                                     | Max Output Voltage (V)                |                        |                                                                                                    | Three-phase power: 200 to 240 V<br>Single-phase power: 200 to 240 V<br>(both proportional to input voltage)                |                     |                       |                     |                     |                      |
|                                     | Max Out                               | put Freq               | uency (Hz)                                                                                                    |                                                                                                    |                     | 400 Hz (user          | -adjustable)        |                     |                      |
|                                     |                                       | ated Volt<br>ted Frequ |                                                                                                    | Three-phase power: 200 to 240 V 50/60 Hz<br>Single-phase power: 200 to 240 V 50/60 Hz<br>DC power supply: 270 to 340 V <8> |                     |                       |                     |                     |                      |
| Power<br>Supply                     |                                       | wable Vo               |                                                                                                    |                                                                                                    |                     | -15 to                | 10%                 |                     |                      |
|                                     | Allowable Frequency Fluctuation       |                        | ±5%                                                                                                    |                                                                                                    |                     |                       |                     |                     |                      |

#### A.2 Single/Three-Phase 200 V Class Drive

| Ite                               | em               |          |     | Specifi | cation |     |     |
|-----------------------------------|------------------|----------|-----|---------|--------|-----|-----|
| Three-Phase Dri                   | ve Model SF5202  | A10      | A20 | A40     | A75    | 1A5 | 2A2 |
| Single-Phase Drive                | Model SF520S <1> | -        | A20 | A40     | A75    | 1A5 | -   |
| Harmonic<br>Corrective<br>Actions | DC Reactor       | Optional |     |         |        |     |     |

- Orives with a single-phase power supply input will output three-phase power and cannot run a single-phase motor.
- <2> The motor capacity (kW) refers to a Sumitomo 4-pole motor. The rated output current of the drive output amps should be equal to or greater than the motor rated current.
- <3> Input current rating varies depending on the power supply transformer, input reactor, wiring connections, and power supply impedance.
- <4> Rated motor capacity is calculated with a rated output voltage of 220 V.
- <5> Carrier frequency is set to 2 kHz (Swing PWM). Current derating is required in order to raise the carrier frequency.
- <6> Carrier frequency is set to 10 kHz. Current derating is required to raise the carrier frequency.
- <7> Carrier frequency is set to 8 kHz. Current derating is required to raise the carrier frequency.
- <8> DC is not available for UL standards.

**Note:** Differences between Heavy Duty (HD) ratings and Normal Duty (ND) ratings for the drive include rated input and output current, overload capacity, carrier frequency and current limit. Set parameter C6-01 to "0" for HD (default) or "1" for ND.

#### **A.3 Three-Phase 400 V Class Drives**

Table A.3 Power Ratings

| Item                               |                            |                                                                                        | Specification                                                                                                    |      |          |     |     |  |
|------------------------------------|----------------------------|----------------------------------------------------------------------------------------|----------------------------------------------------------------------------------------------------|------|----------|-----|-----|--|
| Three-Phase Drive Model SF5204     |                            |                                                                                        | A20                                                                                                    | A40  | A75      | 1A5 | 2A2 |  |
| Maximum Applicable Motor HD Rating |                            |                                                                                        | 0.37                                                                                                    | 0.55 | 0.75     | 1.5 | 2.2 |  |
| Capacity (kW) <1>                  |                            | ND Rating                                                                              | 0.37                                                                                                    | 0.75 | 1.5      | 2.2 | 3.0 |  |
| Input                              | Input Current (A)          | HD Rating                                                                              | 1.2                                                                                                    | 1.8  | 3.2      | 4.4 | 6.0 |  |
| IIIput                             | <2>                        | ND Rating                                                                              | 1.2                                                                                                    | 2.1  | 4.3      | 5.9 | 8.1 |  |
|                                    | Output Current             | HD Rating                                                                              | 0.9                                                                                                    | 1.4  | 2.6      | 3.7 | 4.2 |  |
|                                    | (kVA) <3>                  | ND Rating                                                                              | 0.9                                                                                                    | 1.6  | 3.1      | 4.1 | 5.3 |  |
|                                    | Output Current (A)         | HD Rating                                                                              | 1.2                                                                                                    | 1.8  | 3.4      | 4.8 | 5.5 |  |
| Output                             |                            | ND Rating                                                                              | 1.2                                                                                                    | 2.1  | 4.1      | 5.4 | 6.9 |  |
|                                    | Overload Tolerance         |                                                                                        | HD Rating: 150% of rated output current for 60 s<br>ND Rating: 120% of rated output current for 60 s<br>(Derating may be required for applications that start and stop<br>frequently) |      |          |     |     |  |
|                                    | Carrier Frequ              | iency                                                                                  | 5 kHz (user-adjustable from 2 to 15 kHz)                                                                                                    |      |          |     |     |  |
|                                    | Maximum Output             | Voltage (V)                                                                            | Three-phase power: 380 to 480 V (proportional to input voltage)                                                                                                    |      |          |     |     |  |
|                                    | Maximum Output Fr          | equency (Hz)                                                                           | 400 Hz (user-adjustable)                                                                                                    |      |          |     |     |  |
| Power                              | Rated Volta<br>Rated Frequ | Three-phase power: 380 to 480 V 50/60 Hz<br>DC power supply: 510 to 680 V < <b>6</b> > |                                                                                                    |      |          |     |     |  |
| Supply                             | Allowable Voltage          | -15 to 10%                                                                             |                                                                                                    |      |          |     |     |  |
|                                    | Allowable Frequency        | ±5%                                                                                    |                                                                                                    |      |          |     |     |  |
| Harmor                             | nic Corrective Actions     | DC Reactor                                                                             |                                                                                                    |      | Optional |     |     |  |

- <1> The motor capacity (kW) refers to a Sumitomo 4-pole motor. The rated output current of the drive output amps should be equal to or greater than the motor rated current.
- <2> Input current rating varies depending on the power supply transformer, input reactor, wiring conditions, and power supply impedance.
- Rated motor capacity is calculated with a rated output voltage of 440 V. <3>
- <4> Carrier frequency is set to 2 kHz (Swing PWM). Current derating is required to raise the carrier frequency.
- Carrier frequency is set to 8 kHz. Current derating is required to raise the carrier frequency. <5>
- <6> DC is not available for UL standards.

Note: Differences between Heavy Duty (HD) ratings and Normal Duty (ND) ratings for the drive include rated input and output current, overload capacity, carrier frequency and current limit. Set parameter C6-01 to "0" for HD (default) or "1" for ND.

# **A.4** Drive Specifications

**Note:** For optimum performance life of the drive, install the drive in an environment that meets the environmental conditions.

|                 | Item                                       | Specification                                                                                                    |
|-----------------|--------------------------------------------|----------------------------------------------------------------------------------------------------|
|                 | Control Method                             | V/f Control                                                                                                    |
|                 | Frequency Control Range                    | 0.01 to 400 Hz                                                                                                    |
|                 | Frequency Accuracy                         | Digital input: within $\pm 0.01\%$ of the max output frequency (-10 to +50°C) Analog input: within $\pm 0.5\%$ of the max output frequency (25 °C $\pm 10$ °C)                                                                                                    |
|                 | Frequency Setting Resolution               | Digital inputs: 0.01 Hz<br>Analog inputs: 1/1000 of maximum output frequency                                                                                                    |
|                 | Output Frequency Calculation<br>Resolution | 1/2 <sup>20</sup> x Maximum output frequency (E1-04)                                                                                                    |
|                 | Frequency Setting Signal                   | Main frequency reference: 0 to +10 Vdc (20 k $\Omega$ ), 4 to 20 mA (250 $\Omega$ ), 0 to 20 mA (250 $\Omega$ )                                                                                                    |
| Control         | Accel/Decel Time                           | 0.00 to 6000.0 s (allows four separate settings for accel and decel)                                                                                                    |
| Characteristics | Braking Torque                             | Instantaneous Average Decel Torque <1>: 0.1/0.2 kW: over 150%, 0.4/0.75 kW: over 100%, 1.5 kW: over 50%, 2.2 kW and above: over 20% Continuous Regenerative Torque: 20%,                                                                                                    |
|                 | V/f Characteristics                        | User-set, programmable.                                                                                                    |
|                 | Functions                                  | Momentary Power Loss Ride-Thru Speed Search Multi-Step Speed (9 steps max) Accel/Decel Time Switch S-Curve Accel/Decel 2-Wire/3-Wire Sequence Cooling Fan ON/OFF Slip Compensation Torque Compensation Jump Frequencies (reference dead band) Frequency Reference Upper/Lower Limit DC Injection Braking (start and stop) Overexcitation Braking Fault Reset |

|                         | Item                                    | Specification                                                                                                    |  |  |  |
|-------------------------|-----------------------------------------|----------------------------------------------------------------------------------------------------|--|--|--|
|                         | Motor Protection                        | Motor overheat protection via output current sensor                                                                                                    |  |  |  |
|                         | Overcurrent Protection                  | Drives stops when output exceeds 200% of the rated current (Heavy Duty)                                                                                                    |  |  |  |
|                         | Overload Protection                     | A stop command will be entered after operating at 150% for 60 s (Heavy Duty) <3>                                                                                                    |  |  |  |
|                         | Overvoltage Specification               | 200 V class: Stops when DC bus voltage exceeds approximately 410 V 400 V class: Stops when DC bus voltage exceeds approximately 820 V                                                                    |  |  |  |
|                         | Low Voltage Protection                  | Drive stops when DC bus voltage falls below the levels indicated:<br>190 V (3-phase 200 V), 160 V (single-phase 200 V),<br>380 V (3-phase 400 V), 350 V (3-phase 380 V)                                  |  |  |  |
| Protection<br>Functions | Momentary Power Loss Ride-Thru          | Stops after 15 ms                                                                                                    |  |  |  |
| runctions               | Heatsink Overheat Protection            | Protected by thermistor                                                                                                    |  |  |  |
|                         | Braking Resistor Overheat<br>Protection | Overheat input signal for braking resistor (Optional ERF-type, 3% ED)                                                                                                    |  |  |  |
|                         | Stall Prevention                        | During acceleration and during run: Separate settings for each type of stall prevention determine the current level at which stall prevention is triggered. During deceleration: Select, enable/disable. |  |  |  |
|                         | Cooling Fan Failure Protection          | Circuit protection ("fan-lock" sensor)                                                                                                    |  |  |  |
|                         | Ground Fault Protection                 | Electronic circuit protection <4>                                                                                                    |  |  |  |
|                         | DC Bus Charge LED                       | Remains lit until DC bus voltage falls below 50 V                                                                                                    |  |  |  |

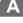

#### A.4 Drive Specifications

|                | Item                      | Specification                                                                                                    |
|----------------|---------------------------|----------------------------------------------------------------------------------------------------|
|                | Storage/Installation Area | Indoors                                                                                                    |
|                | Ambient Temperature       | IP20/IP00 Open-Chassis enclosure: -10 °C to +50 °C                                                                                                    |
|                | Humidity                  | 95% RH or less with no condensation                                                                                                    |
|                | Storage Temperature       | -20 to +60 °C allowed for short-term transport of the product                                                                                                    |
|                | Altitude                  | Up to 1000 meters without derating; up to 3000 meters with output current and voltage derating.                                                                                                    |
| Environment    | Shock, Impact             | 10 to 20 Hz: 9.8 m/s <sup>2</sup><br>20 to 55 Hz: 5.9 m/s <sup>2</sup>                                                                                                    |
|                | Surrounding Area          | Install the drive in an area free from:  oil mist and dust  metal shavings, oil, water or other foreign materials  radioactive materials  combustible materials  harmful gases and liquids  excessive vibration  chlorides  direct sunlight |
|                | Orientation               | Install the drive vertically to maintain maximum cooling effects                                                                                                    |
|                | Standards                 | UL508C     IEC/EN 61800-3, IEC/EN 61800-5-1                                                                                                    |
|                | Protective Enclosure      | IP20/Open-Chassis                                                                                                    |
| Cooling Method |                           | SF520S-A20 to A75: self-cooled<br>SF520S-1A5: cooling fan<br>SF5202-A10 to A40: self-cooled<br>SF5202-A75 to 2A2: cooling fan<br>SF5204-A20 to A75: self-cooled<br>SF5204-1A5 to 2A2: cooling fan                                           |

- <1> Instantaneous average deceleration torque refers to the torque required to decelerate the motor (uncoupled from the load) from the rated motor speed down to zero in the shortest time.
- <2> Ensure that Stall Prevention Selection during Deceleration is disabled (L3-04 = 0) or set to 3 when using a braking resistor. The default setting for the stall prevention function will interfere with the braking resistor.
- <3> Overload protection may be triggered when operating with 150% of the rated output current if the output frequency is less than 6 Hz.
- <4> Ground protection cannot be provided under the following circumstances when a ground fault is likely in the motor windings during run: Low ground resistance for the motor cable and terminal block; low ground resistance for the motor cable and terminal block; or the drive is powered up from a ground short.

## A.5 Drive Watt Loss Data

Table A.4 Watt Loss 200 V Class Single-Phase Models

| Drive           | Heavy Duty (Carrier Frequency 8/10 kHz) <1> |                      |                              |                   | Normal Duty (Swing PWM equal 2 kHz) |                      |                              |                   |
|-----------------|---------------------------------------------|----------------------|------------------------------|-------------------|-------------------------------------|----------------------|------------------------------|-------------------|
| Model<br>SF520S | Rated<br>Amps (A)                           | Heatsink<br>Loss (W) | Interior<br>Unit Loss<br>(W) | Total Loss<br>(W) | Rated<br>Amps (A)                   | Heatsink<br>Loss (W) | Interior<br>Unit Loss<br>(W) | Total Loss<br>(W) |
| A20             | 1.6                                         | 7.9                  | 8.9                          | 16.7              | 1.9                                 | 7.6                  | 9.7                          | 17.3              |
| A40             | 3.0                                         | 16.1                 | 11.5                         | 27.7              | 3.3                                 | 14.6                 | 14.4                         | 29.1              |
| A75             | 5.0                                         | 33.7                 | 16.8                         | 50.5              | 6.0                                 | 30.1                 | 19.4                         | 49.5              |
| 1A5             | 8.0                                         | 54.8                 | 25.9                         | 80.7              | 9.6                                 | 51.7                 | 29.8                         | 81.4              |

<1> 10 kHz for A20 to A75

Table A.5 Watt Loss 200 V Class Three-Phase Models

| Drive           | Heavy Duty (Carrier Frequency 8/10 kHz) |                      |                              |                   | Normal Duty (Swing PWM equal 2 kHz) |                      |                              |                   |  |
|-----------------|-----------------------------------------|----------------------|------------------------------|-------------------|-------------------------------------|----------------------|------------------------------|-------------------|--|
| Model<br>SF5202 | Rated<br>Amps (A)                       | Heatsink<br>Loss (W) | Interior<br>Unit Loss<br>(W) | Total Loss<br>(W) | Rated<br>Amps (A)                   | Heatsink<br>Loss (W) | Interior<br>Unit Loss<br>(W) | Total Loss<br>(W) |  |
| A10             | 0.8                                     | 4.3                  | 7.3                          | 11.6              | 1.2                                 | 5.0                  | 8.0                          | 13.0              |  |
| A20             | 1.6                                     | 7.9                  | 8.8                          | 16.7              | 1.9                                 | 7.6                  | 9.5                          | 17.1              |  |
| A40             | 3.0                                     | 16.2                 | 11.5                         | 27.7              | 3.5                                 | 15.8                 | 13.6                         | 29.4              |  |
| A75             | 5.0                                     | 27.4                 | 15.9                         | 43.3              | 6.0                                 | 27.5                 | 17.2                         | 44.7              |  |
| 1A5             | 8.0                                     | 54.8                 | 23.8                         | 78.6              | 9.6                                 | 51.7                 | 25.8                         | 77.5              |  |
| 2A2             | 11.0                                    | 70.7                 | 29.9                         | 100.6             | 12.0                                | 61.3                 | 30.4                         | 91.7              |  |

<1> 10 kHz for A10 to A75

Table A.6 Watt Loss 400 V Class Three-Phase Models

| Drive           | Heavy Duty (Carrier Frequency 8 kHz) |                      |                              |                   | Normal Duty (Swing PWM equal 2 kHz) |                      |                              |                   |
|-----------------|--------------------------------------|----------------------|------------------------------|-------------------|-------------------------------------|----------------------|------------------------------|-------------------|
| Model<br>SF5204 | Rated<br>Amps (A)                    | Heatsink<br>Loss (W) | Interior<br>Unit Loss<br>(W) | Total Loss<br>(W) | Rated<br>Amps (A)                   | Heatsink<br>Loss (W) | Interior<br>Unit Loss<br>(W) | Total Loss<br>(W) |
| A20             | 1.2                                  | 19.2                 | 11.5                         | 30.7              | 1.2                                 | 10.0                 | 9.6                          | 19.6              |
| A40             | 1.8                                  | 28.9                 | 14.8                         | 43.7              | 2.1                                 | 18.5                 | 13.9                         | 32.4              |

#### A.5 Drive Watt Loss Data

| Drive           | Heavy Duty (Carrier Frequency 8 kHz) |                      |                              |                   | Normal Duty (Swing PWM equal 2 kHz) |                      |                              |                   |
|-----------------|--------------------------------------|----------------------|------------------------------|-------------------|-------------------------------------|----------------------|------------------------------|-------------------|
| Model<br>SF5204 | Rated<br>Amps (A)                    | Heatsink<br>Loss (W) | Interior<br>Unit Loss<br>(W) | Total Loss<br>(W) | Rated<br>Amps (A)                   | Heatsink<br>Loss (W) | Interior<br>Unit Loss<br>(W) | Total Loss<br>(W) |
| A75             | 3.4                                  | 42.3                 | 17.9                         | 60.2              | 4.1                                 | 30.5                 | 16.8                         | 47.3              |
| 1A5             | 4.8                                  | 70.7                 | 26.2                         | 96.9              | 5.4                                 | 44.5                 | 21.8                         | 66.3              |
| 2A2             | 5.5                                  | 81.0                 | 30.7                         | 111.7             | 6.9                                 | 58.5                 | 28.4                         | 86.9              |

## A.6 Drive Derating Data

The drive can be operated at above rated temperature, altitude and default carrier frequency by derating the drive capacity.

## **♦** Carrier Frequency Derating

Derate drive capacity using *Figure A.1* as the carrier frequency of the drive increases above the factory setting.

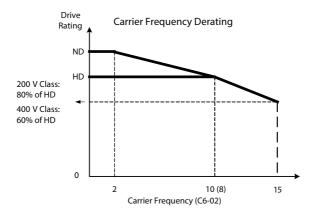

Figure A.1 Carrier Frequency Derating

## **♦** Temperature Derating

As the ambient temperature for the drive is increased above the drive specification the drive should be derated. Additionally parameter L8-35 Installation Method Selection on page 209 should be set according to enclosure type and mounting method as illustrated in Figure A.2.

#### Output Current Derating Due to Ambient Temperature

Set L8-12 and L8-35 according to the installation conditions when the ambient temperature is above the drive specification or if drives are side-by-side mounted in a cabinet. The output current is derated as shown in *Figure A.2*.

| No.   | Name                                | Description                                                                                                    | Range     | Def. |
|-------|-------------------------------------|----------------------------------------------------------------------------------------------------|-----------|------|
| L8-12 | Ambient<br>Temperature<br>Setting   | Adjust the drive overload (oL2) protection level when the drive is installed in an environment that exceeds its ambient temperature rating. | -10 to 50 | 30 ℃ |
| L8-35 | Installation<br>Method<br>Selection | 0: IP20/IP00 Drive<br>1: Side-by-Side Mounting                                                                                              | 0 to 1    | 0    |

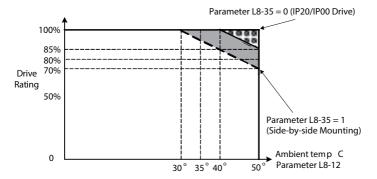

Figure A.2 Ambient Temperature and Installation Method Derating

### Altitude Derating

The drive standard ratings are valid for an installation altitude up to  $1000\,\mathrm{m}$ . If the altitude exceeds  $1000\,\mathrm{m}$ , both the drive input voltage and the rated output current must be derated for 1% per  $100\,\mathrm{m}$ . The maximum altitude is  $3000\,\mathrm{m}$ .

# **Appendix: B**

## **Parameter List**

This appendix contains a full listing of all parameters and settings available in the drive.

| B.1        | PARAMETER GROUPS                        | 212 |
|------------|-----------------------------------------|-----|
| <b>B.2</b> | PARAMETER TABLE                         | 213 |
| B.3        | <b>DEFAULTS BY DRIVE MODEL AND DUTY</b> |     |
|            | RATING ND/HD                            | 236 |

## **B.1** Parameter Groups

Table B.1 Parameter Groupa

| Parameter<br>Group | Name                           | Page |
|--------------------|--------------------------------|------|
| A1                 | Initialization                 | 213  |
| b1                 | Operation Mode Selection       | 214  |
| b2                 | DC Injection Braking           | 215  |
| C1                 | Acceleration/Deceleration Time | 215  |
| C2                 | S-Curve Accel/Decel            | 216  |
| C3                 | Motor Slip Compensation        | 216  |
| C4                 | Motor Torque Compensation      | 216  |
| C6                 | Carrier Frequency              | 216  |
| d1                 | Frequency Reference            | 218  |
| d2                 | Reference Limits               | 218  |
| d3                 | Jump Frequencies               | 219  |
| d4                 | Frequency Reference Hold       | 219  |
| E1                 | V/f Pattern                    | 220  |
| E2                 | Motor Setup                    | 220  |
| H1                 | Digital Inputs                 | 221  |
| H2                 | Digital Outputs                | 223  |
| H3                 | Analog Inputs                  | 224  |
| H4                 | Analog Outputs                 | 225  |

| Parameter<br>Group | Name                        | Page |
|--------------------|-----------------------------|------|
| H5                 | Serial Communications Setup | 225  |
| L1                 | Motor Overload              | 227  |
| L2                 | Power Loss Ride-Thru        | 227  |
| L3                 | Stall Prevention            | 227  |
| L4                 | Reference Detection         | 228  |
| L5                 | Fault Restart               | 229  |
| L6                 | Overtorque Detection        | 229  |
| L8                 | Hardware Protection         | 229  |
| n1                 | Hunting Prevention          | 231  |
| n3                 | Overexcitation Braking      | 231  |
| о1                 | Monitor Display Selection   | 231  |
| o2                 | Operator Keypad Functions   | 231  |
| о3                 | Copy Function               | 232  |
| 04                 | Maintenance Functions       | 232  |
| U1                 | Status Monitor              | 233  |
| U2                 | Fault History               | 235  |
| U4                 | Maintenance Monitor         | 235  |

## **B.2** Parameter Table

An "O" in the "Mode" column indicates that the parameter is available in the Advanced menu. An "S" in the "Mode" column indicates that the parameter is available in the Startup menu.

#### **◆** A: Initialization Parameters

The A parameter group creates the operating environment for the drive. This includes the parameter Access Level, and Password.

| No.          | Name                                                                                                    | Description                                                                                                    | Range                                                                                         | Def. | Mode | Addr.<br>Hex | Pg. |  |  |
|--------------|----------------------------------------------------------------------------------------------------|----------------------------------------------------------------------------------------------------|-----------------------------------------------------------------------------------------------|------|------|--------------|-----|--|--|
|              | A1: Initialization Parameters Use A1 parameters to configure the basic environment for drive operation. |                                                                                                    |                                                                                               |      |      |              |     |  |  |
| A1-01<br><1> | Access Level<br>Selection                                                                               | Selects which parameters are accessible via the digital operator. 0: Operation only 2: Advanced Access Level                                                                                | 0, 2                                                                                          | 2    | 0    | 101          | 122 |  |  |
| A1-03        | Initialize<br>Parameters                                                                                | Resets all parameters to factory default settings.<br>(Initializes the drive then returns A1-03 to 0)<br>0: No Initialization<br>2220: 2-Wire Initialization<br>3330: 3-Wire Initialization | 0 to 3330                                                                                     | 0    | 0    | 103          | 92  |  |  |
|              |                                                                                                    |                                                                                                    | E1-03, L8-35, o2-04, o2-09, and all U2 monitors are not reset when performing initialization. |      |      |              |     |  |  |
| A1-04        | Password                                                                                                |                                                                                                    | 0 to 9999                                                                                     | 0    | 0    | 104          | 122 |  |  |
|              | Password<br>Setting                                                                                     |                                                                                                    | 0 to 9999                                                                                     | 0    | 0    | 105          | 122 |  |  |
| A1-05        |                                                                                                    | value set into A1-05, parameters A1-01 and A1-03 cannot be changed.                                                                                                    |                                                                                               |      |      |              |     |  |  |

<sup>&</sup>lt;1> Parameter can be changed during run.

## **♦** b: Application

Application parameters configure the Run Command Source, DC Injection Braking, and other application-related settings.

| No.   | Name                                                                                   | Description                                                                                                    | Range  | Def. | Mode | Addr.<br>Hex | Pg. |  |  |
|-------|----------------------------------------------------------------------------------------|----------------------------------------------------------------------------------------------------|--------|------|------|--------------|-----|--|--|
|       | <b>b1: Operation Mode Selection</b> Use b1 parameters to configure the operation mode. |                                                                                                    |        |      |      |              |     |  |  |
| b1-01 | Frequency<br>Reference<br>Selection                                                    | Selects the frequency reference input source. 0: Digital Operator - Digital preset speed d1-01 to d1-08 1: Terminals - Analog input terminal A1 2: MEMOBUS/Modbus communications (option) 3: Potentiometer (option)                                                                    | 0 to 3 | 1    | S    | 180          | 92  |  |  |
| b1-02 | Run Command<br>Selection                                                               | Selects the run command input source. 0: Digital Operator - RUN and STOP keys on the digital operator 1: Digital input terminals 2: MEMOBUS/Modbus communications (option)                                                                                                    | 0 to 2 | 1    | S    | 181          | 94  |  |  |
| b1-03 | Stopping<br>Method<br>Selection                                                        | Selects the stopping method when the run command is removed. 0: Ramp to Stop 1: Coast to Stop                                                                                                    | 0, 1   | 0    | S    | 182          | 96  |  |  |
| b1-04 | Reverse Opera-<br>tion Selection                                                       | Permits or prohibits reverse operation. 0: Reverse enabled. 1: Reverse disabled.                                                                                                    | 0, 1   | 0    | 0    | 183          | -   |  |  |
| b1-07 | LOCAL/<br>REMOTE Run<br>Selection                                                      | Determines the operation when the Run command source is switched from LOCAL to REMOTE or between REMOTE and MEMOBUS/Modbus communication.  0: External Run command has to be cycled at the new source to be activated.  1: External Run command at new source is accepted immediately. | 0, 1   | 0    | 0    | 186          | _   |  |  |
| b1-08 | Run<br>Command<br>Selection<br>while in<br>Programming<br>Mode                         | 0: Run command accepted only in the operation menu. 1: Run command accepted in all menus. 2: Prohibit entering Programming Mode during Run                                                                                                    | 0 to 2 | 0    | 0    | 187          | -   |  |  |
| b1-14 | Phase Order<br>Selection                                                               | Sets the phase order for drive output terminals U/T1, V/T2 and W/T3. 0 : Standard 1 : Switch phase order                                                                                                    | 0, 1   | 0    | 0    | 1C3          | -   |  |  |
| b1-17 | Run Command<br>at Power Up                                                             | Determines the operation when a Run command is active at power up of the drive.  0: Run command not issued, needs to be cycled  1: Run command issued, motor operation start                                                                                                    | 0, 1   | 1    | 0    | 1C6          | -   |  |  |

| No.                                                                                           | Name                                                            | Description                                                                                                    | Range            | Def.  | Mode | Addr.<br>Hex | Pg. |  |
|-----------------------------------------------------------------------------------------------|-----------------------------------------------------------------|----------------------------------------------------------------------------------------------------|------------------|-------|------|--------------|-----|--|
| <b>b2: DC Injection Braking</b> Use b2 parameters to configure DC Injection Braking operation |                                                                 |                                                                                                    |                  |       |      |              |     |  |
| b2-02                                                                                         | DC Injection<br>Braking Current                                 | Sets the DC Injection Braking current as a percentage of the drive rated current.                                                                                                    | 0 to 75          | 50%   | 0    | 18A          | -   |  |
| b2-03                                                                                         | DC Injection<br>Braking Time/<br>DC Excitation<br>Time at Start | Sets DC Injection Braking time at start. Disabled when set to 0.00 seconds.                                                                                                    | 0.00 to<br>10.00 | 0.00s | 0    | 18B          | -   |  |
| b2-04                                                                                         | DC Injection<br>Braking Time at<br>Stop                         | Sets DC Injection Braking time at stop.<br>When b1-03 = 0, this parameter sets the amount<br>of DC Injection time applied to the motor at the<br>end of the decel ramp. Disabled when set to 0.00. | 0.00 to<br>10.00 | 0.00s | 0    | 18C          | -   |  |

## ♦ C: Tuning

C parameters are used to adjust the acceleration and deceleration times, S-curves, slip and torque compensation functions and carrier frequency selections.

| No.                   | Name                                                                                                    | Description                                                                                                    | Range              | Def.   | Mode | Addr.<br>Hex | Pg. |  |  |
|-----------------------|----------------------------------------------------------------------------------------------------|----------------------------------------------------------------------------------------------------|--------------------|--------|------|--------------|-----|--|--|
|                       | <b>C1: Acceleration and Deceleration Times</b> Use C1 parameters to configure motor acceleration and deceleration. |                                                                                                    |                    |        |      |              |     |  |  |
| C1-01<br>< <b>1</b> > | Acceleration<br>Time 1                                                                                             | Sets the time to accelerate from 0 to maximum frequency.                                                                                                    | - 0.0 to<br>6000.0 |        | S    | 200          | 97  |  |  |
| C1-02<br>< <b>1</b> > | Deceleration<br>Time 1                                                                                             | Sets the time to decelerate from maximum frequency to 0.                                                                                                    |                    |        | S    | 201          | 97  |  |  |
| C1-03<br><1>          | Acceleration<br>Time 2                                                                                             | Sets the time to accelerate from 0 to maximum frequency when Accel/Decel times 2 are selected by a digital input.                                                                                                |                    |        | 0    | 202          | 97  |  |  |
| C1-04                 | Deceleration<br>Time 2                                                                                             | Sets the time to decelerate from maximum frequency to 0 when Accel/Decel times 2 are selected by a digital input.                                                                                                |                    | 10.0 s | 0    | 203          | 97  |  |  |
| C1-09                 | Fast-Stop Time                                                                                                    | Sets the time to decelerate from maximum frequency to 0 for the multi-function input fast-stop function.  Note: This parameter is also used by selecting "Fast- Stop" as a Stop Method when a fault is detected. |                    |        | 0    | 208          | -   |  |  |

| No.                                                                           | Name                                                                                       | Description                                                                                                    | Range            | Def.       | Mode | Addr.<br>Hex | Pg. |  |  |  |
|-------------------------------------------------------------------------------|--------------------------------------------------------------------------------------------|----------------------------------------------------------------------------------------------------|------------------|------------|------|--------------|-----|--|--|--|
| C2: S-Curve Characteristics Use C2 parameters to configure S-curve operation. |                                                                                            |                                                                                                    |                  |            |      |              |     |  |  |  |
| C2-01                                                                         | S-Curve<br>Characteristic<br>at Accel Start                                                | The S-curve can be controlled in the four points shown below.  Run ON OFF                                                                                                    | 0.00 to<br>10.00 | 0.00s      | 0    | 20B          | -   |  |  |  |
| C2-02                                                                         | S-Curve<br>Characteristic<br>at Accel End                                                  | Command Output frequency   C2-02   C2-03                                                                                                    | 0.00 to<br>10.00 | 0.00s      | 0    | 20C          | -   |  |  |  |
| C2-03                                                                         | S-Curve<br>Characteristic<br>at Decel Start                                                | C2-04<br>C2-01                                                                                                    | 0.00 to<br>10.00 | 0.00s      | 0    | 20D          | -   |  |  |  |
| C2-04                                                                         | S-Curve<br>Characteristic<br>at Decel End                                                  | S-curve is used to further soften the starting and stopping ramp. The longer the S-curve time, the softer the starting and stopping ramp.                                                                                                    | 0.00 to<br>10.00 | 0.00s      | 0    | 20E          | -   |  |  |  |
|                                                                               | C3: Slip Compensation Use C3 parameters to configure the slip compensation function.       |                                                                                                    |                  |            |      |              |     |  |  |  |
| C3-01<br><1>                                                                  | Slip<br>Compensation<br>Gain                                                               | Sets the slip compensation gain. Decides for what amount the output frequency is boosted in order to compensate the slip. <b>Note</b> : Adjustment is not normally required.                                                                                                    | 0.0 to 2.5       | 0.0        | 0    | 20F          | -   |  |  |  |
| C3-02                                                                         | Slip<br>Compensation<br>Primary Delay<br>Time                                              | Adjusts the slip compensation function delay time. Decrease the setting when the slip compensation response is too slow, increase it when the speed is not stable.                                                                                                    | 0 to<br>10000    | 2000<br>ms | 0    | 210          | -   |  |  |  |
|                                                                               |                                                                                            | <b>C4: Torque Compensation</b> Use C4 parameters to configure Torque Comp                                                                                                    | ensation f       | unctior    | ١.   |              |     |  |  |  |
| C4-01<br><1>                                                                  | Torque<br>Compensation<br>Gain                                                             | Sets the gain for the automatic torque (voltage) boost function and helps to produce better starting torque. Increase this setting when using a long motor cable or when the motor is significantly smaller than the drive capacity. Decrease this setting when motor oscillation occurs. Set the value so that the current at low speed does not exceeds the drive rated current. | 0.00 to<br>2.50  | 1.00       | 0    | 215          | -   |  |  |  |
|                                                                               | C6: Carrier Frequency Use C6 parameters to configure the carrier frequency drive settings. |                                                                                                    |                  |            |      |              |     |  |  |  |
| C6-01                                                                         | Drive Duty<br>Selection                                                                    | Selects the load rating for the drive. 0: Heavy Duty (HD) for constant torque applications. 1: Normal Duty (ND) for variable torque applications. This setting affects the Rated output current and overload tolerance of the drive.                                                                                                    | 0, 1             | 0          | S    | 223          | 99  |  |  |  |

| No.   | Name                                        | Description                                                                                                    | Range          | Def. | Mode | Addr.<br>Hex | Pg. |
|-------|---------------------------------------------|----------------------------------------------------------------------------------------------------|----------------|------|------|--------------|-----|
| C6-02 | Carier<br>Frequency<br>Selection            | Selects the carrier frequency 1: 2.0 kHz 2: 5.0 kHz 3: 8.0 kHz 4: 1.0.0 kHz 5: 12.5 kHz 6: 15.0 kHz 7: Swing PWM 8 to E: No setting possible F: User defined (determined by C6-03 through C6-05)                                                                                                    | 1 to F         | 2    | S    | 224          | 99  |
| C6-03 | Carrier<br>Frequency<br>Upper Limit         | C6-03 and C6-04 set upper and lower limits for the carrier frequency. <b>Note</b> : Set C6-02 to F before setting C6-03.                                                                                                    | 1.0 to<br>15.0 | <2>  | 0    | 225          | -   |
| C6-04 | Carrier<br>Frequency<br>Lower Limit         | carrier frequency C6-03 Output frequency $\times$ (C6-05) $\times$ K output frequency $\times$ (C6-05) $\times$ K output frequency The coefficient K depends on C6-03: C6-03 $\geq$ 10.0 kHz: K = 3 10.0 kHz: K = 2 5.0 kHz $\times$ C6-03 $\geq$ 5.0 kHz: K = 2 5.0 kHz $\times$ C6-03 $\times$ K = 1 When C6-05 $\times$ 6, C6-04 is disabled (makes the carrier frequency C6-03 value). | 1.0 to<br>15.0 | <2>  | 0    | 226          | -   |
| C6-05 | Carier<br>Frequency<br>Proportional<br>Gain | Sets the relationship of output frequency to carrier frequency when C6-02 = F.                                                                                                    | 00 to 99       | <2>  | 0    | 227          | -   |

- <1> Parameter can be changed during run.
- <2> Default setting value is dependent on parameter C6-02, Carrier Frequency Selection.

#### **♦** d: References

Reference parameters are used to set the various frequency reference values during operation.

| No.          | Name                                                                                          | Description                                                                                                    | Range           | Def.       | Mode | Addr.<br>Hex | Pg. |  |  |  |
|--------------|-----------------------------------------------------------------------------------------------|----------------------------------------------------------------------------------------------------|-----------------|------------|------|--------------|-----|--|--|--|
|              | d1: Frequency Reference Use d1 parameters to configure the drive frequency reference.         |                                                                                                    |                 |            |      |              |     |  |  |  |
| d1-01<br><1> | Frequency<br>Reference 1                                                                      | Frequency reference. Refer to Frequency Reference Source: b1-01 on page 92 for instructions to use d1-01 as the main frequency reference.                                                                                                    |                 | 0.00<br>Hz | S    | 280          | 101 |  |  |  |
| d1-02<br><1> | Frequency<br>Reference 2                                                                      | Frequency reference when digital input "Multi-<br>Step Speed Reference 1" (H1-□□ = 3) is on.                                                                                                    |                 | 0.00<br>Hz | S    | 281          | 101 |  |  |  |
| d1-03<br><1> | Frequency<br>Reference 3                                                                      | Frequency reference when digital input "Multi-<br>Step Speed Reference 2" (H1-□□ = 4) is on.                                                                                                    |                 | 0.00<br>Hz | S    | 282          | 101 |  |  |  |
| d1-04<br><1> | Frequency<br>Reference 4                                                                      | Frequency reference when digital inputs "Multi-Step Speed Reference 1, 2" (H1- $\square$ = 3 and 4) are on.                                                                                                    |                 | 0.00<br>Hz | S    | 283          | 101 |  |  |  |
| d1-05<br><1> | Frequency<br>Reference 5                                                                      | Frequency reference when digital input "Multi-<br>Step Speed Reference 3" (H1-□□ = 5) is on.                                                                                                    |                 |            | 0    | 284          | -   |  |  |  |
| d1-06<br><1> | Frequency<br>Reference 6                                                                      | Frequency reference when digital inputs "Multi-Step Speed Reference 1, 3 " (H1-□□ = 3 and 5) are on.                                                                                                    | <2>             | 0.00<br>Hz | 0    | 285          | -   |  |  |  |
| d1-07<br><1> | Frequency<br>Reference 7                                                                      | Frequency reference when digital inputs "Multi-Step Speed Reference 2, 3" (H1-□□= 4 and 5) are on.                                                                                                    |                 | 0.00<br>Hz | 0    | 286          | -   |  |  |  |
| d1-08<br><1> | Frequency<br>Reference 8                                                                      | Frequency reference when multi-function input "Multi-Step speed reference 1, 2, 3" (H1- $\square$ = 3, 4, 5) are on.                                                                                                    |                 | 0.00<br>Hz | 0    | 287          | -   |  |  |  |
| d1-17<br><1> | Jog Frequency<br>Reference                                                                    | Frequency reference when digital inputs "Jog<br>Frequency Reference", "Forward Jog" or "Reverse<br>Jog." are on.                                                                                                    |                 | 5.00<br>Hz | S    | 292          | -   |  |  |  |
|              |                                                                                               | d2: Frequency Upper and Lower Use d2 parameters to configure the frequency                                                                                                    |                 | e limits   |      |              |     |  |  |  |
| d2-01        | Sets the frequency reference upper limit as a percentage of maximum output frequency (E1-04). |                                                                                                    | 0.0 to<br>110.0 | 100.0      | 0    | 289          | -   |  |  |  |
| d2-02        | Frequency<br>Reference<br>Lower Limit                                                         | all frequency reference sources.  Sets the frequency reference lower limit as a percentage of maximum output frequency (E1-04).  Output speed is limited to this value even if the frequency reference is lower. This limit applies to all frequency reference sources. |                 | 0.0 %      | 0    | 28A          | -   |  |  |  |

| No.   | Name                                                                                 | Description                                                                                                    | Range          | Def.    | Mode     | Addr.<br>Hex | Pg. |  |  |
|-------|--------------------------------------------------------------------------------------|----------------------------------------------------------------------------------------------------|----------------|---------|----------|--------------|-----|--|--|
|       | d3: Jump Frequency Use d3 parameters to configure the drive Jump Frequency settings. |                                                                                                    |                |         |          |              |     |  |  |
| d3-01 | Jump<br>Frequency 1                                                                  | machine. This feature does not eliminate the                                                                                                    |                | 0.0Hz   | 0        | 294          | -   |  |  |
| d3-02 | Jump<br>Frequency 2                                                                  | selected frequency values, but accelerates and decelerates the motor through the prohibited bandwidth. The parameters must be according to the rule d3- $01 \ge d3-02$ .                                                                                                    | 400.0          | 0.0Hz   | 0        | 295          | -   |  |  |
| d3-04 | Jump<br>Frequency<br>Width                                                           | This parameter sets the dead-band width around each selected prohibited frequency reference point. The bandwidth becomes the designated Jump frequency, plus or minus d3-04.                                                                                                    | 0.0 to<br>20.0 | 1.0Hz   | 0        | 297          | -   |  |  |
|       | Use                                                                                  | <b>d4: Frequency Reference Ho</b> d4 parameters to configure the drive frequency                                                                                                    |                | hold fu | ınction. |              |     |  |  |
| d4-01 | Frequency<br>Reference<br>Hold Function<br>Selection                                 | Determines if the frequency reference or frequency reference bias is saved when the Run command is removed or the power goes off.  0: Disabled  1: Enabled  This parameter is effective when the multifunction inputs "Accel/Decel Ramp Hold" or "Up/Down"  commands are selected (H1-□□ = A or 10/11). | 0, 1           | 0       | 0        | 298          | -   |  |  |

<sup>&</sup>lt;1> Parameter can be changed during run.

Range upper limit is dependent on parameters E1-04, Maximum Output Frequency, and d2-01, Frequency <2> Reference Upper Limit.

#### **◆** E: Motor Parameters

E parameters set V/f characteristics and motor-related data.

| No.          | Name                                                                                        | Description                                                                                                    | Range                                         | Def.          | Mode | Addr.<br>Hex | Pg. |  |  |  |  |  |
|--------------|---------------------------------------------------------------------------------------------|----------------------------------------------------------------------------------------------------|-----------------------------------------------|---------------|------|--------------|-----|--|--|--|--|--|
|              | E1: V/f Pattern Characteristics Use E1 parameters to set V/f characteristics for the motor. |                                                                                                    |                                               |               |      |              |     |  |  |  |  |  |
| E1-01<br><1> | Input Voltage<br>Setting                                                                    | This parameter must be set to the power supply voltage.  WARNING! Drive input voltage (not motor voltage) must be set in E1-01 for the protective features of the drive to function properly. Failure to do so may result in equipment damage and/or death or personal injury. | 155 to<br>255                                 | 200           | S    | 300          | 105 |  |  |  |  |  |
| E1-03        | V/f Pattern<br>Selection                                                                    | F: Custom V/f. E1-04 through E1-10 settings define the V/f pattern.                                                                                                    | F                                             | F             | 0    | 302          | _   |  |  |  |  |  |
| E1-04        | Maximum<br>Output<br>Frequency                                                              | E1-04, E1-06 to E1-10 can only be changed when<br>E1-03 is set to F.                                                                                                    | 40.0 to<br>400.0                              | 60 Hz         | S    | 303          | 105 |  |  |  |  |  |
| E1-05<br><1> | Maximum<br>Output Voltage                                                                   | To set linear V/f characteristics, set the same values for E1-07 and E1-09. In this case, the setting for E1-08 will be disregarded.                                                                                                    | 0.0 to<br>255.0                               | 200 V         | S    | 304          | 105 |  |  |  |  |  |
| E1-06        | Base Frequency                                                                              | Ensure that the four frequencies are set according to these rules to prevent triggering an oPE10 fault: JE1-09 < E1-07 < E1-06 < E1-04                                                                                                    | 0.0 to<br>E1-04                               | 60 Hz         | 0    | 305          | 105 |  |  |  |  |  |
| E1-07        | Middle Output<br>Frequency                                                                  | VACrms Out (V)                                                                                                    | 0.0 to<br>E1-04                               | 3.0 Hz        | 0    | 306          | 105 |  |  |  |  |  |
| E1-08<br><1> | Middle Output<br>Frequency<br>Voltage                                                       | E1-05                                                                                                    | 0.0 to<br>255.0                               | 13.6 V<br><2> | 0    | 307          | 105 |  |  |  |  |  |
| E1-09        | Minimum<br>Output<br>Frequency                                                              | E1-08                                                                                                    | 0.0 to<br>E1-04                               | 1.5 Hz        | S    | 308          | 105 |  |  |  |  |  |
| E1-10<br><1> | Minimum<br>Output<br>Frequency<br>Voltage                                                   | E1-09 E1-07 E1-06 E1-04<br>Frequency (Hz)                                                                                                    | 0.0 to<br>255.0                               | 9.1 V<br><2>  | 0    | 309          | 105 |  |  |  |  |  |
|              |                                                                                             | <b>E2: Motor Parameters</b> Use E2 parameters to set motor-relat                                                                                                    | ed data.                                      |               |      |              |     |  |  |  |  |  |
| E2-01        | Motor Rated<br>Current                                                                      | Sets the motor nameplate full load current in amperes.  Note: Set E2-03 (Motor No-Load Current) before making changes to E2-01. Setting E2-01 < E2-03 will trigger an oPE02 error.                                                                                             | 10 to<br>200%<br>of drive<br>rated<br>current | <2>           | S    | 30E          | 108 |  |  |  |  |  |

| æ  |
|----|
| _  |
| Ū  |
| Ξ  |
| ā  |
| Ø  |
| Δ. |
| _  |
|    |
|    |
|    |

| No.   | Name                                | Description                                                                                                    | Range                      | Def. | Mode | Addr.<br>Hex | Pg. |
|-------|-------------------------------------|----------------------------------------------------------------------------------------------------|----------------------------|------|------|--------------|-----|
| E2-02 | Motor Rated<br>Slip                 | Sets the motor rated slip in Hertz.                                                                                                    | 0.00 to<br>20.00           | <2>  | 0    | 30F          | 108 |
| E2-03 | Motor<br>No-Load<br>Current         | Sets the magnetizing current of the motor in amperes.  Note: Set E2-03 (Motor No-Load Current) before making changes to E2-01. Setting E2-01 < E2-03 will trigger an oPE02 error. | 0 to less<br>than<br>E2-01 | <2>  | 0    | 310          | 108 |
| E2-05 | Motor<br>Line-to-Line<br>Resistance | Sets the phase-to-phase motor resistance in ohms.                                                                                                    | 0.000 to<br>65.000<br><3>  | <2>  | 0    | 312          | -   |

- <1> Values shown here are for 200 V class drives. Double the value when using a 400 V class drive.
- Default setting value is dependent on parameter o2-04, Drive Model Selection and C6-01, Drive Duty Selection.
- Setting range becomes 0.00 to 130.00 for drives 0.2 kW and smaller.

#### **♦** H Parameters: Multi-Function Terminals

H parameters assign functions to the multi-function input and output terminals.

| No.     | Name                                                                                                    | Description                                                                                            | Range   | Def.         | Mode | Addr.<br>Hex | Pg.              |  |  |
|---------|----------------------------------------------------------------------------------------------------|----------------------------------------------------------------------------------------------------|---------|--------------|------|--------------|------------------|--|--|
| H1 para | H1: Multi-Function Digital Input  1 parameters to assign functions to the multi-function digital input terminals. Unused terminals should be set to " |                                                                                                    |         |              |      |              |                  |  |  |
| H1-01   | Multi-Function Digital<br>Input Terminal S1 Function<br>Selection                                                                                     |                                                                                                    | 1 to 67 | 40           | 0    | 438          |                  |  |  |
| H1-02   | Multi-Function Digital<br>Input Terminal S2 Function<br>Selection                                                                                     | Assigns a function to the multi-                                                                       | 11007   | 41           | 0    | 439          |                  |  |  |
| H1-03   |                                                                                                    | function digital inputs.<br>Refer to H1 Multi-Function Digital<br>Input Selections on page 222 and 223 |         | 24           | 0    | 400          | 90<br>222<br>223 |  |  |
| H1-04   | Multi-Function Digital<br>Input Terminal S4 Function<br>Selection                                                                                     | for a description of setting values.                                                                   | 0 to 67 | 14           | 0    | 401          |                  |  |  |
| H1-05   | Multi-Function Digital<br>Input Terminal S5 Function<br>Selection                                                                                     |                                                                                                    |         | 3 (0)<br><1> | 0    | 402          |                  |  |  |

<sup>&</sup>lt;1> Parenthetical value is the default when parameter A1-03 = 3330 3-Wire Initialization.

#### **B.2 Parameter Table**

|                  | H1 Multi-Function Digital Input Selections  |                                                                                                    |      |  |  |  |  |  |
|------------------|---------------------------------------------|----------------------------------------------------------------------------------------------------|------|--|--|--|--|--|
| H1-□□<br>Setting | Function                                    | Description                                                                                                    | Page |  |  |  |  |  |
| 0                | 3-Wire Sequence                             | Closed: Reverse rotation (only if the drive is set up for 3-Wire sequence)                                                                                    | =    |  |  |  |  |  |
| 1                | LOCAL/REMOTE Selection                      | Open: REMOTE, Run and frequency reference source set in b1-01/02<br>Closed: LOCAL, LED operator is run and reference source                                   | =    |  |  |  |  |  |
| 2                | Serial Communication Reference<br>Selection | Open: REMOTE, Run and frequency reference source set in b1-01/02<br>Closed: MEMOBUS/Modbus Communication                                                      | -    |  |  |  |  |  |
| 3                | Multi-Step Speed Reference 1                |                                                                                                    | _    |  |  |  |  |  |
| 4                | Multi-Step Speed Reference 2                | Used to select Multi-Step Speeds set in d1-01 to d1-08                                                                                                    | _    |  |  |  |  |  |
| 5                | Multi-Step Speed Reference 3                |                                                                                                    | _    |  |  |  |  |  |
| 6                | Jog Reference Selection                     | Open: Selected speed reference<br>Closed: Jog Frequency reference (d1-17). Jog has priority over all<br>other reference sources.                              | =    |  |  |  |  |  |
| 7                | Accel/Decel Time 1                          | Used to switch between Accel/Decel Time 1 and 2                                                                                                    | _    |  |  |  |  |  |
| 8                | Baseblock Command (N.O.)                    | Open: Normal operation<br>Closed: No drive output                                                                                                    | -    |  |  |  |  |  |
| 9                | Baseblock Command (N.C.)                    | Open: No drive output<br>Closed: Normal operation                                                                                                    | _    |  |  |  |  |  |
| А                | Accel/Decel Ramp Hold                       | Closed: The drive pauses during acceleration or deceleration and maintains the output frequency.                                                              | _    |  |  |  |  |  |
| F                | Not used/Through Mode                       | Select this setting when not using the terminal or when using the terminal in a pass-through mode.                                                            | _    |  |  |  |  |  |
| 10               | Up Command                                  | Open: Maintains the current frequency reference                                                                                                    | _    |  |  |  |  |  |
| 11               | Down Command                                | Closed: Increases or decreases the current frequency reference.<br>Ensure that the increase and decrease commands are set in<br>conjunction with one another. | -    |  |  |  |  |  |
| 14               | Fault Reset                                 | Closed: Resets faults if the cause is cleared and the Run command is removed.                                                                                 | -    |  |  |  |  |  |
| 15               | Fast-Stop (N.O.)                            | Closed: Decelerates at the Fast-Stop time C1-09.<br>To restart the Fast-Stop input must be released and Run must be<br>cycled.                                | =    |  |  |  |  |  |
| 17               | Fast-stop (N.C.)                            | Open: Decelerates according to C1-09 (Fast-stop Time)                                                                                                    | -    |  |  |  |  |  |

|                  | H1 Multi-Function Digital Input Selections |                                                                                                    |      |  |  |  |  |  |
|------------------|--------------------------------------------|----------------------------------------------------------------------------------------------------|------|--|--|--|--|--|
| H1-□□<br>Setting | Function                                   | Description                                                                                                    | Page |  |  |  |  |  |
| 20 to 2F         | External Fault                             | 20: N.O., Always Detected, Ramp To Stop 21: N.C., Always Detected, Ramp To Stop 22: N.O., During Run, Ramp To Stop 23: N.C., During Run, Ramp To Stop 24: N.O., Always Detected, Coast To Stop 25: N.C., Always Detected, Coast To Stop 26: N.O., During Run, Coast To Stop 27: N.C., During Run, Coast To Stop 28: N.O., Always Detected, Fast-stop 28: N.O., Always Detected, Fast-stop 29: N.C., Always Detected, Fast-stop 24: N.O., During Run, Fast-stop 28: N.O., During Run, Fast-stop 28: N.C., Always Detected, Alarm Only (continue running) 20: N.C., Always Detected, Alarm Only (continue running) 21: N.O., During Run, Alarm Only (continue running) 22: N.O., During Run, Alarm Only (continue running) | _    |  |  |  |  |  |
| 40               | Forward Run Command (2-Wire sequence)      | Open: Stop<br>Closed: Forward run                                                                                                    | -    |  |  |  |  |  |
| 41               | Reverse Run Command<br>(2-Wire sequence)   | Open: Stop<br>Closed: Reverse run                                                                                                    | -    |  |  |  |  |  |
| 61               | External Search Command 1                  | Closed: Activates Current Detection Speed Search from the max. output frequency (E1-04)                                                                                                    | -    |  |  |  |  |  |
| 62               | External Search Command 2                  | Closed: Activates Current Detection Speed Search from the frequency reference                                                                                                    | -    |  |  |  |  |  |
| 67               | Communications Test Mode                   | Tests the MEMOBUS/Modbus RS-422/485 interface.                                                                                                    | -    |  |  |  |  |  |

| No.   | Name                                                                                                    | Description | Range    | Def. | Mode | Addr.<br>Hex | Pg.               |  |  |  |
|-------|----------------------------------------------------------------------------------------------------|-------------|----------|------|------|--------------|-------------------|--|--|--|
|       | <b>H2: Multi-Function Digital Output MA-MB-MC</b> Use H2 parameters to assign functions to the multi-function digital output MA-MB-MC. |             |          |      |      |              |                   |  |  |  |
| H2-01 | Terminal MA, MB and MC Refer to H2 Multi-Function Digital Output Settings                                                              |             | 0 to 13D | E    | 0    | 40B          | 109<br>223<br>224 |  |  |  |

|                  | H2 Multi-Function Digital Output Settings |                                                                                           |   |  |  |  |  |  |  |
|------------------|-------------------------------------------|-------------------------------------------------------------------------------------------|---|--|--|--|--|--|--|
| H2-01<br>Setting | Function                                  | Function Description                                                                      |   |  |  |  |  |  |  |
| 0                | During Run                                | Closed: A Run command is active or voltage is output                                      | - |  |  |  |  |  |  |
| 1                | Zero Speed                                | Closed: Output frequency is 0                                                             | _ |  |  |  |  |  |  |
| 2                | Speed Agree 1                             | Closed: Output frequency equals the speed reference (plus or minus 2 Hz hysteresis)       | = |  |  |  |  |  |  |
| 4                | Frequency Detection 1                     | Closed: Output frequency is less than or equal to the value in L4-01 with 2 Hz hysteresis | - |  |  |  |  |  |  |

#### **B.2 Parameter Table**

|                                                                                     | H2 Multi-Function Digital Output Settings                       |                                                                                                    |      |  |  |  |  |  |
|-------------------------------------------------------------------------------------|-----------------------------------------------------------------|----------------------------------------------------------------------------------------------------|------|--|--|--|--|--|
| H2-01<br>Setting                                                                    | Function                                                        | Description                                                                                                    | Page |  |  |  |  |  |
| 5                                                                                   | Frequency Detection 2                                           | Closed: Output frequency is greater than the value in L4-01 with 2 Hz hysteresis                                                                                                    | -    |  |  |  |  |  |
| 6                                                                                   | Drive Ready                                                     | Closed: Drive Ready. The drive is powered up, not in a fault state, and in the Drive mode                                                                                                    | -    |  |  |  |  |  |
| 7                                                                                   | DC Bus Undervoltage                                             | Closed: DC bus voltage is below the Uv trip level                                                                                                    | -    |  |  |  |  |  |
| 8                                                                                   | During Baseblock (N.O.)                                         | Closed: There is no output voltage                                                                                                    | -    |  |  |  |  |  |
| В                                                                                   | Torque Detection 1 (N.O.)                                       | Closed: Output current/torque exceeds the torque value set in parameter L6-02 for longer than the time set in parameter L6-03                                                                                                    | -    |  |  |  |  |  |
| E                                                                                   | Fault                                                           | Closed: Fault occurred (other than CPF00 and CPF01)                                                                                                    | -    |  |  |  |  |  |
| F                                                                                   | Not used/Through Mode                                           | Set this value when the terminal is not used, or when using the terminal in the pass-through mode                                                                                                    | -    |  |  |  |  |  |
| 10                                                                                  | Minor Fault                                                     | Closed: An alarm is triggered                                                                                                    | _    |  |  |  |  |  |
| 17                                                                                  | Torque Detection 1 (N.C.)                                       | Open: When the output current exceeds the value set in parameter L6-02 for more time than is set in parameter L6-03                                                                                                    | -    |  |  |  |  |  |
| 1A                                                                                  | Reverse Direction                                               | Closed: Drive is running in the reverse direction                                                                                                    | -    |  |  |  |  |  |
| 1E                                                                                  | Restart Enabled                                                 | Closed: An automatic restart is performed                                                                                                    | _    |  |  |  |  |  |
| 3C                                                                                  | LOCAL/REMOTE Status                                             | Closed: LOCAL<br>Open: REMOTE                                                                                                    | -    |  |  |  |  |  |
| 3D                                                                                  | Speed Search                                                    | Closed: Speed search is being executed                                                                                                    | -    |  |  |  |  |  |
| 100 to<br>102;<br>104 to<br>108;<br>10B, 10E,<br>110, 117,<br>11A, 11E,<br>13C, 13D | H2 Parameter Functions Reversed<br>Output Switching of 0 to 13D | Reverse the output switching of the multi-function output functions. Set the last two digits of 1  to reverse the output signal of that specific function Examples:  Setting "108" reverses the output of "During baseblock", which is setting value 08 Setting "132" reverses the output of "LOCAL/REMOTE Status", which is setting "3C" | -    |  |  |  |  |  |

| No.          | Name                                                                              | Description                                                                                                    | Range              | Def.       | Mode | Addr.<br>Hex | Pg. |  |  |
|--------------|-----------------------------------------------------------------------------------|----------------------------------------------------------------------------------------------------|--------------------|------------|------|--------------|-----|--|--|
|              | <b>H3: Analog Input A1</b> Use H3 parameters to set the analog input terminal A1. |                                                                                                    |                    |            |      |              |     |  |  |
| H3-01        | Terminal A1<br>Signal Level<br>Selection                                          | Sets the input level for terminal A1. 0: 0 to +10 V (lower limit) 1: 0 to +10 V (no lower limit) 2: 4 to 20 mA 3: 0 to 20 mA | 0 to 3             | 0          | 0    | 410          | -   |  |  |
| H3-03<br><1> | Terminal A1<br>Gain Setting                                                       | Sets the level of the input value when 10 V (20 mA) is input at terminal A1.                                                 | -999.9 to<br>999.9 | 100.0<br>% | 0    | 411          | -   |  |  |
| H3-04<br><1> | Terminal A1<br>Bias Setting                                                       | Sets the level of the input value when 0 V (0 or 4 mA) is input at terminal A1.                                              | -999.9 to<br>999.9 | 0.0 %      | 0    | 412          | -   |  |  |

| No.   | Name        | Description                                                                                                    | Range           | Def.   | Mode | Addr.<br>Hex | Pg. |
|-------|-------------|----------------------------------------------------------------------------------------------------|-----------------|--------|------|--------------|-----|
| H3-13 | Filter Time | Sets the primary delay filter time constant for terminal A1 or potentiometer (optional). Used for noise filtering. | 0.00 to<br>2.00 | 0.03 s | 0    | 41B          | -   |

#### <1> Parameter can be changed during run.

| No.          | Name                                                                                                    | Description                                                                                                    | Range              | Def.  | Mode | Addr.<br>Hex | Pg. |  |  |  |
|--------------|----------------------------------------------------------------------------------------------------|----------------------------------------------------------------------------------------------------|--------------------|-------|------|--------------|-----|--|--|--|
|              | H4: Multi-Function Analog Output AM Use H4 parameters to configure the multi-function analog output terminal AM. |                                                                                                    |                    |       |      |              |     |  |  |  |
| H4-01        | Multi- Function<br>Analog Output<br>Terminal AM                                                                  | Selects the data to be output through multifunction analog output terminal AM.  Set the desired monitor parameter to the digits available in U□-□□. For example, enter "103" for U1-03.  When using this terminal in through mode or when not using it at all, set "000" or "031". | 000 to<br>413      | 102   | 0    | 41D          | 109 |  |  |  |
| H4-02<br><1> | Multi- Function<br>Analog Output<br>Terminal AM<br>Gain                                                          | Sets terminal AM output level when selected monitor is at 100%. Maximum output voltage is 10 V.                                                                                                    | -999.9 to<br>999.9 | 100.0 | S    | 41E          | 109 |  |  |  |
| H4-03<br><1> | Multi- Function<br>Analog Output<br>Terminal AM<br>Bias                                                          | Sets terminal AM output level when selected monitor is at 0%.                                                                                                    | -999.9 to<br>999.9 | 0.0 % | 0    | 41F          | 109 |  |  |  |
|              |                                                                                                    | H5: MEMOBUS/Modbus Communi<br>Use H5 Parameters to connect the drive to a MEMOE<br>for MEMOBUS/Modbus communications become ef                                                                                                    | BUS/Modb           |       |      | arted.       |     |  |  |  |
| H5-01<br><2> | Drive Slave<br>Address                                                                                           | Selects drive slave number (address) for MEMO-<br>BUS/Modbus communication. Cycle power for the<br>setting to take effect.                                                                                                    | 0 to FF            | 1F    | 0    | 425          | -   |  |  |  |
| H5-02        | Comm. Speed<br>Selection                                                                                         | Selects the baud rate for MEMOBUS/Modbus communication. Cycle power for the setting to take effect. 0 : 1200 bps 1 : 2400 bps 2 : 4800 bps 3 : 9600 bps 4 : 19200 bps 5 : 38400 bps                                                                                                | 0 to 5             | 3     | 0    | 426          | _   |  |  |  |
| H5-03        | Comm. Parity<br>Selection                                                                                        | Selects the communication parity for MEMOBUS/<br>Modbus communication. Cycle power for the<br>setting to take effect.<br>0: No parity<br>1: Even parity<br>2: Odd parity                                                                                                    | 0 to 2             | 0     | 0    | 427          | -   |  |  |  |

#### **B.2 Parameter Table**

| No.   | Name                                                       | Description                                                                                                    | Range    | Def. | Mode | Addr.<br>Hex | Pg. |
|-------|------------------------------------------------------------|----------------------------------------------------------------------------------------------------|----------|------|------|--------------|-----|
| H5-04 | Stopping<br>Method After<br>Comm. Error                    | Selects the stopping method when a communication time-out fault (CE) is detected. 0: Ramp to stop 1: Coast to stop 2: Fast-stop 3: Alarm only                                                                               | 0 to 3   | 3    | 0    | 428          | -   |
| H5-05 | Comm. Fault<br>Detection<br>Selection                      | Enables or disables the communications timeout fault (CE).  0: Disabled - A communication loss will not cause a communication fault.  1: Enabled - If communication is lost for more than 2 seconds, a CE fault will occur. | 0, 1     | 1    | 0    | 429          | -   |
| H5-06 | Drive Transmit<br>Wait Time                                | Set the wait time between receiving and sending data.                                                                                                    | 10 to 65 | 10ms | 0    | 42A          | -   |
| H5-07 | RTS Control<br>Selection                                   | Selects "request to send" (RTS) control:<br>0: Disabled - RTS is always on.<br>1: Enabled - RTS turns on only when sending.                                                                                                 | 0, 1     | 1    | 0    | 42B          | -   |
| H5-12 | Run Command<br>Method<br>Selection                         | 0: FWD/STOP, REV/STOP Method<br>1: RUN/STOP, FWD/REV Method                                                                                                    | 0, 1     | 0    | 0    | 43D          | -   |
| H5-13 | MEMOBUS<br>Freq.<br>Reference and<br>Freq. Monitor<br>Unit | 0: 0.1 Hz/1<br>1: 01-03 based<br>2: 100%/30000<br>3: 0.1%/1                                                                                                    | 0 to 3   | 0    | 0    | 43E          | _   |

<sup>&</sup>lt;1> Parameter can be changed during run.

**Note:** Cycle power to the drive to enable MEMOBUS/Modbus settings.

<sup>&</sup>lt;2> If this parameter is set to 0, the drive will be unable to respond to MEMOBUS/Modbus commands.

#### **◆** L: Protection Function

L parameters provide protection to the drive and motor, such as: control during momentary power loss, Stall Prevention, frequency detection, fault restarts, overtorque detection, and other types of hardware protection.

| No.   | Name                                                                                      | Description                                                                                                    | Range      | Def.       | Mode      | Addr.<br>Hex | Pg. |  |  |  |  |
|-------|-------------------------------------------------------------------------------------------|----------------------------------------------------------------------------------------------------|------------|------------|-----------|--------------|-----|--|--|--|--|
|       | L1: Motor Protection Functions Use L1 parameters to configure motor protective functions. |                                                                                                    |            |            |           |              |     |  |  |  |  |
| L1-01 | Motor<br>Overload<br>Protection<br>Selection                                              | Sets the motor thermal overload protection (oL1) based on the cooling capacity of the motor. 0: Disabled 1: General Purpose Motor (Standard Fan-Cooled) 2: Drive Dedicated Motor with a Speed Range of 1:10 NOTICE: When multiple motors are used the drive may not be able to provide protection, even if it is enabled in L1-01. Set L1-01 to "0" and ensure each motor has a thermal relay installed. | 0 to 2     | 1          | S         | 480          | 111 |  |  |  |  |
| L1-02 | Motor<br>Overload<br>Protection<br>Time                                                   | Sets the motor thermal overload protection (oL1) time. A larger L1-02 time will increase the time for an oL1 fault to occur. This parameter does not typically require adjustment. Should be set in accordance with the overload tolerance of the motor.                                                                                                    | 0.1 to 5.0 | 1.0<br>min | 0         | 481          | 111 |  |  |  |  |
| L1-08 | Electro-<br>thermal Level<br>Setting                                                      | Sets the electrothermal level setting for the motor over load protection.                                                                                                    | 10 to 150  | 100%       | 0         | 1103         | 111 |  |  |  |  |
| L1-13 | Continuous<br>Electro-<br>thermal<br>Operation<br>Selection                               | Determines whether or not to hold the electrothermal value when the power supply is interrupted. 0: Disabled 1: Enabled                                                                                                    | 0, 1       | 1          | 0         | 46D          | -   |  |  |  |  |
|       | Heal 2                                                                                    | <b>L2: Momentary Power Loss</b> parameters to configure drive functions for mome                                                                                                    |            | var lace   | condition | 20           |     |  |  |  |  |
| L2-01 | Momentary<br>Power Loss<br>Operation<br>Selection                                         | Enables and disables the momentary power loss function.  0: Disabled - Drive trips on (Uv1) fault when power is lost.  1: Power Loss Ride-Thru Time - Drive will restart if power returns within the Power Loss Ride-Thru Time.  2: CPU Power Active - Drive will restart if power returns as long as the CPU is working.                                                                                | 0 to 2     | 0          | O         | 485          | -   |  |  |  |  |
|       |                                                                                           | L3: Stall Prevention Functio Use L3 parameters to configure the Stall Prev                                                                                                    |            | nction.    |           |              |     |  |  |  |  |

| No.   | Name                                                      | Description                                                                                                    | Range            | Def.       | Mode | Addr.<br>Hex | Pg. |
|-------|-----------------------------------------------------------|----------------------------------------------------------------------------------------------------|------------------|------------|------|--------------|-----|
| L3-01 | Stall Preven-<br>tion Selection<br>during<br>Acceleration | Selects the Stall Prevention method used to prevent excessive current during acceleration.  0. Disabled - Motor accelerates at active acceleration rate. The motor may stall if load is too heavy or accel time is too short.  1: General Purpose - When output current exceeds L3-02 level, acceleration stops. Acceleration will continue when the output current level falls below the L3-02 level.                                                                                                    | 0, 1 <1>         | 1          | 0    | 48F          | -   |
| L3-02 | Stall<br>Prevention<br>Level during<br>Acceleration       | Used when L3-01 = 1.<br>100% is equal to the drive rated current.<br>Decrease the set value if stalling or excessive current<br>occurs with default setting.                                                                                                    | 0 to 150<br><4>  | <2><br><4> | 0    | 490          | -   |
| L3-04 | Stall Preven-<br>tion Selection<br>during<br>Deceleration | When using a braking resistor, use setting "0".  0: Disabled - The drive decelerates at the active deceleration rate. If the load is too large or the deceleration time is too short, an ov fault may occur.  1: General Purpose - The drive decelerates at the active deceleration rate, but if the main circuit DC bus voltage reaches the Stall Prevention level, deceleration will stop. Deceleration will continue once the DC bus level drops below the Stall Prevention level.  4: Overexcitation Deceleration - Decelerates with the flux level determined by n3-13 (Overexcitation Gain).                                                                                 | 0, 1, 4          | 0          | S    | 492          | -   |
| L3-05 | Stall Preven-<br>tion Selection<br>during Run             | Selects the Stall Prevention method to use to prevent drive faults during run.  0. Disabled - Drive runs a set frequency. A heavy load may cause the drive to trip on an oC or ol. fault.  1: Decel Time 1 - The drive will decelerate at Decel Time 1 (C1-02) if the output current exceeds the level set by L3-06. Once the current level drops below the L3-06 level, the drive will accelerate back to its frequency reference at the active acceleration rate.  2: Decel Time 2 - Same as setting 1 except the drive decelerates at Decel Time 2 (C1-04).  When output frequency is 6 Hz or less, Stall Prevention during run is disabled regardless of the setting in L3-05. | 0 to 2           | 1          | 0    | 493          | 1   |
| L3-06 | Stall Preven-<br>tion Level<br>during Run                 | Enabled when L3-05 is set to "1" or "2". 100% is equal to the drive rated current. Decrease the set value if stalling or excessive current occurs with the default settings. Upper level is determined by C6-01 and L8-38.                                                                                                    | 30 to 150<br><4> | <2><br><4> | 0    | 494          | -   |
|       |                                                           | <b>L4: Frequency Detection</b> Use L4 parameters to configure frequency det                                                                                                    | ection op        | eration    |      |              |     |
| L4-01 | Speed<br>Agreement<br>Detection<br>Level                  | These parameters configure the multi-function output (H2- 01 = 2, 4, 5) settings "Speed Agree 1", "Frequency Detection 1," and "Frequency detection 2".                                                                                                    | 0.0 to<br>400.0  | 0.0 Hz     | 0    | 499          | -   |

| No.   | Name                                                                                  | Description                                                                                                    | Range          | Def.  | Mode | Addr.<br>Hex | Pg. |  |  |  |
|-------|---------------------------------------------------------------------------------------|----------------------------------------------------------------------------------------------------|----------------|-------|------|--------------|-----|--|--|--|
| L4-07 | Speed<br>Agreement<br>Detection<br>Selection                                          | 0: No detection during baseblock.<br>1: Detection always enabled.                                                                                                    | 0, 1           | 0     | 0    | 470          | -   |  |  |  |
|       | <b>L5: Fault Reset</b> Use L5 parameters to configure Automatic Restart after fault.  |                                                                                                    |                |       |      |              |     |  |  |  |
| L5-01 | Number of<br>Auto Restart<br>Attempts                                                 | Sets the counter for the number of times the drive attempts to restart when one of the following faults occurs: oC, oH1, ov, PF, rH, oL1, oL2, oL3, Uv1. When the drive operates without fault for 10 minutes, the counter will be reset.                                                                                                    | 0 to 10        | 0     | 0    | 49E          | -   |  |  |  |
|       |                                                                                       | L6: Overtorque Detection Use L6 parameters to configure overtorque                                                                                                    | ıe detecti     | on    |      |              |     |  |  |  |
| L6-01 | Torque<br>Detection<br>Selection 1                                                    | Selects the overtorque operation. Overtorque is determined by the settings in parameters L6-02 and L6-03. The multi-function output settings (H2-01= B and 17) are also active if programmed.  © Disabled  1: oL3 at Speed Agree - Alarm (overtorque detection only active during Speed Agree and operation continues after detection).  2: oL3 at RUN - Alarm (overtorque detection is always active and operation continues after detection).  3: oL3 at Speed Agree - Fault (overtorque detection only active during Speed Agree and drive output will shut down on an oL3 fault).  4: oL3 at RUN - Fault (overtorque detection is always active and drive output will shut down on an oL3 fault). | 0 to 4         | 0     | 0    | 4A1          | -   |  |  |  |
| L6-02 | Torque<br>Detection<br>Level 1                                                        | Sets the overtorque detection level. 100% is equal to the motor rated current.                                                                                                    | 0 to 300       | 150 % | 0    | 4A2          | -   |  |  |  |
| L6-03 | Torque<br>Detection<br>Time 1                                                         | Sets the length of time an overtorque condition must exist before Torque Detection is triggered.                                                                                                    | 0.0 to<br>10.0 | 0.1 s | 0    | 4A3          | -   |  |  |  |
|       | L8: Hardware Protection Use L8 parameters to configure hardware protection functions. |                                                                                                    |                |       |      |              |     |  |  |  |
| L8-05 | Input<br>Phase Loss<br>Protection<br>Selection                                        | Selects the detection of input current phase loss, power supply voltage imbalance, or main circuit electrolytic capacitor deterioration.  0: Disabled 1: Enabled Note: This parameter is disabled in 200 V singlephase drives.                                                                                                    | 0, 1           | 0     | 0    | 4B1          | -   |  |  |  |

#### **B.2 Parameter Table**

| No.          | Name                                              | Description                                                                                                    | Range     | Def.  | Mode | Addr.<br>Hex | Pg. |
|--------------|---------------------------------------------------|----------------------------------------------------------------------------------------------------|-----------|-------|------|--------------|-----|
| L8-10        | Heatsink<br>Cooling Fan<br>Operation<br>Selection | Controls the heatsink cooling fan operation. 0: Run with timer (Fan operates only during run and for 60 seconds after stop.) 1: Run always (Cooling fan operates whenever the drive is powered up.)                                                                                  | 0, 1      | 0     | 0    | 4B6          | -   |
| L8-12        | Ambient<br>Temperature<br>Setting                 | Used to input the ambient temperature. This value adjusts the drive oL2 detection level.                                                                                                    | -10 to 50 | 30 °C | 0    | 4B8          | -   |
| L8-18        | Soft Current<br>Limit Selec-<br>tion              | Selects the software current limit function. Typically no adjustment is required. 0: Disabled 1: Enabled                                                                                                    | 0, 1      | 0     | 0    | 4BE          | -   |
| L8-35<br><3> | Installation<br>Method<br>Selection               | Selects the installation type:<br>0: IP20/IP00 Drive<br>1: Side-by-Side Mounting                                                                                                    | 0 to 1    | 0     | 0    | 4EC          | -   |
| L8-38        | Carriedr<br>Frequency<br>Reduction                | Provides protection to the IGBTs by reducing the carrier frequency at low speeds. 0: Disabled 1: Enabled below 6 Hz 2: Enabled for the whole speed range Current ND HD 2: Enabled below 6 Hz 2: Enabled for the whole speed range Current ND HD 2: C6-02 Carrier Frequency 10 (8) 15 | 0 to 2    | 1     | 0    | 4EF          | -   |

- <1> When enabled, the drive stops accelerating when it exceeds the value of L3-02, Stall Prevention Level. The drive decelerates after 100 ms and begins accelerating again after restoring the current level.
- <2> Default setting value is 120% when C6-01 is set to 1 (ND) and 150% when C6-01 is set to 0 (HD).
- <3> This parameter is not reset to the default value when the drive is reinitialized using A1-03.
- <4> The default setting and the upper limit of the setting range are determined by C6-01, Drive Duty Mode, and L8-38, Carrier Frequency Reduction Selection.

#### • n: Advanced Performance Set-Up

The n parameters are used to adjust more advanced performance characteristics.

| No.   | Name                                                                                | Description                                                                                                    | Range           | Def.     | Mode | Addr.<br>Hex | Pg. |  |  |
|-------|-------------------------------------------------------------------------------------|----------------------------------------------------------------------------------------------------|-----------------|----------|------|--------------|-----|--|--|
|       | n1: Hunting Prevention Use n1 parameters to configure hunting prevention operation. |                                                                                                    |                 |          |      |              |     |  |  |
| n1-02 | Hunting<br>Prevention<br>Gain Setting                                               | Sets the gain for the Hunting Prevention Function. If the motor vibrates while lightly loaded, increase the gain by 0.1 until vibration ceases. If the motor stalls, decrease the gain by 0.1 until the stalling ceases.                | 0.00 to<br>2.50 | 1.00     | 0    | 581          | -   |  |  |
|       |                                                                                     | <b>n3: Overexcitation Braking</b><br>Use n3 parameters to configure the overexcitation                                                                                                    |                 | g functi | on.  |              |     |  |  |
| n3-13 | Overexcitation<br>Deceleration<br>Gain                                              | Applies a gain to the V/f pattern during decelera-<br>tion (L3-04 = 4). Returns to normal values after<br>ramp to stop or at re-acceleration.<br>To increase the braking power of overexcitation,<br>increase the gain by 1.25 to 1.30. | 1.00 to<br>1.40 | 1.10     | 0    | 531          | -   |  |  |

#### • o: Operator Related Parameters

o parameters are used to set up the LED digital operator displays.

| No.          | Name                                                                              | Description                                                                                                    | Range  | Def.   | Mode | Addr.<br>Hex | Pg. |  |  |  |
|--------------|-----------------------------------------------------------------------------------|----------------------------------------------------------------------------------------------------|--------|--------|------|--------------|-----|--|--|--|
|              | o1: Display Settings Use o1 parameters to configure the digital operator display. |                                                                                                    |        |        |      |              |     |  |  |  |
| o1-02<br><1> | User Monitor<br>Selection After<br>Power Up                                       | Selects the information displayed when power is applied. 1: Frequency Reference (U1-01) 2: Forward/Reverse 3: Output Frequency (U1-02) 4: Output Current (U1-03)       | 1 to 4 | 1      | 0    | 501          | _   |  |  |  |
| o1-03        | Digital<br>Operator<br>Display Selec-<br>tion                                     | Sets the units to display the frequency reference and output frequency. 0: 0.01 Hz 1: 0.01% (100% = E1-04)                                                             | 0, 1   | 0      | 0    | 502          | -   |  |  |  |
|              |                                                                                   | <b>o2: Operator Keypad Functio</b> Use o2 parameters to configure LED digital ope                                                                                      |        | unctio | ns.  |              |     |  |  |  |
| o2-02        | STOP Key<br>Function<br>Selection                                                 | Determines if the STOP key on the digital operator will stop the drive when operating from the external terminals or via serial communication.  0: Disabled 1: Enabled | 0, 1   | 1      | 0    | 506          | -   |  |  |  |

| No.   | Name                                                           | Description                                                                                                    | Range       | Def.                         | Mode      | Addr.<br>Hex | Pg. |
|-------|----------------------------------------------------------------|----------------------------------------------------------------------------------------------------|-------------|------------------------------|-----------|--------------|-----|
| o2-04 | Drive Model<br>Selection                                       | Sets the drive model. This parameter only needs to be set when installing a new control board. Do not change for other reason.                                                                                                    | 0 to FF     | dep.<br>on<br>drive<br>spec. | 0         | 508          | -   |
| o2-05 | Frequency<br>Reference<br>Setting<br>Method<br>Selection       | Selects if the ENTER key must be pressed when inputting the frequency reference by the operator keypad.  O: Data/Enter key must be pressed to enter a frequency reference.  1: Data/Enter key is not required.  The output frequency changes immediately when the reference is changed by the UP or DOWN keys on the digital operator. The ENTER key does not need to be pressed.  Note: When o2-05 is set to 1, the power supply to drive must remain on for at least 5 seconds after making changes to the frequency reference. | 0, 1        | 0                            | 0         | 509          | -   |
| 02-06 | Operation<br>Selection when<br>LED Operator is<br>Disconnected | Sets drive action when the LED operator is removed in LOCAL mode or with b1-02 = 0 (valid for optional remote operator only).  0: The drive will continue operation  1: The drive will trigger a fault (oPr) and the motor will coast to stop                                                                                                    | 0, 1        | 0                            | 0         | 50A          | -   |
|       | Use o3 par                                                     | <b>o3: Copy Function</b> ameters to Read, Copy and Verify the parameter                                                                                                    | settings to | o and f                      | rom the d | rive.        |     |
| o3-01 | Copy Function<br>Selection                                     | 0: Copy select 1: INV → OP READ (Read parameters from the drive, saving them onto the digital operator.) 2: OP → INV WRITE (Copy parameters from the digital operator, writing them to the drive.) 3: OP → INV VERIFY (Verify parameter settings on the drive to check if they match the data saved on the operator.) To read the drive parameter settings into the digital operator, set o3-02 to 1 (to allow reading).                                                                                                    | 0 to 3      | 0                            | 0         | 515          | -   |
| o3-02 | Copy Allowed<br>Selection                                      | Locks the READ operation to prevent accidental overwriting of the data stored in the LED operator. 0: READ operation prohibited 1: READ operation allowed                                                                                                    | 0, 1        | 0                            | 0         | 516          | -   |
|       |                                                                | <b>o4: Maintenance Period</b> Use o4 parameters to perform maint                                                                                                    | tenance.    |                              |           |              |     |
| o4-01 | Accumulated<br>Operation Time<br>Setting                       | Sets the value for the cumulative operation time of the drive in units of 10 h.                                                                                                    | 0 to 9999   | 0                            | 0         | 50B          | -   |
| o4-02 | Accumulated<br>Operation Time<br>Selection                     | Determines, how the cumulative operation time (U4-01) is counted. 0: Logs power-on time 1: Logs operation time when the drive output is active (output operation time).                                                                                                    | 0, 1        | 1                            | 0         | 50C          | -   |

| No.   | Name                                                  | Description                                                                                                    | Range     | Def. | Mode | Addr.<br>Hex | Pg. |
|-------|-------------------------------------------------------|----------------------------------------------------------------------------------------------------|-----------|------|------|--------------|-----|
| o4-03 | Cooling Fan<br>Operation Time<br>Setting              | Sets the value of the fan operation time in units of 10 h.                                                                                                    | 0 to 9999 | 0    | 0    | 50E          | -   |
| o4-05 | Capacitor<br>Maintenance<br>Setting                   | Sets the value of the capacitor maintenance time monitor U4-05.                                                                                                    | 0 to 150  | 0%   | 0    | 51D          | -   |
| o4-07 | DC Bus Pre-<br>Charge Relay<br>Maintenance<br>Setting | Sets the value of the Soft Charge Bypass Relay<br>Maintenance monitor U4-06.                                                                                                    | 0 to 150  | 0%   | 0    | 523          | -   |
| o4-09 | IGBT<br>Maintenance<br>Setting                        | Sets the value of the IGBT Maintenance monitor U4-07.                                                                                                    | 0 to 150  | 0%   | 0    | 525          | -   |
| o4-11 | U2 Initialization                                     | 0: U2-□□ monitor data are not reset when the drive is initialized using A1-03.  1: U2-□□ monitor data are reset when the drive is initialized using A1-03. (The value of o4-11 is automatically returned to 0.) | 0, 1      | 0    | 0    | 510          | -   |

<sup>&</sup>lt;1> Parameter can be changed during run.

#### **U: Monitors**

Monitor parameters allow the user to view drive status, fault information, and other information about drive operation.

| No.   | Name                                                                                              | Description                                                           | Analog Output<br>Level       | Unit          | Mode | Addr.<br>Hex |  |  |
|-------|---------------------------------------------------------------------------------------------------|-----------------------------------------------------------------------|------------------------------|---------------|------|--------------|--|--|
|       | <b>U1:Operation Status Monitors</b> Use U1 monitors to display the operation status of the drive. |                                                                       |                              |               |      |              |  |  |
| U1-01 | Frequency<br>Reference                                                                            | Monitors the frequency reference                                      | 10 V: Max frequency          | 0.01<br>Hz    | 0    | 40           |  |  |
| U1-02 | Output<br>Frequency                                                                               | Displays the output frequency. Display units are determined by o1-03. | 10 V: Max frequency          | 0.01<br>Hz    | 0    | 41           |  |  |
| U1-03 | Output Current                                                                                    | Displays the output current.                                          | 10 V: Drive rated current    | 0.01 A<br><1> | 0    | 42           |  |  |
| U1-06 | Output Voltage<br>Reference                                                                       | Displays the output voltage.                                          | 10 V: 200 Vrms<br>(400 Vrms) | 0.1 V         | 0    | 45           |  |  |
| U1-07 | DC Bus Voltage                                                                                    | Displays the DC bus voltage.                                          | 10 V: 400 V (800 V)          | 1 V           | 0    | 46           |  |  |

| No.   | Name                             | Description                                                                                                    | Analog Output<br>Level        | Unit | Mode | Addr.<br>Hex |
|-------|----------------------------------|----------------------------------------------------------------------------------------------------|-------------------------------|------|------|--------------|
| U1-10 | Input Terminal<br>Status         | Displays the input terminal status.  Digital input terminal S1 enabled  Digital input terminal S2 enabled  Digital input terminal S3 enabled  Digital input terminal S4 enabled  Digital input terminal S4 enabled  Digital input terminal S5 enabled | No output signal<br>available | -    | 0    | 49           |
| U1-11 | Output<br>Terminal Status        | Displays the output terminal status.  Multi-Function Digital Output (fault) (terminal MA/MB-MC)                                                                                                    | No output signal available    | -    | 0    | 4A           |
| U1-13 | Terminal Input<br>Level          | Displays analog input A1 level: 100% when input is 10 V/20 mA: 100%                                                                                                    |                               | 0.1% | 0    | 4E           |
| U1-19 | MEMOBUS/<br>Modbus Error<br>Code | Displays the contents of a MEMOBUS/Modbus error.  CRC Error Data Length Error Not Used Parity Error Overrun Error Framing Error Timed Out Not Used                                                                                                    | No output signal<br>available | -    | 0    | 66           |
| U1-25 | Software No.<br>(ROM)            | ROM ID                                                                                                    | No signal output avail.       | -    | 0    | 4D           |
| U1-26 | Software No.<br>(Flash)          | Flash ID                                                                                                    | No signal output avail.       | -    | 0    | 5B           |

| No.          | Name                                                                 | Description                                                                                                    | Analog Output<br>Level  | Unit          | Mode | Addr.<br>Hex |  |  |  |
|--------------|----------------------------------------------------------------------|----------------------------------------------------------------------------------------------------|-------------------------|---------------|------|--------------|--|--|--|
|              | <b>U2: Fault History</b> Use U2 monitors to view fault history data. |                                                                                                    |                         |               |      |              |  |  |  |
| U2-01        | Current Fault                                                        | Displays the current fault.                                                                                                    | No signal output avail. | -             | 0    | 80           |  |  |  |
| U2-02        | Previous Fault                                                       | Displays the previous fault. o4-11 resets the values for U2-02                                                                                                    | No signal output avail. | -             | 0    | 81           |  |  |  |
|              |                                                                      | <b>U4: Maintenance Monitor</b> Use U4 monitors to display drive maintena                                                                                                    | -                       |               |      |              |  |  |  |
| U4-01<br><3> | Accumulated<br>Operation Time                                        | Displays the cumulative operation time of the drive. The value for the cumulative operation time counter can be reset in parameter o4-01. Use parameter o4-02 to determine if the operation time should start as soon as the power is switched on or only while the run command is present. The maximum number displayed is 99999, after which the value is reset to 0. | No signal output avail. | 1 h           | 0    | 4C           |  |  |  |
| U4-04        | Cooling Fan<br>Maintenance                                           | Displays main cooling fan usage time as a percentage of the expected performance life. Parameter o4-03 can be used to reset this monitor.                                                                                                    | No signal output avail. | 1%            | 0    | 7E           |  |  |  |
| U4-05<br><2> | Capacitor<br>Maintenance                                             | Displays main circuit capacitor usage time as<br>a percentage of the expected performance<br>life. Parameter o4-05 can be used to reset this<br>monitor.                                                                                                    | No signal output avail. | 1%            | 0    | 7C           |  |  |  |
| U4-06<br><2> | Soft Charge<br>Bypass Relay<br>Maintenance                           | Displays the soft charge bypass relay mainte-<br>nance time as a percentage of the estimated<br>product life. Parameter o4-07 can be used to<br>reset this monitor.                                                                                                    | No signal output avail. | 1%            | 0    | 7D6          |  |  |  |
| U4-07<br><2> | IGBT<br>Maintenance                                                  | Displays IGBT usage time as a percentage of expected performance life. Parameter o4-09 can be used to reset this monitor.                                                                                                    | No signal output avail. | 1%            | 0    | 7D7          |  |  |  |
| U4-08        | Heatsink<br>Temperature                                              | Displays the heatsink temperature.                                                                                                    | 10 V: 100 °C            | 1°C           | 0    | 68           |  |  |  |
| U4-09        | LED Check                                                            | Lights all segments of the LED to verify that the display is working properly.                                                                                                    | No signal output avail. | -             | 0    | 3C           |  |  |  |
| U4-13        | Peak Hold<br>Current                                                 | Displays the peak hold current during run.                                                                                                    | No signal output avail. | 0.01 A<br><1> | 0    | 7CF          |  |  |  |

- <1> U1-03 and U4-13 display monitor contents in amp units. When reading the value of these monitors via MEMOBUS/Modbus, a value of 8192 is equal to 100% of the drive rated output current.
- <2> When this value reaches 100%, the maintenance period has been reached for the component in question and the drive is at risk of faulting out due to component failure. Periodically check the maintenance monitors to avoid this situation.
- <3> MEMOBUS/Modbus communications data is in 10 h units. If data in 1 h units are also required, refer to register 0099H.

## B.3 Defaults by Drive Model and Duty Rating ND/HD

Table B.3 Single-Phase, 200 V Class Drives Default Settings by Drive Capacity and ND/HD Settings

| No.   | Description                             | Unit |        | Default Settings |       |       |  |
|-------|-----------------------------------------|------|--------|------------------|-------|-------|--|
| -     | Model SF520S                            | -    | A:     | 20               | A     | 40    |  |
| o2-04 | Drive Model Selection                   | Hex  | 3      | 1                | 3     | 2     |  |
| 66.01 | C6-01 Normal/Heavy Duty –               |      | HD     | ND               | HD    | ND    |  |
| C6-01 |                                         |      | 0      | 1                | 0     | 1     |  |
| -     | Motor rated power                       | kW   | 0.25   | 0.37             | 0.55  | 0.75  |  |
| C6-02 | Carrier frequency                       | -    | 2      | 7                | 2     | 7     |  |
| E2-01 | Motor rated current                     | Α    | 1.50   | 2.05             | 2.30  | 3.43  |  |
| E2-02 | Motor rated slip                        | Hz   | 1.56   | 3.65             | 1.62  | 3.57  |  |
| E2-03 | Motor no-load current                   | А    | 1.28   | 1.22             | 1.96  | 1.85  |  |
| E2-05 | Motor line-to-line resistance           | Ω    | 10.845 | 10.845           | 7.075 | 7.075 |  |
| -     | Momentary power loss ride- through time | s    | 0.1    | 0.1              | 0.1   | 0.1   |  |
| -     | Mom. power loss Baseblock time          | s    | 0.2    | 0.2              | 0.2   | 0.3   |  |

| No.   | Description                             | Unit | Default Settings |       |       |       |
|-------|-----------------------------------------|------|------------------|-------|-------|-------|
| -     | Model SF520S                            | -    | A:               | 75    | 1A5   |       |
| o2-04 | Drive Model Selection                   | Hex  | 3                | 3     | 3     | 4     |
| 66.01 | C6-01 Normal/Heavy Duty –               |      | HD               | ND    | HD    | ND    |
| C6-01 | Normal/Heavy Duty                       | _    | 0                | 1     | 0     | 1     |
| -     | Motor rated power                       | kW   | 0.75             | 1.1   | 1.5   | 2.2   |
| C6-02 | Carrier frequency                       | -    | 2                | 7     | 2     | 7     |
| E2-01 | Motor rated current                     | A    | 3.90             | 4.86  | 6.60  | 8.90  |
| E2-02 | Motor rated slip                        | Hz   | 1.40             | 2.95  | 1.97  | 3.21  |
| E2-03 | Motor no-load current                   | A    | 2.90             | 2.36  | 3.66  | 3.45  |
| E2-05 | Motor line-to-line resistance           | Ω    | 2.933            | 3.849 | 1.706 | 1.706 |
| -     | Momentary power loss ride- through time | s    | 0.2              | 0.2   | 0.3   | 0.3   |
| -     | Momentary power loss Baseblock time     | s    | 0.3              | 0.4   | 0.4   | 0.5   |

Table B.4 Three-Phase, 200 V Class Drives Default Settings by Drive Capacity and ND/HD settings

| No.   | Description                            | Unit |       | Default Settings |        |        |       |       |          |       |
|-------|----------------------------------------|------|-------|------------------|--------|--------|-------|-------|----------|-------|
| -     | Model SF5202                           | -    | A     | A10 A20          |        | A40    |       | A75   |          |       |
| o2-04 | Drive Model Selection                  | -    | 96 (  | 60H)             | 97 (6  | 51H)   | 98 (6 | 52H)  | 99 (63H) |       |
| C6-01 | Named/Hanse Dute                       |      | HD    | ND               | HD     | ND     | HD    | ND    | HD       | ND    |
| C6-01 | Normal/Heavy Duty                      | _    | 0     | 1                | 0      | 1      | 0     | 1     | 0        | 1     |
| -     | Motor rated power                      | kW   | 0.1   | 0.18             | 0.25   | 0.37   | 0.55  | 0.75  | 1.1      | 1.1   |
| C6-02 | Carrier frequency                      | -    | 2     | 7                | 2      | 7      | 2     | 7     | 2        | 7     |
| E2-01 | Motor rated current                    | Α    | 0.60  | 1.09             | 1.50   | 2.05   | 2.30  | 3.43  | 3.90     | 4.86  |
| E2-02 | Motor rated slip                       | Hz   | 2.93  | 3.12             | 1.56   | 3.65   | 1.62  | 3.57  | 1.40     | 2.95  |
| E2-03 | Motor no-load current                  | Α    | 0.44  | 0.72             | 1.28   | 1.71   | 1.96  | 1.85  | 2.90     | 2.36  |
| E2-05 | Motor line-to-line resistance          | Ω    | 41.47 | 24.805           | 10.845 | 10.845 | 7.075 | 7.075 | 2.933    | 3.849 |
| -     | Momentary power loss ride-through time | S    | 0.1   | 0.1              | 0.1    | 0.1    | 0.1   | 0.1   | 0.2      | 0.2   |
| -     | Momentary power loss<br>Baseblock time | s    | 0.2   | 0.2              | 0.2    | 0.2    | 0.2   | 0.3   | 0.3      | 0.4   |

| No.   | Description                            | Unit |       | Default Settings |       |       |  |
|-------|----------------------------------------|------|-------|------------------|-------|-------|--|
| -     | Model SF5202                           | -    | 1A5   |                  | 2A2   |       |  |
| o2-04 | Drive Model Selection                  | -    | 101 ( | (65H)            | 102   | (66H) |  |
| C6-01 | 01 Normal/Heavy Duty                   |      | HD    | ND               | HD    | ND    |  |
| C6-01 | Normal/Heavy Duty                      | _    | 0     | 1                | 0     | 1     |  |
| -     | Motor rated power                      | kW   | 1.5   | 2.2              | 2.2   | 3.0   |  |
| C6-02 | Carrier frequency                      | -    | 2     | 7                | 2     | 7     |  |
| E2-01 | Motor rated current                    | A    | 6.60  | 8.90             | 9.30  | 11.90 |  |
| E2-02 | Motor rated slip                       | Hz   | 1.97  | 3.21             | 1.27  | 2.50  |  |
| E2-03 | Motor no-load current                  | A    | 3.66  | 3.45             | 5.11  | 3.88  |  |
| E2-05 | Motor line-to-line resistance          | Ω    | 1.706 | 1.706            | 0.804 | 1.150 |  |
| -     | Momentary power loss ride-through time | s    | 0.3   | 0.3              | 0.5   | 0.5   |  |
| -     | Momentary power loss Baseblock time    | s    | 0.4   | 0.5              | 0.5   | 0.5   |  |

Table B.5 Three-Phase, 400 V Class Drives Default Settings by Drive Capacity and ND/HD settings

| No.                     | Description                            | Unit |        | Default Settings |        |        |        |        |
|-------------------------|----------------------------------------|------|--------|------------------|--------|--------|--------|--------|
| -                       | Model SF5204                           | _    | A20    |                  | A      | 40     | A75    |        |
| o2-04                   | Drive Model Selection                  | Hex  | 9      | 1                | 9      | 2      | 93     |        |
| C6-01 Normal/Heavy Duty |                                        | HD   | ND     | HD               | ND     | HD     | ND     |        |
| C6-01                   | Normal/Heavy Duty                      | _    | 0      | 1                | 0      | 1      | 0      | 1      |
| -                       | Motor rated power                      | kW   | 0.37   | 0.37             | 0.55   | 0.75   | 1.1    | 1.5    |
| C6-02                   | Carrier frequency                      | _    | 2      | 7                | 2      | 7      | 2      | 7      |
| E2-01                   | Motor rated current                    | А    | 0.74   | 1.04             | 1.20   | 1.72   | 1.90   | 3.14   |
| E2-02                   | Motor rated slip                       | Hz   | 1.50   | 3.54             | 1.62   | 3.57   | 1.40   | 3.25   |
| E2-03                   | Motor no-load current                  | А    | 0.660  | 0.634            | 0.980  | 0.925  | 1.45   | 1.40   |
| E2-05                   | Motor line-to-line resistance          | Ω    | 47.914 | 47.914           | 28.301 | 28.301 | 11.734 | 11.734 |
| -                       | Momentary power loss ride-through time | S    | 0.1    | 0.1              | 0.1    | 0.1    | 0.2    | 0.2    |
| -                       | Momentary power loss<br>Baseblock time | s    | 0.2    | 0.2              | 0.2    | 0.3    | 0.3    | 0.4    |

| No.   | Description                            | Unit |       | Default | Settings |       |
|-------|----------------------------------------|------|-------|---------|----------|-------|
| -     | Model SF5204                           | _    | 1/    | 1A5     |          | A2    |
| o2-04 | Drive Model Selection                  | _    | 9     | 4       | 9        | 5     |
| C6-01 | 01 Normal/Honor Duty                   |      | HD    | ND      | HD       | ND    |
| C6-01 | Normal/Heavy Duty –                    | 0    | 1     | 0       | 1        |       |
| -     | Motor rated power                      | kW   | 1.5   | 2.2     | 2.2      | 3.0   |
| C6-02 | Carrier frequency                      | _    | 2     | 7       | 2        | 7     |
| E2-01 | Motor rated current                    | А    | 3.30  | 4.45    | 4.70     | 5.93  |
| E2-02 | Motor rated slip                       | Hz   | 1.97  | 3.21    | 1.27     | 2.50  |
| E2-03 | Motor no-load current                  | А    | 1.83  | 1.73    | 2.56     | 1.94  |
| E2-05 | Motor line-to-line resistance          | Ω    | 6.823 | 6.823   | 3.218    | 4.598 |
| -     | Momentary power loss ride-through time | S    | 0.3   | 0.3     | 0.5      | 0.5   |
| -     | Momentary power loss<br>Baseblock time | s    | 0.4   | 0.5     | 0.5      | 0.5   |

## **B.4** Applied Operation (Samples for Parameter Setting)

(1) Setting the operation frequency

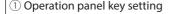

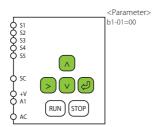

2 External potentiometer setting

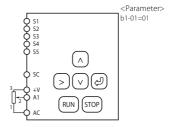

③ Input voltage setting (0-10V, 0-60Hz)

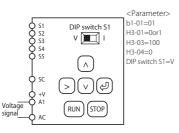

4 Input current setting (4-20mA, 0-60Hz)

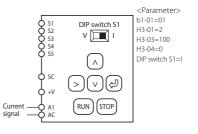

(5) Preset-speed

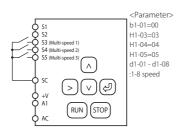

⑤ Switching between analog setting and preset speed setting

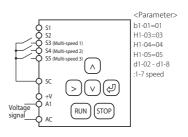

#### **B.4 Applied Operation (Samples for Parameter Setting)**

#### (2) Setting the operation mode

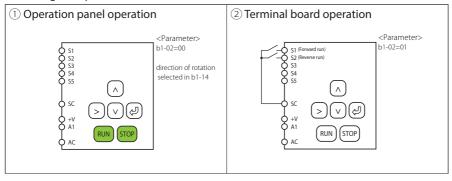

# **Appendix: C**

## Standards Compliance

This appendix explains the guidelines and criteria for maintaining CE and UL standards.

| C.1        | SECTION SAFETY     | 242 |
|------------|--------------------|-----|
| <b>C.2</b> | EUROPEAN STANDARDS | 245 |
| C.3        | UI STANDARDS       | 254 |

## **C.1** Section Safety

## **A** DANGER

#### **Electrical Shock Hazard**

Do not connect or disconnect wiring while the power is on.

Failure to comply will result in death or serious injury.

#### **WARNING**

#### **Electrical Shock Hazard**

#### Do not operate equipment with covers removed.

Failure to comply could result in death or serious injury.

The diagrams in this section may show drives without covers or safety shields to show details. Be sure to reinstall covers or shields before operating the drives and run the drives according to the instructions described in this manual.

#### Always ground the motor-side grounding terminal.

Improper equipment grounding could result in death or serious injury by contacting the motor case.

#### Do not touch any terminals before the capacitors have fully discharged.

Failure to comply could result in death or serious injury.

Before wiring terminals, disconnect all power to the equipment. The internal capacitor remains charged even after the power supply is turned off. The charge indicator LED will extinguish when the DC bus voltage is below 50 Vdc. To prevent electric shock, wait at least one minute after all indicators are off and measure the DC bus voltage level to confirm safe level.

#### Do not allow unqualified personnel to perform work on the drive.

Failure to comply could result in death or serious injury.

Installation, maintenance, inspection, and servicing must be performed only by authorized personnel familiar with installation, adjustment and maintenance of AC drives.

### **WARNING**

## Do not perform work on the drive while wearing loose clothing, jewelry or without eye protection.

Failure to comply could result in death or serious injury.

Remove all metal objects such as watches and rings, secure loose clothing, and wear eye protection before beginning work on the drive.

#### Do not remove covers or touch circuit boards while the power is on.

Failure to comply could result in death or serious injury.

#### **Fire Hazard**

#### Tighten all terminal screws to the specified tightening torque.

Loose electrical connections could result in death or serious injury by fire due to overheating of electrical connections.

#### Do not use an improper voltage source.

Failure to comply could result in death or serious injury by fire.

Verify that the rated voltage of the drive matches the voltage of the incoming power supply before applying power.

#### Do not use improper combustible materials.

Failure to comply could result in death or serious injury by fire.

Attach the drive to metal or other noncombustible material.

## Install adequate branch circuit protection according to applicable local codes and this manual.

Failure to comply could result in fire and damage to the drive or injury to personnel. The device is suitable for use on a circuit capable of delivering not more than 31,000 RMS symmetrical amperes, 240 Vac maximum (200 V class) and 480 Vac maximum (400 V class) when protected by branch circuit protection devices specified in this manual.

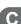

#### NOTICE

Observe proper electrostatic discharge procedures (ESD) when handling the drive and circuit boards.

Failure to comply may result in ESD damage to the drive circuitry.

Never connect or disconnect the motor from the drive while the drive is outputting voltage.

Improper equipment sequencing could result in damage to the drive.

Do not use unshielded cable for control wiring.

Failure to comply may cause electrical interference resulting in poor system performance. Use shielded twisted-pair wires and ground the shield to the ground terminal of the drive.

Do not allow unqualified personnel to use the product.

Failure to comply could result in damage to the drive.

Do not modify the drive circuitry.

Failure to comply could result in damage to the drive and will void warranty.

Sumitomo is not responsible for modification of the product made by the user. This product must not be modified.

Check all the wiring to ensure that all connections are correct after installing the drive and connecting other devices.

Failure to comply could result in damage to the drive.

## **C.2** European Standards

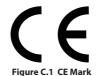

The CE mark indicates compliance with European safety and environmental regulations and is required for engaging in business and commerce in Europe.

European standards include the Machinery Directive for machine manufacturers, the Low Voltage Directive for electronics manufacturers and the EMC guidelines for controlling noise. This drive displays the CE mark based on the EMC guidelines and the Low Voltage Directive.

EMC Directive: 2014/30/EU

• Low Voltage Directive: 2014/35/EU

#### **♦** CE Low Voltage Directive Compliance

This drive has been tested according to IEC/EN 61800-5-1, and it fully complies with the Low Voltage Directive.

To comply with the Low Voltage Directive, be sure to meet the following conditions when combining this drive with other devices:

#### Area of Use

Do not use drives in areas with pollution higher than severity 2 and overvoltage category 3 in accordance with IEC/EN 664.

#### Factory Recommended Branch Circuit Protection

Sumitomo recommends installing one of the following types of branch circuit protection to maintain compliance with UL508C. Semiconductor protective type fuses are preferred. Alternate branch circuit protection devices are also listed in *Table C.1*.

**NOTICE:** If a fuse is blown or an Earth Leakage Circuit Breaker (ELCB) is tripped, check the wiring and the selection of peripheral devices to identify the cause.

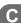

**Table C.1 Factory Recommended Drive Branch Circuit Protection** 

|             |                          | Fuse Type              |  |  |  |  |  |  |
|-------------|--------------------------|------------------------|--|--|--|--|--|--|
| Drive Model | Mar                      | ufacturer: Bussmann    |  |  |  |  |  |  |
|             | Model                    | Fuse Ampere Rating (A) |  |  |  |  |  |  |
|             | Single-Phase 200 V Class |                        |  |  |  |  |  |  |
| SF520S-A20  | FWH-25A14F               | 25                     |  |  |  |  |  |  |
| SF520S-A40  | FWH-60B                  | 60                     |  |  |  |  |  |  |
| SF520S-A75  | FWH-80B                  | 80                     |  |  |  |  |  |  |
| SF520S-1A5  | FWH-100B                 | 100                    |  |  |  |  |  |  |
|             | Three-Phase 200          | ) V Class              |  |  |  |  |  |  |
| SF5202-A10  | FWH-25A14F               | 25                     |  |  |  |  |  |  |
| SF5202-A20  | FWH-25A14F               | 25                     |  |  |  |  |  |  |
| SF5202-A40  | FWH-25A14F               | 25                     |  |  |  |  |  |  |
| SF5202-A75  | FWH-25A14F               | 25                     |  |  |  |  |  |  |
| SF5202-1A5  | FWH-70B                  | 70                     |  |  |  |  |  |  |
| SF5202-2A2  | FWH-70B                  | 70                     |  |  |  |  |  |  |
|             | Three-Phase 400          | ) V Class              |  |  |  |  |  |  |
| SF5204-A20  | FWH-40B                  | 40                     |  |  |  |  |  |  |
| SF5204-A40  | FWH-40B                  | 40                     |  |  |  |  |  |  |
| SF5204-A75  | FWH-50B                  | 50                     |  |  |  |  |  |  |
| SF5204-1A5  | FWH-70B                  | 70                     |  |  |  |  |  |  |
| SF5204-2A2  | FWH-70B                  | 70                     |  |  |  |  |  |  |

#### **■** Grounding

The drive is designed to be used in T-N (grounded neutral point) networks. If installing the drive in other types of grounded systems.

#### **■** CE Standards Compliance for DC Power Supply Input

Install the fuses in the following tables to meet CE standards.

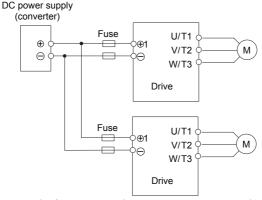

Figure C.2 Example of DC Power Supply Input (Two Drives Connected in Series)

- **Note: 1.** When connecting multiple drives together, make sure that each drive has its own fuse. Replace all fuses when one fuse blows.
  - 2. Refer to on page 41 for an AC power supply.
  - 3. The recommended fuses and fuse holders are made by Fuji Electric.

Table C.2 Single-Phase 200 V Class Fuses and Fuse Holders

|             | DC Power Supply Input       |                                                |      |        |        |  |  |
|-------------|-----------------------------|------------------------------------------------|------|--------|--------|--|--|
| Drive Model |                             | Fuse                                           |      | Fuse H | lolder |  |  |
| Dilve Model | Manufacturer: Fuji Electric |                                                |      |        |        |  |  |
| SF520S      | Туре                        | Rated Short<br>Circuit Braking<br>Current (kA) | Qty. | Туре   | Qty.   |  |  |
| A20         | CR6L-30/UL                  |                                                |      | CMS-4  |        |  |  |
| A40         | CR6L-50/UL                  | 100                                            | 2    | CMS-4  | 2      |  |  |
| A75         | CR6L-75/UL                  | 100                                            | 2    | CMS-5  | 2      |  |  |
| 1A5         | CR6L-100/UL                 |                                                |      | CMS-5  |        |  |  |

Table C.3 Three-Phase 200 V Class Fuses and Fuse Holders

|             | DC Power Supply Input       |                                                |      |             |      |  |
|-------------|-----------------------------|------------------------------------------------|------|-------------|------|--|
| Drive Model | Fuse                        |                                                |      | Fuse Holder |      |  |
| Dilve Model | Manufacturer: Fuji Electric |                                                |      |             |      |  |
| SF5202      | Туре                        | Rated Short<br>Circuit Braking<br>Current (kA) | Qty. | Туре        | Qty. |  |
| A10         | CR6L-20/UL                  | 100                                            | 2    | CMS-4       |      |  |
| A20         | CR6L-20/UL                  |                                                |      | CMS-4       |      |  |
| A40         | CR6L-20/UL                  |                                                |      | CMS-4       | 2    |  |
| A75         | CR6L-30/UL                  |                                                |      | CMS-4       |      |  |
| 1A5         | CR6L-50/UL                  |                                                |      | CMS-4       |      |  |
| 2A2         | CR6L-50/UL                  |                                                |      | CMS-4       |      |  |

Table C.4 Three-Phase 400 V Class Fuses and Fuse Holders

| Drive Model<br>SF5204 | DC Power Supply Input       |                                                |             |       |      |  |  |
|-----------------------|-----------------------------|------------------------------------------------|-------------|-------|------|--|--|
|                       |                             | Fuse                                           | Fuse Holder |       |      |  |  |
|                       | Manufacturer: Fuji Electric |                                                |             |       |      |  |  |
|                       | Туре                        | Rated Short<br>Circuit Braking<br>Current (kA) | Qty.        | Туре  | Qty. |  |  |
| A20                   | CR6L-20/UL                  |                                                | 2           | CMS-4 |      |  |  |
| A40                   | CR6L-20/UL                  |                                                |             | CMS-4 |      |  |  |
| A75                   | CR6L-50/UL                  | 100                                            |             | CMS-4 | 2    |  |  |
| 1A5                   | CR6L-50/UL                  |                                                |             | CMS-4 |      |  |  |
| 2A2                   | CR6L-50/UL                  |                                                |             | CMS-4 |      |  |  |

#### ■ Guarding Against Harmful Materials

When installing IP20/Open-Chassis enclosure drives, use an enclosure that prevents foreign material from entering the drive from above or below.

#### **♦** EMC Guidelines Compliance

This drive is tested according to IEC/EN 61800-3 and it complies with the EMC guidelines.

#### ■ EMC Filter Installation

The following conditions must be met to ensure continued compliance with guidelines. **Refer to EMC Filters on page 252** for EMC filter selection.

#### **Installation Method**

Verify the following installation conditions to ensure that other devices and machinery used in combination with this drive also comply with EMC guidelines.

- Install an EMC noise filter to the input side specified by Sumitomo for compliance with European standards.
- 2. Place the drive and EMC noise filter in the same enclosure.
- 3. Use braided shield cable for the drive and motor wiring or run the wiring through a metal conduit.
- **4.** Keep wiring as short as possible. Ground the shield on both the drive side and the motor side.
- 5. Ground the largest possible surface area of the shield to the metal conduit when using braided shield cable. Sumitomo recommends using a cable clamp.

#### Three-Phase 200 V / 400 V Class

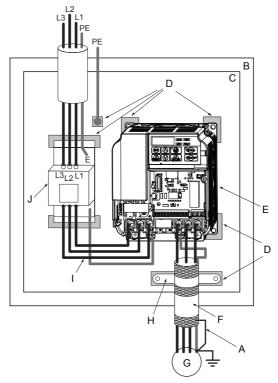

- A Ground the cable shield
- B Enclosure panel
- C Metal plate
- D Grounding surface (remove any paint or sealant)
- E Drive

- F Motor cable (braided shield cable, max. 20 m)
- G Motor
- H Cable clamp
- I Wiring distance as short as possible
- J EMC noise filter

Figure C.3 EMC Filter and Drive Installation for CE Compliance (Three-Phase 200 V / 400 V Class)

#### Single-Phase 200 V Class

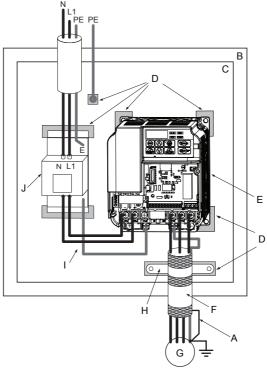

- A Ground the cable shield
- B Enclosure panel
- C Metal plate
- D Grounding surface (remove any paint or sealant)
- E Drive

- F Motor cable (braided shield cable, max. 20 m)
- G Motor
- H Cable clamp
- I Wiring distance as short as possible
- J EMC noise filter

Figure C.4 EMC Filter and Drive Installation for CE Compliance (Single-Phase 200 V Class)

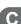

#### **■** EMC Filters

The drive should be installed with the EMC filters listed below in order to comply with the IEC/EN 61800-3, category C1 requirements.

Table C.5 IEC/EN 61800-3 Category C1 Filters

|                          | Filter Data (Manufacturer: Schaffner) |                         |                |                                |                                        |                              |                             |  |
|--------------------------|---------------------------------------|-------------------------|----------------|--------------------------------|----------------------------------------|------------------------------|-----------------------------|--|
| Drive<br>Model           | Туре                                  | Rated<br>Current<br>(A) | Weight<br>(kg) | Dimensions<br>[W x L x H] (mm) | Mounting<br>Dimensions<br>[Y x X] (mm) | Drive<br>Mounting<br>Screw A | Filter<br>Mounting<br>Screw |  |
| 200 V Single-Phase Units |                                       |                         |                |                                |                                        |                              |                             |  |
| SF520S-A20               | FS23638-10-07                         | 10                      | 0.44           | 71 x 169 x 45                  | 51 x 156                               | M4                           | M5                          |  |
| SF520S-A40               | FS23638-10-07                         | 10                      | 0.44           | 71 x 169 x 45                  | 51 x 156                               | M4                           | M5                          |  |
| SF520S-A75               | FS23638-20-07                         | 20                      | 0.75           | 111 x 169 x 50                 | 91 x 156                               | M4                           | M5                          |  |
| SF520S-1A5               | FS23638-20-07                         | 20                      | 0.75           | 111 x 169 x 50                 | 91 x 156                               | M4                           | M5                          |  |
| 200 V Three-Phase Units  |                                       |                         |                |                                |                                        |                              |                             |  |
| SF5202-A10               | FS23637-8-07                          | 8                       | 0.4            | 71 x 169 x 40                  | 51 x 156                               | M4                           | M5                          |  |
| SF5202-A20               | FS23637-8-07                          | 8                       | 0.4            | 71 x 169 x 40                  | 51 x 156                               | M4                           | M5                          |  |
| SF5202-A40               | FS23637-8-07                          | 8                       | 0.4            | 71 x 169 x 40                  | 51 x 156                               | M4                           | M5                          |  |
| SF5202-A75               | FS23637-8-07                          | 8                       | 0.4            | 71 x 169 x 40                  | 51 x 156                               | M4                           | M5                          |  |
| SF5202-1A5               | FS23637-14-07                         | 14                      | 0.6            | 111 x 169 x 45                 | 91 x 156                               | M4                           | M5                          |  |
| SF5202-2A2               | FS23637-14-07                         | 14                      | 0.6            | 111 x 169 x 45                 | 91 x 156                               | M4                           | M5                          |  |
| 400 V Three-Phase Units  |                                       |                         |                |                                |                                        |                              |                             |  |
| SF5204-A20               | FS23639-5-07                          | 5                       | 0.5            | 111 x 169 x 45                 | 91 x 156                               | M4                           | M5                          |  |
| SF5204-A40               | FS23639-5-07                          | 5                       | 0.5            | 111 x 169 x 45                 | 91 x 156                               | M4                           | M5                          |  |
| SF5204-A75               | FS23639-5-07                          | 5                       | 0.5            | 111 x 169 x 45                 | 91 x 156                               | M4                           | M5                          |  |
| SF5204-1A5               | FS23639-10-07                         | 10                      | 0.7            | 111 x 169 x 45                 | 91 x 156                               | M4                           | M5                          |  |
| SF5204-2A2               | FS23639-10-07                         | 10                      | 0.7            | 111 x 169 x 45                 | 91 x 156                               | M4                           | M5                          |  |

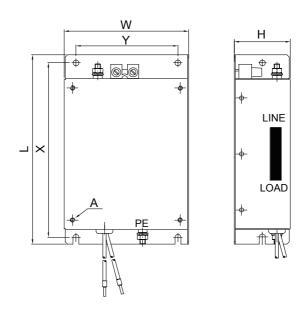

Figure C.5 EMC Filter Dimensions

#### ■ DC Reactors for IEC/EN 61000-3-2 Compliance

Table C.6 DC Reactors for Harmonics Reduction

| Drive Model            | DC Reactor              |        |  |  |  |
|------------------------|-------------------------|--------|--|--|--|
| Drive Model            | Model                   | Rating |  |  |  |
| 200V Three-Phase Units |                         |        |  |  |  |
| SF5202-A40             | UZDA-B                  | 5.4 A  |  |  |  |
| SF5202-A75             | OZDA-B                  | 8 mH   |  |  |  |
|                        | 400 V Three-Phase Units |        |  |  |  |
| SF5204-A40             | UZDA-B                  | 3.2 A  |  |  |  |
| SF5204-A75             | UZDA-B                  | 28 mH  |  |  |  |

**Note:** Models not listed in the above table do not require a DC reactor for EMC compliance.

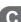

## C.3 UL Standards

### UL Standards Compliance

The UL/cUL mark applies to products in the United States and Canada indicates that UL has performed product testing and evaluation and determined that their stringent standards for product safety have been met. For a product to receive UL certification, all components inside that product must also receive UL certification.

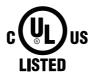

Figure C.6 UL/cUL Mark

This drive is tested in accordance with UL standard UL508C, E131457 and complies with UL requirements. The following conditions must be met to maintain compliance when using this drive in combination with other equipment:

#### Installation Area

Do not install the drive to an area greater than pollution severity 2 (UL standard).

#### Ambient Temperature

IP20/IP00 Open-Chassis enclosure: -10 °C to +50 °C

## Main Circuit Terminal Wiring

Sumitomo recommends using closed-loop crimp terminals on all drive models. UL/cUL approval requires the use of UL Listed closed-loop crimp terminals when wiring the drive main circuit terminals. Use only the tools recommended by the terminal manufacturer for crimping. The wire gauges listed in *Table C.7*, *Table C.8*, and *Table C.9* are Sumitomo recommendations. Refer to local codes for proper wire gauge selections.

**Table C.7 Wire Gauge and Torque Specifications** 

| Drive           |                                                                  | For Japan and Asia      |                   |                                   | ted States               | For Europe and China    |                   |               | Tightening                 |
|-----------------|------------------------------------------------------------------|-------------------------|-------------------|-----------------------------------|--------------------------|-------------------------|-------------------|---------------|----------------------------|
| Model<br>SF520S | Terminal                                                         | Recomm.<br>Gauge<br>mm² | Wire Range<br>mm² | Recomm.<br>Gauge<br>AWG,<br>kcmil | Wire Range<br>AWG, kcmil | Recomm.<br>Gauge<br>mm² | Wire Range<br>mm² | Screw<br>Size | Torque<br>N•m (lb.in.)     |
|                 | R/L1, S/L2,<br>T/L3                                              | 2                       | 0.75 to 2         | 14                                | 18 to 14                 | 2.5                     | 0.75 to 2.5       |               |                            |
| A20             | U/T1, V/T2,<br>W/T3                                              | 2                       | 0.75 to 2         | 14                                | 18 to 14                 | 2.5                     | 0.75 to 2.5       | M3.5          | 0.8 to 1.0<br>(7.1 to 8.9) |
| A40             | ⊖, ⊕1, ⊕2                                                        | 2                       | 0.75 to 2         | -                                 | 18 to 14                 | -                       | 0.75 to 2.5       |               |                            |
|                 | B1, B2                                                           | 2                       | 0.75 to 2         | -                                 | 18 to 14                 | -                       | 0.75 to 2.5       |               |                            |
|                 | <b>(4)</b>                                                       | 2                       | 0.75 to 2         | 14                                | 18 to 14                 | 2.5                     | 0.75 to 2.5       |               |                            |
|                 | R/L1, S/L2,<br>T/L3                                              | 2                       | 2 to 5.5          | 12                                | 14 to 10                 | 2.5                     | 2.5 to 6          |               |                            |
| A75             | U/T1, V/T2,<br>W/T3                                              | 2                       | 2 to 5.5          | 14                                | 14 to 10                 | 2.5                     | 2.5 to 6          | M4            | 1.2 to 1.5<br>(10.6 to     |
|                 | ⊖, ⊕1, ⊕2                                                        | 2                       | 2 to 5.5          | -                                 | 14 to 10                 | -                       | 2.5 to 6          |               | 13.3)                      |
|                 | B1, B2                                                           | 2                       | 2 to 5.5          | -                                 | 14 to 10                 | -                       | 2.5 to 6          |               |                            |
|                 | <b>(4)</b>                                                       | 3.5                     | 2 to 5.5          | 10                                | 14 to 10                 | 2.5                     | 2.5 to 6          |               |                            |
|                 | R/L1, S/L2,<br>T/L3                                              | 3.5                     | 2 to 5.5          | 10                                | 14 to 10                 | 2.5                     | 2.5 to 6          |               |                            |
| 1A5             | U/T1, V/T2,<br>W/T3                                              | 2                       | 2 to 5.5          | 14                                | 14 to 10                 | 2.5                     | 2.5 to 6          | M4            | 1.2 to 1.5<br>(10.6 to     |
|                 | ⊖, ⊕1, ⊕2                                                        | 3.5                     | 2 to 5.5          | -                                 | 14 to 10                 | -                       | 2.5 to 6          |               | 13.3)                      |
|                 | B1, B2                                                           | 2                       | 2 to 5.5          | -                                 | 14 to 10                 | -                       | 2.5 to 6          |               |                            |
|                 | <b>\( \begin{array}{c} \\ \ \ \ \ \ \ \ \ \ \ \ \ \ \ \ \ \ </b> | 3.5                     | 2 to 5.5          | 10                                | 14 to 10                 | 2.5                     | 2.5 to 6          |               |                            |

<sup>&</sup>lt;1> Gauges listed here are for use in Japan and Asia.

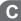

<sup>&</sup>lt;2> Gauges listed here are for use in the United States.

<sup>&</sup>lt;3> Gauges listed here are for use in Europe and China.

**Table C.8 Wire Gauge and Torque Specifications** 

| Drive           |                     |                         | n and Asia<br><1> |                                   | ted States<br><2>        |                         | e and China       |               | Tightening                      |
|-----------------|---------------------|-------------------------|-------------------|-----------------------------------|--------------------------|-------------------------|-------------------|---------------|---------------------------------|
| Model<br>SF5202 | Terminal            | Recomm.<br>Gauge<br>mm² | Wire Range<br>mm² | Recomm.<br>Gauge<br>AWG,<br>kcmil | Wire Range<br>AWG, kcmil | Recomm.<br>Gauge<br>mm² | Wire Range<br>mm² | Screw<br>Size | Torque<br>N•m (lb.in.)          |
|                 | R/L1, S/L2,<br>T/L3 | 2                       | 0.75 to 2         | 14                                | 18 to 14                 | 2.5                     | 0.75 to 2.5       |               |                                 |
| A10<br>A20      | U/T1, V/T2,<br>W/T3 | 2                       | 0.75 to 2         | 14                                | 18 to 14                 | 2.5                     | 0.75 to 2.5       | M3.5          | 0.8 to 1.0                      |
| A40<br>A75      | ⊖, ⊕1, ⊕2           | 2                       | 0.75 to 2         | -                                 | 18 to 14                 | -                       | 0.75 to 2.5       |               | (7.1 to 8.9)                    |
|                 | B1, B2              | 2                       | 0.75 to 2         | -                                 | 18 to 14                 | -                       | 0.75 to 2.5       |               |                                 |
|                 | <b>(4)</b>          | 2                       | 0.75 to 2         | 14                                | 18 to 14                 | 2.5                     | 0.75 to 2.5       |               |                                 |
|                 | R/L1, S/L2,<br>T/L3 | 2                       | 2 to 5.5          | 14                                | 14 to 10                 | 2.5                     | 2.5 to 6          | M4            | 1.2 to 1.5<br>(10.6 to<br>13.3) |
| 1A5             | U/T1, V/T2,<br>W/T3 | 2                       | 2 to 5.5          | 14                                | 14 to 10                 | 2.5                     | 2.5 to 6          |               |                                 |
|                 | ⊖, ⊕1, ⊕2           | 2                       | 2 to 5.5          | -                                 | 14 to 10                 | -                       | 2.5 to 6          |               |                                 |
|                 | B1, B2              | 2                       | 2 to 5.5          | -                                 | 14 to 10                 | -                       | 2.5 to 6          |               |                                 |
|                 | <b>(</b>            | 2                       | 2 to 5.5          | 10                                | 14 to 10                 | 2.5                     | 2.5 to 6          |               |                                 |
|                 | R/L1, S/L2,<br>T/L3 | 2                       | 2 to 5.5          | 12                                | 14 to 10                 | 2.5                     | 2.5 to 6          |               |                                 |
|                 | U/T1, V/T2,<br>W/T3 | 2                       | 2 to 5.5          | 14                                | 14 to 10                 | 2.5                     | 2.5 to 6          |               |                                 |
| 2A2             | ⊖, ⊕1, ⊕2           | 2                       | 2 to 5.5          | -                                 | 14 to 10                 | -                       | 2.5 to 6          | M4            | 1.2 to 1.5<br>(10.6 to<br>13.3) |
|                 | B1, B2              | 2                       | 2 to 5.5          | -                                 | 14 to 10                 | -                       | 2.5 to 6          |               | . 5.5)                          |
|                 | <b>(4)</b>          | 2                       | 2 to 5.5          | 10                                | 14 to 10                 | 2.5                     | 2.5 to 6          |               |                                 |

<sup>&</sup>lt;1> Gauges listed here are for use in Japan and Asia.

<sup>&</sup>lt;2> Gauges listed here are for use in the United States.

<sup>&</sup>lt;3> Gauges listed here are for use in Europe and China.

| a  |
|----|
| Ŭ  |
| _  |
| ᇹ  |
| =  |
| _  |
| ᅀ  |
| _  |
| Ξ  |
| 0  |
| Ú  |
|    |
| S  |
| ਰ  |
| ⋍  |
| ro |
| 0  |
| č  |
| _  |
|    |
| Œ  |
|    |

**Table C.9 Wire Gauge and Torque Specifications** 

| Drive      |                                                          |                         | For Japan and Asia |                                   | For United States        |                         | For Europe and China |               | Tightening                      |
|------------|----------------------------------------------------------|-------------------------|--------------------|-----------------------------------|--------------------------|-------------------------|----------------------|---------------|---------------------------------|
|            | Model Terminal SF5204                                    | Recomm.<br>Gauge<br>mm² | Wire Range<br>mm²  | Recomm.<br>Gauge<br>AWG,<br>kcmil | Wire Range<br>AWG, kcmil | Recomm.<br>Gauge<br>mm² | Wire Range<br>mm²    | Screw<br>Size | Torque<br>N•m (lb.in.)          |
|            | R/L1, S/L2,<br>T/L3                                      | 2                       | 2 to 5.5           | 14                                | 14 to 10                 | 2.5                     | 2.5 to 6             |               |                                 |
| A20<br>A40 | U/T1, V/T2,<br>W/T3                                      | 2                       | 2 to 5.5           | 14                                | 14 to 10                 | 2.5                     | 2.5 to 6             | M4            | 1.2 to 1.5<br>(10.6 to<br>13.3) |
| A75        | ⊖, ⊕1, ⊕2                                                | 2                       | 2 to 5.5           | -                                 | 14 to 10                 | -                       | 2.5 to 6             |               |                                 |
|            | B1, B2                                                   | 2                       | 2 to 5.5           | -                                 | 14 to 10                 | -                       | 2.5 to 6             |               |                                 |
|            | <b>\( \begin{array}{c} \\ \end{array} \end{array} \)</b> | 2                       | 2 to 5.5           | 14                                | 14 to 10                 | 2.5                     | 2.5 to 6             |               |                                 |
|            | R/L1, S/L2,<br>T/L3                                      | 2                       | 2 to 5.5           | 14                                | 14 to 10                 | 2.5                     | 2.5 to 6             |               |                                 |
| 1A5        | U/T1, V/T2,<br>W/T3                                      | 2                       | 2 to 5.5           | 14                                | 14 to 10                 | 2.5                     | 2.5 to 6             | M4            | 1.2 to 1.5<br>(10.6 to          |
| 2A2        | ⊖, ⊕1, ⊕2                                                | 2                       | 2 to 5.5           | -                                 | 14 to 10                 | -                       | 2.5 to 6             |               | 13.3)                           |
|            | B1, B2                                                   | 2                       | 2 to 5.5           | -                                 | 14 to 10                 | -                       | 2.5 to 6             |               |                                 |
|            | <b>(4)</b>                                               | 2                       | 2 to 5.5           | 10                                | 14 to 10                 | 2.5                     | 2.5 to 6             |               |                                 |

- <1> Gauges listed here are for use in Japan and Asia.
- <2> Gauges listed here are for use in the United States.
- <3> Gauges listed here are for use in Europe and China.

Note: Use crimp insulated terminals or insulated tubing for wiring these connections. Wires should have a continuous maximum allowable temperature of 75 °C 600 V UL approved vinyl sheathed insulation. Ambient temperature should not exceed 30 °C.

#### **Closed-Loop Crimp Terminal Recommendations**

Sumitomo recommends crimp terminals made by JST and Tokyo DIP for the insulation cap. *Table C.10* matches drives models with crimp terminals and insulation caps.

Table C.10 Closed-Loop Crimp Terminal Size

|                          | Wire Ga                         | uge AWG             |                    | Crimp                 | То          | Insulation |                  |  |
|--------------------------|---------------------------------|---------------------|--------------------|-----------------------|-------------|------------|------------------|--|
| Drive<br>Model           | R/L1, S/L2,<br>T/L3             | U/T1, V/T2,<br>W/T3 | Terminal<br>Screws | Terminal<br>Model No. | Machine No. | Die Jaw    | Cap Model<br>No. |  |
|                          | 200 V Class Single-Phase Drives |                     |                    |                       |             |            |                  |  |
|                          | 1                               | 8                   |                    | R1.25-3.5             | YA-4        | AD-900     | TP-003           |  |
| SF520S-A20<br>SF520S-A40 | 1                               | 6                   | M3.5               |                       |             |            |                  |  |
|                          | 14 -                            | <1>                 |                    | R2-3.5                |             |            |                  |  |
|                          | 14<1>                           |                     |                    | R2-4                  |             | AD-900     | TP-003           |  |
| SF520S-A75               | 12                              |                     | M4                 | R5.5-4                | YA-4        |            | TP-005           |  |
|                          | 1                               | 0                   |                    | N3.3-4                |             |            | TP-005           |  |

|                          | Wire Gauge AWG      |                     |                    | Crimp                 | То          | ol      | Insulation       |        |      |        |        |
|--------------------------|---------------------|---------------------|--------------------|-----------------------|-------------|---------|------------------|--------|------|--------|--------|
| Drive<br>Model           | R/L1, S/L2,<br>T/L3 | U/T1, V/T2,<br>W/T3 | Terminal<br>Screws | Terminal<br>Model No. | Machine No. | Die Jaw | Cap Model<br>No. |        |      |        |        |
|                          | 14                  | 14 < <b>1</b> >     |                    | R2-4                  |             |         | TP-003           |        |      |        |        |
| SF520S-1A5               | 12 <b>&lt;1&gt;</b> | 12                  | M4                 | R5.5-4                | YA-4        | AD-900  | TP-005           |        |      |        |        |
|                          | 10                  | 10                  |                    | 113.3-4               |             |         | 11-005           |        |      |        |        |
|                          |                     |                     | 200 V Class Th     | ree-Phase Driv        | es          |         |                  |        |      |        |        |
| SF5202-A10               | 1                   | 8                   |                    | R1.25-3.5             |             |         |                  |        |      |        |        |
| SF5202-A20<br>SF5202-A40 | 1                   | 6                   | M3.5               | 1(1.25 5.5            | YA-4        | AD-900  | TP-003           |        |      |        |        |
| SF5202-A75               | 14 -                | <1>                 |                    | R2-3.5                |             |         |                  |        |      |        |        |
|                          | 14 < <b>1</b> >     |                     | R2-4               | YA-4                  | AD-900      | TP-003  |                  |        |      |        |        |
| SF5202-1A5               |                     | M4                  | R5.5-4             |                       |             | TP-005  |                  |        |      |        |        |
|                          | 1                   | 0                   |                    | 113.5 4               |             |         | 11-005           |        |      |        |        |
|                          | 14 -                | <1>                 |                    | R2-4                  | YA-4        | AD-900  | TP-003           |        |      |        |        |
| SF5202-2A2               | 1                   | 2                   | M4                 | R5.5-4                |             |         | TP-005           |        |      |        |        |
|                          | 1                   | 0                   |                    |                       |             |         | 11-005           |        |      |        |        |
|                          |                     |                     | 400 V Class Th     | ree-Phase Driv        | es          |         |                  |        |      |        |        |
| SF5204-A20               | 14 -                | <1>                 |                    | R2-4                  |             |         | TP-003           |        |      |        |        |
| SF5204-A40               | 1                   | 2                   | M4                 | M4                    | M4          | M4      | M4               | R5.5-4 | YA-4 | AD-900 | TP-005 |
| SF5204-A75               | 1                   | 0                   |                    | N3.3-4                |             |         | 11-005           |        |      |        |        |
|                          | 14                  | <1>                 |                    | R2-4                  |             |         | TP-003           |        |      |        |        |
| SF5204-1A5<br>SF5204-2A2 | 1                   | 2                   | M4                 | R5.5-4                | YA-4        | AD-900  | TP-005           |        |      |        |        |
| 2.22312712               | 1                   | 0                   |                    | n3.5-4                |             |         | 117-005          |        |      |        |        |

#### <1> Recommended wire gauge.

**Note:** Consider the amount of voltage drop when selecting wire gauges. Increase the wire gauge when the voltage drop is greater than 2% of motor rated voltage. Ensure the wire gauge is suitable for the terminal block. Use the following formula to calculate the amount of voltage drop:

Line drop voltage (V) =  $\sqrt{3} \times$  wire resistance ( $\Omega/km$ ) × wire length (m) × current (A) × 10<sup>-3</sup>

#### ■ Factory Recommended Branch Circuit Protection

Sumitomo recommends installing one of the following types of branch circuit protection to maintain compliance with UL508C. Semiconductor protective type fuses are preferred. Alternate branch circuit protection devices are also listed in *Table C.11*.

Branch circuit protection shall be provided by any of the following:

- Non-time delay Class J, T, or CC fuses sized at 300% of the drive input rating
   Note: The following model/fuse combinations are excluded from the preceding statement:
   SF5202-A20/A6T6, SF5202-A40/A6T15, SF5204-A75/A6T15, SF5204-1A5/A6T20, and SF5204-2A2/A6T25.
- Time delay Class J, T, or CC fuses sized at 175% of the drive input rating
- · Time-delay Class RK5 fuses sized at 225% of the drive input rating

**Table C.11 Factory Recommended Drive Branch Circuit Protection** 

| Table C.11 Tactory Recommended Drive Branch Circuit Protection |                                                                                                    |                           |                                                                                 |                           |  |  |  |
|----------------------------------------------------------------|----------------------------------------------------------------------------------------------------|---------------------------|---------------------------------------------------------------------------------|---------------------------|--|--|--|
| Drive Model                                                    | Non-Time Delay<br>Class T Fuse Type<br>(Manufacturer: Ferraz)<br>Rated Voltage:<br>600 Vac, 200 kAIR | Fuse Ampere<br>Rating (A) | Fuse Type<br>(Manufacturer:<br>Bussmann)<br>Rated Voltage:<br>500 Vac, 200 kAIR | Fuse Ampere<br>Rating (A) |  |  |  |
|                                                                | 200 V                                                                                                | Class Single-Phase        | Drives                                                                          |                           |  |  |  |
| SF520S-A20                                                     | A6T10                                                                                                | 10                        | FWH-25A14F                                                                      | 25                        |  |  |  |
| SF520S-A40                                                     | A6T20                                                                                                | 20                        | FWH-60B                                                                         | 60                        |  |  |  |
| SF520S-A75                                                     | A6T40                                                                                                | 40                        | FWH-80B                                                                         | 80                        |  |  |  |
| SF520S-1A5                                                     | A6T40                                                                                                | 40                        | FWH-100B                                                                        | 100                       |  |  |  |
|                                                                | 200 V Class Three-Phase Drives                                                                       |                           |                                                                                 |                           |  |  |  |
| SF5202-A10                                                     | A6T3                                                                                                 | 3                         | FWH-25A14F                                                                      | 25                        |  |  |  |
| SF5202-A20                                                     | A6T6                                                                                                 | 6                         | FWH-25A14F                                                                      | 25                        |  |  |  |
| SF5202-A40                                                     | A6T15                                                                                                | 15                        | FWH-25A14F                                                                      | 25                        |  |  |  |
| SF5202-A75                                                     | A6T20                                                                                                | 20                        | FWH-25A14F                                                                      | 25                        |  |  |  |
| SF5202-1A5                                                     | A6T25                                                                                                | 25                        | FWH-70B                                                                         | 70                        |  |  |  |
| SF5202-2A2                                                     | A6T25                                                                                                | 25                        | FWH-70B                                                                         | 70                        |  |  |  |
|                                                                | 400 V                                                                                                | Class Three-Phase I       | Drives                                                                          |                           |  |  |  |
| SF5204-A20                                                     | A6T3                                                                                                 | 3                         | FWH-40B                                                                         | 40                        |  |  |  |
| SF5204-A40                                                     | A6T6                                                                                                 | 6                         | FWH-40B                                                                         | 40                        |  |  |  |
| SF5204-A75                                                     | A6T15                                                                                                | 15                        | FWH-50B                                                                         | 50                        |  |  |  |
| SF5204-1A5                                                     | A6T20                                                                                                | 20                        | FWH-70B                                                                         | 70                        |  |  |  |
| SF5204-2A2                                                     | A6T25                                                                                                | 25                        | FWH-70B                                                                         | 70                        |  |  |  |

### Low Voltage Wiring for Control Circuit Terminals

Wire low voltage wires with NEC Class 1 circuit conductors. Refer to national state or local codes for wiring. The external power supply shall be a UL-Listed Class 2 power source or equivalent.

**Table C.12 Control Circuit Terminal Power Supply** 

| Input / Output                | Terminal Signal | Power Supply Specifications                                                           |
|-------------------------------|-----------------|---------------------------------------------------------------------------------------|
| Multi-function digital inputs |                 | Use the internal power supply of the drive.<br>Use class 2 for external power supply. |
| Main frequency reference      |                 | Use the internal power supply of the drive.<br>Use class 2 for external power supply. |

#### ■ Drive Short-Circuit Rating

This drive has undergone the UL short-circuit test, which certifies that during a short circuit in the power supply the current flow will not rise above 31,000 amps maximum at 240 V for 200 V class drives and 480 V for 400 V class drives.

- The MCB and breaker protection and fuse ratings shall be equal to or greater than the short-circuit tolerance of the power supply being used.
- Suitable for use on a circuit capable of delivering not more than 31,000 RMS symmetrical amperes for 240 V in 200 V class drives (up to 480 V for 400 V class drives) motor overload protection.

#### Drive Motor Overload Protection

Set parameter L1-08 (Electrothermal level setting) to the appropriate value to enable motor overload protection. The internal motor overload protection is UL listed and in accordance with the NFC and CFC.

#### ■ L1-08: Electrothermal Level Setting

Setting Range: Model Dependent Default Setting: Model Dependent

Parameter L1-08 (Electrothermal level setting) protects the motor if parameter L1-01 is not set to 0 (default is 1, standard induction motor protection enabled).

#### ■ L1-01: Motor Overload Protection Selection

The drive has an electronic overload protection function (oL1) based on time, output current and output frequency, which protects the motor from overheating. The electronic thermal overload function is UL-recognized, so it does not require an external thermal overload relay for single motor operation.

This parameter selects the motor overload curve used according to the type of motor applied.

| Setting | Description                                           |  |
|---------|-------------------------------------------------------|--|
| 0       | Disabled                                              |  |
| 1       | General Purpose Motor (Standard Fan-Cooled) (default) |  |
| 2       | Drive Dedicated Motor with a Speed Range of 1:10      |  |

**Table C.13 Overload Protection Settings** 

Disable the electronic overload protection (L1-01 = 0: Disabled) and wire each motor with its own motor thermal overload when connecting the drive to more than one motor for simultaneous operation.

Enable the motor overload protection (L1-01 = 1 or 2) when connecting the drive to a single motor unless there is another means of preventing motor thermal overload. The electronic thermal overload function causes an oL1 fault, which shuts off the output of the drive and prevents additional overheating of the motor. The motor temperature is continually calculated as long as the drive is powered up.

Setting L1-01 = 1 selects a motor with limited cooling capability below rated (base) speed when running at 100% load. The oL1 function derates the motor when it is running below base speed.

Setting L1-01 = 2 selects a motor capable of cooling itself over a 10:1 speed range when running at 100% load. The oL1 function derates the motor when it is running at 1/10 or less of its rated speed.

#### ■ L1-02: Motor Overload Protection Time

Setting Range: 0.1 to 5.0 Minutes

Factory Default: 1.0 Minutes

The L1-02 parameter sets the allowed operation time before the oL1 fault occurs when the drive is running at 60 Hz and 150% of the full load amp rating (L1-08) of the motor. Adjusting the value of L1-02 can shift the set of oL1 curves up the Y-axis of the diagram below but will not change the shape of the curves.

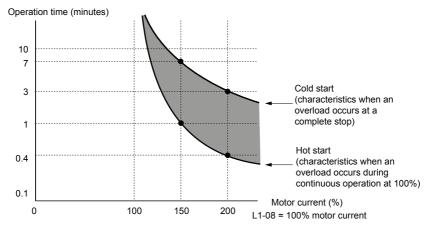

Figure C.7 Motor Overload Protection Time

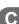

**This Page Intentionally Blank** 

# **Appendix: D**

# Warranty

| D.1         | WARRANTY    | <br>266 |
|-------------|-------------|---------|
| <b>D.</b> I | **/******** |         |

# **D.1** Warranty

## **♦** Warranty policy on inverter

| Warranty<br>period    | The warranty period is 18 months from date of shipment or 12 months after initial operation, whichever comes first.                                                                                                    |
|-----------------------|----------------------------------------------------------------------------------------------------|
| Warranty<br>condition | In the event that any problem or damage to the Product arises during the "Warranty Period" from defects in the Product whenever the Product is properly installed and combined with the Buyer's equipment or machines maintained as specified in the maintenance manual, and properly operated under the conditions described in the catalog or as otherwise agreed upon in writing between the Seller and Buyer or its customers; the Seller will provide, at its sole discretion, appropriate repair or replacement of the Product without charge at a designated facility, except as stipulated in the "Warranty Exclusions" as described below. |
|                       | However, if the Product is installed or integrated into the Buyer's equipment or machines, the Seller shall not reimburse the cost of: removal or re-installation of the Product or other incidental costs related thereto, any lost opportunity, any profit loss or other incidental or consequential losses or damages incurred by the Buyer or its customers.                                                                                                    |

# Warranty

#### Warranty exclusion

Not withstanding the above warranty, the warranty as set forth herein shall not apply to any problem or damage to the Product that is caused by:

- 1. Installation, connection, combination or integration of the Product in or to the other equipment or machine that rendered by any person or entity other than the Seller.
- 2. Insufficient maintenance or improper operation by the Buyer or its customers such that the Product is not maintained in accordance with the maintenance manual provided or designated by the Seller:
- 3. Improper use or operation of the Product by the Buyer or its customers that is not informed to the Seller, including, without limitation, the Buyer's or its customers' operation of the Product not in conformity with the specifications:
- 4. Any problem or damage on any equipment or machine to which the Product is installed, connected or combined or any specifications particular to the buyer or its customers;
- 5. Any changes, modifications, improvements or alterations to the Product or those functions that are rendered on the Product by any person or entity other than the Seller;
- 6. Any parts in the Product that are supplied or designated by the Buyer or its customers:
- 7. Earthquake, fire, flood, salt air, gas, lightning, acts of God or any other reasons beyond the control of the Seller;
- 8. Normal wear and tear, or deterioration of the Product's parts, such as the cooling fan bearings;
- 9. Any other troubles, problems or damage to the Product that are not attributable to the Seller.

#### Others

The Seller will not be responsibility for the installation and removal of the inverter. Any inverter transportation cost shall be born by both Seller and Buyer.

This Page Intentionally Blank

#### Worldwide Locations

#### U.S.A

Sumitomo Machinery Corporation of America (SMA)

4200 Holland Blvd. Chesapeake, VA 23323, U.S.A. TEL (1)757-485-3355 FAX (1)757-485-7490

#### Canada

SM Cyclo of Canada, Ltd. (SMC)

1453 Cornwall Road, Oakville, Canada ON L6J 7T5 TEL (1)905-469-1050 FAX (1)905-469-1055

SM Cyclo de Mexico, S.A. de C.V. (SMME) Av. Desarrollo 541, Col. Finsa, Guadalupe,

Nuevo León, México, CP67132 TEL (52)81-8144-5130 FAX (52)81-8144-5130

Sumitomo Industrias Pesadas do Brasil Ltda. (SHIB)

Rodovia do Acucar (SP-075) Km 26 Itu. Sao Paulo, Brasil

TEL (55)11-4886-1000 FAX (55)11-4886-1000

SM-Cyclo de Chile Ltda. (SMCH)

Camino Lo Echevers 550, Bodegas 5 y 6, Quilicura, Región Metropolitana, Chile TEL (56)2-892-7000 FAX (56)2-892-7001

#### Argentina

SM-Cyclo de Argentina S.A. (SMAR)

Ing Delpini 2230, B1615KGB Grand Bourg, Malvinas Argentinas, Buenos Aires, Argentina TEL (54)3327-45-4095 FAX (54)3327-45-4099

#### Guatemala

SM Cyclo de Guatemala Ensambladora, Ltda. (SMGT)

Parque Industrial Unisur, 0 Calle B 19-50 Zona 3, Bodega D-1 Delta Bárcenas en Villa Nueva, Guatemala TEL (502)6648-0500 FAX (502)6631-9171

#### Colombia

SM Cyclo Colombia, S.A.S. (SMCO)

Parque Industrial Celta, Km 7.0 Autopista Medellín, Costado Occidental, Funza, Cundinamarca, Colombia TEL (57)1-826-9766

#### Peru

SM Cyclo de Perú, S.A.C (SMPE)

Jr. Monte Rosa 255, Oficina 702, Lima, Santiago de Surco, Perú TEL (51)1-713-0342 FAY (51)1\_715\_0223

#### Germany

Sumitomo (SHI) Cyclo Drive Germany GmbH (SCG)

Cyclostraße 92, 85229 Markt Indersdorf, Germany TEL (49)8136-66-0 FAX (49)8136-5771

#### Austria

Sumitomo (SHI) Cyclo Drive Germany GmbH (SCG)

SCG Branch Austria Office

Gruentalerstraße 30A, 4020 Linz, Austria TEL (43)732-330958 FAX (43)732-331978

Hansen Industrial Transmissions NV (HIT) Leonardo da Vincilaan 1, Edegem, Belgium

TEL (32)34-50-12-11 FAX (32)34-50-12-20

#### France

SM-Cyclo France SAS (SMFR)

8 Avenue Christian Doppler, 77700 Serris, France TEL (33)164171717 FAX (33)164171718

#### Italy

SM-Cyclo Italy Srl (SMIT)

Via dell' Artigianato 23, 20010 Cornaredo (MI), Italy TEL (39)293-481101 FAX (39)293-481103

#### Spain

SM-Cyclo Iberia, S.L.U. (SMIB)

C/Gran Vía Nº 63 Bis, Planta 1, Departamento 1B 48011 Bilbao-Vizcaya, Spain TEL (34)9448-05389 FAX (34)9448-01550

#### United Kingdom

SM-Cyclo UK Ltd. (SMUK)

Unit 29, Bergen Way, Sutton Fields Industrial Estate, Kingston upon Hull, HU7 0YQ, East Yorkshire, United Kinadom TEL (44)1482-790340 FAX (44)1482-790321

#### Turkey

SM Cyclo Turkey Güç Aktarım Sis. Tic. Ltd. Sti. (SMTR)

Barbaros Mh. Cigdem Sk. Agaoglu, Office Mrk. No:1 Kat:4 D.18 Ataşehir, İstanbul, Turkey TEL (90)216-250-6069 FAX (90)216-250-5556

#### India

Sumi-Cyclo Drive India Private Limited (SDI)

Gat No. 186, Raisoni Industrial Park, Alandi Markal Road, Fulgaon-Pune, Maharashtra, India TEL (91)96-0774-5353

#### China

Sumitomo (SHI) Cyclo Drive China, Ltd. (SCT)

11F, SMEG Plaza, No. 1386 Hongqiao Road, Changning District, Shanghai, China (P.C. 200336) TEL (86)21-3462-7877 FAX (86)21-3462-7922

#### Hong Kong

SM-Cyclo of Hong Kong Co., Ltd. (SMHK) Rm 1301, CEO Tower, 77 Wing Hong Street,

Cheung Sha Wan, Kowloon, Hong Kong TEL (852)2460-1881 FAX (852)2460-1882

#### Korea

Sumitomo (SHI) Cyclo Drive Korea, Ltd. (SCK) Royal Bldg. 19 Rm. 913, 5 Saemunan-ro 5-Gil Jongro-Gu

Seoul, Korea 03173 TEL (82)2-730-0151 FAX (82)2-730-0156

#### Taiwan

Tatung SM-Cyclo Co., Ltd. (TSC)

22 Chungshan N. Road 3rd., Sec. Taipei, Taiwan 104, TEL (886)2-2595-7275 FAX (886)2-2595-5594

#### Singapore

Sumitomo (SHI) Cyclo Drive Asia Pacific Pte. Ltd. (SCA)

15 Kwong Min Road, Singapore 628718 TEL (65)6591-7800 FAX (65)6863-4238

#### Philippines

Sumitomo (SHI) Cyclo Drive Asia Pacific Pte. Ltd. Philippines Branch Office (SMPH)

C4 & C5 Buildings Granville Industrial Complex, Carmona, Cavite 4116, Philippines

TEL (63)2-584-4921 FAX (63)2-584-4922

#### Vietnam

SM-Cyclo (Vietnam) Co., Ltd. (SMVN) Factory 2B, Lot K1-2-5, Road No. 2-3-5A,

Le Minh Xuan Industrial Park, Binh Chanh Dist., HCMC Vietnam TEL (84)8-3766-3709 FAX (84)8-3766-3710

#### Malaysia

SM-Cyclo (Malaysia) Sdn. Bhd. (SMMA)

No.7C, Jalan Anggerik Mokara 31/56, Kota Kemuning, Seksyen 31, 40460 Shah Alam, Selangor Darul Ehsan, TEL (60)3-5121-0455 FAX (60)3-5121-0578

#### Indonesia

PT. SM-Cyclo Indonesia (SMID) Jalan Sungkai Blok F 25 No. 09 K, Delta Silicon III,

Lippo Cikarang, Bekasi 17530, Indonesia TEL (62)21-2961-2100 FAX (62)21-2961-2211

#### Thailand

SM-Cyclo (Thailand) Co., Ltd. (SMTH)

195 Empire Tower, Unit 2103-4, 21st Floor, South Sathorn Road, Yannawa, Sathorn, Bangkok 10120, Thailand TEL (66)2670-0998

FAX (66)2670-0999

#### Australia

Sumitomo (SHI) Hansen Australia Pty. Ltd. (SHAU)

181 Power St, Glendenning, NSW 2761, Australia TEL (61)2-9208-3000 FAX (61)2-9208-3050

#### Japan

Sumitomo Heavy Industries, Ltd. (SHI) ThinkPark Tower, 1-1 Osaki 2-chome, Shinagawa-ku,

Tokyo 141-6025, Japan TEL (81)3-6737-2511 FAX (81)3-6866-5160

Specifications, dimensions, and other items are subject to change without prior notice.

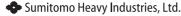